การส ารวจและสร้างแผนที่ความพร้อมใช้งานของเครือข่ายด้วยคราวด์ซอร์สซิ่ง

# นางสาวธภัทร หมู่ภัทรโรจน์

วิทยานิพนธ์นี้เป็นส่วนหนึ่งของการศึกษาตามหลักสูตรปริญญาวิทยาศาสตรมหาบัณฑิต สาขาวิชาวิทยาศาสตร์คอมพิวเตอร์ ภาควิชาวิศวกรรมคอมพิวเตอร์ คณะวิศวกรรมศาสตร์ จุฬาลงกรณ์มหาวิทยาลัย ปีการศึกษา 2556 ลิขสิทธิ์ของจุฬาลงกรณ์มหาวิทยาลัย

ี บทคัดย่อและแฟ้มข้อมูลฉบับเต็มของวิทยานิพนธ์ตั้งแต่ปีการศึกษา 2554 ที่ให้บริการในคลังปัญญาจุฬาฯ (CUIR) ้เป็นแฟ้มข้อมูลของนิสิตเจ้าของวิทยานิพนธ์ ที่ส่งผ่านทางบัณฑิตวิทยาลัย The abstract and full text of theses from the academic year 2011 in Chulalongkorn University Intellectual Repository (CUIR) are the thesis authors' files submitted through the University Graduate School.

#### SURVEYING AND MAPPING OF NETWORK AVAILABILITY USING CROWDSOURCING

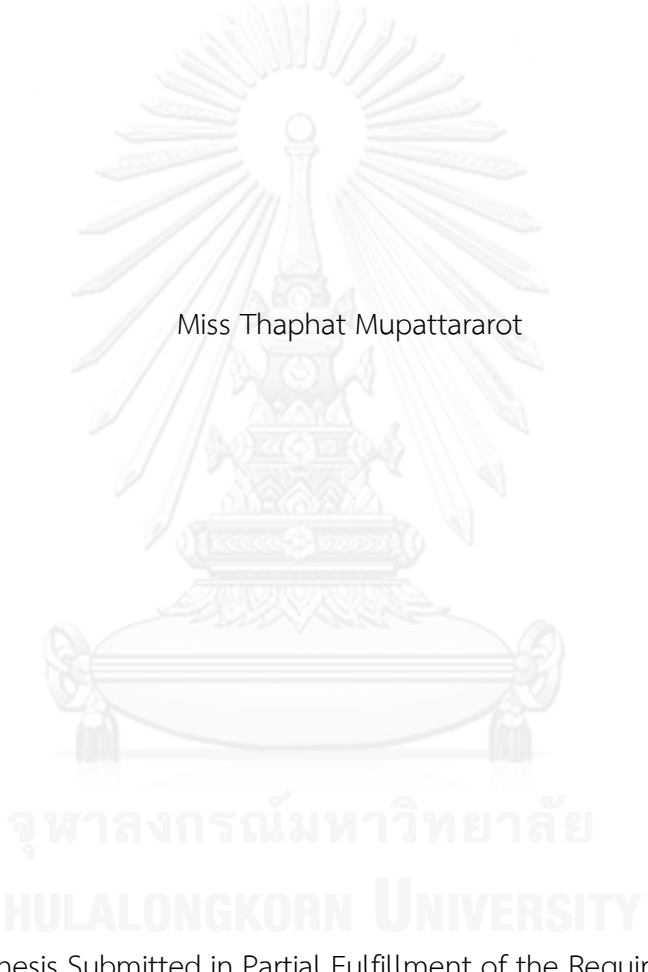

A Thesis Submitted in Partial Fulfillment of the Requirements for the Degree of Master of Science Program in Computer Science Department of Computer Engineering Faculty of Engineering Chulalongkorn University Academic Year 2013 Copyright of Chulalongkorn University

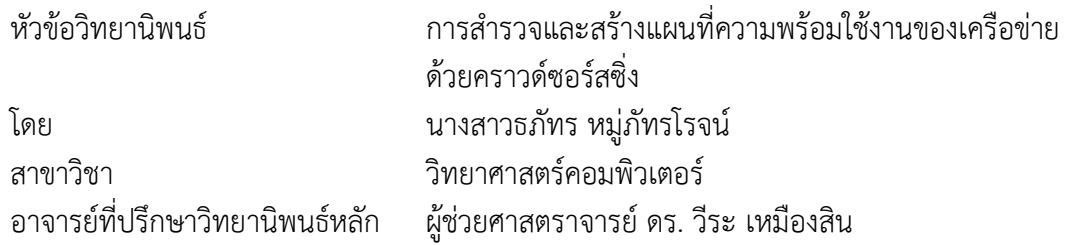

คณะวิศวกรรมศาสตร์ จุฬาลงกรณ์มหาวิทยาลัย อนุมัติให้นับวิทยานิพนธ์ฉบับนี้เป็นส่วน หนึ่งของการศึกษาตามหลักสูตรปริญญามหาบัณฑิต

คณบดีคณะวิศวกรรมศาสตร์

(ศาสตราจารย์ ดร. บัณฑิต เอื้ออาภรณ์)

คณะกรรมการสอบวิทยานิพนธ์

ประธานกรรมการ

(ผู้ช่วยศาสตราจารย์ ดร. เกริก ภิรมย์โสภา)

อาจารย์ที่ปรึกษาวิทยานิพนธ์หลัก

(ผู้ช่วยศาสตราจารย์ ดร. วีระ เหมืองสิน)

กรรมการ

(ผู้ช่วยศาสตราจารย์ ดร. กุลธิดา โรจน์วิบูลย์ชัย)

กรรมการภายนอกมหาวิทยาลัย

(รองศาสตราจารย์ ดร. วรเศรษฐ สุวรรณิก)

ธภัทร หมู่ภัทรโรจน์ : การส ารวจและสร้างแผนที่ความพร้อมใช้งานของเครือข่ายด้วย คราวด์ซอร์สซิ่ง. (SURVEYING AND MAPPING OF NETWORK AVAILABILITY USING CROWDSOURCING) อ.ที่ปรึกษาวิทยานิพนธ์หลัก: ผศ. ดร. วีระ เหมืองสิน, 110 หน้า.

่ ในปัจจุบันอุปกรณ์สื่อสารและคอมพิวเตอร์เคลื่อนที่ได้รับความนิยมเป็นอย่างมาก ทำให้ เกิดความต้องการใช้เครือข่ายโมบายล์อินเตอร์เน็ตและไวไฟได้จากทุกสถานที่ในทุกเวลา และสิ่งที่ ผู้ใช้งานมักต้องการทราบก็คือความพร้อมใช้งานของเครือข่ายในพื้นที่ที่เดินทางเข้าไป ผู้ให้บริการ เครือข่ายก็ต้องการตอบสนองความต้องการของผู้ใช้บริการได้อย่างทั่วถึง โดยทั่วไปข้อมูลเชิงพื้นที่ ของความพร้อมใช้งานของเครือข่ายไร้สายมักถูกแสดงด้วยแผนที่แสดงพื้นที่ให้บริการซึ่งได้มาจาก ึการคำนวณโดยใช้ตำแหน่งอุปกรณ์รับส่งสัญญาณและรัศมีที่สามารถรับส่งสัญญาณได้ แผนที่ที่ได้ ้จึงมีความแม่นยำน้อย แผนที่ที่ได้จากการสำรวจประสิทธิภาพของเครือข่ายจากพื้นที่จริงมีความ แม่นยำสูงกว่า แต่ก็ต้องใช้กำลังคน อุปกรณ์ และค่าใช้จ่ายจำนวนมาก

งานวิจัยนี้จึงนำเสนอระบบสำหรับสร้างแผนที่แสดงคุณภาพการให้บริการทั้งของ เครือข่ายโมบายล์อินเตอร์เน็ตและไวไฟ โดยเก็บข้อมูลสัญญาณด้วยสมาร์ทโฟนจำนวนมากใน ลักษณะของการใช้พลังมวลชนหรือคราวด์ซอร์สซิ่ง ซึ่งสามารถเก็บข้อมูลได้ทั้งภายในและภายนอก ้อาคาร และแม้แต่ในบริเวณที่ไม่สามารถทำการเชื่อมต่ออินเทอร์เน็ต ระบบที่พัฒนาขึ้น ประกอบด้วยโปรแกรมที่ทำงานบนสมาร์ทโฟนที่ใช้ระบบปฏิบัติการแอนดรอยด์และโปรแกรมฝั่ง เซิร์ฟเวอร์ที่รับข้อมูลมาเก็บลงในฐานข้อมูลและวิเคราะห์ด้วยตัวชี้วัดเชิงคุณภาพ 3 ตัว ได้แก่ ความแรงของสัญญาณ ความพร้อมใช้งานของเครือข่าย และความนิยมในการเชื่อมต่อกับ เครือข่าย ผลลัพธ์ที่ได้ถูกนำมาแสดงในลักษณะแผนที่แบบกริดฮีตแมป

ภาควิชา วิศวกรรมคอมพิวเตอร์ สาขาวิชา วิทยาศาสตร์คอมพิวเตอร์ ปีการศึกษา 2556

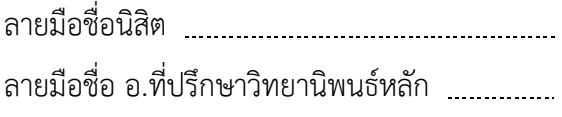

#### # # 5570494721 : MAJOR COMPUTER SCIENCE KEYWORDS: NETWORK AVAILABILITY / WIRELESS NETWORK / SIGNAL MAP / CROWDSOURCING

THAPHAT MUPATTARAROT: SURVEYING AND MAPPING OF NETWORK AVAILABILITY USING CROWDSOURCING. ADVISOR: ASST. PROF. VEERA MUANGSIN, Ph.D, 110 pp.

Nowadays mobile communication and computing devices are very popular. There are demands for mobile internet and WiFi connection anywhere and anytime. The users often want to know whether mobile network connection is available at the place where they will go to. Network providers also want to meet the demands for network coverage. Normally, spatial information of wireless network availability is represented by a map showing service coverage area calculated based on the positions of signal transmission devices and their transmission range. Such a map has low accuracy. A map created from field survey of effective network connection has higher accuracy but requires man power, devices and expenses.

In this research, we propose a system to build maps showing service quality for mobile and Wi-Fi networks by using smartphones to collect signal data in a crowdsourcing fashion. The data can be collected indoor and outdoor and even when the device cannot connect to the internet. The developed system is composed of a mobile application running on Android smartphones and a serverside program for collecting data into the database and analyzing three quality matrices namely signal strength, network availability, and connection preference. The results are visualized in grid heat maps.

Department: Computer Engineering Field of Study: Computer Science Academic Year: 2013

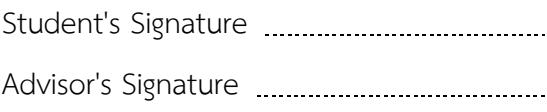

### **กิตติกรรมประกาศ**

้วิทยานิพนธ์ฉบับนี้สำเร็จลุล่วงได้ด้วยความกรุณาอย่างสูงจากผู้ช่วยศาสตราจารย์ ดร.วีระ เหมืองสิน อาจารย์ที่ปรึกษาวิทยานิพนธ์ที่กรุณาสละเวลาช่วยเหลือในการให้คำปรึกษา คำแนะนำ รวมทั้งให้แนวคิดที่เป็นประโยชน์ในการทำวิจัย และช่วยชี้แนะการแก้ไขปัญหาต่างๆ ที่เกิดขึ้นระหว่าง ึการทำวิจัย ขอขอบพระคุณอาจารย์มา ณ โอกาสนี้ และขอขอบพระคุณคณาจารย์ทุกท่านที่แนะนำสั่ง สอนและให้ความรู้แก่ข้าพเจ้าตลอดระยะเวลาการศึกษา

ขอกราบขอบพระคุณคณะกรรมการสอบวิทยานิพนธ์ทุกท่านเป็นอย่างสูง ผู้ช่วยศาสตรา จารย์ ดร.เกริก ภิรมย์โสภา ประธานคณะกรรมการสอบวิทยานิพนธ์ ผู้ช่วยศาสตราจารย์ ดร.กุลธิดา โรจน์วิบูลย์ชัย กรรมการสอบวิทยานิพนธ์ และ รองศาสตราจารย์ ดร.วรเศรษฐ สุวรรณิก กรรมการ สอบวิทยานิพนธ์ ที่ให้ความกรุณาตรวจสอบและให้ข้อเสนอแนะอันเป็นประโยชน์ในการปรับปรุง แก้ไข ท าให้วิทยานิพนธ์นี้มีความถูกต้องและสมบูรณ์มากขึ้น

ขอกราบขอบพระคุณ คุณพ่อ คุณแม่ พี่ชายทั้งสอง และพี่สาว ที่ให้การสนับสนุน ความรัก ความห่วงใย คอยให้ก าลังใจข้าพเจ้าตลอดเวลา

ขอขอบคุณสมาชิกห้องปฎิบัติการ Scientific parallel computer engineering (Space Lab) นายเลอศักดิ์ บุญเพ็ง ที่ให้กำลังใจ คำแนะนำ และความช่วยเหลือตลอดการทำวิจัย, นางสาวสุธี รา ภู่กลาง ที่ร่วมกันแบ่งปันประสบการณ์ความรู้และให้กำลังใจมาโดยตลอด, และนางสาวณัฐพร ้วัฒนสุทธิ ที่ให้กำลังและความช่วยเหลือมาอย่างเต็มที่

ขอขอบคุณสมาชิก Mind Lab นายต้า เกียวติไกรวัลศิริ ที่ร่วมกันแบ่งปันความรู้และให้ ค าปรึกษาเรื่องการเขียนโปรแกรมได้ตลอดเวลา

ขอขอบคุณนายโสรัจจ์ ปั่นเจริญ ที่ให้การสนับสนุน ความห่วงใย และคอยให้กำลังใจมาโดย

งานวิทยานิพนธ์นี้ ข้าพเจ้าหวังเป็นอย่างยิ่งว่าจะเป็นประโยชน์ต่อผู้ศึกษา ค้นคว้าและสนใจ ่ หากผิดพลาดประการใด ข้าพเจ้าขอน้อมรับไว้เพื่อนำไปปรับปรุงให้มีความสมบูรณ์ยิ่งขึ้น

ตลอด

ส าหรับความดีที่ได้รับจากวิทยานิพนธ์นี้ข้าพเจ้าขอมอบให้แก่ผู้มีพระคุณทุกท่าน

# สารบัญ

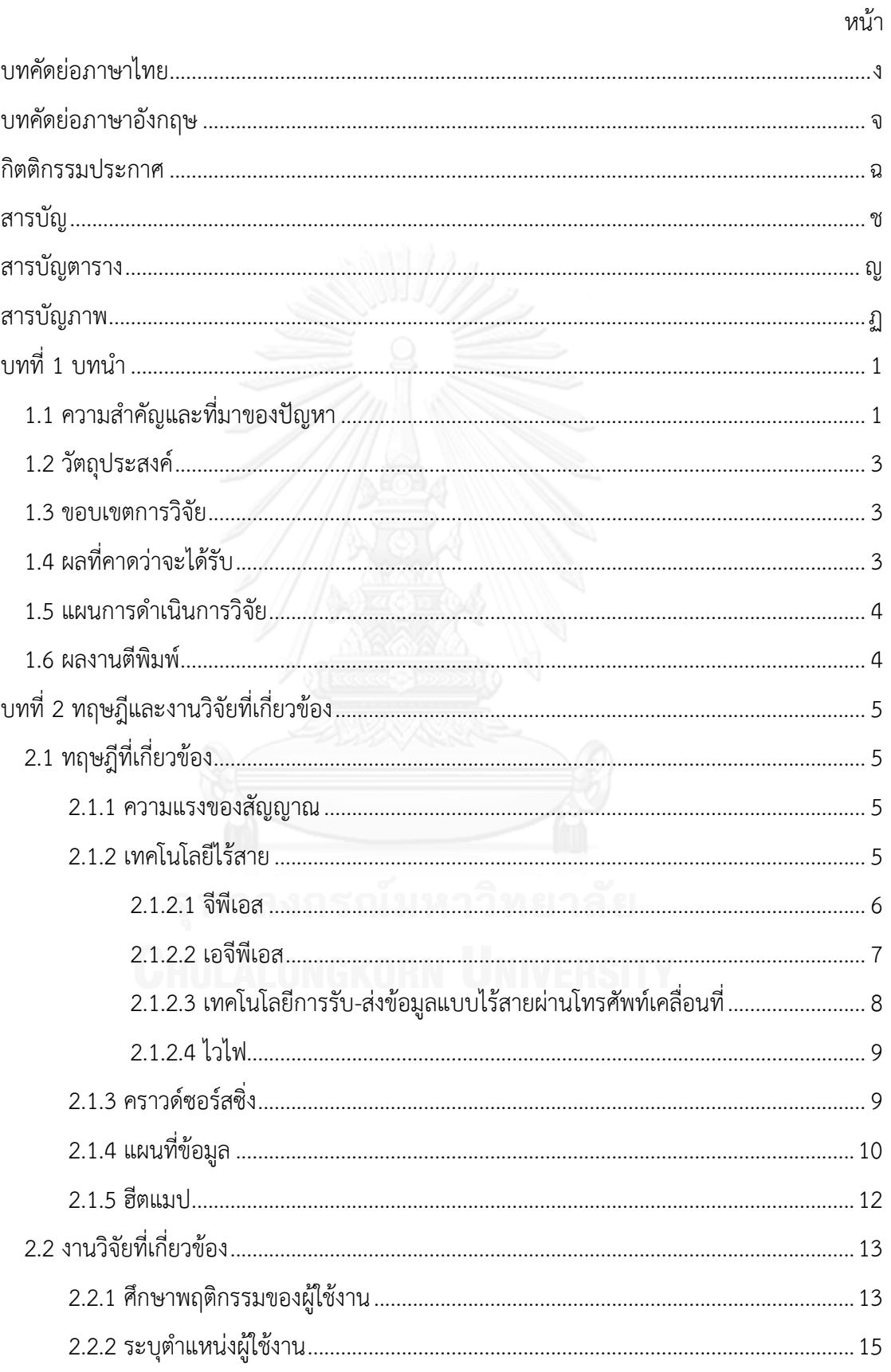

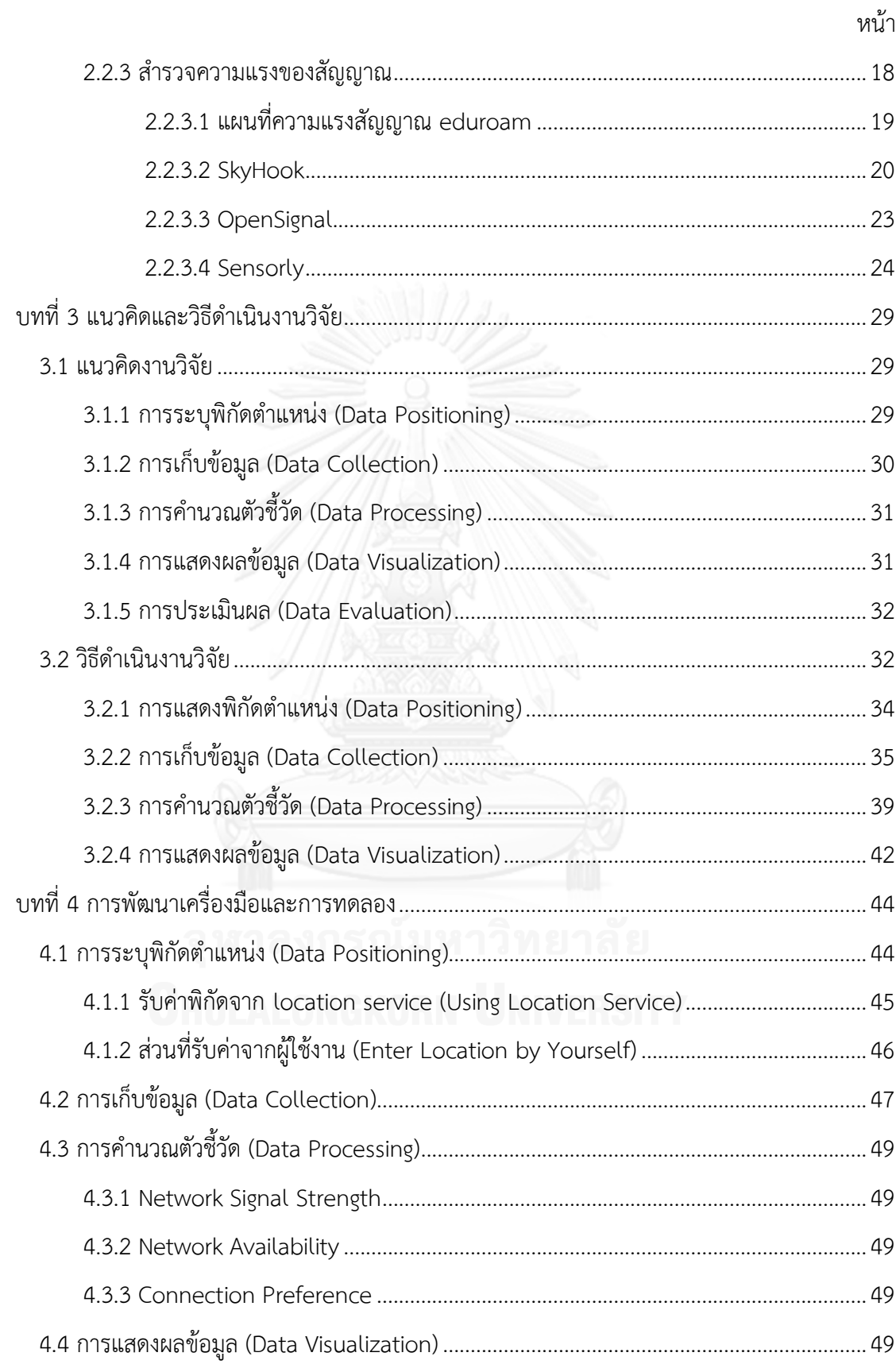

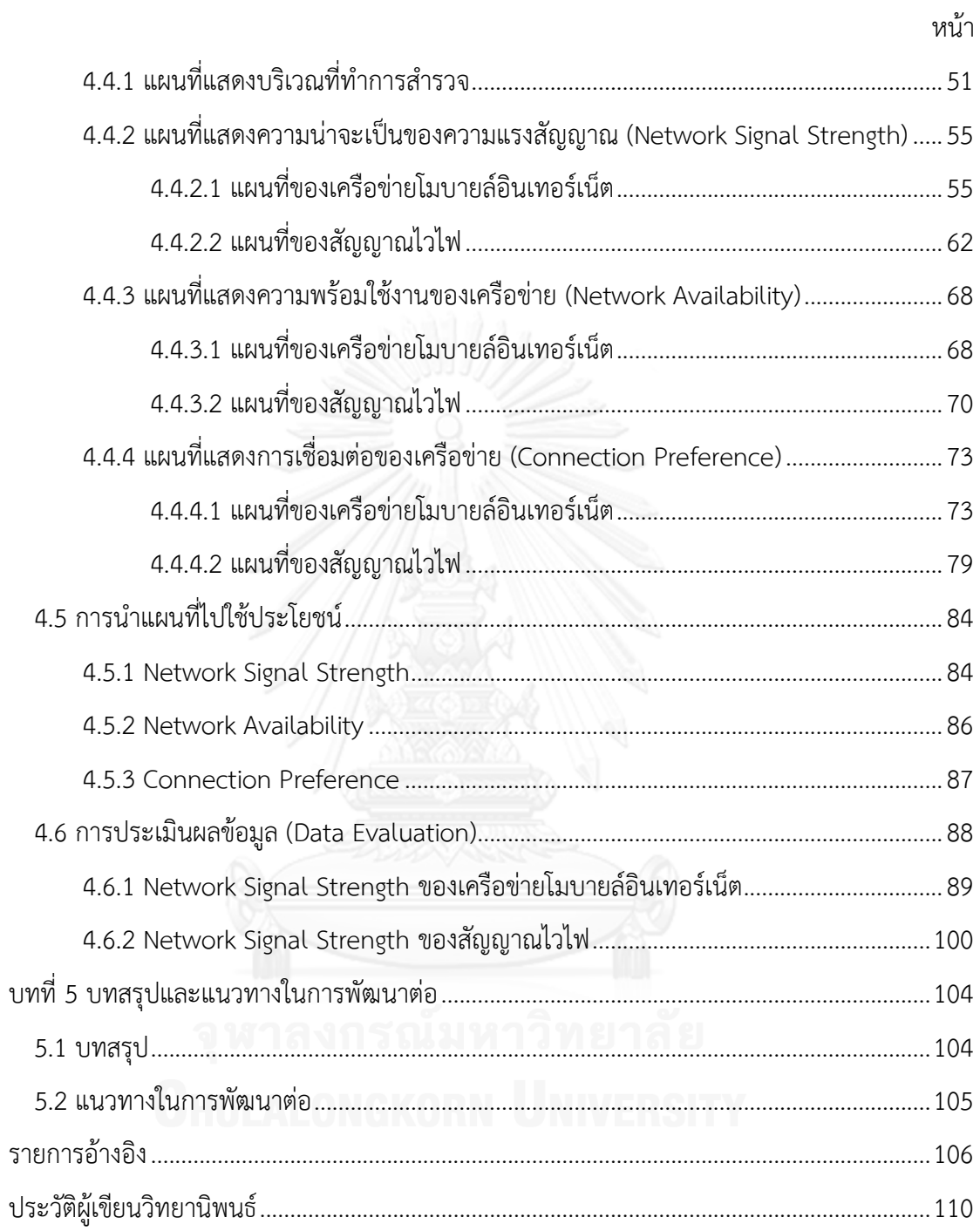

# **สารบัญตาราง**

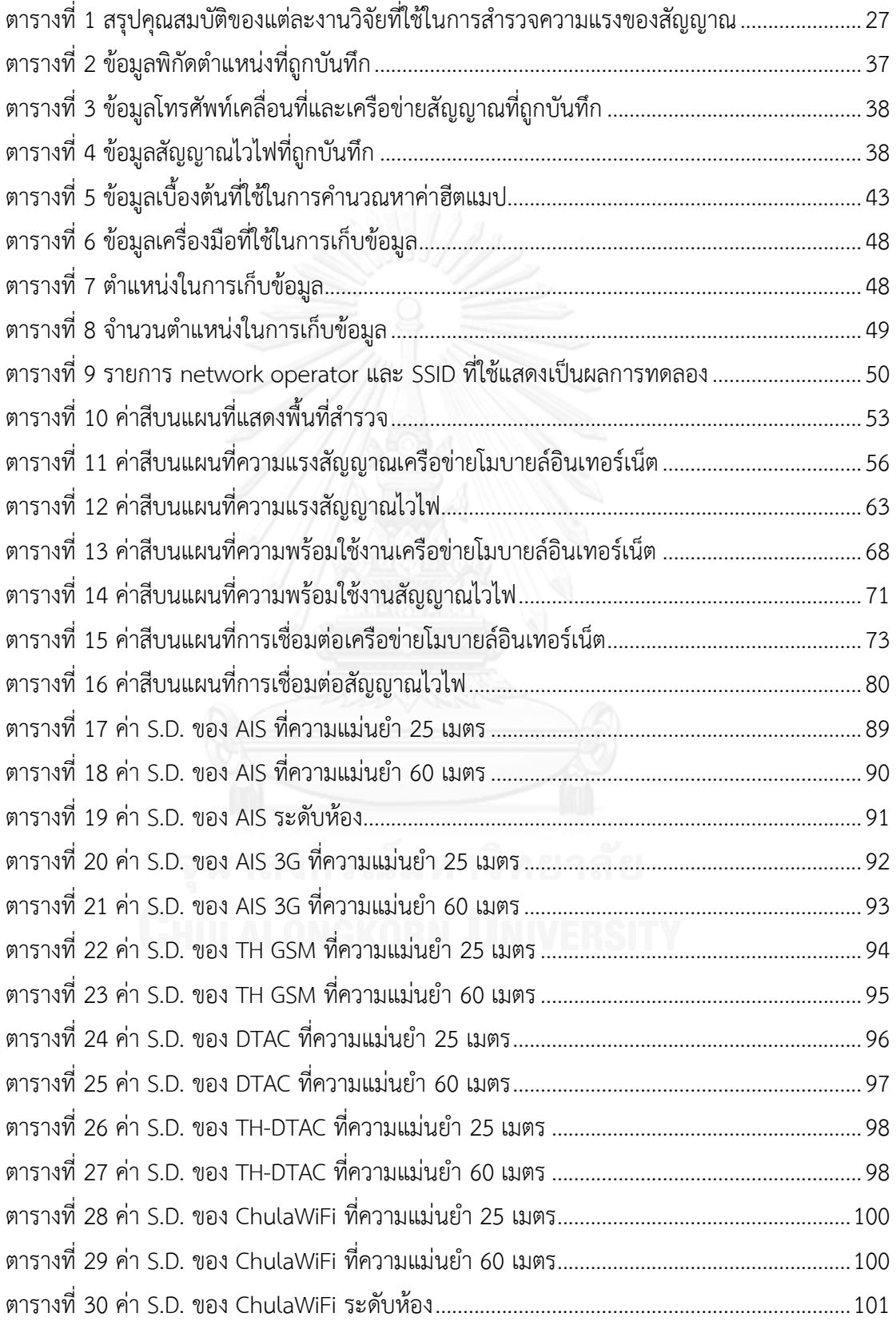

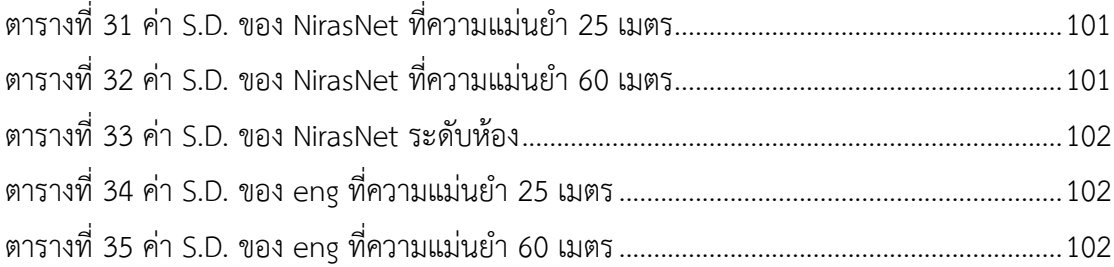

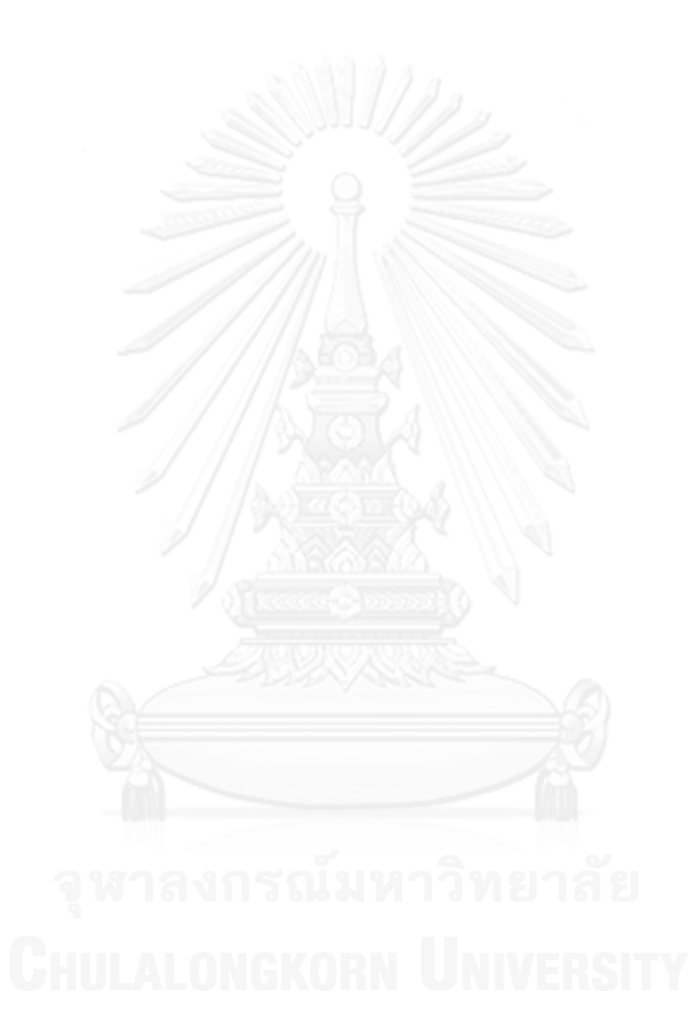

# สารบัญภาพ

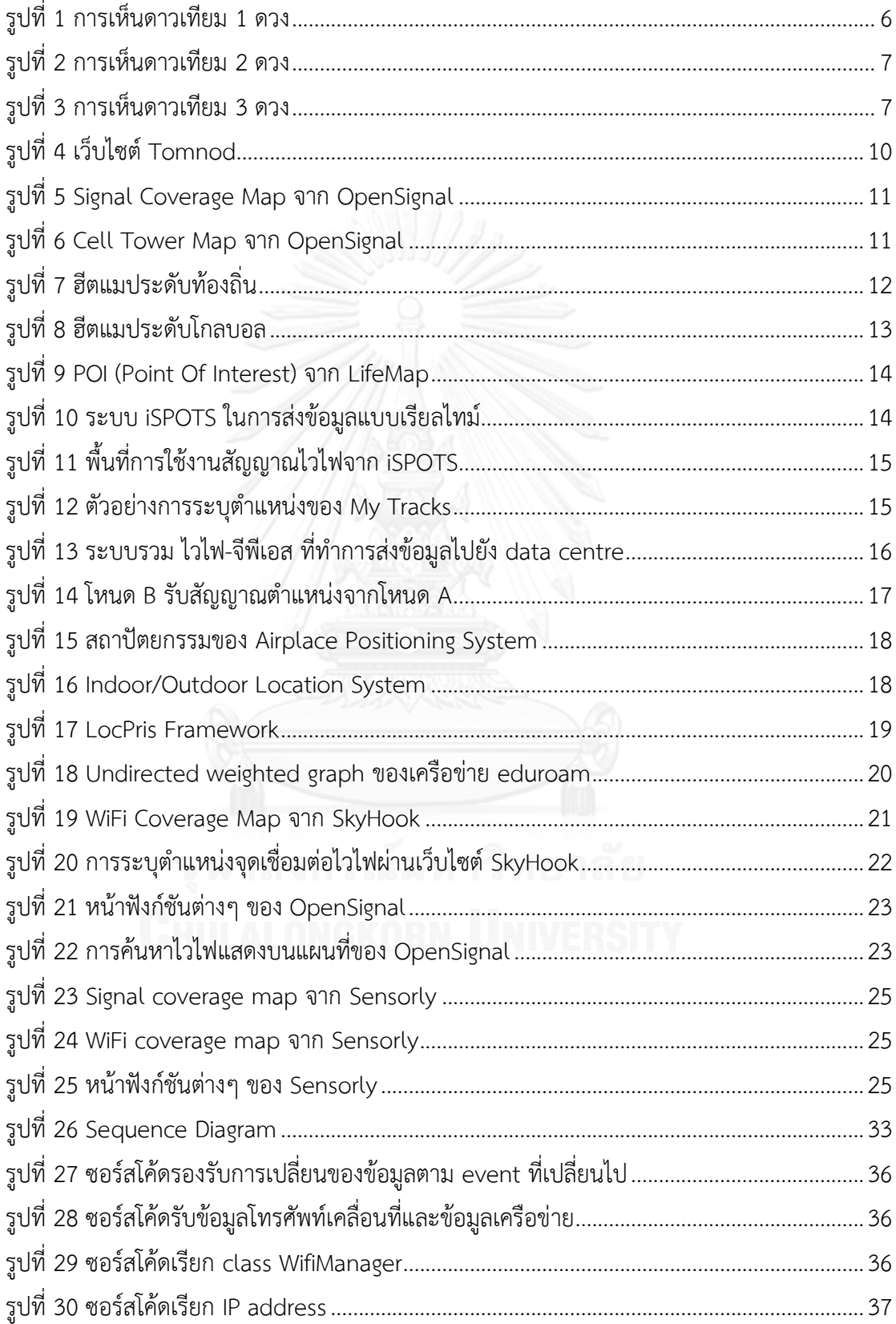

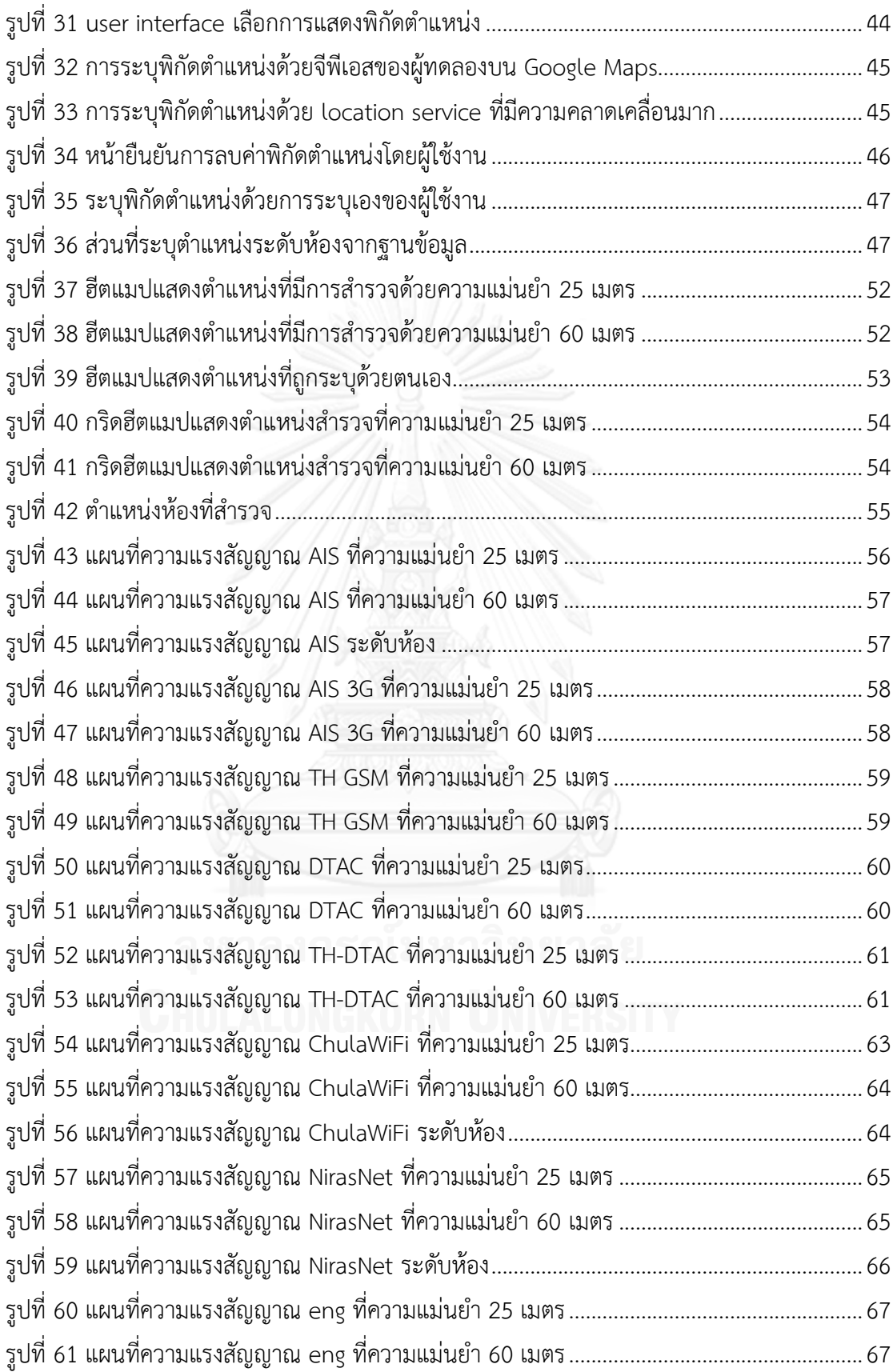

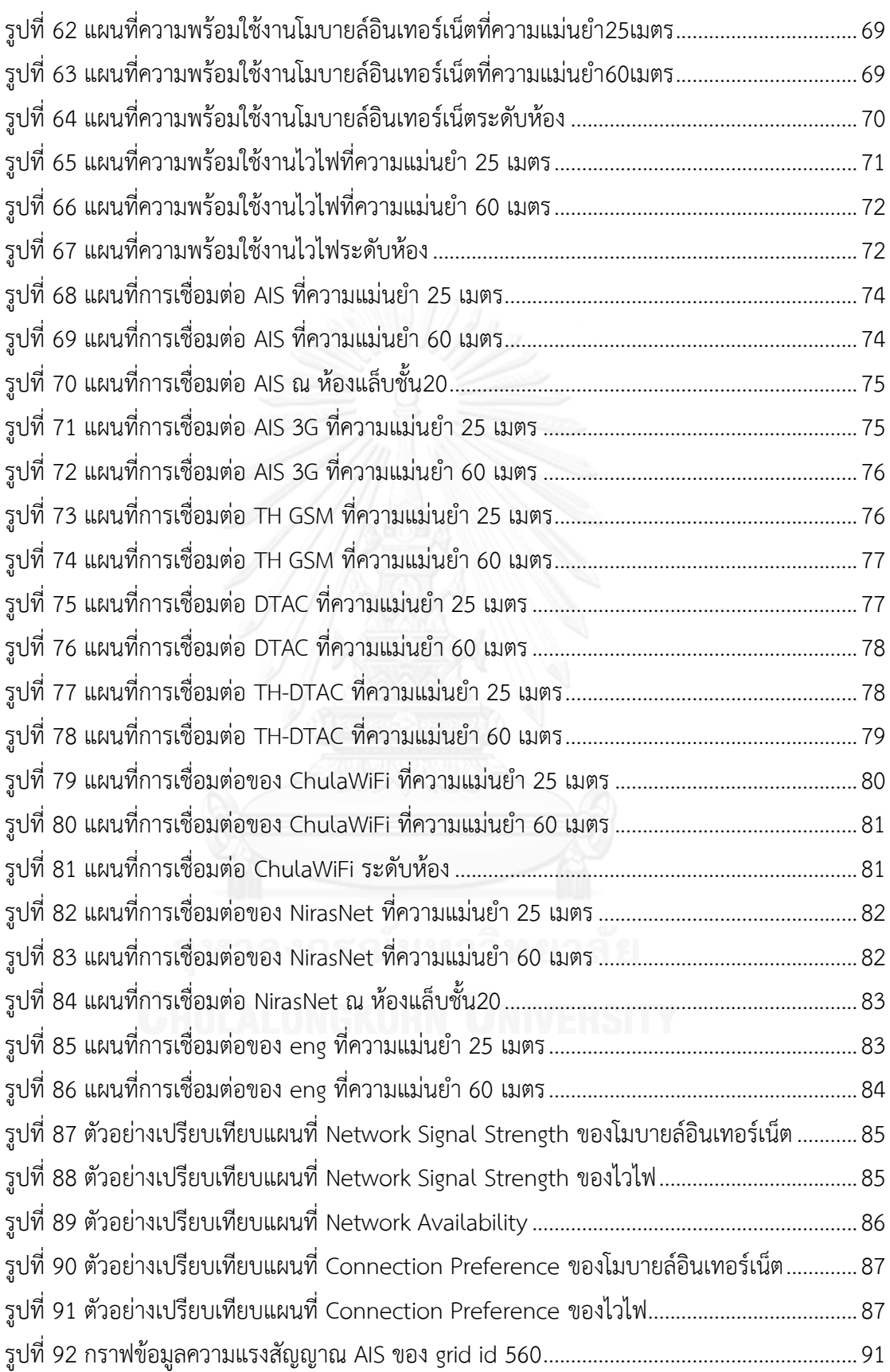

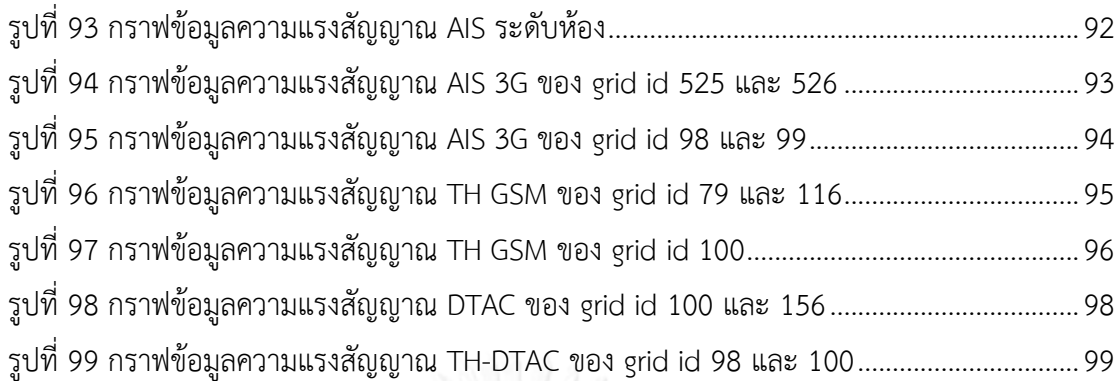

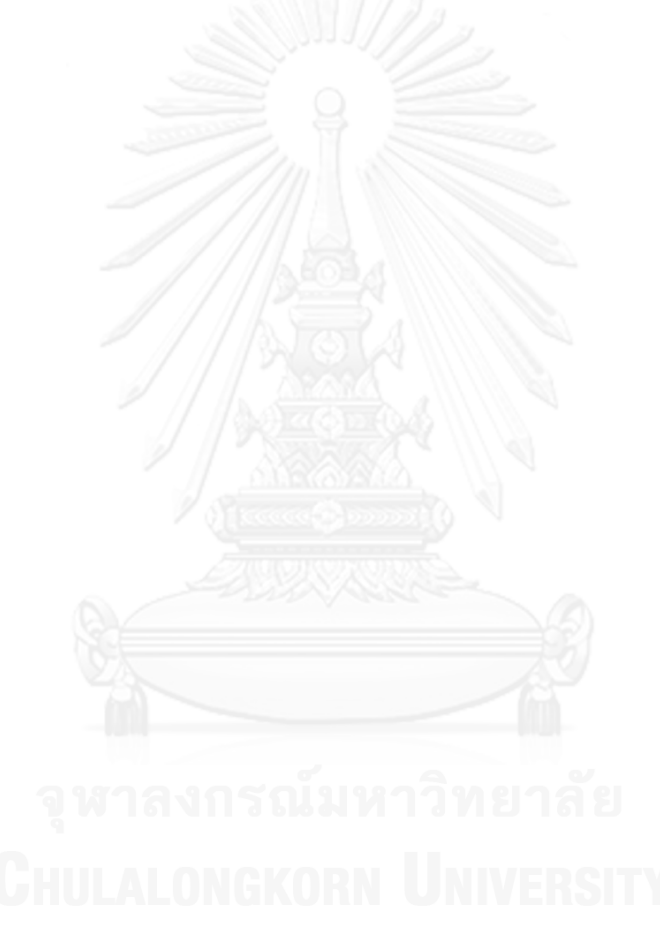

# **บทที่1 บทน า**

#### **1.1 ความส าคัญและที่มาของปัญหา**

ในปัจจุบัน อุปกรณ์ประเภทคอมพิวเตอร์เคลื่อนที่ (mobile computer) ซึ่งเป็นทั้งอุปกรณ์ สื่อสารและคอมพิวเตอร์ขนาดพกพา เช่น สมาร์ทโฟน (smartphone) แท็บเล็ตคอมพิวเตอร์ (tablet computer) คอมพิวเตอร์สวมใส่ (wearable computer) รวมไปถึงโน้ตบุ๊คคอมพิวเตอร์ (notebook .computer) มีการใช้งานกันอย่างแพร่หลายมากขึ้น และมีแอพพลิเคชันจำนวนมากที่ทำงานแบบ ออนไลน์ท าให้ผู้บริโภคเกิดความต้องการที่จะใช้เน็ตเวิร์คได้จากทุกสถานที่ในทุกเวลา การสื่อสาร แบบไร้สาย (wireless communication) ซึ่งรวมถึงการสื่อสารผ่านเครือข่ายเซลลูล่าร์ (cellular network) และเครือข่ายไวไฟ (WiFi network) จึงเป็นที่ต้องการมากขึ้นตามไปด้วย และสิ่งที่ผู้ใช้ อุปกรณ์เหล่านี้มักจะต้องการทราบก็คือ ในแต่ละพื้นที่ที่ต้องเดินทางเข้าไปนั้นมีเครือข่ายไร้สายให้ใช้ หรือไม่เพียงใด ซึ่งอาจเรียกว่า ความพร้อมใช้งานของเครือข่าย (network availability)

ในประเทศไทยมีผู้ให้บริการโมบายล์อินเทอร์เน็ตบนระบบเซลลู่ล่าร์อยู่หลายราย ซึ่งมีพื้นที่ ให้บริการครอบคลุมเกือบทั่วประเทศ และส่วนใหญ่ยังให้บริการเครือข่ายไวไฟในที่ชุมชนต่างๆ ด้วย ้ นอกจากนี้ ผู้ประกอบธุรกิจและองค์กรต่างๆ จำนวนมาก เช่น โรงแรม มหาวิทยาลัย ฯลฯ ยังติดตั้ง เครือข่ายไวไฟของตนเองเพื่อให้บริการแก่บุคลากรและผู้มาติดต่ออีกด้วย ดังนั้น ผู้ที่ต้องการใช้ บริการเครือข่ายในพื้นที่ที่เป็นเขตชุมชนจึงมีทางเลือกที่หลากหลายและได้รับบริการที่มีคุณภาพดี ซึ่ง ต่างจากพื้นที่ที่อยู่นอกเขตชุมชน ซึ่งอาจไม่มีบริการโมบายล์อินเทอร์เน็ตระดับ 3G และมีบริการไวไฟ น้อยกว่ามาก

อย่างไรก็ตาม ในพื้นที่ซึ่งถึงแม้ว่าจะอยู่ในบริเวณที่อยู่ใกล้กับเสาสัญญาณเซลลูล่าร์ (cell tower) หรือจุดเชื่อมต่อไวไฟ (WiFi access point) และน่าจะมีสัญญาณครอบคลุมไปถึง แต่บางครั้ง ผู้ใช้บริการก็อาจไม่สามารถเชื่อมต่อเครือข่ายได้ ซึ่งมีสาเหตุที่เป็นไปได้หลายประการ เช่น ผู้ใช้บริการ ้อยู่ในจุดที่สัญญาณอ่อน (weak signal) เครือข่ายคับคั่ง (network busy) พิสูจน์ตัวตนไม่สำเร็จ (authentication fail) เป็นต้น

ดังนั้นความพร้อมใช้งานของเครือข่ายจึงหมายถึงความน่าจะเป็นที่ผู้ใช้บริการจะสามารถ เชื่อมต่อและรับส่งข้อมูลผ่านเครือข่ายใดเครือข่ายหนึ่งได้ในแต่ละพื้นที่ ซึ่งขึ้นอยู่กับหลายปัจจัย เช่น จ านวนเครือข่ายที่ให้บริการครอบคลุมพื้นที่บริเวณนั้น ความแรงของสัญญาณที่ผู้ใช้บริการรับได้ ้ความคับคั่งของเครือข่ายในพื้นที่และเวลานั้น เป็นต้น ความพร้อมใช้งานของเครือข่ายเป็นสิ่งสำคัญ เนื่องจากหากการติดต่อสื่อสารติดขัดหรือไม่ต่อเนื่องก็อาจจะก่อให้เกิดปัญหาและผลกระทบตามมาได้ ี่ เช่น เกิดความเสียหายทางธุรกิจ ไม่สามารถติดต่อขอความช่วยเหลือเมื่อมีเหตุฉุกเฉิน การทำงานขาด ประสิทธิภาพ ขาดการรับรู้ข้อมูลข่าวสาร ฯลฯ ผู้ให้บริการเองก็จะขาดความน่าเชื่อถือ เสียลูกค้า และ อาจต้องชดใช้ความเสียหาย ดังกรณีที่เคยเกิดขึ้นกับบริษัทผู้ให้บริการเครือข่ายโทรศัพท์เคลื่อนที่ราย หนึ่งที่ไม่สามารถใช้งานในบางพื้นที่อยู่หลายครั้ง [1]

โดยทั่วไป ความพร้อมใช้งานเครือข่ายมักแสดงในลักษณะของแผนที่พื้นที่ให้บริการซึ่งได้มา จากการคำนวณโดยใช้ตำแหน่งอุปกรณ์รับส่งสัญญาณ (cell tower หรือ WiFi access point) และ ้รัศมีที่สามารถรับส่งสัญญาณได้ แผนที่ที่ได้จึงมีความแม่นยำน้อย แผนที่ที่ได้จากการสำรวจความแรง ี สัญญาณที่รับได้ในพื้นที่จริงมีความแม่นยำสูงกว่า อย่างไรก็ตาม การสำรวจคุณภาพสัญญาณ โดยทั่วไปต้องใช้อุปกรณ์สำหรับวัดสัญญาณโดยเฉพาะ และใช้บุคลากรเดินหรือขับรถสำรวจ ซึ่งใช้ ้ระยะเวลานาน โดยเฉพาะกับพื้นที่ขนาดใหญ่ และเสียค่าใช้จ่ายสูงในการดำเนินการ

ในปัจจุบันสมาร์ทโฟนก็มีความสามารถที่จะทำงานเป็นอุปกรณ์วัดสัญญาณเครือข่าย และยัง ี สามารถระบุพิกัดตำแหน่งได้ด้วย ดังนั้นผ้วิจัยจึงมีความเห็นว่า หากเราสามารถเก็บข้อมูลสัญญาณโดย ใช้สมาร์ทโฟนที่มีการใช้งานกันอย่างแพร่หลาย ในลักษณะของการใช้พลังมวลชน หรือ คราวด์ซอร์ ี สซิ่ง (Crowdsourcing) ก็จะสามารถสำรวจข้อมูลเกี่ยวกับเครือข่ายโดยผู้ที่ใช้งานจริง และเป็นการลด ค่าใช้จ่ายและเวลา แม้ว่าแนวคิดเรื่องการใช้ Crowdsourcing เพื่อเก็บข้อมูลเครือข่ายนี้จะไม่ใช่เรื่อง ใหม่ แต่วิธีการและระบบที่มีการใช้งานกันอยู่ยังมีปัญหาอยู่หลายประเด็น ตัวอย่างเช่น

- ผลลัพธ์ที่ได้มักอยู่ในรูปของแผนที่สัญญาณ (Signal Map) ซึ่งแสดงบริเวณที่รับส่ง สัญญาณได้หรืออาจแสดงระดับความแรงของสัญญาณด้วย แต่ความพร้อมใช้งานควรมี ความหมายมากไปกว่าระดับความแรงของสัญญาณ
- การเก็บข้อมูลโดยวิธี Crowdsourcing มักส่งข้อมูลจากสมาร์ทโฟนไปยังเซิร์ฟเวอร์ทันที แสดงว่ามีการเชื่อมต่อเครือข่ายได้ Signal Map ที่ได้จึงแสดงข้อมูลสำหรับพื้นที่ที่ สามารถเชื่อมต่อเครือข่ายได้เท่านั้น แต่ไม่ได้ให้ข้อมูลสำหรับพื้นที่ซึ่งผู้ใช้เข้าไปอยู่ใน บริเวณนั้นและต้องการเชื่อมต่อเครือข่ายแต่ไม่สามารถเชื่อมต่อได้
- การเก็บข้อมูลต้องมีการระบุตำแหน่ง ซึ่งมักใช้เทคนิค triangulation โดยอ้างอิงตำแหน่ง ของดาวเทียมหรือเสาสัญญาณเซลลูล่าร์ที่รับส่งสัญญาณได้ จึงมักมีปัญหาเมื่ออยู่ใน อาคาร
- Signal map ที่มีอยู่มีความละเอียดต่ำ

้ดังนั้น งานวิจัยนี้จึงนำเสนอระบบสร้างแผนที่แสดงควาพร้อมใช้งานของเครือข่ายโมบายล์ อินเทอร์เน็ตและไวไฟจากการเก็บข้อมูลเกี่ยวกับการใช้งานเครือข่ายโดยใช้สมาร์ทโฟนจำนวนมากใน ลักษณะของการใช้พลังมวลชน (Crowdsourcing) ซึ่งสามารถเก็บข้อมูลได้ทั้งภายในและภายนอก ้อาคาร หรือแม้ในบริเวณที่ไม่สามารถทำการเชื่อมต่ออินเทอร์เน็ต โดยมีการคำนวณตัวชี้วัดความ พร้อมใช้งานของเครือข่ายในแต่ละพื้นที่

ประโยชน์ที่คาดว่าจะได้รับในฐานะผู้ใช้บริการเครือข่าย มีดังนี้

- เครื่องมือสามารถส่งข้อมูลปัญหาให้กับผู้ให้บริการสัญญาณเพื่อที่จะได้ท าการแก้ไขต่อไป
- แผนที่เป็นตัวช่วยที่จะให้ผู้ใช้งานได้ทราบว่าบริเวณใดที่มีความพร้อมใช้งานของเครือข่าย ที่ดี เพื่อประกอบการตัดสินใจ

ประโยชน์ที่คาดว่าจะได้รับในฐานะผู้ให้บริการเครือข่าย มีดังนี้

- ้ ทำให้ทราบข้อมูลบริเวณที่มีความพร้อมใช้งานที่ไม่ดี เพื่อที่จะนำไปปรับปรุง แก้ไข สัญญาณให้ดีขึ้น และทำให้ทราบได้ว่าพื้นที่ใดที่มีความต้องการในการใช้สัญญาณจาก ผู้ใช้งาน เพื่อที่ผู้ให้บริการจะได้ทำการเพิ่มเครือข่ายให้ครอบคลุมบริเวณการใช้งานตาม ความต้องการของผู้ใช้
- ช่วยลดต้นทุน และประหยัดเวลาในการสำรวจ เนื่องจากใช้เทคนิคคราวด์ซอร์สซิ่งในการ ได้มาซึ่งข้อมูล

# **1.2 วัตถุประสงค์**

เพื่อพัฒนาระบบส าหรับสร้างแผนที่แสดงความพร้อมใช้งานของเครือข่ายไร้สายแบบโมบายล์ อินเทอร์เน็ตและไวไฟโดยอาศัยการสำรวจข้อมูลสัญญาณด้วยเทคนิคคราวด์ซอร์สซิ่งและสมาร์ทโฟน

## **1.3 ขอบเขตการวิจัย**

- รองรับการสำรวจความพร้อมใช้งานของเครือข่ายโมบายล์อินเทอร์เน็ตและไวไฟด้วยสมาร์ท โฟนระบบแอนดรอยด์ (Android) โดยไม่พิจารณา systematic errors
- ใช้เทคนิคคราวด์ซอร์สซิ่งในการสำรวจ
- ี สามารถเก็บข้อมูลเกี่ยวกับสัญญาณเครือข่ายต่างๆ ที่รับได้ และระบุตำแหน่งที่เก็บข้อมูล
- สามารถท าการส ารวจได้ทั้งภายในอาคารและภายนอกอาคาร
- สามารถเก็บข้อมูลทั้งในขณะออนไลน์และออฟไลน์
- ทำการทดลองภายในจุฬาลงกรณ์มหาวิทยาลัย สำหรับการทดลองกับพื้นที่ภายนอกอาคาร
- ทำการทดลองภายในคณะวิศวกรรมศาสตร์ จุฬาลงกรณ์มหาวิทยาลัย สำหรับการทดลองกับ พื้นที่ภายในอาคาร

**1.4 ผลที่คาดว่าจะได้รับ**

- ได้ข้อมูลที่แม่นยำที่สามารถแสดงถึงสัญญาณเครือข่ายโมบายล์อินเทอร์เน็ตและไวไฟ ณ ้ตำแหน่งต่างๆ จากการทำคราวด์ซอร์สซิ่ง
- ผลลัพธ์ที่ได้สามารถนำไปใช้ประโยชน์ในการแสดงคุณภาพของเครือข่ายตามบริเวณต่างๆ เพื่อพัฒนาระบบการสื่อสารไร้สายขององค์กรให้ดีขึ้นต่อไป

#### **1.5 แผนการด าเนินการวิจัย**

- ศึกษาข้อมูลระบบสัญญาณโมบายล์อินเทอร์เน็ต, ไวไฟ, และจีพีเอส
- ศึกษาขั้นตอนวิธีในการรับค่าสัญญาณต่างๆ ในระบบแอนดรอยด์
- ้ออกแบบระบบคราวด์ซอร์สซิ่งและกระบวนการทำงาน
- ้ออกแบบและพัฒนาโมบายล์แอพพลิเคชั่นสำหรับเก็บข้อมูล
- ออกแบบและพัฒนาระบบแสดงผลข้อมูลและแผนที่
- ทดสอบการใช้งาน
- ส ารวจเก็บข้อมูลในบริเวณจุฬาลงกรณ์มหาวิทยาลัย
- วิเคราะห์ข้อมูลและประเมินผล
- สรุปผลการวิจัย และตีพิมพ์ผลการวิจัย
- เรียบเรียงและจัดท าวิทยานิพนธ์

#### **1.6 ผลงานตีพิมพ์**

้ส่วนหนึ่งของวิทยานิพนธ์นี้ได้นำเสนอในการประชุมวิชาการ ดังนี้

 Thaphat Mupattararot and Veera Muangsin , Surveying and Mapping Network Availability using Crowdsourcing, The 10<sup>th</sup> National Conference on Computing and Information Technology, Angsana Laguna Phuket, Phuket, Thailand, May 8-9, 2014

# **บทที่ 2 ทฤษฎีและงานวิจัยที่เกี่ยวข้อง**

## **2.1 ทฤษฎีที่เกี่ยวข้อง**

### **2.1.1 ความแรงของสัญญาณ**

ความแรงของสัญญาณ (signal strength) ที่อุปกรณ์สื่อสาร เช่น สมาร์ทโฟน ได้รับ จากเสาสัญญาณเซลลูล่าร์หรือจุดเชื่อมต่อไวไฟเป็นตัวบ่งชี้ที่ส าคัญถึงความสามารถที่จะ เชื่อมต่อกับเครือข่าย การวัดค่าความแรงของสัญญาณมีหลายแบบ ที่นิยมใช้กันได้แก่ RSSI, RSCP และ ASU

Received Signal Strength Indicator (RSSI) หรือ ตัวชี้วัดความแรงของสัญญาณ ที่ได้รับความนิยมใช้ในเครือข่ายไวไฟเป็นค่าที่แสดงกำลังของสัญญาณวิทยุที่อุปกรณ์สื่อสาร วัดได้ หน่วยพื้นฐานของกำลังสัญญาณคือ milliwatt แต่ RSSI มักถูกแสดงด้วยหน่วย dBm  $($ decibel-milliwatt) โดยมีความสัมพันธ์ระหว่างกำลังในหน่วย dBm  $(P_{\text{dbm}})$  และกำลังใน หน่วย milliwatt (Pmw) ดังนี้

```
P_{dBm} = 10 log_{10}P_{mw}P_{mW} = 10^{PdBm/10}
```
ตัวอย่างเช่น -60dBm เท่ากับ 10<sup>-6</sup> mW หรือ 1 nanowatt ดังนั้น ถ้าค่า RSSI ใน หน่วย dBm เป็นค่าติดลบมาก แสดงว่าความแรงสัญญาณน้อย และเนื่องจาก dBm มีสเกล แบบล็อกการิทึมฐานสิบ (base-10 logarithmic scale) ความแรงสัญญาณที่แตกต่างกัน 10 dBm จึงเท่ากับแตกต่างกัน 10 เท่า ถ้าแตกต่างกัน 20 dBm จะเท่ากับต่างกัน 100 เท่า เป็นต้น โดยทั่วไป ความแรงสัญญาณจะอยู่ในช่วง -60 ถึง -120 dBm ทั้งนี้ กำลังของ สัญญาณวิทยุที่ได้รับแปรผกผันกับระยะทางยกกำลังสอง และยังขึ้นอยู่กับหลายปัจจัย เช่น ภูมิประเทศ และสิ่งกีดขวาง เป็นต้น [2]

นอกจาก RSSI แล้ว ยังมีการวัดความแรงสัญญาณแบบอื่นอีก เช่น Received Signal Code Power (RSCP) เป็นการนำเอา RSSI ซึ่งวัดกำลังสัญญาณวิทยุที่ได้รับเพียง อย่างเดียวมาผนวกกับความแรงของสัญญาณรบกวน และ Arbitrary Strength Unit (ASU) เป็นค่าที่แปลงมาจาก RSSI หรือ RSCP

## **2.1.2 เทคโนโลยีไร้สาย**

ี เทคโนโลยีไร้สาย (Wireless Technology) [3] เป็นเทคโนโลยีการสื่อสาร โทรคมนาคม โดยใช้คลื่นแม่เหล็กไฟฟ้าเป็นตัวกลางในการสื่อสาร ซึ่งในงานวิจัยนี้ได้ให้ความ สนใจ wireless technology ต่างๆ เพื่อใช้ในการระบุตำแหน่งของข้อมูล และใช้เป็นข้อมูล แสดงสัญญาณเครือข่าย ดังนี้

#### **2.1.2.1 จีพีเอส**

จีพีเอส หรือ GPS (Global Positioning System) เป็นระบบกำหนดตำแหน่ง บนพื้นโลก ที่ได้รับการพัฒนาและควบคุมโดย กระทรวงกลาโหมของสหรัฐอเมริกา (DOD: U.S. Department Of Defense) ซึ่งประกอบด้วย ดาวเทียม 24 ดวง แบ่งเป็น 6 รอบวงโคจร ทำมุมเอียง 55 องศากับเส้นศูนย์สูตร ทำให้แต่ละวงโคจรมี ดาวเทียม 4 ดวง [4]

ดาวเทียมจีพีเอสแต่ละดวงจะกระจายสัญญาณ 2 ประเภท อย่างต่อเนื่อง ได้แก่ สัญญาณ Standard Positioning Service (SPS) ซึ่งใช้สำหรับบุคคลทั่วไป และ ์สัญญาณ Precise Positioning Service (PPS) ซึ่งใช้สำหรับทางทหาร

โดยสัญญาณ SPS ประกอบด้วยข้อมูลเกี่ยวกับวงโคจรของดาวเทียม 2 ชนิด คือ ข้อมูล Almanac และข้อมูล Ephemeris ซึ่งข้อมูล Almanac เป็นข้อมูลที่บอกถึง ิสภาพของดาวเทียม และตำแหน่งวงโคจรของดาวเทียมทุกดวงในระบบอย่างคร่าวๆ โดยเครื่องรับสัญญาณจะรับข้อมูล Almanac จากดาวเทียมดวงใดๆที่สามารถรับ สัญญาณได้ แล้วใช้ข้อมูลดังกล่าวเพื่อการเลือกรับดาวเทียมที่จะสามารถใช้ในการ ค านวณพิกัดได้ ส่วนข้อมูล Ephemeris ประกอบด้วยข้อมูลที่แม่นย าโดยละเอียด ่ ของวงโคจรของดาวเทียมแต่ละดวงที่ทำการรับสัญญาณได้

ุนอกจากนี้ สัญญาณ SPS จะส่งรหัส (Code) ลงมา เพื่อทำให้เครื่องรับสัญญาณ ี่ สามารถคำนวณเวลาที่สัญญาณเดินทางจากดาวเทียมมาถึงเครื่องรับสัญญาณ ได้ เมื่อเครื่องทราบเวลาที่เดินทางและตำแหน่งดาวเทียม (Ephemeris) ก็จะ สามารถคำนวณหาระยะห่าง (Pseudorange) ระหว่างดาวเทียมแต่ละดวงกับ เครื่องรับสัญญาณเพื่อแจ้งพิกัดปัจจุบัน

<span id="page-20-0"></span>เครื่องรับสัญญาณจีพีเอสต้องรับสัญญาณจากดาวเทียมแต่ละดวงที่สามารถเห็น ต าแหน่งบนพื้นโลกที่ต้องการทราบพิกัดนั้นอย่างน้อย 4 ดวง แต่ทั้งนี้เครื่องรับก็ยัง ี สามารถคำนวณจากการรับสัญญาณจากดาวเทียมเพียง 3 ดวงได้ แต่คำนวณได้เพียง 2 มิติ คือจะไม่รู้ข้อมูลความสูง แต่ผู้ใช้ต้องป้อนค่าความสูงที่ทราบให้กับเครื่อง [5]

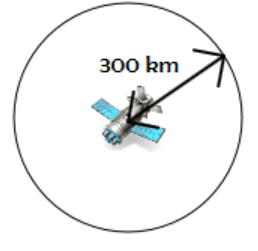

*รูปที่ 1 การเห็นดาวเทียม 1 ดวง*

<span id="page-21-0"></span>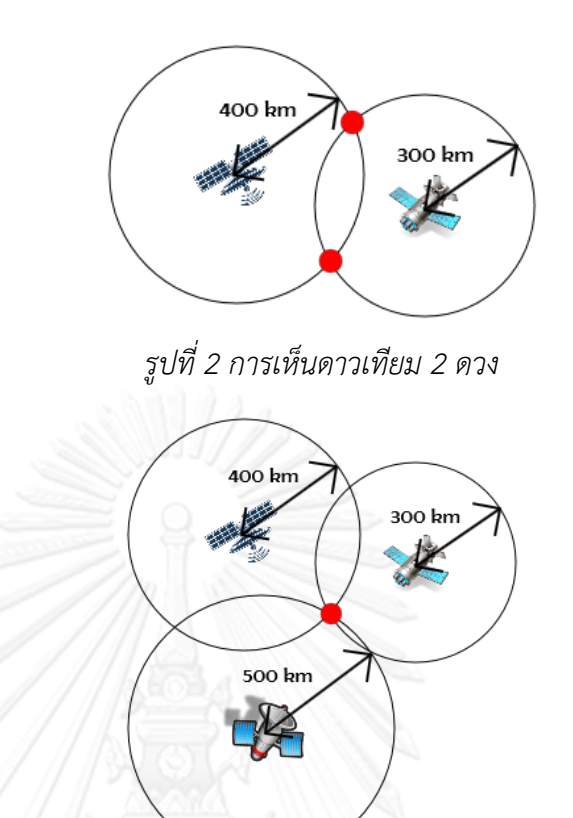

*รูปที่ 3 การเห็นดาวเทียม 3 ดวง*

<span id="page-21-1"></span>ตัวอย่างเช่น ถ้าเครื่องรับสัญญาณสามารถเห็นดาวเทียมเพียง 1 ดวง ก็จะไม่ สามารถสร้างพิกัดใดได้ ดังรูปที่ 1 แต่ถ้าเครื่องรับสัญญาณสามารถเห็นดาวเทียมได้ 2 ดวง ก็จะทำให้ได้พิกัด 2 จุดที่เกิดจากการตัดกันของสัญญาณจากดาวเทียม 2 ดวง ดังรูปที่ 2 ซึ่งก็ยังไม่สามารถระบุตำแหน่งที่ชัดเจนได้ แต่ถ้าเครื่องรับสัญญาณ สามารถเห็นดาวเทียมได้ 3 ดวง ก็จะสามารถหาพิกัดที่เกิดจากจุดตัดของดาวเทียม ทั้ง 3 ดวงนี้ได้ ดังรูปที่ 3 โดยตำแหน่งของดาวเทียมแต่ละดวงมีผลต่อความแม่นยำ ในการแสดงพิกัด กล่าวคือ ยิ่งมีจำนวนดาวเทียมที่รับสัญญาณได้มาก ก็ยิ่งให้ความ แม่นยำมากขึ้น

้ปัจจัยอื่นๆ ที่มีผลต่อความแม่นยำในการแสดงพิกัด ได้แก่ ความแปรปรวนของ ชั้นบรรยากาศ, การบดบังจากกระจก, ละอองฝน, ต้นไม้ใหญ่ เป็นต้น เนื่องจากคลื่น เมื่อตกกระทบกับวัตถุต่างๆ จะเกิดการหักเห ท าให้ได้สัญญาณที่อ่อนลง เหนือสิ่งอื่น ใด ประสิทธิภาพของเครื่องรับสัญญาณ ว่ามีความไวในการรับสัญญาณมากน้อย เพียงใด ก็มีผลต่อความแม่นยำด้วย

## **2.1.2.2 เอจีพีเอส**

เอจีพีเอส (Assisted GPS) เป็นระบบระบุตำแหน่งที่ช่วยให้การทำงานของจีพี เอสเป็นไปอย่างรวดเร็วและมีประสิทธิภาพมากขึ้น โดยระบบนี้จะใช้กับ

โทรศัพท์เคลื่อนที่เท่านั้น เพราะการทำงานของระบบเป็นการรับค่าจีพีเอสที่ถูกเก็บ บันทึกไว้ในเซิร์ฟเวอร์ (server) ของเสาสัญญาณเซลลูล่าร์เนื่องจากมี GPS base station ในการคอยรับข้อมูลสัญญาณจีพีเอสจากดาวเทียมโดยตรง และมี assistance server ช่วยในการประมวลผลข้อมูลที่ได้รับมา ทำให้สามารถทำการส่ง พิกัดตำแหน่งไปยังโทรศัพท์เคลื่อนที่ที่อยู่ในรัศมีการทำงานของเสาสัญญาณ เซลลูล่าร์ผ่าน network service ได้ ดังนั้นจึงมีข้อจำกัด คือ สามารถให้บริการได้ใน เขตที่มีสัญญาณโทรศัพท์ หรือมีการเชื่อมต่ออินเทอร์เน็ตเท่านั้น [6]

### **2.1.2.3 เทคโนโลยีการรับ-ส่งข้อมูลแบบไร้สายผ่านโทรศัพท์เคลื่อนที่**

ในปัจจุบันเทคโนโลยีการรับ-ส่งข้อมูลแบบไร้สายผ่านโทรศัพท์เคลื่อนที่สามารถ แบ่งออกได้เป็น 4 ยุค (Generation) หลักๆได้แก่ 1G, 2G, 3G, และ 4G ซึ่งในแต่ละ ยุคนั้นมีความต่างกันที่การพัฒนาความเร็วในการโอนถ่ายข้อมูลให้มีมากขึ้น โดย สามารถแยกเทคโนโลยีตามยุคได้ดังนี้

1G – ใช้ระบบ Analog ซึ่งสามารถโทรออกรับสายได้อย่างเดียว ไม่สามารถส่ง ข้อมูลในรูปแบบอื่นได้

2G – ตั้งแต่ 2G เป็นต้นไปเป็นยุคที่มีการสื่อสารแบบดิจิทัล โดยสามารถส่ง ข้อมูล (data) ในรูปแบบอื่นๆ ได้ เทคโนโลยีในยุคนี้ เช่น TDMA (Time Division Multiple Access), GSM (Global System for Mobile Communication), GPRS (General Packet Radio Services), EDGE (Enhanced Data rates for Global Evolution) เป็นต้น

3G – เป็นยุคที่พัฒนาความเร็วในการเชื่อมต่อและรับส่งข้อมูลด้วยความเร็วสูง และรองรับระบบ multimedia อย่างมีประสิทธิภาพมากขึ้น เทคโนโลยีในยุคนี้ เช่น UMTS (Universal Mobile Telecommunications System), WCDMA (Wideband Code Division Multiple Access), HSDPA (High-Speed Downlink Packet Access) , HSUPA (High-Speed Uplink Packet Access), HSPA (High-Speed Packet Access), HSPA+ เป็นต้น

4G – เป็นยุคที่เน้นการสื่อสารไร้สายที่ระดับความเร็วสูงถึง 100 Mbps ต่อ วินาที และมีความยืดหยุ่นกว่าระบบ 3G เทคโนโลยีในยุคนี้ คือ LTE (Long Term Evolution)

การรับสัญญาณให้เป็นไปอย่างมีประสิทธิภาพนั้นขึ้นอยู่กับหลายปัจจัย ได้แก่ ี่ ช่วงเวลาในการใช้งาน, ความหนาแน่นของผู้ใช้งาน ณ เวลานั้น, จำนวนอุปกรณ์ที่ เชื่อมต่อกับเครือข่าย, ปริมาณ Bandwidth ที่มีการรองรับการใช้งานของแต่ละเสา สัญญาณ, ความสามารถในการรับความแรงของสัญญาณในโทรศัพท์เคลื่อนที่แต่ละ รุ่นแตกต่างกัน เป็นต้น

นอกจากนี้ ในปัจจุบันเทคโนโลยีดังกล่าวนอกจากจะถูกใช้เพื่อสื่อสารกันแล้ว ยัง ี สามารถใช้ข้อมูลของตำแหน่งเสาสัญญาณเซลลูล่าร์เพื่อใช้ในการหาตำแหน่งพิกัด ของผู้ใช้งานสัญญาณได้อีกด้วย

#### **2.1.2.4 ไวไฟ**

ไวไฟ (WiFi) เป็นเทคโนโลยีไร้สายที่ได้รับความนิยมในปัจจุบันในการ แลกเปลี่ยนข้อมูลระหว่างอุปกรณ์โดยไร้สายสัญญาณการเชื่อมต่อ แต่ใช้คลื่นวิทยุ เป็นช่องทางการสื่อสารแทนบนเครือข่ายคอมพิวเตอร์ โดยไวไฟถูกกำหนดอยู่ภายใต้ มาตรฐานการสื่อสาร IEEE802.11 ประสิทธิภาพของสัญญาณไวไฟจะขึ้นอยู่กับ สิ่งแวดล้อมด้วย โดยปกติจะสามารถส่งสัญญาณออกไปได้ไกลจากเสาสัญญาณ 35 เมตร สำหรับภายในอาคาร และ 100 เมตร สำหรับภายนอกอาคาร [7]

ทั้งนี้ เทคโนโลยีดังกล่าวนอกจากจะถูกใช้เพื่อแลกเปลี่ยนข้อมูลกันแล้ว ยัง สามารถใช้ข้อมูลของตำแหน่งจุดเชื่อมต่อไวไฟเพื่อใช้ในการหาตำแหน่งพิกัดของ ผู้ใช้งานสัญญาณได้อีกด้วย หรือที่เรียกกันว่า location service เช่นเดียวกับการใช้ ค่าต าแหน่งของเสาสัญญาณเซลลูล่าร์โดยในปัจจุบันมีหลาย framework ที่สร้าง location service ของตนขึ้นมาให้บุคคลทั่วไปได้ใช้บริการ เช่น Google, Microsoft [8], Mozilla [9] เป็นต้น

ในงานวิจัยนี้ได้ให้ผู้ทดลองเลือกทำการระบุตำแหน่งของตน โดยแบ่งเป็นการระบุ ิจาก location service ซึ่งได้แก่ จีพีเอส, เอจีพีเอส, ตำแหน่งเสาสัญญาณเซลลูล่าร์, และ ต าแหน่งจุดเชื่อมต่อไวไฟที่ได้จากการที่ระบบปฏิบัติการแอนดรอยด์ซึ่งเป็นระบบที่ใช้ในการ ิทดลองทำการรับค่าสัญญาณเหล่านี้ และการระบุตำแหน่งด้วยตนเองจากแผนที่ โดยมีข้อมูล แสดงตำแหน่งท้องถิ่นเบื้องต้นให้เลือกกำหนดได้ และได้ใช้ข้อมูลของสัญญาณ โทรศัพท์เคลื่อนที่และไวไฟในส่วนของการเก็บข้อมูลเพื่อประมวลผลแสดงเป็นแผนที่

#### **2.1.3 คราวด์ซอร์สซิ่ง**

การส ารวจสัญญาณของเครือข่ายต่างๆในงานวิจัยนี้ได้ใช้เทคนิคคราวด์ซอร์สซิ่ง (Crowdsourcing) หรือการใช้พลังมวลชน ซึ่งเป็นการกระจายงานหรือปัญหาให้คนจำนวน ้มากช่วยกันทำงานหรือแก้ปัญหา ซึ่งอาจจะเป็นกลุ่มที่อยู่ภายนอกองค์กรของงานที่ทำก็ได้ ้นั่นหมายความว่าจะไม่เน้นที่ตัวบุคคล แต่เน้นปริมาณจำนวนผู้ที่ทำงานมากกว่า เช่น การ ช่วยกันรายงานสภาพจราจรไปยังสถานีวิทยุ เป็นต้น

ำประโยชน์จากการใช้เทคนิคคราวด์ซอร์สซิ่งทำให้ได้คำตอบที่หลากหลาย ช่วยลด ้เวลา และค่าใช้จ่ายในการสำรวจ ซึ่งในบางงานการใช้คราวด์ซอร์สซิ่งกับผู้ที่เป็นลูกค้า, ผู้ใช้งาน (end user), หรือผู้บริโภค ก็สามารถสะท้อนถึงความต้องการในผลิตภัณฑ์หรือ ผลงาน ที่ผู้ผลิตหรือนักวิจัยสามารถนำข้อมูลความต้องการนี้ไปปรับปรุงชิ้นงานของตนได้

ปัจจุบันการใช้อินเตอร์เน็ตท าให้สามารถใช้เทคนิคคราวด์ซอร์สซิ่งได้สะดวกและ เข้าถึงผู้คนจำนวนมาก ตัวอย่างเช่น โครงการ Read for the Blind [10] ที่เปิดโอกาสให้ทุก คนร่วมกันสร้างหนังสือเสียงผ่านแอปพลิเคชันเพื่อคนตาบอด, การแข่งขัน Test Bug Battle ที่ให้ผู้ทดสอบจาก 60 กว่าประเทศค้นหาจุดบกพร่องจาก Web Browsers [11], แคมเปญที่ ให้ทุกคนช่วยกันค้นหาตำแหน่งเครื่องบิน MH370 ผ่านภาพถ่ายดาวเทียมบนเว็บไซต์ Tomnod [12] ดังแสดงในรูปที่ 4 เป็นต้น

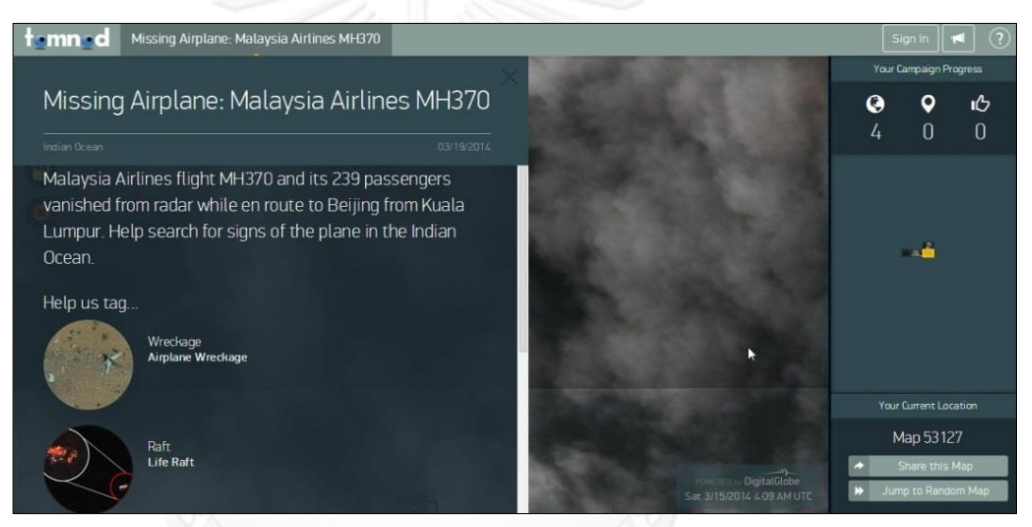

*รูปที่ 4 เว็บไซต์ Tomnod*

<span id="page-24-0"></span>นอกจากนี้ยังมีหลายองค์กรที่สร้างคราวด์ซอร์สซิ่งแพลตฟอร์มขึ้นมาให้เลือกใช้ตาม ประเภทงานที่สนใจ เช่น Ushahidi [13] เป็นโอเพนซอร์สที่เน้นข้อมูลเกี่ยวกับภาวะวิกฤต, kaggle [14] เน้นการได้ข้อมูลจากนักวิทยาศาสตร์, Clickworker [15] เป็น freelancer ที่ เราสามารถรับบริการคราวด์ซอร์สซิ่งได้, Amazon Mechanical Turk [16] เป็นแพลตฟอร์ม ที่ให้เงินเป็นค่าตอบแทนแก่ผู้เข้าร่วม เป็นต้น

# **2.1.4 แผนที่ข้อมูล**

แผนที่ข้อมูล (Coverage Map) เป็นการแสดงพื้นที่ของสัญญาณเครือข่ายต่างๆ โดย งานวิจัยนี้ได้มีการนำแผนที่เข้ามาใช้ ตั้งแต่การแสดงตำแหน่งของผู้ใช้งาน ไปจนถึงการ แสดงผลที่ได้จากการทดลอง เพื่อแสดงผลสัญญาณของเครือข่ายที่สามารถรับได้ ณ บริเวณ ้นั้นๆ ในปัจจุบันมีหลายแอปพลิเคชันที่ทำการแสดงแผนที่ข้อมูลของสัญญาณเครือข่าย เช่น OpenSignal [17], Sensorly [18], Skyhook [19] เป็นต้น ซึ่งส่วนใหญ่เป็นการเก็บข้อมูล ด้วยคราวด์ซอร์สซิ่งแล้วนำมาเก็บเข้าฐานข้อมูลของตน ซึ่งนอกจากจะแสดงข้อมูลของ

้สัญญาณต่างๆ ดังตัวอย่างรูปที่ 5 แล้ว ยังได้แสดงตำแหน่งเสาสัญญาณเซลลูล่าร์และจุด เชื่อมต่อไวไฟดังตัวอย่างรูปที่ 6 ด้วย

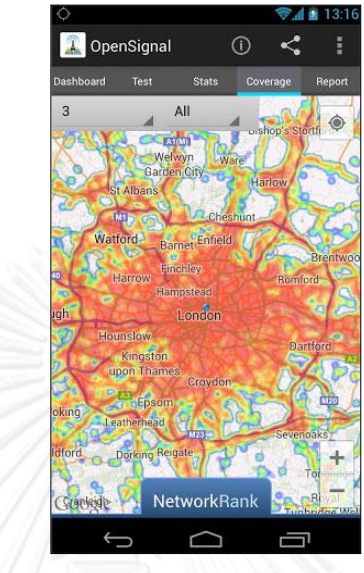

*รูปที่ 5 Signal Coverage Map จาก OpenSignal*

<span id="page-25-0"></span>![](_page_25_Figure_3.jpeg)

*รูปที่ 6 Cell Tower Map จาก OpenSignal*

<span id="page-25-1"></span>ตัวอย่างในกรณีแอปพลิเคชันที่แสดงตำแหน่งของเสาสัญญาณบนแผนที่ Google โดยใช้คราวด์ซอร์สซิ่งในการเก็บข้อมูลมานั้น สามารถท าได้โดยการรับค่าต่าง ๆ ของระบบ เครือข่ายมือถือที่ใช้อยู่นำมาระบุตำแหน่ง ได้แก่ Cell id, LAC (Location Area Code), MCC (Mobile Country Code), และ MNC (Mobile Network Code) จากผู้ใช้งาน นำมา เปรียบเทียบกับฐานข้อมูลที่ Google มีอยู่ แต่ทั้งนี้ความคลาดเคลื่อนก็จะมีมากกว่าการรับ ค่าพิกัดจากจีพีเอสโดยตรง

ในส่วนของการเก็บตำแหน่งจุดเชื่อมต่อไวไฟก็จะมีการเรียกเก็บด้วยเทคนิคคราวด์ ซอร์สซิ่งเช่นเดียวกัน โดยจะขอข้อมูลจากผู้ใช้งาน อันได้แก่ พิกัดละติจูด/ลองจิจูด, SSID (Service Set Identifier), BSSID (Basic Service Set Identifier), WEP (Wired Equivalent

Privacy), Signal Strength เป็นต้น เข้าฐานข้อมูลของตนเอง แล้วทำการสร้างแผนที่ ต าแหน่งจากฐานข้อมูลของตน

ซึ่งการที่จะเจาะจงตำแหน่งของเสาสัญญาณ หรือ access point นั้น ได้ใช้เทคนิค Triangulation กับข้อมูลที่ได้รับมาที่อยู่โดยรอบและสามารถเห็นเสาสัญญาณ หรือ access point นั้นได้ นั่นหมายความว่า ถ้ามีข้อมูลที่ได้รับจากผู้ใช้งานมากเพียงพอ ระบบก็จะ ี สามารถคำนวณระบุตำแหน่งได้อย่างแม่นยำ แต่ถ้าได้ข้อมูลที่จะใช้ในการอ้างอิงน้อย ระบบก็ อาจจะคำนวณตำแหน่งคลาดเคลื่อนได้

#### **2.1.5 ฮีตแมป**

ฮีตแมป (Heat Map) เป็นการแสดงข้อมูลโดยใช้การลำดับสีในการนำเสนอค่าของ ข้อมูลในรูปแบบภาพ 2 มิติดังตัวอย่างรูปที่ 7-8 ซึ่งเป็นเทคนิคการแสดงข้อมูลอีกรูปแบบ หนึ่ง แทนการแสดงข้อมูลแบบชาร์ตและแบบกราฟ [20] เนื่องจากในงานวิจัยนี้แสดงข้อมูล ตามการระบุตำแหน่งในแผนที่ ดังนั้นจึงแสดงผลในรูปแบบฮีตแมปซึ่งนิยมใช้ใน 2 กรณี คือ

#### **แสดงความหนาแน่นของข้อมูล**

ฮีตแมปในรูปแบบที่แสดงถึงความหนาแน่นของข้อมูลในภาพรวม ไม่สามารถที่ จะระบุออกมาเป็นค่าตัวเลขได้ โดยในงานวิจัยนี้ใช้การแสดงแผนที่กรณีนี้เพื่อ แสดงถึงความหนาแน่นของบริเวณที่มีการสำรวจข้อมูล

### **แสดงค่าเฉลี่ยของข้อมูล**

ฮีตแมปในรูปแบบที่มีการกำหนดขอบเขตของพื้นที่ที่ชัดเจนเพื่อสามารถหา ค่าเฉลี่ยในบริเวณนั้นได้

<span id="page-26-0"></span>![](_page_26_Figure_8.jpeg)

*รูปที่ 7 ฮีตแมประดับท้องถิ่น*

![](_page_27_Picture_0.jpeg)

*รูปที่ 8 ฮีตแมประดับโกลบอล*

## <span id="page-27-0"></span>**2.2 งานวิจัยที่เกี่ยวข้อง**

จากที่ได้ศึกษางานวิจัยที่เกี่ยวข้องกับระบบสัญญาณ อันได้แก่ สัญญาณจีพีเอส, ไวไฟ, และ ้สัญญาณโทรศัพท์มือถือต่างๆ ก็ได้พบว่าได้มีหลายงานที่นำระบบสัญญาณเหล่านี้มาสร้างและประยุกต์ เพื่อประโยชน์ต่างๆ โดยสามารถแบ่งตามจุดประสงค์ในการสร้างงานวิจัยได้ดังนี้

# **2.2.1 ศึกษาพฤติกรรมของผู้ใช้งาน**

่ มีงานวิจัยที่ทำการสร้างแผนที่เพื่อแสดงพฤติกรรมของผู้ใช้งาน ดังเช่น งานวิจัย [21] ได้สร้าง "LifeMap" ขึ้นเพื่อทำการดูเส้นทางที่ผู้ใช้งานเดินอยู่เป็นประจำใน ชีวิตประจำวัน ดังรูปที่ 9 โดยนำข้อมูลที่เก็บมาจากจุดเชื่อมต่อไวไฟ, เสาสัญญาณโทรศัพท์, และจีพีเอสโดยสร้างโมบายล์แอปพลิเคชันบนระบบแอนดรอยด์ (Android) เพื่อทำการเก็บ ข้อมูลแล้วมาสร้างเป็นแผนที่ ซึ่งทำการทดลองโดยให้นักศึกษา 55 คน เดินถือโทรศัพท์ไป ้ตามที่ต่างๆภายในมหาวิทยาลัย ซึ่งผลที่ได้ออกมาถือว่าแม่นยำระดับหนึ่ง เพราะยังมีข้อที่ จะต้องปรับปรุง ได้แก่ ในส่วนของ error bound estimation, direction error เนื่องจากมี ้สิ่งแวดล้อมกีดกั้น เป็นต้น แต่ข้อดีของระบบนี้ที่นักวิจัยได้ให้ความสำคัญเป็นอย่างมากคือ การที่ไม่ใช้ centralized server เพื่อป้องกันการละเมิดความเป็นส่วนตัว โดยในงานนี้มี ้จุดประสงค์เพื่อประโยชน์อันได้แก่ สามารถนำไปใช้ในด้านการดูแลพยาบาลผู้ป่วยสูงอายุได้, ใช้ในการประเมินสถานที่ที่กลุ่มคนนิยมไปเพื่อที่จะได้พัฒนาสถานที่หรือเส้นทางการเดินทาง, ใช้ค้นหาตำแหน่งของโทรศัพท์ที่หายได้โดยสังเกตจากเส้นทางที่ใช้ในชีวิตประจำวัน เป็นต้น

![](_page_28_Figure_0.jpeg)

*รูปที่ 9 POI (Point Of Interest) จาก LifeMap*

<span id="page-28-0"></span>ในลักษณะเดียวกันงานวิจัย [22] ก็ได้นำเสนอ "iSPOTS" ที่ได้ใช้ประโยชน์ของการ ิสร้างแผนที่สัญญาณ เพื่อทำการสำรวจพฤติกรรม โดยทำการรวบรวมข้อมูลการใช้งานไวไฟ จากผู้ใช้งานดังรูปที่ 10 มาทำเป็นข้อมูลเชิงแผนที่ภายในวิทยาเขตของ MIT เพื่อทำการ วิเคราะห์การใช้งาน wireless internet network โดยทำการวิเคราะห์ข้อมูลจาก log files ที่ได้จากผู้ให้บริการอินเทอร์เน็ตของสถาบัน โดยจุดประสงค์ของงานคือเพื่อทำความเข้าใจให้ มากขึ้นกับรูปแบบการใช้ชีวิตในสังคม MIT ที่เปลี่ยนไปเมื่อมีไวไฟเกิดขึ้น เช่น มีการใช้แล็ปท็ อปในการเล่นอินเทอร์เน็ตมากขึ้น, ใช้เวลาในแต่ละวันในวิทยาเขตมากขึ้น เป็นต้น โดยใช้ ArcGIS ในการสร้างแผนที่วิทยาเขตที่แสดงจำนวนผู้ใช้งาน access point แต่ละจุดในทุกๆ 15 นาที ดังรูปที่ 11 แสดงปริมาณผู้ใช้งานสัญญาณไวไฟโดยพื้นที่ที่สว่างแสดงถึงจำนวนมาก ของผู้ใช้ ในขณะที่พื้นที่สีด าบ่งบอกถึงผู้ใช้ที่ไม่มีการเชื่อมต่อกับ MITnet Network

![](_page_28_Figure_3.jpeg)

<span id="page-28-1"></span>*รูปที่ 10 ระบบ iSPOTS ในการส่งข้อมูลแบบเรียลไทม์*

![](_page_29_Picture_0.jpeg)

*รูปที่ 11 พื้นที่การใช้งานสัญญาณไวไฟจาก iSPOTS*

# <span id="page-29-0"></span>**2.2.2 ระบุต าแหน่งผู้ใช้งาน**

ปัจจุบันโมบายล์แอปพลิเคชันจำนวนมากสร้างมาเพื่อแสดงและบันทึกพิกัดตำแหน่ง ของผู้ใช้งาน ดังเช่น RunKeeper – GPS Track Run Walk [23], MyTracks [24]ดังตัวอย่าง รูปที่ 12 เป็นต้น ซึ่งสามารถทำการบันทึกการเดินทางของผู้ใช้งานตลอดเส้นทางได้จากการ รับพิกัดจีพีเอสมาแสดงแบบเรียลไทม์บนแผนที่ Google

<span id="page-29-1"></span>![](_page_29_Picture_4.jpeg)

*รูปที่ 12 ตัวอย่างการระบุต าแหน่งของ My Tracks*

้นอกจากนี้ยังมีหลายงานวิจัยที่ใช้เทคโนโลยีไร้สายเพื่อสร้างระบบระบุตำแหน่งของ ผู้ใช้งาน ซึ่งสามารถแบ่งงานวิจัยตามเทคโนโลยีไร้สายได้ดังนี้

# ่ ใช้จีพีเอสร่วมกับไวไฟในการระบุตำแหน่ง

งานวิจัย [25] ได้นำเสนอวิธีในการพัฒนาระบบติดตามรถที่ใช้ในงานโลจิสติกส์ เพื่อให้มีความแม่นยำในการติดตามมากขึ้น โดยเฉพาะในเมืองที่มีตึกสูงหรือ ต้นไม้ใหญ่บดบังสัญญาณจีพีเอสซึ่งได้ใช้สัญญาณไวไฟที่ติดตั้งอยู่ตามถนนสาย ิหลักต่างๆ เข้ามาช่วยเพิ่มความแม่นยำในการคำนวณดังรูปที่ 13 โดยทำการ ทดลองในเมืองฮ่องกงที่เต็มไปด้วยจุดเชื่อมต่อไวไฟสาธารณะที่ติดตั้งตามตู้ โทรศัพท์และร้านค้าสะดวกซื้อ และจากการที่ได้ข้อมูลตำแหน่งและเวลาของมือ ถือที่ทำการทดลองนี้ สามารถนำข้อมูลไปหาการไหลของเส้นทางจราจรแบบ เรียลไทม์ต่อไปได้ แต่ทั้งนี้วิธีการนี้อาจจะใช้ได้ในสถานที่ที่เต็มไปด้วย access point กระจายอยู่รอบๆ เส้นทางการเดินรถเท่านั้น

![](_page_30_Figure_3.jpeg)

*รูปที่ 13 ระบบรวม ไวไฟ-จีพีเอส ที่ท าการส่งข้อมูลไปยัง data centre*

# <span id="page-30-0"></span>**ใช้ไวไฟระบุต าแหน่ง**

มีงานวิจัย [26] และ [27] ที่ได้ใช้ประโยชน์จากสัญญาณไวไฟมาใช้ในการ ้ ระบุตำแหน่งตัวบุคคล เนื่องจากต้องการที่จะสร้างเครื่องมือแสดงตำแหน่งที่มี ประสิทธิภาพจากอุปกรณ์ใกล้ตัว ดังเช่น สมาร์ทโฟน ซึ่งช่วยในการลดค่าใช้จ่าย แต่ทั้ง 2 งานนี้มีวิธีการของงานที่ต่างกัน ดังนี้

ึงานวิจัย [26] ได้ใช้วิธีในการให้อุปกรณ์มือถือที่ต้องการทราบตำแหน่ง (โหนด A) ทำการรับการแพร่สัญญาณตำแหน่ง (RSS) ของอุปกรณ์มือถืออีก เครื่อง (โหนด B) ที่มีตำแหน่งที่แน่นอนซึ่งอยู่บริเวณนั้น เพื่อทำการคำนวณ ตำแหน่งของตน ในขณะเดียวกันเมื่อโหนด A รู้ตำแหน่งที่แน่นอนแล้ว ก็

สามารถแพร่สัญญาณค่าตำแหน่งของตนกลับไปยังโหนด B ได้เช่นกัน ดังแสดง ในรูปที่ 14

![](_page_31_Figure_1.jpeg)

*รูปที่ 14 โหนด B รับสัญญาณต าแหน่งจากโหนด A*

<span id="page-31-0"></span>แต่งานวิจัย [27] ได้สร้างระบบระบุตำแหน่งภายในอาคาร โดยให้มีการ สื่อสารกันระหว่าง สมาร์ทโฟนกับ distributed server ดังรูปที่ 15 ซึ่งการ ทำงานแบ่งเป็นสองส่วน โดยในส่วนแรกให้ผู้ทดลองทำการระบุตำแหน่งที่ตนอยู่ จาก radiomap ที่ได้รับจากเซิร์ฟเวอร์แล้วเลือกจำนวนของสัญญาณที่จะทำ ึการเก็บค่าในตำแหน่งพิกัดนั้นๆ ซึ่งในส่วนนี้ถือว่าเป็นการนำเทคนิคคราวด์ซอร์ ้สซิ่งมาใช้ เมื่อทำการบันทึกค่าสัญญาณเรียบร้อยแล้ว ข้อมูลจะถูกส่งไปเก็บใน เซิร์ฟเวอร์ และผู้ใช้งานในส่วนที่สองก็จะสามารถใช้ระบบในการหาตำแหน่ง ของตนได้จากการใช้ข้อมูลที่มีอยู่ในเซิร์ฟเวอร์ร่วมกับสามารถเลือกอัลกอริทึม เพื่อคำนวณหาตำแหน่งได้ด้วยตนเอง เพราะผู้วิจัยต้องการพิสูจน์ประสิทธิภาพ ของระบบและอัลกอริทึม นอกจากนี้ค่า RSS ที่ถูกเก็บไว้ในอุปกรณ์มือถือเป็น log files จะถูกส่งกลับไปเก็บไว้ในฐานข้อมูลในเซิร์ฟเวอร์ เพื่อทำการอัพเดต radiomap ต่อไป

![](_page_32_Figure_0.jpeg)

*รูปที่ 15 สถาปัตยกรรมของ Airplace Positioning System*

# <span id="page-32-0"></span>**■ ใช้จีพีเอสร่วมกับ Zigbee ในการระบุตำแหน่ง**

งานวิจัย [28] ต่างจากงานวิจัย [26] และ [27] เนื่องจากสามารถหาพิกัด ้ตำแหน่งได้ทั้งภายนอกอาคารและภายในอาคาร โดยใช้สัญญาณจีพีเอสสำหรับ ภายนอกอาคาร และใช้ระบบ Zigbee สำหรับภายในอาคารดังรูปที่ 16 ซึ่ง Zigbee เป็นอีกเทคโนโลยีไร้สายภายใต้มาตรฐาน IEEE 802.15.4 โดยได้ทำ การทดลองบนโทรศัพท์เคลื่อนที่ระบบแอนดรอยด์ และใช้แผนที่ Google ใน การแสดงผลเชิงแผนที่

![](_page_32_Figure_4.jpeg)

*รูปที่ 16 Indoor/Outdoor Location System*

# <span id="page-32-1"></span>**2.2.3 ส ารวจความแรงของสัญญาณ**

การส ารวจความแรงของสัญญาณเป็นหนึ่งในจุดประสงค์ของงานวิจัยนี้ และเป็นการ ต่อยอดจากจุดประสงค์ 2.2.2 เพราะการที่จะสร้างแผนที่แสดงความแรงของสัญญาณได้ จะต้องรู้ตำแหน่งของความแรงสัญญาณตามจุดตำแหน่งต่างๆ ด้วย

## **2.2.3.1 แผนที่ความแรงสัญญาณ eduroam**

eduroam (education roaming) คือ เครือข่ายอินเทอร์เน็ตภายใน สถาบันการศึกษาและสถาบันวิจัยในรูปแบบโรมมิ่ง กล่าวคือผู้ใช้งานที่เป็นสมาชิก และมีรหัสการเข้าถึงสามารถใช้งาน eduroam จากสถาบันที่ให้บริการ eduroam ู้ที่ใดก็ได้ [29] งานวิจัย [30] ทำการสำรวจความแรงของสัญญาณ eduroam ตาม พื้นที่ต่างๆภายในขอบเขตการทดลองคือ Swansea University เพื่อตรวจสอบว่า ้สัญญาณ eduroam มีการกระจายสัญญาณไว้อย่างครอบคลุมเพื่อรองรับการใช้งาน หรือไม่ เพื่อเป็นแนวทางในการพัฒนาการให้บริการเครือข่ายต่อไป ซึ่งความท้าทาย ของงานวิจัยนี้คือ การเก็บข้อมูลของความแรงสัญญาณจากเครื่องของผู้ใช้งานแล้ว นำมาสร้างข้อมูลแผนที่ให้แม่นยำและเป็นข้อมูลปัจจุบัน

งานวิจัยนี้ได้ใช้ SU1X ซึ่งเป็น supplicant configuration tool ทำการ ก าหนดค่าให้อุปกรณ์ระบบปฏิบัตการวินโดวส์ (Windows) เพื่อใช้เก็บข้อมูล location fingerprint จากไวไฟ eduroam และยังมี LocPris Framework ดังรูป ที่ 17 ที่เป็นเครื่องมือในการพัฒนา, วิเคราะห์, เปรียบเทียบ, และการแสดง visualization สำหรับตำแหน่งทางภูมิศาสตร์ (Location based Service) โดยเน้น privacy และ security ซึ่งสามารถนำไปใช้งานได้ผ่านทาง API

![](_page_33_Figure_3.jpeg)

*รูปที่ 17 LocPris Framework*

<span id="page-33-0"></span>ผลของงานวิจัยนี้ได้ท าการสร้างแผนที่สัญญาณในรูปแบบ undirected weighted graph ดังรูปที่ 18 และใช้ force-directed graph layout algorithms ในการช่วยวาดกราฟออกมา

![](_page_34_Figure_0.jpeg)

<span id="page-34-0"></span>![](_page_34_Figure_1.jpeg)

- ท าให้ผู้ให้บริการทราบถึงความครอบคลุมของสัญญาณ ณ บริเวณต่างๆได้
- มีการแสดงตำแหน่งจุดเชื่อมต่อไวไฟ eduroam

จุดด้อยของระบบการสร้างแผนที่สัญญาณ eduroam มีดังนี้

- ข้อมูลจะถูกส่งไปยัง server ในกรณีที่อุปกรณ์ทดลองมีการเชื่อมต่อกับ eduroam เท่านั้น
- ไม่มีการเก็บข้อมูล access point ตัวอื่นนอกจาก eduroam

#### **2.2.3.2 SkyHook**

SkyHook ได้สร้าง SkyHook Location ซึ่งเป็นระบบระบุตำแหน่งแบบผสม (hybrid positioning system) โดยใช้ประโยชน์จากจุดแข็งของเทคโนโลยีการระบุ ้ตำแหน่งมากกว่าหนึ่ง เพื่อให้ได้พิกัดตำแหน่งที่แม่นยำ ในสภาพแวดล้อมต่างๆ [19]

SkyHook Location ได้ใช้ข้อมูลจากจีพีเอส, cell tower triangulation, และ จุดเชื่อมต่อไวไฟที่อยู่โดยรอบนำมาคำนวณผ่าน Hybrid Positioning Algorithms เพื่อหาพิกัดตำแหน่งของอุปกรณ์เคลื่อนที่ ได้แก่ แล็ปท็อป, สมาร์ทโฟน, แท็บเล็ต เป็นต้น เพื่อที่จะใช้ในแอปพลิเคชันต่างๆที่อยู่ในอุปกรณ์เหล่านี้ ได้แก่ ระบบนำทาง, check-ins เป็นต้น โดยผู้พัฒนาแอปพลิเคชันสามารถผนวก SkyHook Location เข้ากับแอปพลิเคชันของพวกเขาได้ โดยมี SDK เพื่อให้สามารถทำการเชื่อมต่อกับ API ของ SkyHook ได้ ซึ่งนอกจากจะมีระบบระบุตำแหน่งเพื่อรองรับแอปพลิเคชัน มาใช้งานแล้วยังได้ทำแผนที่แสดงสัญญาณไวไฟ (WiFi coverage map) อีกด้วย ดัง รูปที่ 19

![](_page_35_Figure_1.jpeg)

*รูปที่ 19 WiFi Coverage Map จาก SkyHook*

<span id="page-35-0"></span>การเก็บข้อมูลของ Skyhook จะเริ่มจากอุปกรณ์ที่ติดตั้งระบบ Skyhook อยู่ใน พื้นที่ที่สามารถรับสัญญาณ WiFi router หรือเสาสัญญาณเซลลูล่าร์ได้ แล้วทำการ ้รับสัญญาณเหล่านี้ เมื่อรับข้อมูลเหล่านี้แล้ว ระบบจะทำการจับคู่กับข้อมูลสัญญาณ ในฐานข้อมูลที่มีอยู่ และใช้ข้อมูลพิกัดจีพีเอสพิจารณาร่วมกันเพื่อระบุตำแหน่งของ อุปกรณ์

้นอกจากนี้ ยังได้เก็บตำแหน่งของจุดเชื่อมต่อไวไฟด้วย 2 วิธี คือ โดยทาง SkyHook เปิดรับสมัครคนขับรถทั่วโลก เพื่อทำการขับรถสำรวจตำแหน่งของจุด เชื่อมต่อไวไฟและเสาสัญญาณเซลลล่าร์ตามพื้นที่ที่กำหนด และอีกวิธีคืออนุญาตให้ ้บุคคลทั่วไปได้สามารถช่วยกันระบตำแหน่งของจุดเชื่อมต่อไวไฟผ่านเว็บไซต์ของ SkyHook ดังแสดงในรูปที่ 20 โดยการระบุตำแหน่งในแผนที่ที่ได้จัดไว้ให้ แล้วกรอก mac address ของ access point นั้น ซึ่งข้อมูลที่ส่งไปนี้จะถูกประมวลผลแสดง ทันที โดยทั้ง 2 วิธีที่กล่าวมานี้ ล้วนใช้เทคนิคคราวด์ซอร์สซิ่งในการเก็บข้อมูล
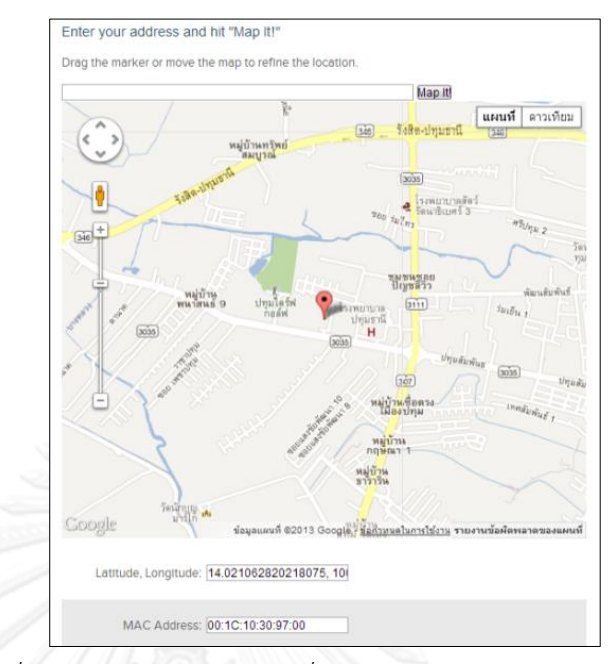

*รูปที่ 20 การระบุต าแหน่งจุดเชื่อมต่อไวไฟผ่านเว็บไซต์SkyHook*

จุดเด่นของระบบ SkyHook Location มีดังนี้

- นักพัฒนาสามารถนำระบบ SkyHook Location ไปใช้งานบนแอปพลิเค-ชันของตนได้โดยมี SDK รองรับ ซึ่งท าให้ SkyHook ไม่ต้องสร้าง WiFi Coverage Map ด้วยการสำรวจสัญญาณด้วยตนเอง แต่ดึงข้อมูลจากผู้ใช้ที่ ใช้งาน SkyHook ผ่านแอปพลิเคชันเหล่านั้นนำมาสร้างแผนที่สัญญาณได้
- ี่ ใช้เทคโนโลยีของการระบุตำแหน่งต่างๆ ร่วมกันในการคำนวณ ช่วยให้ได้ค่า ี พิกัดของอุปกรณ์เคลื่อนที่แม่นยำมากขึ้น
- ในกรณีที่บริเวณที่ต้องการให้ข้อมูลต าแหน่งของเสาสัญญาณ เป็นบริเวณที่ ไม่สามารถเชื่อมต่ออินเทอร์เน็ตได้ ผู้ใช้ก็สามารถระบุพิกัดและให้ข้อมูล ภายหลังได้
- มีการใช้รถในการสำรวจ ซึ่งจะช่วยให้ได้แค่ตำแหน่งของจุดเชื่อมต่อไวไฟ และเสาสัญญาณเซลลูล่าร์ที่แม่นยำมากขึ้น

จุดด้อยของระบบ SkyHook Location มีดังนี้

- แผนที่แสดงสัญญาณไวไฟเป็นเพียงการแสดงขอบเขตของสัญญาณระดับ หนึ่ง ซึ่งไม่ได้ให้ความละเอียดถึงระดับห้อง
- ี ไม่มีการแสดงตำแหน่งของจุดเชื่อมต่อไวไฟและเสาสัญญาณเซลลูล่าร์

#### **2.2.3.3 OpenSignal**

OpenSignal [17] เป็นแอปพลิเคชันในการแสดงแผนที่สัญญาณเครือข่าย โทรศัพท์โดยใช้คราวด์ซอร์สซิ่งในการช่วยเก็บข้อมูลด้วยโมบายล์แอปพลิเคชัน ซึ่ง นอกจากจะสามารถทำการเก็บข้อมูลแล้วส่งไปยังเซิร์ฟเวอร์เพื่อทำการบันทึกและ ประมวลผลเพื่อแสดงเป็นแผนที่แล้ว โมบายล์แอปพลิเคชันยังมีฟังก์ชันการใช้งาน อื่นๆ อีกด้วย ดังเช่น ทดสอบความเร็วอินเทอร์เน็ต และ ความแรงสัญญาณ ดังรูปที่ 21 และ ค้นหาสัญญาณไวไฟใกล้เคียงดังรูปที่ 22 เป็นต้น นอกจากนี้ OpenSignal ได้มี API ไว้ให้นักพัฒนาสามารถนำข้อมูลและแผนที่ไปใช้งานได้ แต่ก็มีข้อจำกัดอยู่ ้บ้าง เช่น ไม่สามารถนำข้อมูลไปบันทึกไว้ในฐานข้อมูลของเราเองได้, บริการนี้ สามารถถูกยกเลิกได้ตลอดเวลาโดยไม่ต้องแจ้งล่วงหน้า เป็นต้น

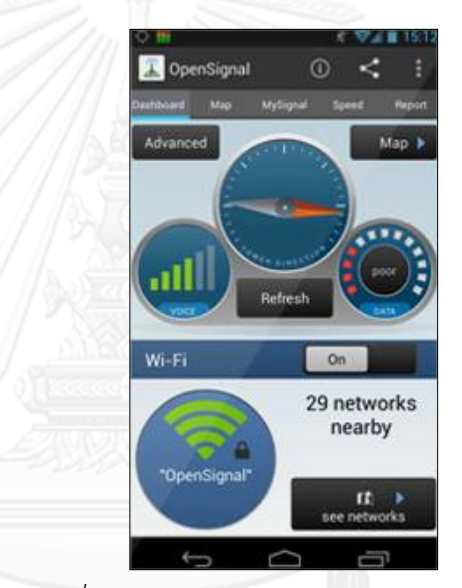

*รูปที่ 21 หน้าฟังก์ชันต่างๆ ของ OpenSignal*

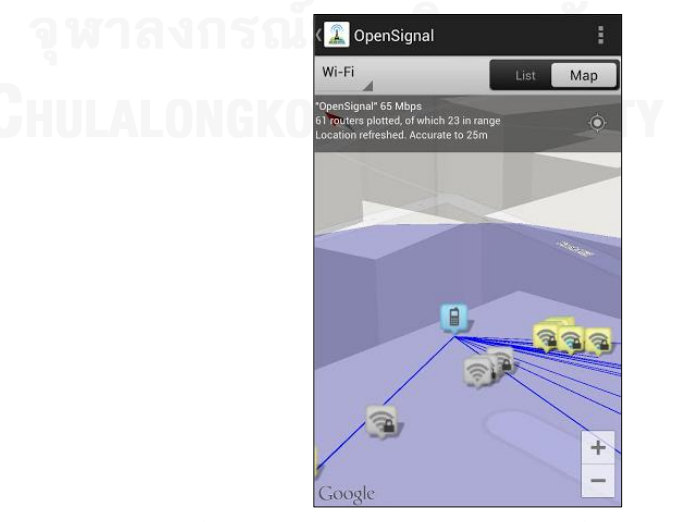

*รูปที่ 22 การค้นหาไวไฟแสดงบนแผนที่ของ OpenSignal*

จุดเด่นของแอปพลิเคชัน OpenSignal มีดังนี้

- แสดงแผนที่ของทั้งสัญญาณเครือข่ายโทรศัพท์และเสาสัญญาณเครือข่าย
- แสดงผลได้ทั้งบนเว็บไซต์และโมบายล์แอปพลิเคชัน จึงช่วยให้การเข้าถึง ข้อมูลสะดวกขึ้น
- ในส่วนของโมบายล์แอปพลิเคชัน รองรับทั้งระบบ Android และ iOS
- มี API ให้นักพัฒนาสามารถเข้าถึงข้อมูลที่ OpenSignal มีได้

จุดด้อยของแอปพลิเคชัน OpenSignal มีดังนี้

- เป็นการเก็บข้อมูลแบบออนไลน์เพียงอย่างเดียว นั่นหมายความว่าจะไม่ สามารถเก็บข้อมูลบริเวณที่ไม่สามารถเชื่อมต่ออินเทอร์เน็ตได้
- แผนที่แสดงสัญญาณ เป็นเพียงการแสดงขอบเขตของสัญญาณระดับหนึ่ง ซึ่งไม่ได้ให้ความละเอียดถึงระดับห้อง
- ไม่มีข้อมูลแผนที่สัญญาณไวไฟและ access point

#### **2.2.3.4 Sensorly**

Sensorly [18] เ ป็ น แ อ ป พ ลิ เ ค ชั น แ ส ดง แ ผ น ที่ สั ญ ญ า ณ เ ค รื อ ข่ า ย โทรศัพท์เคลื่อนที่ดังรูปที่ 23 เช่นเดียวกับ OpenSignal ซึ่งมีทั้งเว็บแอปพลิเคชัน และโมบายล์แอปพลิเคชัน โดยที่โมบายล์แอปพลิเคชันจะถูกใช้ในการรวบรวมข้อมูล ้จากคราวด์ซอร์สซิ่ง แล้วนำไปสร้างแผนที่สัญญาณเครือข่ายต่างๆ แต่ 2 งานนี้ก็มี ความต่างกันตรงที่ Opensignal มี cell tower map ในขณะที่ Sensorly มี WiFi coverage map ดังรูปที่ 24 ซึ่งแผนที่แสดงสัญญาณไวไฟนี้ ไม่ได้แสดงถึงสัญญาณ จาก access point ย่อยๆที่ผู้คนทั่วไปติดตั้ง แต่เป็นสัญญาณจากผู้ให้บริการ เครือข่ายรายใหญ่ ซึ่งสัญญาณไวไฟที่แสดงจากประเทศไทย ได้แก่ 3BB และ TrueWifi นอกจากนี้ Sensorly ยังมีฟังก์ชันอื่นให้ผู้ใช้ได้เลือกใช้งานได้อีกด้วย เช่น SpeedTest, เลือกดูข้อมูลสัญญาณโดยค้นหาตามชื่อเมือง ดังรูปที่ 25 เป็นต้น

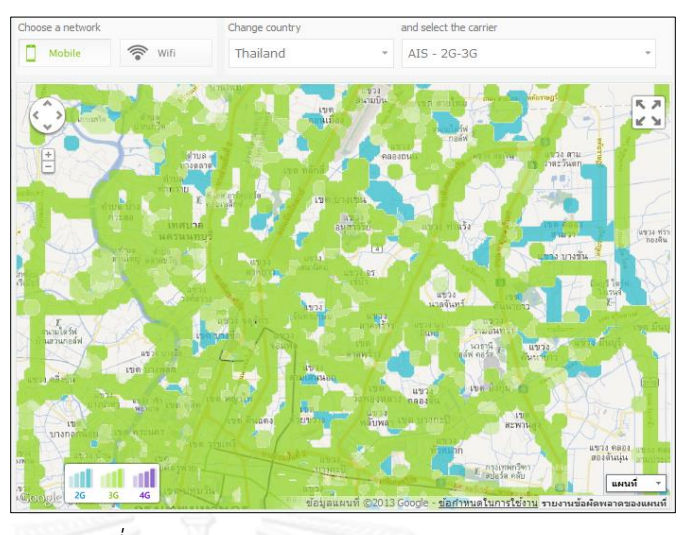

*รูปที่ 23 Signal coverage map จาก Sensorly*

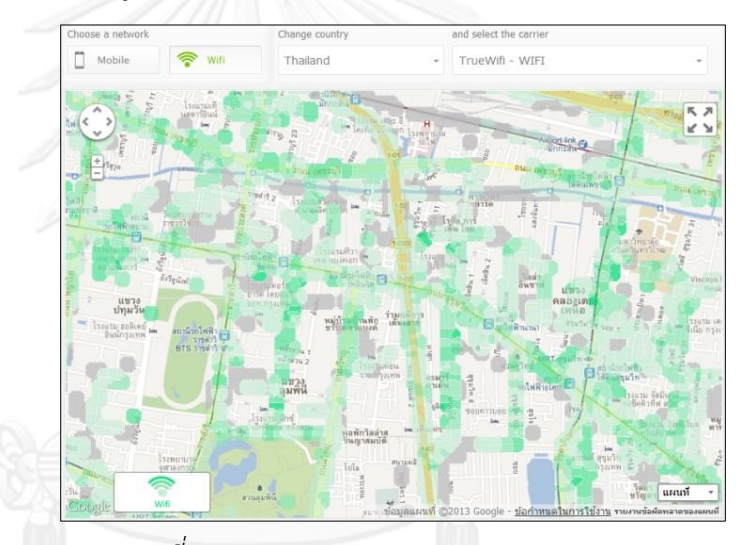

*รูปที่ 24 WiFi coverage map จาก Sensorly*

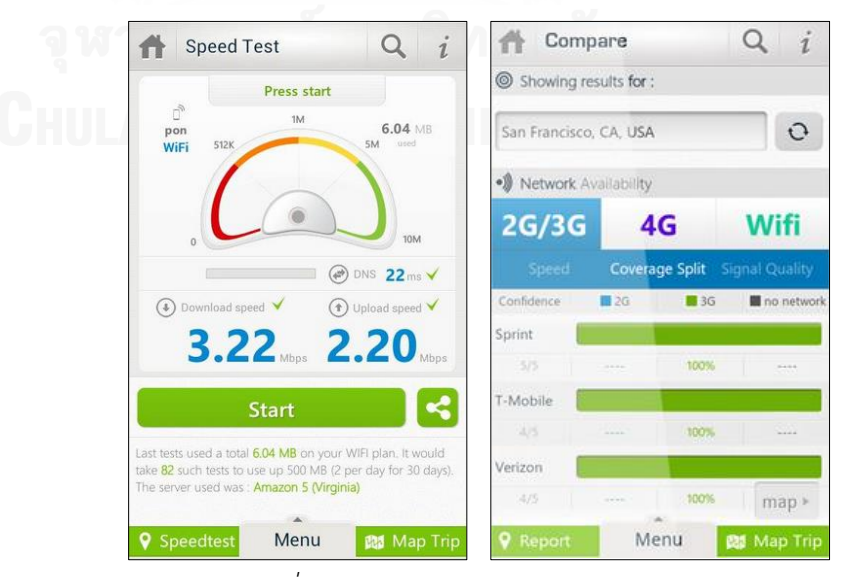

*รูปที่ 25 หน้าฟังก์ชันต่างๆ ของ Sensorly*

จุดเด่นของแอปพลิเคชัน Sensorly มีดังนี้

- แสดงแผนที่ของทั้งสัญญาณเครือข่ายโทรศัพท์ และสัญญาณไวไฟ
- แสดงผลได้ทั้งบนเว็บและโมบายล์แอปพลิเคชัน จึงช่วยให้การเข้าถึงข้อมูล สะดวกขึ้น

จุดด้อยของแอปพลิเคชัน Sensorly มีดังนี้

- เป็นการเก็บข้อมูลแบบออนไลน์เพียงอย่างเดียว นั่นหมายความว่าจะไม่ สามารถเก็บข้อมูลบริเวณที่ไม่สามารถเชื่อมต่ออินเทอร์เน็ตได้
- ไม่ได้แสดงสัญญาณจากจุดเชื่อมต่อไวไฟทั่วไป แต่เป็นการเก็บจากผู้ ให้บริการรายใหญ่เท่านั้น
- แผนที่แสดงสัญญาณ เป็นเพียงการแสดงขอบเขตของสัญญาณระดับหนึ่ง ซึ่งไม่ได้ให้ความละเอียดถึงระดับห้อง

จากข้อมูลทั้งหมดดังกล่าว สามารถนำมาแสดงเป็นตารางสรุปคุณสมบัติของแต่ละ ้งานที่ใช้ในการสำรวจความแรงของสัญญาณได้ดังนี้

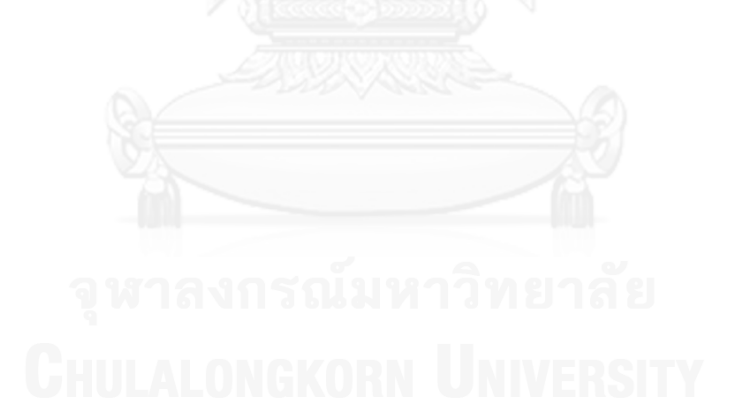

| งานที่เกี่ยวข้อง                     | eduroam | SkyHook | OpenSignal | Sensorly |
|--------------------------------------|---------|---------|------------|----------|
| คุณสมบัติ                            |         |         |            |          |
| 1. เก็บข้อมูลด้วยโมบายล์แอปพลิเคชั่น |         |         |            |          |
| 2. ใช้ location service ระบุตำแหน่ง  |         |         |            |          |
| 3. ใช้คราวด์ซอร์สซิ่งในการเก็บข้อมูล |         |         |            |          |
| 4. รองรับการใช้งานแบบออนไลน์         |         |         |            |          |
| 5. รองรับการใช้งานแบบออฟไลน์         |         |         |            |          |
| 6. แสดงผลบนเว็บแอปพลิเคชั่น          |         |         |            |          |
| 7. แสดงผลบนโมบายล์แอปพลิเคชั่น       |         |         |            |          |
| 8. แสดงผลข้อมูลด้วยแผนที่ Google     | N/A     |         |            |          |
| 9. แสดงแผนที่สัญญาณไวไฟ              |         |         |            |          |
| 10. แสดงแผนที่สัญญาณโมบายล์          |         |         |            |          |
| อินเทอร์เน็ต                         |         |         |            |          |
| 11. แสดงแผนที่จุดเชื่อมต่อไวไฟ       |         |         |            |          |
| 12. แสดงแผนที่ตำแหน่งเสาสัญญาณ       |         |         |            |          |
| เซลลูล่าร์                           |         |         |            |          |
| 13. แสดงแผนที่ Network Availability  |         |         |            |          |
| 14. แสดงแผนที่ Connection Preference |         |         |            |          |
| 15. แสดงสัญญาณความละเอียดระดับห้อง   |         |         |            |          |
| 16. มีฟังก์ชันอื่น ให้เลือกใช้งาน    |         |         |            |          |
| 17. มี API                           |         |         |            |          |

*ตารางที่ 1 สรุปคุณสมบัติของแต่ละงานวิจัยที่ใช้ในการส ารวจความแรงของสัญญาณ*

จากข้อมูลด้านบน สามารถสรุปได้ว่า งานทางด้านเทคโนโลยีไร้สายที่นำมาแสดงเป็น แผนที่แสดงความน่าจะเป็นของความแรงสัญญาณนั้นล้วนแล้วแต่เป็นงานที่ใช้พลังมวลชนเข้า มามีส่วนร่วมในการเก็บข้อมูลและเป็นการเก็บข้อมูลแบบออนไลน์ทั้งสิ้น ซึ่งในส่วนของการ แสดงผลได้ทำการแสดงผลบนแผนที่ Google ผ่านเว็บแอปพลิเคชันเป็นหลัก โดยมีการแสดง แผนที่ของสัญญาณและตำแหน่งเสาสัญญาณเซลลูล่าร์ในรูปแบบต่างๆกันไป

้นอกจากนี้งานที่เกี่ยวข้องทั้ง 4 งานยังขาดการทำงานบางอย่างที่สำคัญเหมือนกัน ซึ่งผู้วิจัยได้ให้ความส าคัญกับสิ่งเหล่านั้น ไม่ว่าจะเป็นความสามารถในการแสดงข้อมูลของ สัญญาณในระดับห้องเพื่อเป็นการระบุให้ชัดเจนถึงตำแหน่งของสัญญาณภายในอาคาร ้ ความสามารถในการระบุตำแหน่งที่ผู้ใช้งานต้องการใช้สัญญาณ ซึ่งหมายความว่าระบบ จะต้องสามารถทำการเก็บข้อมูลได้ในขณะออฟไลน์ ความสามารถในการแสดงสัญญาณไวไฟ ที่เป็นสัญญาณระดับโลคอล หรือจากจุดเชื่อมต่อไวไฟที่ติดตั้งตามอาคารทั่วไป และการแสดง แผนที่ที่สามารถแสดงถึงบริเวณความพร้อมใช้งานของเครือข่าย (Network Availability) และความสามารถในการเชื่อมต่อเครือข่าย (Connection Preference) อีกด้วย

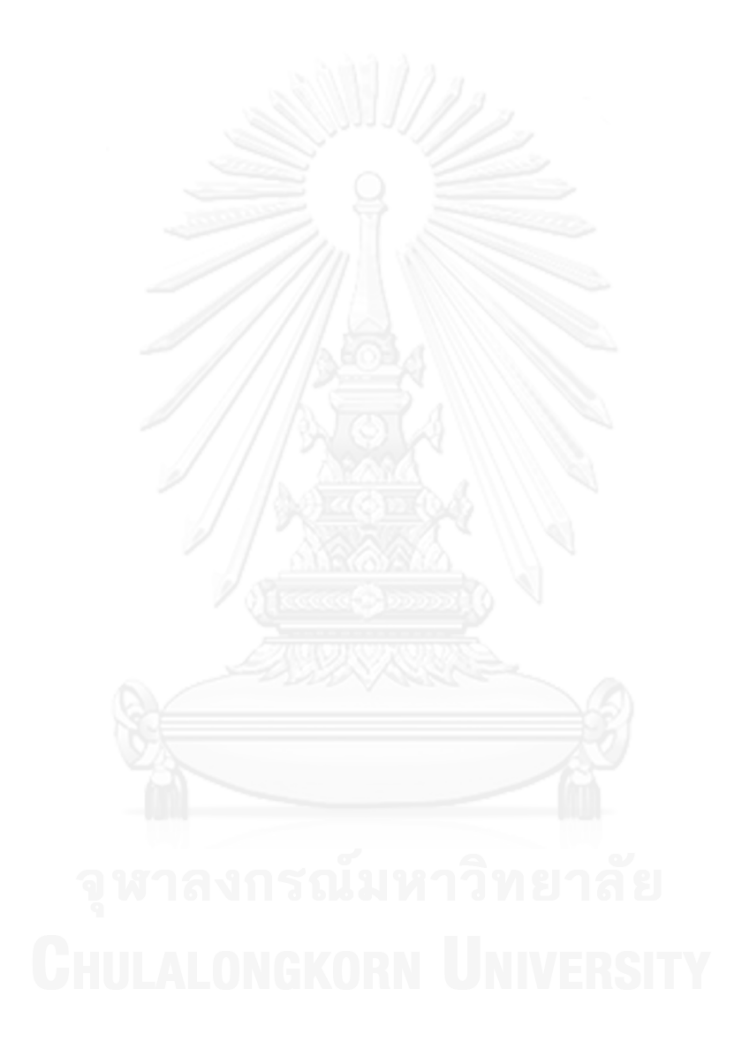

# **บทที่ 3 แนวคิดและวิธีด าเนินงานวิจัย**

### **3.1 แนวคิดงานวิจัย**

ในบทนี้ผู้วิจัยได้นำเสนอแนวคิดในการแก้ปัญหา ซึ่งแบ่งออกเป็น 5 ประเด็น คือ การระบุ ี พิกัดตำแหน่ง, การเก็บข้อมูล, การคำนวณตัวชี้วัด, การแสดงผล, และการประเมินผล โดยมี รายละเอียดดังต่อไปนี้

# **3.1.1 การระบุพิกัดต าแหน่ง (Data Positioning)**

เนื่องจากเป็นงานสำรวจข้อมูลสัญญาณเครือข่าย จึงจำเป็นที่จะต้องมีการระบุ ี ตำแหน่ง (positioning) ของข้อมูลด้วย โดยปกติสามารถทำการระบุตำแหน่งได้ดังนี้

# **ระบุต าแหน่งด้วยจีพีเอส**

การระบุตำแหน่งด้วยจีพีเอสเป็นการระบุตำแหน่งจากดาวเทียม ซึ่งได้ อธิบายไว้แล้วในหัวข้อ 2.1.2.1

# ระบตำแหน่งด้วยเอจีพีเอส

การระบุตำแหน่งด้วยเอจีพีเอสเป็นการระบุตำแหน่งอีกประเภทหนึ่งที่ช่วย ให้การทำงานของจีพีเอสเป็นไปอย่างรวดเร็วและมีประสิทธิภาพมากขึ้น ซึ่งได้ อธิบายไว้แล้วในหัวข้อ 2.1.2.2

# **ระบุต าแหน่งด้วย location service**

การระบุตำแหน่งด้วย location service เป็นการระบุตำแหน่งที่ใช้ google framework ให้ได้มาซึ่งข้อมูล โดยเป็นการเก็บข้อมูล ของ network ต่างๆ ซึ่ง ้ได้แก่ ตำแหน่งเสาสัญญาณเซลลูล่าร์และข้อมูลไวไฟ

# **ระบุต าแหน่งด้วยตนเองบนแผนที่**

การระบุตำแหน่งด้วยตนเองบนแผนที่เป็นการระบุตำแหน่งของตน ณ ขณะนั้นบนแผนที่ที่มีไว้ให้ในแอปพลิเคชันด้วยตนเอง ซึ่งข้อดี คือ ทำให้ได้ ข้อมูลที่เป็นตามความจริงมากที่สุด มีความแม่นยำกว่าการรับพิกัดจาก ้ดาวเทียม โดยเฉพาะในกรณีที่อยู่ภายในอาคาร แต่มีข้อเสีย คือ ไม่สามารถทำ แบบอัตโนมัติไปเรื่อยๆ ระหว่างที่เคลื่อนที่ (tracking) ซึ่งทำให้ไม่สะดวกต่อ ผู้ใช้งาน

# **ระบุต าแหน่งด้วยชื่อสถานที่จากฐานข้อมูล**

การระบตำแหน่งด้วยชื่อสถานที่จากฐานข้อมูลเป็นการเลือกชื่อสถานที่ที่ตน อยู่ตามที่ระบบได้มีตัวเลือกไว้ให้ ซึ่งอาจมาจากฐานข้อมูลจากภายนอก เช่น Google service หรือ จากฐานข้อมูลที่สร้างขึ้นเอง (local database) เช่น ชื่อ ห้องเรียน, ชื่ออาคารเรียน เป็นต้น ทั้งนี้ วิธีนี้ต้องมีการสร้างฐานข้อมูลซึ่งระบุ ชื่อสถานที่และพิกัด ซึ่งจะมีปัญหาเรื่องความแม่นยำ เนื่องจากสถานที่อาจมี ขนาดใหญ่แต่ระบุไม่ได้ว่าอยู่ส่วนไหนของสถานที่

จากข้อมูลข้างต้นจึงได้เลือกการระบุตำแหน่งที่ใช้ในงานวิจัยโดยแบ่งออกเป็น 4 กรณีดังนี้

- การระบุจากจีพีเอสซึ่งเหมาะส าหรับการระบุต าแหน่งภายนอกอาคาร
- การระบุจาก Google location service ซึ่งเป็นอีกทางเลือกหนึ่งในการพิกัด ต าแหน่งทั้งจากภายนอกอาคารและภายในอาคารและมีการเชื่อมต่อ อินเทอร์เน็ต เนื่องจากได้ทำการทดลองบนระบบปฏิบัติแอนดรอยด์ที่สามารถ ท าการรับค่าพิกัดได้จาก Google framework
- การระบุตำแหน่งด้วยตนเองบนแผนที่ ในกรณีที่อยู่ภายในอาคารซึ่งไม่สามารถ ได้ค่าจากจีพีเอสหรือ location service ที่ให้ความแม่นยำได้ และเป็นพื้นที่ที่ไม่ มีให้เลือกจากฐานข้อมูล
- ึ การระบุตำแหน่งด้วยชื่อสถานที่จากฐานข้อมูล โดยมีข้อมูลแสดงตำแหน่ง ท้องถิ่นเบื้องต้นให้เลือกก าหนดได้

# **3.1.2 การเก็บข้อมูล (Data Collection)**

ึ่งานวิจัยนี้นำเสนอการใช้เทคนิคคราวด์ซอร์สซิ่ง ซึ่งอาศัยบุคคลทั่วไปที่ใช้สมาร์ท โฟนหรือแทบเล็ตมาทำการสำรวจข้อมูล ถึงแม้จะมีข้อเสียในเรื่องของความแม่นยำ แต่ก็คาด ้ว่าการเก็บข้อมูลจำนวนมากจากผู้ใช้และอุปกรณ์ที่หลากหลายในบริเวณเดียวกันและใช้การ ค านวณทางสถิติมาช่วยจะสามารถลดปัญหาเรื่องนี้ลงไปได้ นอกจากนี้การวัดจากอุปกรณ์ที่ ใช้งานจริงน่าจะได้ข้อมูลเชิงคุณภาพที่ใกล้เคียงกับประสบการณ์ของการใช้งานจริงมากกว่า

การเก็บข้อมูลแบบคราวด์ซอร์สซิ่งจำเป็นต้องส่งข้อมูลจากอุปกรณ์ไปยังเซิร์ฟเวอร์ ดังนั้นหากอุปกรณ์สามารถเชื่อมต่อกับเซิร์ฟเวอร์ได้ก็สามารถส่งข้อมูลให้ได้ทันที แต่ถ้าหาก ไม่สามารถเชื่อมต่อกับเซิร์ฟเวอร์ได้ ซึ่งแสดงถึงความไม่พร้อมของเครือข่าย ก็ควรบันทึก ข้อมูลเก็บไว้แล้วส่งให้เซิร์ฟเวอร์ภายหลังเมื่อสามารถเชื่อมต่อได้

# **3.1.3 การค านวณตัวชี้วัด (Data Processing)**

ก่อนที่จะน าข้อมูลที่เก็บมาได้จากคราว์ซอร์สซิ่งมาแสดงผลเป็นแผนที่ในรูปแบบ ต่างๆ ควรที่จะมีการคำนวณตัวชี้วัดเพื่อสร้างความแม่นยำและความมีประสิทธิภาพของแผน ่ ที่ โดยในงานวิจัยนี้ได้แบ่งการคำนวณตัวชี้วัดออกเป็น 3 ประเภท ดังนี้

### **Network Signal Strength**

เนื่องจากการให้บริการข้อมูลสัญญาณโดยทั่วไปมักแสดงในรูปแบบของ แผนที่แสดงสัญญาณในแต่ละพื้นที่ ในงานวิจัยนี้จึงมี Network Signal Strength เป็นการคำนวณโดยพิจารณาจากค่าความแรงสัญญาณ เพื่อต้องการ แสดงถึงความน่าจะเป็นของความแรงสัญญาณที่มีอยู่ในแต่ละพื้นที่ได้เพื่อ ต้องการให้เป็นตัวช่วยตัดสินใจให้ผู้ใช้งานได้เลือกใช้งานสัญญาณและบริเวณที่ ให้สัญญาณได้อย่างเหมาะสม

### **Network Availability**

เนื่องจากต้องการแผนที่ที่แสดงถึงจำนวนความพร้อมใช้งานของเครือข่าย ในแต่ละพื้นที่ ในงานวิจัยนี้จึงได้มีการคำนวณ Network Availability ของ สัญญาณเพื่อต้องการแสดงถึงจำนวนที่พร้อมใช้งานของสัญญาณที่มีอย่าง หลากหลาย ณ บริเวณนั้นๆ ได้

### **Connection Preference**

ถึงแม้ว่าในบริเวณหนึ่งจะมีความแรงสัญญาณของเครือข่ายหนึ่งที่สูง แต่ใน บางกรณีผู้ใช้บริการก็ไม่สามารถเชื่อมต่อได้ด้วยสาเหตุหลายประการ เช่น เครือข่ายมีการใช้งานหนาแน่นเกินไป หรือผู้ใช้อาจเลือกที่จะเชื่อมต่อกับ เครือข่ายอื่นที่มีให้ใช้ในบริเวณนั้นเช่นกัน ซึ่งสองตัวชี้วัดก่อนหน้าไม่ได้แสดงถึง การเชื่อมต่อของผู้ใช้งานที่เกิดขึ้นจริง ดังนั้นในงานวิจัยนี้จึงได้มีการคำนวณค่า Connection Preference ของสัญญาณเพื่อต้องการแสดงถึงสัดส่วนในการใช้ ึงานสัญญาณ ณ บริเวณนั้นๆ ได้ เพื่อสามารถนำไปวิเคราะห์การใช้งานสัญญาณ ต่อไปได้

#### **3.1.4 การแสดงผลข้อมูล (Data Visualization)**

เป็นส่วนที่จะน าข้อมูลที่ถูกส ารวจมาแสดงเป็นแผนที่ข้อมูลในรูปแบบฮีตแมปโดย แสดงผลตามประเภทของตัวชี้วัด 3 รูปแบบ ดังนี้

**แสดงความน่าจะเป็นของความแรงสัญญาณ (Network Signal Strength)**

เป็นแผนที่แสดงความน่าจะป็นของความแรงสัญญาณเครือข่ายโมบายล์ อินเทอร์เน็ตหรือไวไฟตามบริเวณต่างๆ ซึ่งสามารถแบ่งตามประเภทสัญญาณได้ ดังนี้

- ความแรงสัญญาณของเครือข่ายโมบายล์อินเทอร์เน็ตซึ่งจะมีค่าของ สัญญาณที่แสดงบนแผนที่เป็น ASU
- ความแรงสัญญาณไวไฟโดยจะมีค่าเป็น dBm
- **แสด งความน่ าจะเป็นความพ ร้อมใช้งานขอ งเครือข่าย (Network Availability)**

เป็นแผนที่แสดงปริมาณหรือความหนาแน่นของสัญญาณเครือข่ายโมบายล์ อินเทอร์เน็ตหรือไวไฟตามบริเวณต่างๆ

 **แสด งค วามน่ าจ ะเป็นในก า รเชื่อมต่อ สัญญ าณขอ งเ ค รื อข่ ายได้ (Connection Preference)**

เป็นแผนที่แสดงสัดส่วนในการที่ผู้ใช้งานท าการเชื่อมต่อสัญญาณเครือข่าย โมบายล์อินเทอร์เน็ตหรือไวไฟ ณ บริเวณต่างๆ

#### **3.1.5 การประเมินผล (Data Evaluation)**

เพื่อพิสูจน์ผลลัพธ์ของแผนที่ตามจุดประสงค์ให้เป็นไปอย่างมีประสิทธิภาพ จึง จ าเป็นที่จะต้องมีการประเมินผลที่ได้จากการทดลอง และเนื่องจากการแสดงผลบนแผนที่มา จากการคำนวณค่าตัวชี้วัดที่เป็นการคำนวณในเชิงสถิติ จึงได้ประเมินผลในเชิงสถิติ เช่นเดียวกัน โดยทำการหาค่าเบี่ยงเบนมาตรฐาน (Standard Deviation) ของตัวชี้วัด Network Signal Strength เพื่อประเมินถึงความแม่นยำของแผนที่แสดงความน่าจะเป็นของ ความแรงสัญญาณ

#### **3.2 วิธีด าเนินงานวิจัย**

เพื่อให้บรรลุตามวัตถุประสงค์ของงานวิจัยนี้ จึงจำเป็นที่จะต้องสร้างเครื่องมือเพื่อทำการ ี สำรวจข้อมูลของสัญญาณ โดยแบ่งการดำเนินงานตามการทำงานของเครื่องมือออกเป็น 4 ส่วน ดังรูป ที่ 26 ซึ่งได้อธิบายขั้นตอนไว้ดังนี้

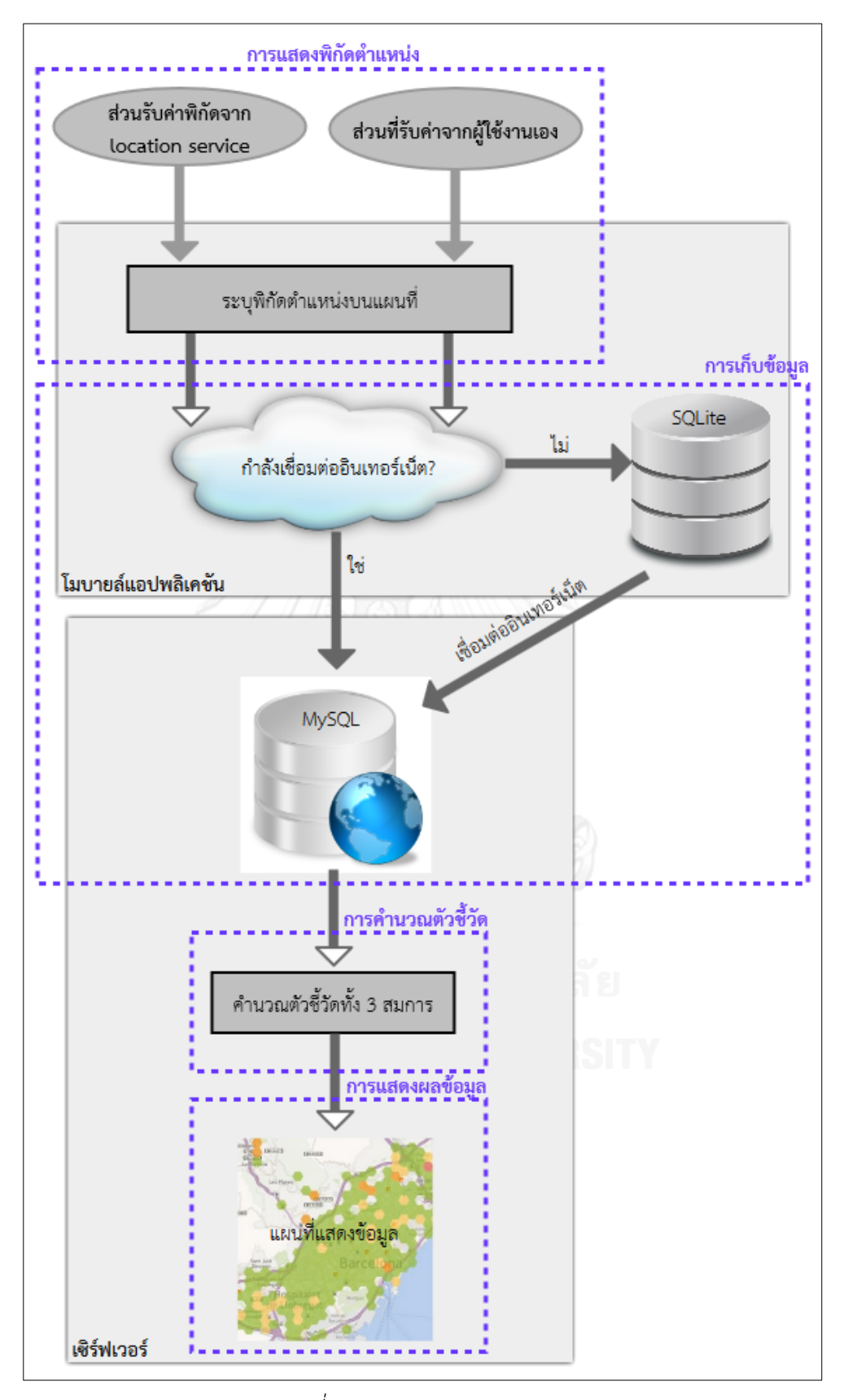

*รูปที่ 26 Sequence Diagram*

#### **3.2.1 การแสดงพิกัดต าแหน่ง (Data Positioning)**

เป็นส่วนเริ่มต้นของระบบเพื่อให้ผู้ใช้ได้เลือกการระบุตำแหน่งบริเวณที่ทำการสำรวจ สัญญาณต่างๆ โดยแสดงบนแผนที่ Google Maps และเนื่องจากการที่เครื่องมือจะต้อง สามารถทำการสำรวจได้ทั้งภายในอาคารและนอกอาคาร จึงได้ทำการออกแบบโดยแบ่งส่วน แสดงพิกัดตำแหน่งเป็น 2 ส่วน คือ

# **ส่วนที่รับค่าพิกัดจาก location service**

เป็นส่วนที่จะถูกเปิดใช้เมื่อแอปพลิเคชันสามารถรับค่าพิกัดจากดาวเทียมจี พีเอสหรือจาก location service ได้ ซึ่งในกรณีของการรับค่าพิกัดจาก location service ได้เลือกรับค่าพิกัดจาก Google location service เนื่องจาก เป็นการทดลองด้วยอุปกรณ์ระบบปฏิบัติการแอนดรอยด์ที่สามารถรับค่าจาก framework นี้ได้

ทั้งนี้การสร้างเครื่องมือในการสำรวจโดยสามารถรับค่าพิกัดได้จากทั้ง 2 แหล่งเพื่อรองรับตามสภาวะแวดล้อม ดังนี้

*กรณีที่ 1* ระบบรับค่าพิกัดจากจีพีเอสเมื่ออุปกรณ์อยู่ในที่โล่งแจ้ง หรือไม่ได้ อยู่ภายในอาคาร

*กรณีที่ 2* ระบบรับค่าพิกัดจาก Google location service เมื่ออุปกรณ์อยู่ ภายในอาคารหรือไม่สามารถรับค่าสัญญาณจากดาวเทียมได้ ระบบก็จะทำการ เปลี่ยนการระบุพิกัดด้วย location service นี้โดยอัตโนมัติ

้ ระบบจะทำการรับค่าพิกัดไปเรื่อยๆ ตลอดเวลาที่เปิดใช้งาน (tracking) โดยได้กำหนดการรับพิกัดไว้ทุกๆ อย่างน้อย 10 วินาที เพื่อไม่ให้รับค่าพิกัดได้ถี่ เกินไป

# **ส่วนที่รับค่าจากผู้ใช้งานเอง**

เป็นส่วนที่จะถูกเปิดใช้เมื่อแอปพลิเคชันไม่สามารถรับค่าพิกัดจากดาวเทียม ้จีพีเอสหรือจาก location service ได้ โดยทุกการเคลื่อนที่ในการสำรวจผู้ ิทดลองจะต้องทำการระบุตำแหน่งการเคลื่อนที่ด้วยตัวเอง ซึ่งแบ่งเป็น 2 กรณี คือ

*กรณีที่ 1* ระบุต าแหน่งตนเองบนแผนที่ และผู้ใช้สามารถกรอกข้อมูล ้ตำแหน่งตนเองได้ในกรณีที่ไม่มีฐานข้อมูลของตำแหน่งที่ตนอยู่

*กรณีที่ 2* ระบุตำแหน่งตนเองโดยเลือกจากฐานข้อมูลที่ระบบมีไว้ให้ ซึ่งใน การพัฒนาระบบในส่วนนี้สามารถท าได้ 2 วิธี คือ

- ผู้พัฒนาระบบเป็นผู้เพิ่มหรือแก้ไขข้อมูลตำแหน่งเอง โดยอาจใส่ข้อมูล ้ตำแหน่งภายในโค้ดที่เขียนหน้าแสดงตำแหน่งนั้น หรืออาจใช้ฐานข้อมูลใน เซิร์ฟเวอร์ในการเก็บข้อมูลแล้วให้ระบบเรียกออกมาแสดง

- ผู้พัฒนาระบบทำ user interface ในส่วนของการเพิ่มและแก้ไขข้อมูล เพื่อให้ผู้ใช้งานสามารถจัดการข้อมูลเบื้องต้นได้เอง

ทั้งนี้ผู้วิจัยได้ท าระบบส่วนนี้ด้วยวิธีที่ผู้พัฒนาระบบจะเป็นผู้เพิ่มหรือแก้ไข ข้อมูลเองเนื่องจากเป็นการทดลองเบื้องต้นภายในขอบเขตที่แน่นอนซึ่งไม่มีการ แก้ไขต าแหน่งข้อมูลมากนัก

### **3.2.2 การเก็บข้อมูล (Data Collection)**

การเก็บข้อมูลในงานวิจัยนี้ได้ให้ผู้ทดลองท าการติดตั้งแอปพลิเคชันนี้บนอุปกรณ์ที่ ี สามารถรองรับการทำงานได้ของตน โดยอุปกรณ์ที่ใช้ในการเก็บข้อมูลนี้จะต้องเป็นอุปกรณ์ที่ รองรับระบบปฏิบัติการแอนดรอยด์ (Android) สามารถรับสัญญาณจีพีเอสได้ และสามารถ เชื่อมต่ออินเทอร์เน็ตผ่านทาง mobile data network หรือ WiFi network ได้

การสำรวจข้อมูลนี้ ได้แบ่งให้ผู้ทดลองเลือกใช้งานในส่วนของการเดินสำรวจ ้ออกเป็น 2 กรณีดังที่ได้อธิบายไว้แล้วในข้อที่ 3.2.1 เพื่อที่จะให้ระบบทำการเก็บข้อมูล เส้นทางการเดินของผู้ทดลอง

ในขณะที่มีการเดินสำรวจนี้ ข้อมูลของสัญญาณโดยรอบก็จะถูกบันทึกไว้ด้วย จนกว่า ้จะกดปุ่มหยุดการทำงาน ซึ่งในกรณีที่เครื่องมือสามารถรับสัญญาณได้ทั้งไวไฟและสัญญาณ จากโทรศัพท์เคลื่อนที่พร้อมกัน ก็จะสามารถบันทึกข้อมูลของสัญญาณได้ทั้ง 2 ประเภท

ส่วนของการพัฒนาโปรแกรมเพื่อรับข้อมูลเกี่ยวกับอุปกรณ์โทรศัพท์เคลื่อนที่และ สัญญาณเครือข่ายโทรศัพท์เคลื่อนที่ มีดังนี้

 เขียน listener class เพื่อรองรับการเปลี่ยนของข้อมูลตาม event ที่เปลี่ยนไป ดังรูปที่ 27

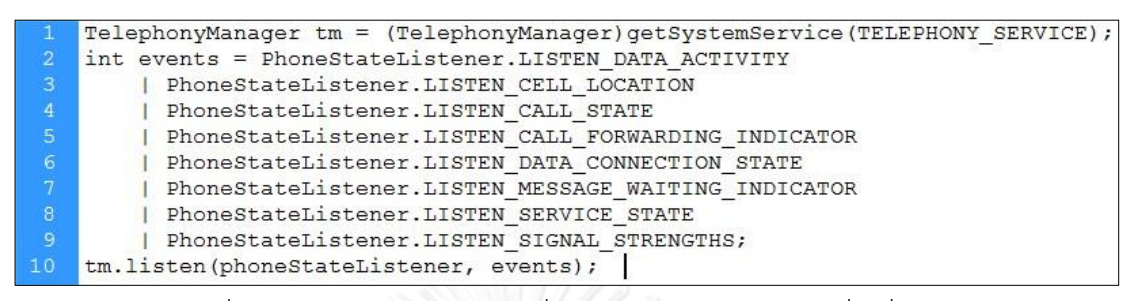

*รูปที่ 27 ซอร์สโค้ดรองรับการเปลี่ยนของข้อมูลตาม event ที่เปลี่ยนไป*

 รับข้อมูลโทรศัพท์เคลื่อนที่และข้อมูลของเครือข่ายสัญญาณที่ใช้งาน ณ ปัจจุบัน ดังรูปที่ 28

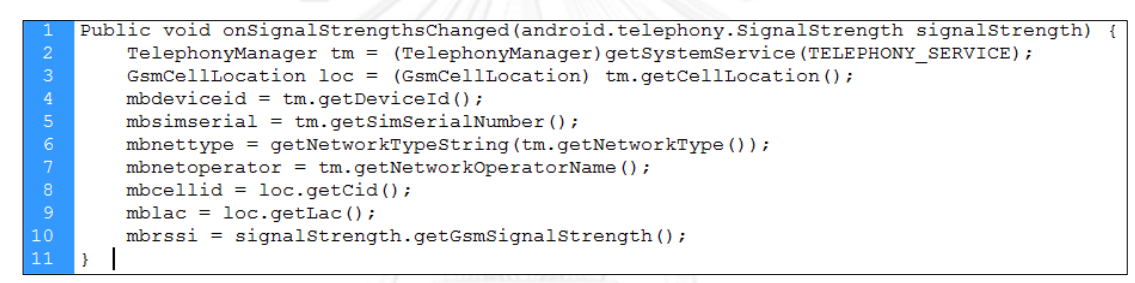

*รูปที่ 28 ซอร์สโค้ดรับข้อมูลโทรศัพท์เคลื่อนที่และข้อมูลเครือข่าย*

ในส่วนของการพัฒนาโปรแกรมเพื่อรับข้อมูลสัญญาณไวไฟสามารถทำได้ดังนี้

 เริ่มต้นเรียก class WifiManager เพื่อที่จะสามารถรับข้อมูลสัญญาณไวไฟต่างๆ ได้ดังรูปที่ 29

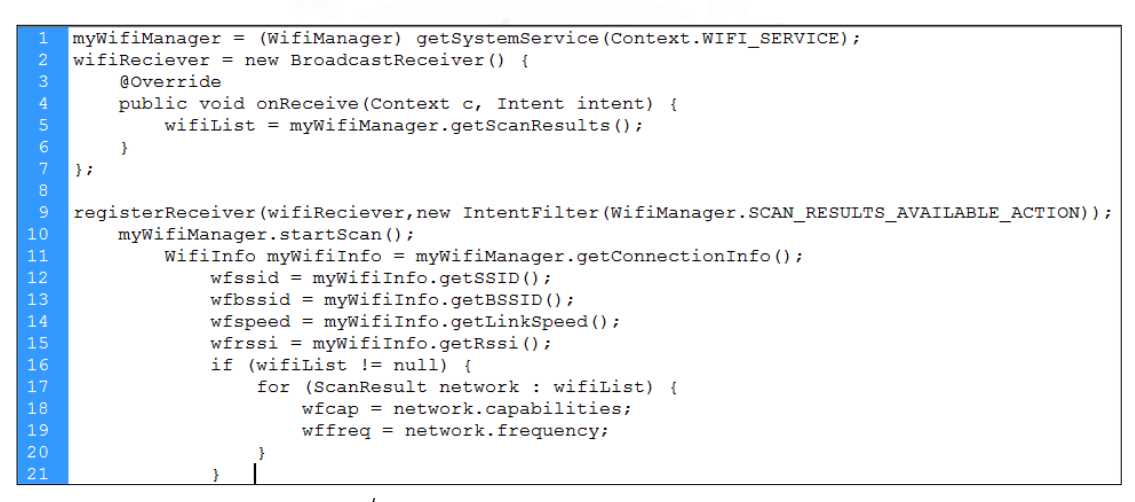

*รูปที่ 29 ซอร์สโค้ดเรียก class WifiManager*

Class เพื่อเรียก IP address ดังรูปที่ 30

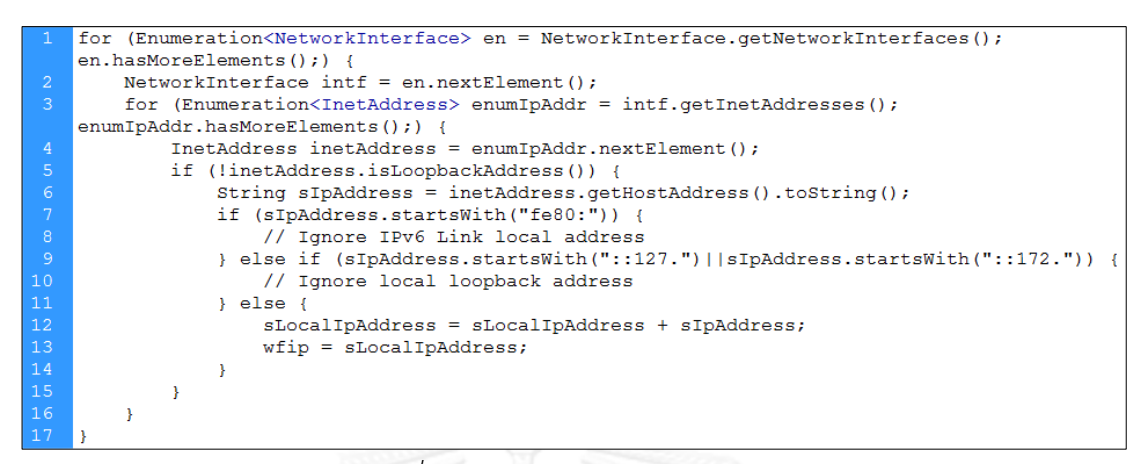

*รูปที่ 30 ซอร์สโค้ดเรียก IP address*

ทั้งนี้ สามารถสรุปข้อมูลที่รับมาได้ทั้งที่เป็นข้อมูลพิกัดตำแหน่ง ข้อมูลอุปกรณ์ โทรศัพท์เคลื่อนที่และเครือข่ายที่ใช้งาน และข้อมูลสัญญาณไวไฟได้ดังตารางที่ 2-4

| ข้อมูล           | ประเภทข้อมูล | ความหมาย                                   |  |
|------------------|--------------|--------------------------------------------|--|
| latitude         | double       | ละติจูด                                    |  |
| longitude        | double       | ลองจิจูด                                   |  |
| date             | date         | วันที่บันทึกตำแหน่ง                        |  |
| time             | time         | เวลาที่บันทึกตำแหน่ง                       |  |
| network provider | String       | วิธีที่ใช้ในการระบุตำแหน่ง(จีพีเอส, Google |  |
|                  |              | location service, ระบุเอง)                 |  |
| accuracy         | float        | ความแม่นยำจากการระบุตำแหน่งด้วยจีพี        |  |
|                  |              | เอสหรือ Google location service            |  |
| place name       | String       | ชื่อตำแหน่งที่ผู้ใช้เลือกจากฐานข้อมูล      |  |
| description      | String       | ข้อมูลสถานที่เพิ่มเติมจากผู้ใช้งาน         |  |

*ตารางที่ 2 ข้อมูลพิกัดต าแหน่งที่ถูกบันทึก*

| ข้อมูล             | ประเภทข้อมูล | ความหมาย                                  |
|--------------------|--------------|-------------------------------------------|
| device id          | String       | รหัสอุปกรณ์ เช่น IMEI ของเครื่องระบบ GSM  |
|                    |              | และ MEID หรือ ESN ของเครื่องระบบ CDMA     |
| sim serial         | String       | serial number ของซิมการ์ด                 |
| network type       | String       | ประเภทเครือข่าย                           |
|                    |              | เช่น EDGE, GPRS, HSPA เป็นต้น             |
| network operator   | String       | ระบบเครือข่าย เช่น AIS, AIS 3G, DTAC, TH- |
|                    |              | DTAC เป็นต้น                              |
| cell id            | int          | หมายเลขระบุเสาสัญญาณภายในพื้นที่ของ       |
|                    |              | location area code                        |
| location area code | int          | รหัสพื้นที่ที่ให้สัญญาณเครือข่าย          |
| rssi               | int          | ค่าความแรงสัญญาณตั้งแต่ 0 ถึง 31 และ 99   |
|                    |              | มีหน่วยเป็น ASU                           |

*ตารางที่ 3 ข้อมูลโทรศัพท์เคลื่อนที่และเครือข่ายสัญญาณที่ถูกบันทึก*

# *ตารางที่ 4 ข้อมูลสัญญาณไวไฟที่ถูกบันทึก*

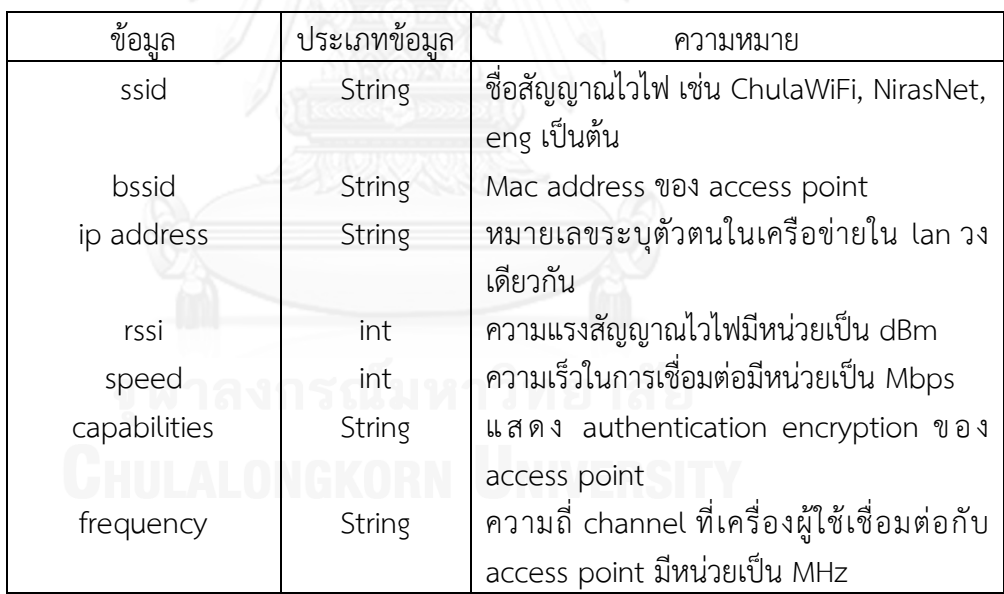

เมื่อได้ข้อมูลมาแล้วการบันทึกจะทำงานเพื่อรองรับการบันทึกข้อมูลของสัญญาณได้ ในทุกบริเวณ ดังนี้

*กรณีที่ 1* เมื่ออุปกรณ์ที่ใช้สามารถเชื่อมต่อกับเซิร์ฟเวอร์ได้ (ออนไลน์) ระบบจะทำ การส่งข้อมูลไปเก็บไว้ในฐานข้อมูลบนเซิร์ฟเวอร์ โดยได้เลือกใช้ MySQL เป็นฐานข้อมูลบน เซิร์ฟเวอร์ ซึ่งการส่งข้อมูลไปเก็บไว้บนเซิร์ฟเวอร์นั้น ได้ทำการส่งด้วย http โดยการ request url พร้อมกับการส่งค่า parameters ไปด้วย ดังนี้

CustomHttpClient.executeHttpPost("http://neptune.cp.eng.chula.ac.th/ ~thaphat/androidDBsql/insertCollectNw.php", postParameters);

*ิกรณีที่ 2* เมื่ออุปกรณ์ไม่สามารถเชื่อมต่อกับเซิร์ฟเวอร์ (ออฟไลน์) ระบบจะทำการ ส่งข้อมูลไปเก็บไว้ในฐานข้อมูลในเครื่องก่อน เมื่ออุปกรณ์มีการเชื่อมต่ออินเทอร์เน็ต (ออนไลน์) ระบบก็จะส่งข้อมูลไปเก็บไว้บนเซิร์ฟเวอร์ และทำการลบข้อมูลที่มีอยู่ในอุปกรณ์

ในส่วนของระบบฐานข้อมูลที่ใช้กับอุปกรณ์ ได้เลือกใช้ SQLite เนื่องจากข้อจำกัด ของอุปกรณ์ที่ใช้ในการสำรวจนั้นเป็นสมาร์ทโฟน ซึ่งคุณลักษณะทางด้าน ฮาร์ดแวร์, หน่วยความจำ, และความสามารถในการโพรเซสที่มีน้อย จึงจำเป็นที่จะต้องใช้ระบบ ฐานข้อมูลขนาดเล็ก ซึ่ง SQLite ที่สามารถทำงานบนสมาร์ทโฟนสามารถตอบโจทย์ข้อจำกัด ์นี้ได้ ทั้งนี้ข้อมูลที่ได้บันทึกลง SQLite นั้นจะถูกบันทึกลงฐานข้อมูลในหน่วยความจำเครื่อง โดยสามารถบันทึกข้อมูลได้มากที่สุดตามขนาดของหน่วยความจำ

# **3.2.3 การค านวณตัวชี้วัด (Data Processing)**

เมื่อได้ข้อมูลดิบจากการสำรวจด้วยวิธีคราวด์ซอร์สซิ่งมาแล้ว จำเป็นต้องนำมาผ่าน การประมวลผลเพื่อให้ได้ข้อมูลที่เป็นประโยชน์ในการบ่งชี้ถึงความพร้อมใช้งานและคุณภาพ ของเครือข่ายต่างๆ ในแต่ละพื้นที่ ตัวชี้วัดเหล่านี้ได้แก่

**Network Signal Strength**

ตัวชี้วัดเบื้องต้นที่สามารถบ่งบอกได้ถึงความเป็นไปได้ที่จะสามารถเชื่อมต่อ กับเครือข่ายหนึ่งในบริเวณหนึ่ง ก็คือ Network Signal Strength หรือ ความ แรงของสัญญาณในบริเวณนั้น เนื่องจากถ้าความแรงสัญญาณน้อยก็จะไม่ สามารถติดต่อกับเสาสัญญาณเซลลูล่าร์หรือจุดเชื่อมต่อไวไฟได้

การค านวณ Network Signal Strength เป็นการหาค่าเฉลี่ยความแรง สัญญาณในแต่ละบริเวณ ซึ่งสามารถเขียนเป็นสมการได้ ดังนี้

Network Signal Strength = 
$$
\frac{\sum_{i=1}^{n} s_i}{n}
$$
 (1)

โดยที่ n คือ จ านวนข้อมูล ในบริเวณหนึ่ง

s<sup>i</sup> คือ ค่าความแรงสัญญาณที่อุปกรณ์สามารถรับได้ในแต่ละครั้งที่เก็บข้อมูล ณ ตำแหน่งนั้น สำหรับเครือข่ายใดเครือข่ายหนึ่ง

#### **Network Availability**

Network Availability หรือ ความพร้อมใช้งานเครือข่าย เป็นตัวชี้วัดที่บ่ง บอกถึงจ านวนเครือข่ายที่มีให้ใช้ได้ในบริเวณหนึ่ง เพื่อแสดงความแตกต่าง ระหว่างบริเวณที่มีเครือข่ายให้ใช้มากกับบริเวณที่มีเครือข่ายให้ใช้น้อย ซึ่งใน บริเวณที่มี Network Availability สูง ก็แสดงว่าผู้ใช้บริการมีทางเลือกได้หลาย ทาง และบริเวณนั้นมีความมั่นคงด้านเครือข่ายสูง เมื่อเกิดความเสียหายขึ้นกับ เครือข่ายหนึ่งก็ยังมีเครือข่ายอื่นๆ ให้ใช้งานได้

ในงานวิจัยนี้ได้ให้นิยาม Network Availability ไว้ว่าคือ "ความน่าจะเป็น ที่อุปกรณ์สื่อสารสามารถรับสัญญาณของเครือข่ายต่างๆได้ ณ บริเวณใดบริเวณ หนึ่ง โดยสัญญาณไวไฟและสัญญาณโทรศัพท์เคลื่อนที่ที่อุปกรณ์สามารถรับได้ นั้นต้องไม่น้อยกว่าค่าคงที่ค่าหนึ่ง" ซึ่งจากนิยามสามารถเขียนเป็นสมการได้ ดังนี้

#### Network Availability =  $\frac{\sum_{i=1}^{n} a_i}{n}$ n (2)

โดยที่ n คือ จำนวนครั้งที่เก็บข้อมูล ณ ตำแหน่งๆ หนึ่ง

 $\mathsf{a}_\mathsf{i}$  คือ จำนวนเครือข่ายที่อุปกรณ์สามารถรับได้ในแต่ละครั้งที่เก็บข้อมูล ณ ต าแหน่งนั้น สัญญาณโมบายล์อินเทอร์เน็ตและสัญญาณไวไฟที่อุปกรณ์สามารถ รับได้นั้นต้องไม่น้อยกว่า 13 ASU และ –98 dBm ตามลำดับ

ทั้งนี้ค่าเกณฑ์ของสัญญาณโมบายล์อินเทอร์เน็ตและสัญญาณไวไฟได้มาจาก การทดลองส ารวจเพื่อเก็บค่าข้อมูลเบื้องต้น ซึ่งได้ค่าความแรงของสัญญาณทั้ง 2 ประเภทที่แตกต่างกันไปในแต่ละบริเวณ แต่ทั้งนี้เพื่อให้สอดคล้องกับนิยาม ของ Network Availability ที่ต้องการแสดงถึงความพร้อมใช้งานของเครือข่าย จึงต้องใช้ค่าที่สามารถท าการเชื่อมต่อได้จริงมาเป็นเกณฑ์ของความพร้อมใช้งาน โดยจากฐานข้อมูลพบว่าสัญญาณโมบายล์อินเทอร์เน็ตที่ถูกเชื่อมต่อได้จริงนั้นมี ค่าตั้งแต่ 13 ASU เป็นต้นไป และสัญญาณไวไฟที่ถูกเชื่อมต่อได้จริงนั้นมีค่า ตั้งแต่ -98 dBm เป็นต้นไป

#### **Connection Preference**

ถึงแม้ว่าในบริเวณหนึ่งจะมีความแรงสัญญาณของเครือข่ายหนึ่งที่สูง แต่ใน บางกรณีผู้ใช้บริการก็ไม่สามารถเชื่อมต่อได้ด้วยสาเหตุหลายประการ เช่น เครือข่ายมีการใช้งานหนาแน่นเกินไป เป็นต้น หรือผู้ใช้อาจเลือกที่จะเชื่อมต่อ กับเครือข่ายอื่นที่มีให้ใช้ในบริเวณนั้นเช่นกัน ขณะที่ Network Signal Strength บอกได้เพียงว่าบริเวณใดบริเวณหนึ่งมีสัญญาณแรงเพียงใด แต่ไม่ได้ บอกถึงการเชื่อมต่อที่เกิดขึ้นจริง Connection Preference หรือ การเชื่อมต่อ ได้กับเครือข่าย จึงเป็นตัวชี้วัดทางสถิติอีกตัวหนึ่งที่สร้างขึ้นเพื่อจะบ่งบอกถึง ความถี่หรือความน่าจะเป็นที่ผู้ใช้บริการในบริเวณหนึ่งจะเชื่อมต่อเข้าใช้งาน เครือข่ายหนึ่งได้

ในงานวิจัยนี้ ได้ให้ความหมายของ Connection Preference ไว้ว่า คือ "ความน่าจะเป็นที่อุปกรณ์สื่อสารสามารถเชื่อมต่อกับเครือข่ายสัญญาณใดๆ ได้ ณ บริเวณใดบริเวณหนึ่ง" โดยจะคำนวณเครือข่ายเป็นรายๆ ไป ซึ่งจากนิยาม สามารถเขียนเป็นสมการได้ ดังนี้

$$
Connection Preference = \frac{\sum_{i=1}^{n} c_i}{n}
$$
 (3)

์ โดยที่ n คือ จำนวนครั้งที่อุปกรณ์สามารถรับค่าสัญญาณได้ ณ ตำแหน่งนั้น โดยค่าของสัญญาณโทรศัพท์เคลื่อนที่ และสัญญาณไวไฟที่พิจารณานี้ต้องมีค่า ไม่น้อยกว่า 13 ASU และ –98 dBm ตามลำดับ

c<sup>i</sup> คือ สถานะการเชื่อมต่ออินเทอร์เน็ตของอุปกรณ์ ซึ่งมีค่า 0 กับ 1 โดยที่ 0 คือสถานะที่ไม่สามารถเชื่อมต่อได้ 1 คือสถานะที่สามารถเชื่อมต่อได้ ทั้งนี้ สถานะที่เชื่อมต่อได้ต้องมีค่าความแรงสัญญาณของโมบายล์อินเทอร์เน็ตไม่น้อย กว่า 13 ASU และค่าที่เชื่อมต่อได้ของไวไฟต้องมีค่าไม่น้อยกว่า –98 dBm และ speed ต้องไม่น้อยกว่า 11 Mbps

ทั้งนี้การที่ c<sup>i</sup> มีค่าเป็น 0 หรือ 1 หรือแสดงถึงสถานะในการเชื่อมต่อ เครือข่ายนั้น อาจเกิดได้จากหลายปัจจัย เช่น อุปกรณ์มีการเชื่อมต่อหรือขาด การเชื่อมต่อกับเครือข่ายโดยอัตโนมัติ สิทธิ์ในการใช้งานเครือข่าย เป็นต้น

ทั้งนี้ค่าเกณฑ์ของสัญญาณโมบายล์อินเทอร์เน็ตและสัญญาณไวไฟสำหรับ Connection Preference ได้มาจากการทดลองสำรวจเพื่อเก็บค่าข้อมูล เบื้องต้นเช่นเดียวกัน โดยเพื่อให้สอดคล้องกับนิยามของ Connection Preference ที่ต้องการแสดงถึงการเชื่อมต่อเครือข่ายจากผู้ใช้งาน จึงได้พัฒนา เครื่องมือให้สามารถตรวจสอบสถานะในการเชื่อมต่อได้ แต่ทั้งนี้สถานะการ เชื่อมต่อเพียงอย่างเดียวไม่สามารถบอกถึงการเชื่อมต่อและความสามารถในการ ใช้งานได้จริงของสัญญาณ จึงต้องมีเกณฑ์ในการกำหนดเพิ่มเติม ซึ่งจากข้อมูลที่ เก็บมาได้พบว่าสัญญาณโมบายล์อินเทอร์เน็ตที่มีสถานะถูกเชื่อมต่อได้นั้นมีค่า ตั้งแต่ 13 ASU เป็นต้นไป และสัญญาณไวไฟที่มีสถานะถูกเชื่อมต่อได้นั้นต้องมี ค่าตั้งแต่ -98 dBm เป็นต้นไป ซึ่งสอดคล้องกับค่าเกณฑ์ของ Network Availability หรือค่าความพร้อมใช้งาน แต่ทั้งนี้ก็ยังไม่เป็นข้อมูลที่แสดงถึงการ เชื่อมต่อเครือข่ายจากผู้ใช้งานได้อย่างเพียงพอ เนื่องจากในการทดลองบางพื้นที่

ที่เป็นจุดอับสัญญาณยังคงมีการเชื่อมต่อของเครือข่ายและความแรงสัญญาณอยู่ ในเกณฑ์แต่กลับไม่สามารถทำการรับส่งข้อมูลได้ ซึ่งเมื่อตรวจสอบจาก ฐานข้อมูลพบว่า speed ในการรับส่งข้อมูลแสดงถึงความสามารถในการ เชื่อมต่อเครือข่ายด้วย ซึ่งได้พบว่านอกจากสถานะที่เชื่อมต่อได้ด้วยค่าความแรง สัญญาณตามเกณฑ์ที่ได้กล่าวมาแล้ว speed ในการรับส่งข้อมูลจะต้องมีค่า ตั้งแต่ 11 Mbps เป็นต้นไปถึงจะใช้งานโมบายล์อินเทอร์เน็ตและไวไฟได้จริง ดังนั้นการคำนวณตัวชี้วัด Connection Preference จึงต้องพิจารณาถึง

สถานการณ์เชื่อมต่อ ค่าความแรงสัญญาณ และค่าความเร็วในการรับส่งข้อมูล (speed)

### **3.2.4 การแสดงผลข้อมูล (Data Visualization)**

่ เป็นส่วนที่จะนำข้อมูลที่บันทึกในฐานข้อมูลและผ่านการคำนวณตัวชี้วัดแล้วมา แสดงผลบน Google Maps ในรูปแบบต่างๆ ตามที่ได้กล่าวไว้แล้วในข้อ 3.1.4 ทั้งนี้ได้แบ่ง การแสดงผลเป็นแผนที่ข้อมูล (Coverage Map) ออกเป็น 2 แบบ ดังนี้

**ฮีตแมป**

ในงานวิจัยนี้ได้ใช้การแสดงข้อมูลในรูปแบบฮีตแมปเพื่อแสดงบริเวณ ตำแหน่งที่ผู้ทดลองได้ทำการสำรวจและเก็บข้อมูล โดยแสดงเป็นลักษณะวงสีใน ทุกพิกัดตำแหน่งที่มีการสำรวจ

**กริดฮีตแมป**

กริดฮีตแมปเป็นการแสดงบริเวณที่มีผลการเก็บข้อมูล ซึ่งได้แสดงเป็น ลักษณะช่องตารางสี่เหลี่ยมติดกัน (grid) โดยมีลำดับสีเพื่อกำหนดค่าของแต่ละ ช่องให้แตกต่างกันไป

ทั้งนี้การแสดงแผนที่ทั้งในรูปแบบของฮีตแมปและกริดฮีตแมปจำเป็นที่จะต้องมีการ ้ระบุความละเอียดของแผนที่ จึงได้ตรวจสอบข้อมูลการระบุพิกัดตำแหน่งที่บันทึกมาได้ใน ี ฐานข้อมูล ซึ่งได้พบว่าการระบุตำแหน่งขึ้นอยู่กับความแม่นยำ ซึ่งถ้านำทุกพิกัดมาแสดง จะมี ่ ข้อมูลที่ตำแหน่งคลาดเคลื่อนไปมากรวมอยู่ด้วย ดังนั้นจึงต้องทำการหาค่าที่เหมาะสม โดย จากฐานข้อมูลแสดงให้เห็นว่า ข้อมูลส่วนใหญ่มีค่าที่ใกล้เคียงกัน และส่วนน้อยที่ค่าต่างกันไป ดังนั้นจึงใช้ข้อมูล 90% แรกที่มีความแม่นยำสูงมาพิจารณา ดังตารางที่ 5

|         | จ้านวน    | Avg.     | จำนวนข้อมูล | Avg. accuracy | Max.accuracy |
|---------|-----------|----------|-------------|---------------|--------------|
|         | ข้อมูล    | accuracy | ของ 90%     | ของ 90%       | ของ 90%      |
|         | (records) | (เมตร)   | (records)   | (เมตร)        | (เมตร)       |
| All     | 19,095    | 51       | 17,186      | 19            | 48           |
| gps     | 10,913    | 16       | 9,822       | <u> 12</u>    | 25           |
| network | 8,182     | 99       | 7,364       | 31            | 92           |

*ตารางที่ 5 ข้อมูลเบื้องต้นที่ใช้ในการค านวณหาค่าฮีตแมป*

จะเห็นได้ว่าในส่วนของการระบุพิกัดด้วยจีพีเอสได้ค่าเฉลี่ยของ 90% แรก เป็นรัศมี 12 เมตร ดังนั้นจึงกำหนดช่องความแม่นยำของแผนที่ในงานนี้ที่ 25 เมตร ในขณะเดียวกัน ส่วนของการระบุพิกัดด้วย network ได้ค่าเฉลี่ยของ 90% แรก เป็นรัศมี 31 เมตร ดังนั้นจึง ได้กำหนดช่องความแม่นยำของแผนที่ในงานนี้ที่ 60 เมตรให้เป็นแผนที่อีกประเภทหนึ่ง

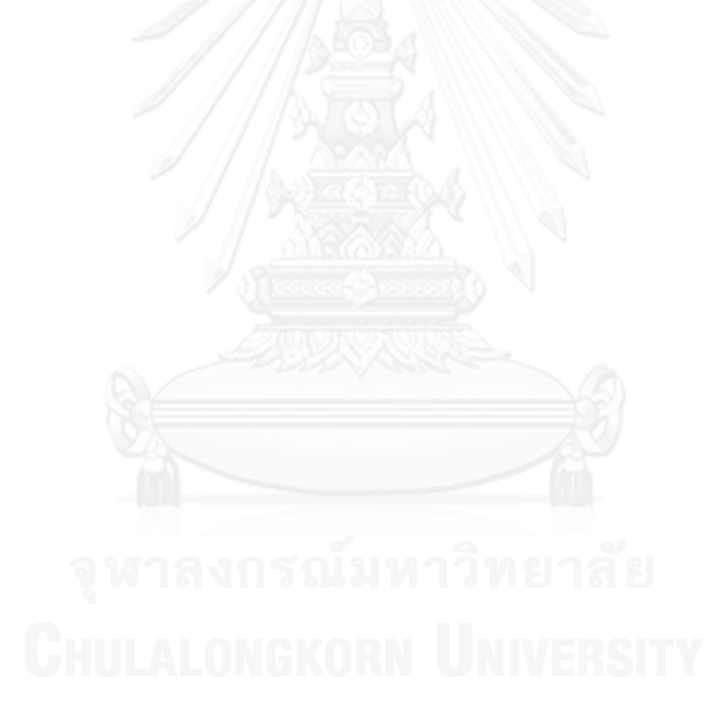

# **บทที่ 4 การพัฒนาเครื่องมือและการทดลอง**

ในการแก้ปัญหาของงานวิจัยนี้ จำเป็นที่จะต้องมีเครื่องมือเพื่อใช้ในการทดลอง ผู้วิจัยจึงได้ สร้างเครื่องมือที่เป็นโมบายล์แอปพลิเคชันใช้งานบนระบบปฎิบัติการแอนดรอยด์ เพื่อให้ผู้ทดลองที่ เป็นคราวด์ซอร์สซิ่งได้ใช้สมาร์ทโฟนระบบแอนดรอยด์ของตนท าการส ารวจได้ ทั้งนี้ได้แบ่งการพัฒนา เครื่องมือและการทดลองออกเป็น 5 ส่วน ดังนี้

- การระบุพิกัดตำแหน่ง (Data Positioning)
- การเก็บข้อมูล (Data Collection)
- การค านวณตัวชี้วัด (Data Processing)
- การแสดงผลข้อมูล (Data Visualization)
- การประเมินผลข้อมูล (Data Evaluation)

ซึ่งในแต่ละส่วนมีรายละเอียดการพัฒนา ดังนี้

# **4.1 การระบุพิกัดต าแหน่ง (Data Positioning)**

ในหน้าหลักของแอปพลิเคชั่นจะให้ผู้ใช้เลือกวิธีระบุพิกัดตำแหน่งซึ่งแบ่งเป็น 2 วิธีดังรูปที่ 27

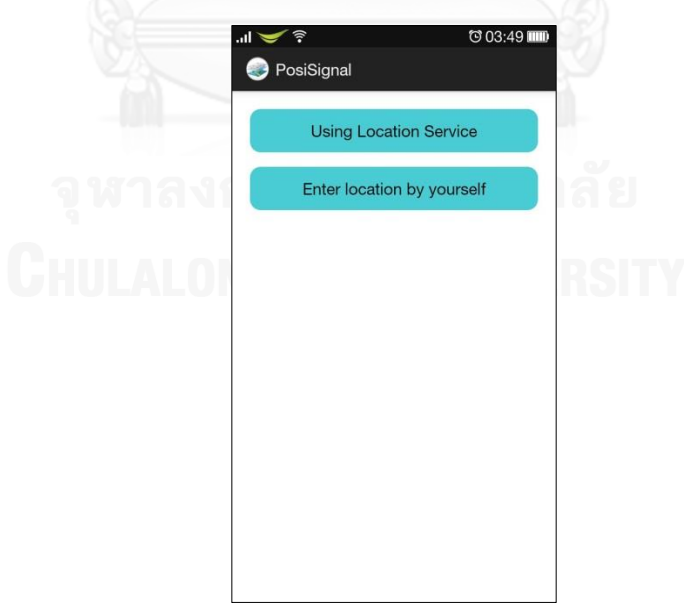

*รูปที่ 31 user interface เลือกการแสดงพิกัดต าแหน่ง*

# **4.1.1 รับค่าพิกัดจาก location service (Using Location Service)**

เป็นวิธีที่เลือกใช้เมื่อแอปพลิเคชันสามารถรับค่าพิกัดจากระบบจีพีเอสหรือจาก location service ได้ดังรูปที่ 32-33 ดังที่ได้กล่าวไว้แล้วในข้อที่ 3.2.1 โดยมีปุ่มเริ่มบันทึก การเคลื่อนที่ส ารวจและปุ่มหยุดการบันทึกดังแสดงในรูปทั้งสอง

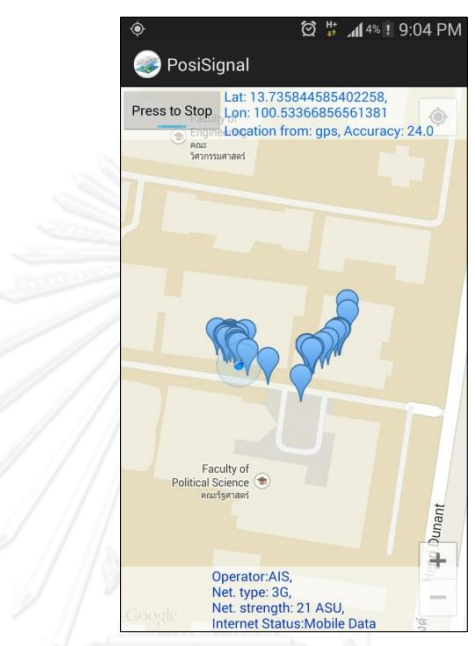

*รูปที่ 32 การระบุพิกัดต าแหน่งด้วยจีพีเอสของผู้ทดลองบน Google Maps*

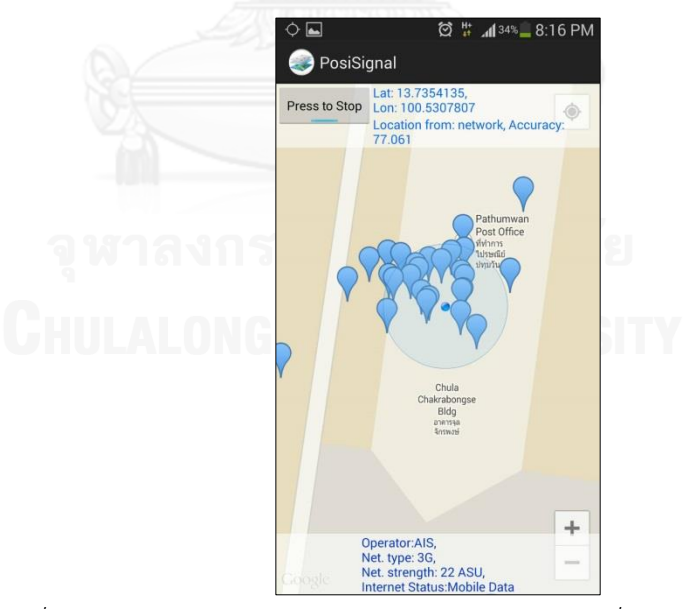

*รูปที่ 33 การระบุพิกัดต าแหน่งด้วย location service ที่มีความคลาดเคลื่อนมาก*

ทั้งนี้ ก า ร ร ะบุพิกัดด้ วย location service ย่อมมีคว ามคล าดเคลื่อนแล ะ ี เปลี่ยนแปลงอยู่ตลอดเวลาแม้ว่าผู้ทดลองจะอยู่ที่ตำแหน่งเดิม บางครั้งอาจได้พิกัดที่ คลาดเคลื่อนไปมาก ดังที่ผู้ทดลองสามารถสังเกตได้จากตำแหน่งของหมุดพิกัดที่ปรากฏบน ้ แผนที่รูปที่ 33 ทั้งนี้ผู้ทดลองสามารถทำการกดปุ่มหยุดบันทึกการสำรวจแล้วลบหมุดพิกัด เหล่านั้นได้ตามต้องการ โดยระบบจะมีการเตือนยืนยันการลบดังรูปที่ 34

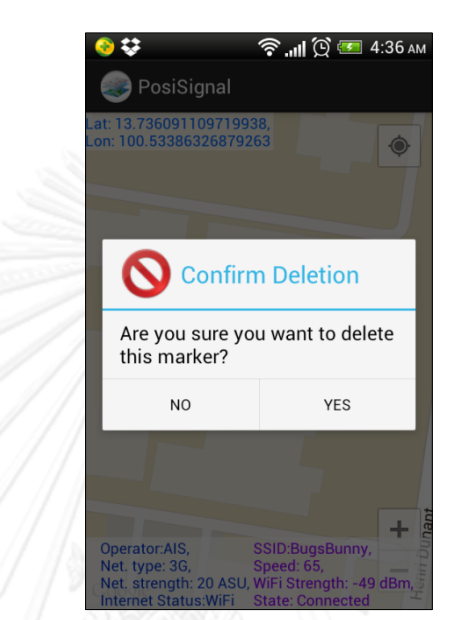

*รูปที่ 34 หน้ายืนยันการลบค่าพิกัดต าแหน่งโดยผู้ใช้งาน*

# **4.1.2 ส่วนที่รับค่าจากผู้ใช้งาน (Enter Location by Yourself)**

เป็นวิธีที่เลือกใช้เมื่อแอปพลิเคชันไม่สามารถรับค่าพิกัดจากดาวเทียมหรือจาก location service ได้ ดังที่ได้กล่าวไว้แล้วในข้อที่ 3.2.1 ซึ่งอาจจะเป็นบริเวณภายในอาคารที่ เป็นจุดอับสัญญาณ หรือไม่ได้มีการเชื่อมต่ออินเทอร์เน็ต ณ ขณะเก็บข้อมูล โดยทุกการ ้เคลื่อนที่ในการสำรวจ ผู้ทดลองจะต้องทำการระบุตำแหน่งการเคลื่อนที่ด้วยตัวเองดังรูปที่ 35 โดยผ้วิจัยได้เพิ่มฐานข้อมูลท้องถิ่น และช่องกรอกอธิบายเพิ่มเติมขึ้นมา เพื่อให้ผ้ทดลองได้ ี สามารถเลือกระบุตำแหน่งให้ชัดเจนได้ยิ่งขึ้นดังรูปที่ 36 และเช่นเดียวกับการระบุพิกัดด้วย location service ในกรณีที่ผ้ทดลองต้องการลบหมดพิกัดก็สามารถทำได้เช่นกัน

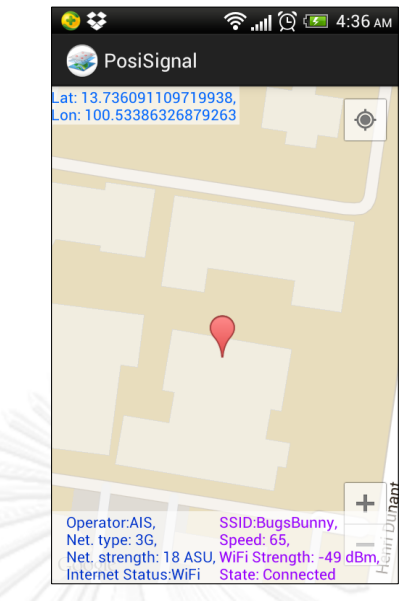

*รูปที่ 35 ระบุพิกัดต าแหน่งด้วยการระบุเองของผู้ใช้งาน*

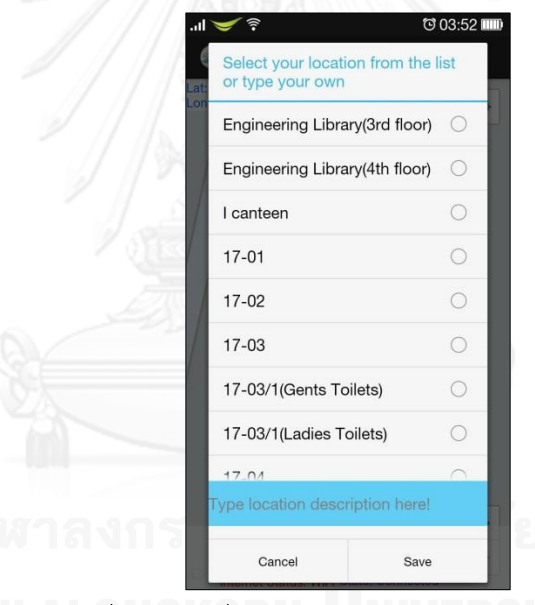

*รูปที่ 36 ส่วนที่ระบุต าแหน่งระดับห้องจากฐานข้อมูล*

# **4.2 การเก็บข้อมูล (Data Collection)**

้จากข้อมูลการสำรวจที่บันทึกมาได้นั้น มีการสำรวจ ณ บริเวณต่างๆ ภายในพื้นที่การทดลอง คือจุฬาลงกรณ์มหาวิทยาลัย ซึ่งการแสดงผลทั้งหมดต่อไปนี้จะเป็นข้อมูลที่เริ่มบันทึกตั้งแต่วันที่ 8 กุมภาพันธ์ 2557 ถึง 30 พฤษภาคม 2557 โดยมีรายละเอียดดังต่อไปนี้

# $\quad \blacksquare \quad$ ข้อมูลเครื่องมือที่ใช้ในการเก็บข้อมูล โดยแบ่งตามวิธีการพิกัดตำแหน่งดังตารางที่ 6

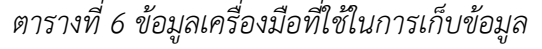

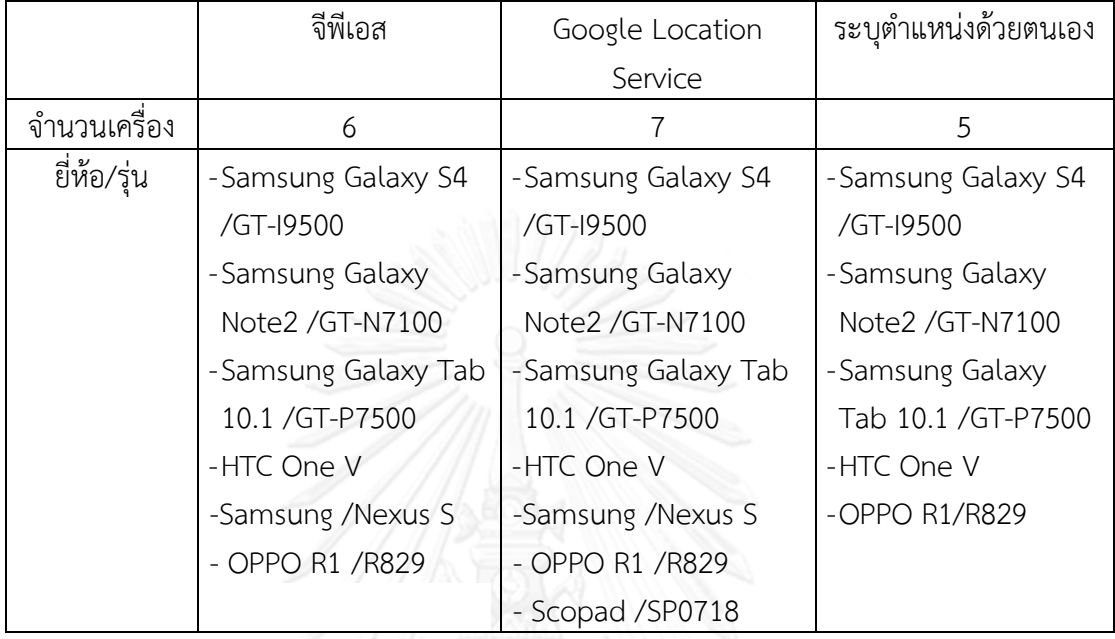

■ ตำแหน่งในการเก็บข้อมูล จากการระบุตำแหน่งด้วยตัวเองดังตารางที่ 7

# *ตารางที่ 7 ต าแหน่งในการเก็บข้อมูล*

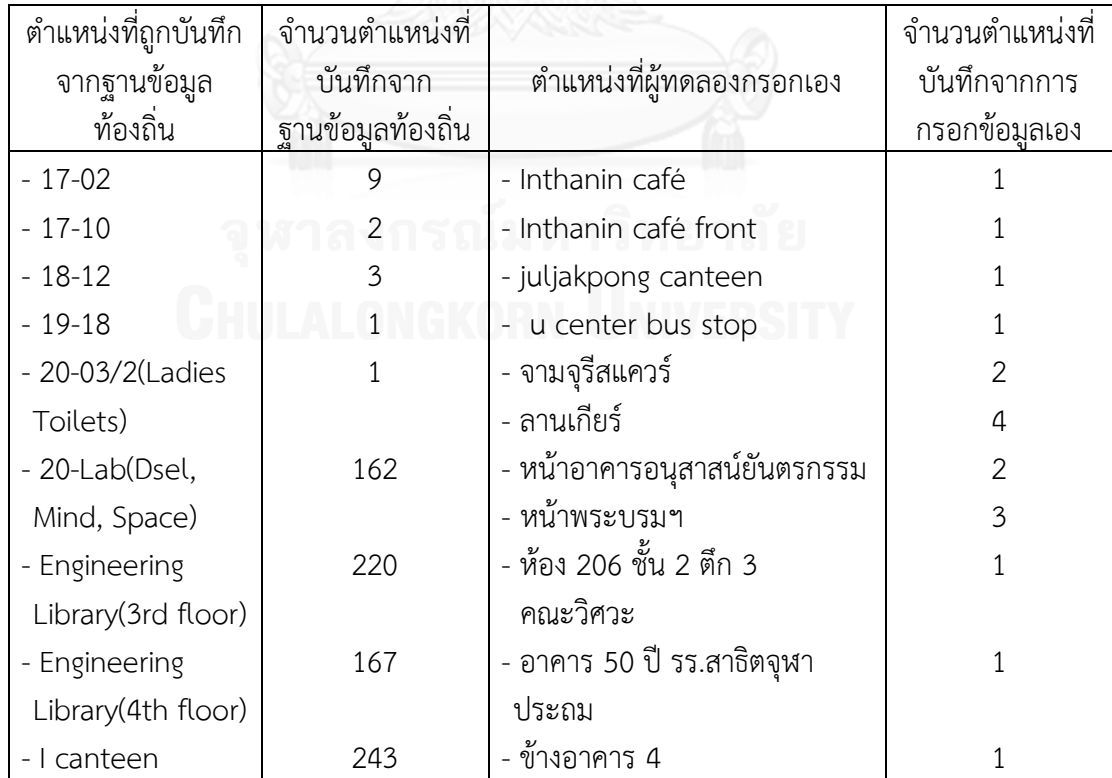

# จำนวนตำแหน่งในการเก็บข้อมูล โดยแบ่งตามวิธีการพิกัดตำแหน่งดังตารางที่ 8

# *ตารางที่ 8 จ านวนต าแหน่งในการเก็บข้อมูล*

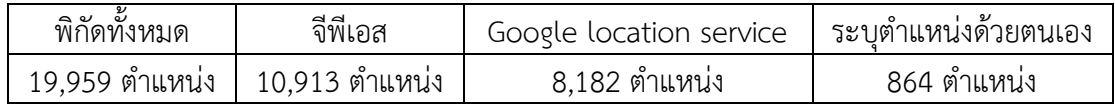

# **4.3 การค านวณตัวชี้วัด (Data Processing)**

ข้อมูลสัญญาณที่ได้จากแอปพลิเคชันถือว่าเป็นข้อมูลดิบ (raw data) ซึ่งจำเป็นที่จะต้องมีการ ประมวลผลเพื่อให้ได้เป็นสารสนเทศ (information) และนำไปแสดงผลอย่างถูกต้องและแม่นยำตาม ประเภทของการแสดงแผนที่ที่ได้กล่าวไว้แล้วในข้อที่ 3.2.4 โดยผู้วิจัยได้แบ่งการคำนวณข้อมูล ้ออกเป็น 3 ตัวชี้วัด และมีค่าที่ใช้ในการคำนวณในตัวชี้วัดแต่ละประเภทดังนี้

# **4.3.1 Network Signal Strength**

จากนิยามและสมการที่ได้กล่าวไว้แล้วในข้อที่ 3.2.3 มีค่าที่ใช้ในการคำนวณคือ

- จ านวนและค่าความแรงสัญญาณ ASU ของโทรศัพท์เคลื่อนที่
- จ านวนและค่าความแรงสัญญาณไวไฟซึ่งมีหน่วยเป็น dBm

# **4.3.2 Network Availability**

จากนิยามและสมการที่ได้กล่าวไว้แล้วในข้อที่ 3.2.3 มีค่าที่ใช้ในการคำนวณคือ

- จำนวนของสัญญาณโทรศัพท์เคลื่อนที่ที่มีค่าความแรงสัญญาณไม่ต่ำกว่า 13 ASU
- จำนวนของสัญญาณไวไฟที่มีค่าความแรงสัญญาณไม่ต่ำกว่า -98 dBm

# **4.3.3 Connection Preference**

้ จากนิยามและสมการที่ได้กล่าวไว้แล้วในข้อที่ 3.2.3 มีค่าที่ใช้ในการคำนวณคือ

- จ านวนสถานะที่สามารถเชื่อมต่อได้ของแต่ละสัญญาณเครือข่ายโมบายล์ อินเทอร์เน็ตโดยมีค่าความแรงสัญญาณไม่ต่ำกว่า 13 ASU
- จ านวนสถานะที่สามารถเชื่อมต่อได้ของสัญญาณไวไฟโดยมีค่าความแรง ้สัญญาณไม่ต่ำกว่า -98 dBm และมีค่า speed ไม่น้อยกว่า 11 Mbps

# **4.4 การแสดงผลข้อมูล (Data Visualization)**

ในงานวิจัยนี้ได้แบ่งแผนที่แสดงตำแหน่งการสำรวจออกเป็น 2 รูปแบบ คือ แบบฮีตแมปและ กริดฮีตแมปดังที่ได้กล่าวไว้แล้วในข้อ 3.2.4 โดยจะเน้นไปที่การแสดงข้อมูลบนกริดฮีตแมปเนื่องจาก ต้องการแสดงค่าเฉลี่ยหรือค่าความน่าจะเป็นในบริเวณพื้นที่ที่มีการสำรวจ

ในส่วนของการพัฒนา user interface เพื่อแสดงแผนที่นั้น ได้พัฒนาโดยการใช้ Google Maps Javascript API v3 เป็นแผนที่หลักในการแสดงผล โดยใช้ php ในการเรียกข้อมูลจาก ฐานข้อมูลในเซิร์ฟเวอร์มาแสดงเพื่อสร้างเป็นฮีตแมปร่วมกับ javascript โดยแสดงซ้อนบน Google Maps นี้

ึ การแสดงตามตำแหน่งข้อมูลจากฐานข้อมูลท้องถิ่น ดังที่ได้แสดงไว้ในตารางที่ 7 มีการบันทึก ี ข้อมูลตามตำแหน่งท้องถิ่นที่หลากหลาย จะเห็นได้ว่ามี 4 สถานที่ที่ถูกสำรวจหลายครั้ง จึงขอแสดงผล ึการทดลองเฉพาะ 4 สถานที่สำหรับกรณีของการแสดงผลตามฐานข้อมูลท้องถิ่น ซึ่งได้แก่ ห้องสมุด คณะวิศวกรรมศาสตร์ชั้น 3, ห้องสมุดคณะวิศวกรรมศาสตร์ชั้น 4, I canteen, และ ห้องแล็บชั้น 20

นอกจากนี้ การแสดงผลข้อมูลได้แสดงตามตัวชี้วัด อันได้แก่ Network Signal Strength, Network Availability, และ Connection Preference โดยในแต่ละประเภทของการแสดงผลข้อมูล นี้ ได้แสดงเป็นแผนที่ตาม network operator ของเครือข่ายโมบายล์อินเทอร์เน็ตและ SSID ของ สัญญาณไวไฟหลักในพื้นที่การทดลอง ดังข้อมูลตารางที่ 9

|   | network operator | <b>SSID</b>              |
|---|------------------|--------------------------|
|   | AIS              | ChulaWiFi<br>-           |
|   | AIS 3G           | NirasNet<br>-            |
| - | TH GSM           | eng<br>$\qquad \qquad -$ |
| - | <b>DTAC</b>      |                          |
|   | TH-DTAC          |                          |

*ตารางที่ 9 รายการ network operator และ SSID ที่ใช้แสดงเป็นผลการทดลอง*

ในงานวิจัยนี้ได้ทดลองโดยพิจารณาเครือข่ายโทรศัพท์เคลื่อนที่จาก 2 บริษัท คือ [บริษัท](http://investor.ais.co.th/FileUpload/Investor/2556/02/Opporunity%20Day%204Q12_Final.pdf) แอด ้วานซ์ อินโฟร์ เซอร์วิส จำกัด (มหาชน) หรือ เอไอเอส ซึ่งมีเครือข่ายที่ใช้ในการทดลอง คือ AIS, AIS 3G, และ TH GSM และอีกบริษัท คือ บริษัท โทเทิ่ล แอ็คเซ็ส คอมมูนิเคชั่น จำกัด (มหาชน) หรือ ดีแทค ซึ่งมีเครือข่ายที่ใช้ในการทดลอง คือ DTAC และ TH-DTAC

เครือข่ายของเอไอเอสที่ใช้ในการทดลองทั้ง 3 เครือข่ายนี้ความแตกต่างกัน ดังนี้ [31]

- *AIS* เป็นเทคโนโลยีเชื่อมต่อไร้สายในยุค 3G ดังที่กล่าวไว้แล้วในข้อ 2.1.2.3 โดย เครือข่ายนี้มีคลื่นความถี่ 2100 MHz ทั้งนี้ AIS เป็นการแสดงชื่อเครือข่ายสำหรับระบบ การจ่ายเงินแบบรายเดือนของเอไอเอส
- *AIS 3G* เป็นเทคโนโลยีเชื่อมต่อและมีคลื่นความถี่เช่นเดียวกับ AIS แต่เป็นการแสดงชื่อ เครือข่ายสำหรับระบบการจ่ายเงินแบบเติมเงินของเอไอเอส
- *TH GSM* เป็นเทคโนโลยีเชื่อมต่อไร้สายในยุค 3G เช่นเดียวกันแต่มีคลื่นความถี่ที่ 900 MHz ดังนั้นในกรณีที่เครื่องเปิดใช้บริการเครือข่ายที่คลื่นความถี่ 2100 MHz แต่อยู่ใน พื้นที่ที่ไม่สามารถรับบริการได้ อุปกรณ์ก็จะทำการเปลี่ยนมารับสัญญาณเครือข่าย TH GSM แทนตามที่ผู้ใช้งานได้ตั้งค่าเครื่องไว้

ในส่วนของเครือข่ายดีแทคปัจจุบันได้ให้บริการเป็นระบบ TriNet กล่าวคือให้บริการบน 3 คลื่นความถี่ ได้แก่ 1800, 850, และ 2100 MHz ซึ่งคลื่นความถี่ 850 และ 2100 MHz เป็นเทคโนโลยี 3G โดยระบบจะสลับคลื่นสัญญาณโดยอัตโนมัติเพื่อรองรับการใช้งานทุกรูปแบบ [32] ดังนั้นในกรณีที่ งานวิจัยได้ใช้เครือข่ายของดีแทค 2 เครือข่ายในการทดลองนี้มีความแตกต่างกัน คือ TH-DTAC เป็น สัญญาณที่คลื่นความถี่ 850 MHz และ DTAC เป็นสัญญาณที่คลื่นความถี่ 2100 MHz

้ นอกจากระบบเครือข่ายโมบายล์อินเทอร์เน็ตงานวิจัยนี้ได้ทำการทดลองกับสัญญาณไวไฟ หลักภายในพื้นที่การทดลอง โดยมีรายละเอียดข้อมูลสัญญาณดังนี้

- *ChulaWiFi* เป็นเครือข่ายอินเทอร์เน็ตไร้สายภายในจุฬาลงกรณ์มหาวิทยาลัย ที่มีความ ปลอดภัยตามมาตรฐาน WPA2 และรองรับการใช้งานบนอุปกรณ์เคลื่อนที่โดยไม่ต้อง ลงทะเบียน mac address [33]
- *NirasNet* (Nomand Infrastructure & Remote Access Service) เป็นอีกหนึ่งการ ให้บริการเครือข่ายอินเทอร์เน็ตไร้สายภายในจุฬาลงกรณ์มหาวิทยาลัย ซึ่งมีความ แตกต่างจากการใช้ ChulaWiFi คือ NirasNet จะต้องมีการลงทะเบียน mac address ก่อนการใช้งาน และมีการตรวจสอบสถานะการเชื่อมต่อของผ้ใช้งานอย่เป็นระยะ จึงทำ ให้ไม่เหมาะสมกับการใช้งานบนอุปกรณ์เคลื่อนที่ที่ไม่รองรับการทำงานแบบ multitasking เนื่องจากระบบจะเข้าใจว่าอุปกรณ์ไม่อยู่ในระบบแล้วจึงตัดการทำงาน [34]
- **eng** เป็นเครือข่ายอินเทอร์เน็ตไร้สายที่ให้บริการเฉพาะภายในพื้นที่คณะ วิศวกรรมศาสตร์ จุฬาลงกรณ์มหาวิทยาลัย

# **4.4.1 แผนที่แสดงบริเวณที่ท าการส ารวจ**

แผนที่แสดงบริเวณที่ทำการสำรวจ เป็นการแสดงบริเวณที่ผู้ทดลองได้ทำการเก็บ ข้อมูล ซึ่งได้แบ่งเป็นฮีตแมปและกริดฮีตแมปและได้แบ่งรัศมีของตำแหน่งเป็น 25 และ 60 เมตร ดังที่ได้อธิบายไว้แล้วในข้อที่ 3.2.4 โดยมีการแสดงผลดังนี้

# **ฮีตแมป**

รูปที่ 33 และ 34 แสดงพื้นที่ที่ทำการสำรวจในรูปแบบฮีตแมปจะเห็นได้ว่า ี พื้นที่ที่มีสีเข้มมากจะเป็นบริเวณที่มีการสำรวจมาก ซึ่งจากแผนที่ฮีตแมปที่รัศมี ตำแหน่ง 60 เมตร แสดงจำนวนตำแหน่งการสำรวจที่มากกว่าฮีตแมปที่รัศมี ตำแหน่ง 25 เมตร เนื่องมาจากมีจำนวนในการสำรวจที่มากกว่า

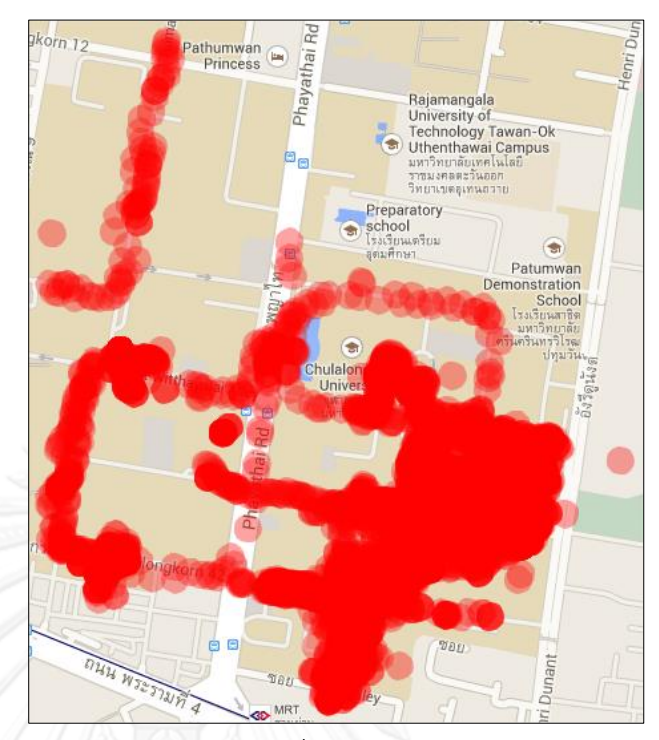

*รูปที่ 37 ฮีตแมปแสดงต าแหน่งที่มีการส ารวจด้วยความแม่นย า 25 เมตร*

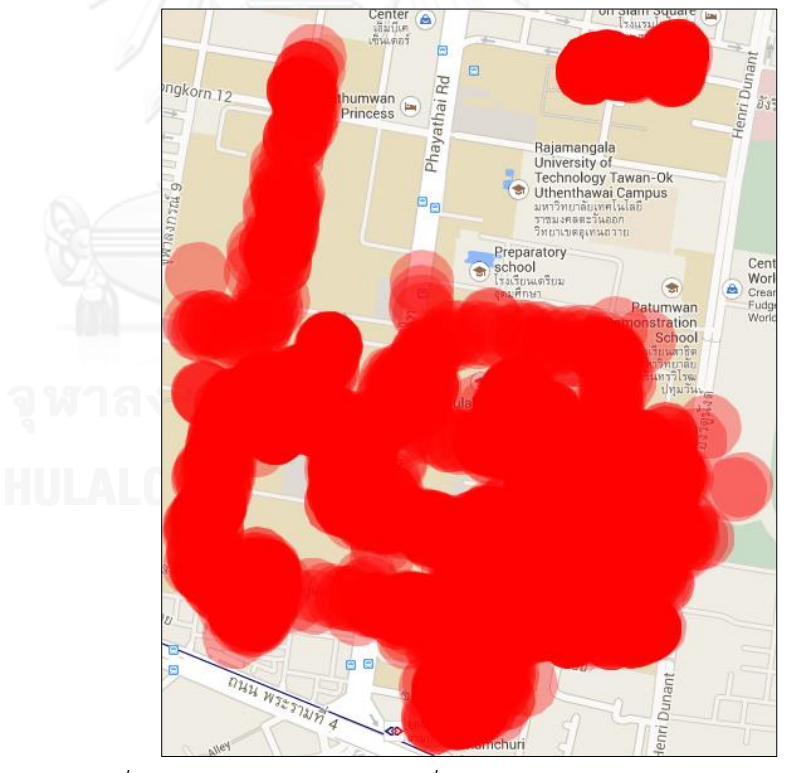

*รูปที่ 38 ฮีตแมปแสดงต าแหน่งที่มีการส ารวจด้วยความแม่นย า 60 เมตร*

นอกจากนี้ตำแหน่งที่ถูกระบุด้วยผู้ทดลองเองและไม่ได้เป็นตำแหน่งที่มา ้จากฐานข้อมูลท้องถิ่น แต่เป็นตำแหน่งที่เพิ่มเติมมา ซึ่งจากการทดลองจะเห็นได้ ว่ามีข้อมูลประปราย ได้แสดงไว้ดังรูปที่ 35

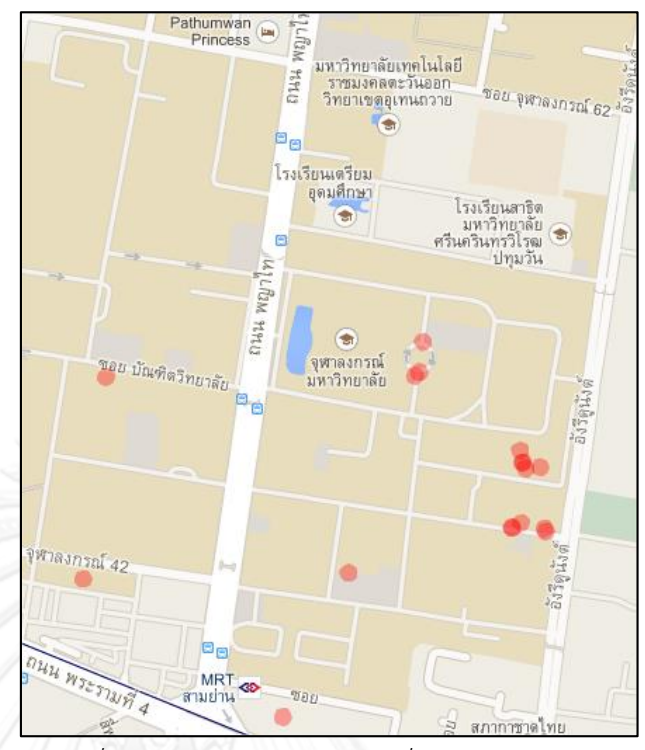

*รูปที่ 39 ฮีตแมปแสดงต าแหน่งที่ถูกระบุด้วยตนเอง*

### **กริดฮีตแมป**

ิจากข้อมูลตำแหน่งการสำรวจ สามารถนำมาสร้างแผนที่แสดงตำแหน่งการ สำรวจในรูปแบบกริดฮีตแมปได้ดังรูปที่ 36-38 เพื่อที่จะสามารถนำมา เปรียบเทียบกับข้อมูลแผนที่แต่ละประเภทไม่ว่าจะเป็น แผนที่แสดงความน่าจะ เป็นของความแรงสัญญาณ (Network Signal Strength), แผนที่แสดงความ พร้อมใช้งานของเครือข่าย (Network Availability), และแผนที่แสดงการ เชื่อมต่อของเครือข่าย (Connection Preference) ได้ โดยได้กำหนดลำดับสี ของพื้นที่ที่ถูกสำรวจ โดยแต่ละสีได้แทนสัดส่วนในการสำรวจเมื่อเทียบกับ ตำแหน่งที่ถูกสำรวจทั้งหมด ดังตารางที่ 10

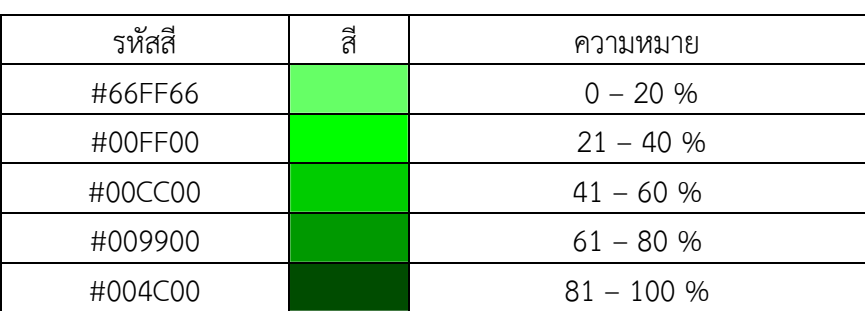

*ตารางที่10 ค่าสีบนแผนที่แสดงพื้นที่ส ารวจ*

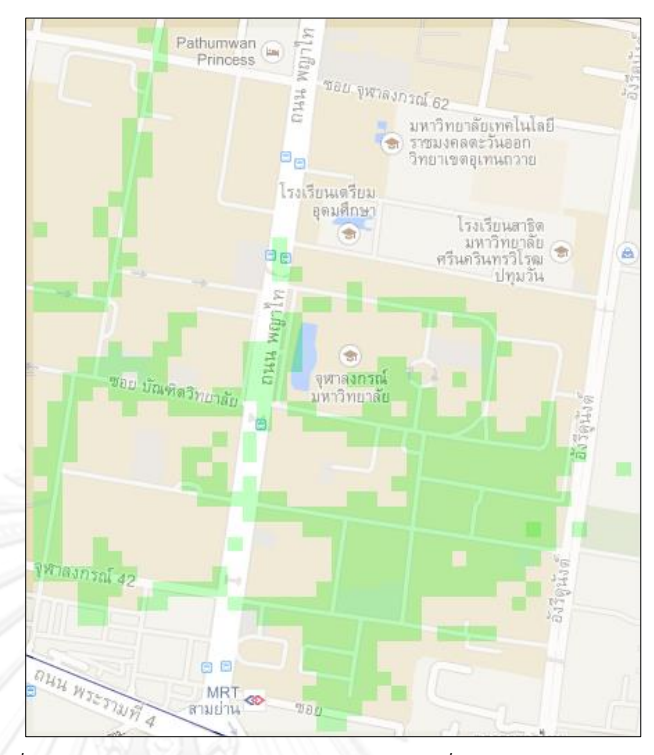

*รูปที่ 40 กริดฮีตแมปแสดงต าแหน่งส ารวจที่ความแม่นย า 25 เมตร*

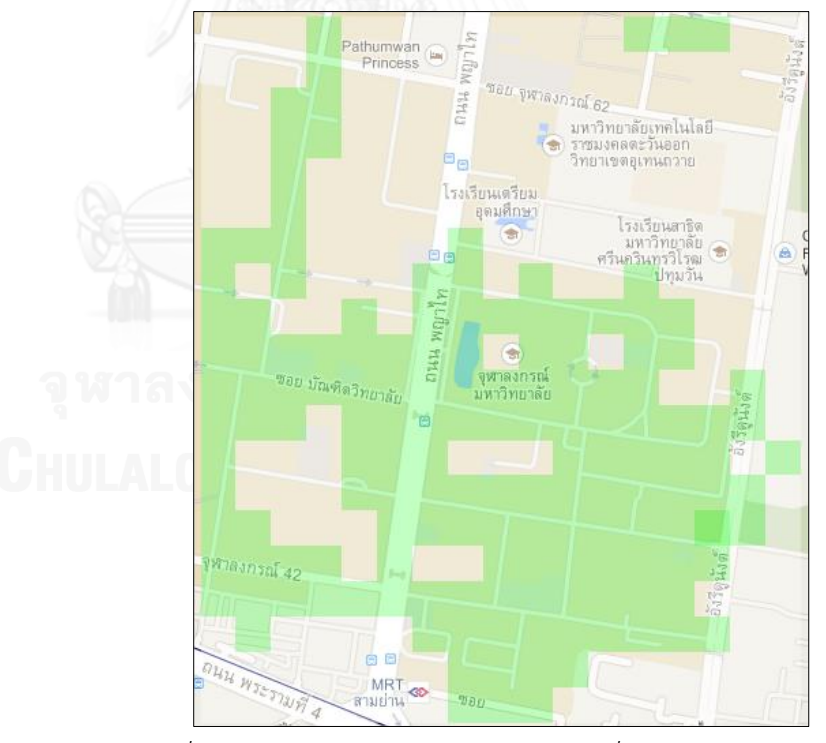

*รูปที่ 41 กริดฮีตแมปแสดงต าแหน่งส ารวจที่ความแม่นย า 60 เมตร*

ในส่วนของการแสดงผลข้อมูลในระดับห้อง ได้เลือกห้องจำนวน 4 ห้อง โดย แสดงตำแหน่งห้องบนแผนที่ดังรูปที่ 38 ได้แก่ ห้องสมุดวิศวะชั้น3, ห้องสมุดวิศ ้วะชั้น4, I canteen, และ ห้องแล็บชั้น20 ตามลำดับหมายเลข

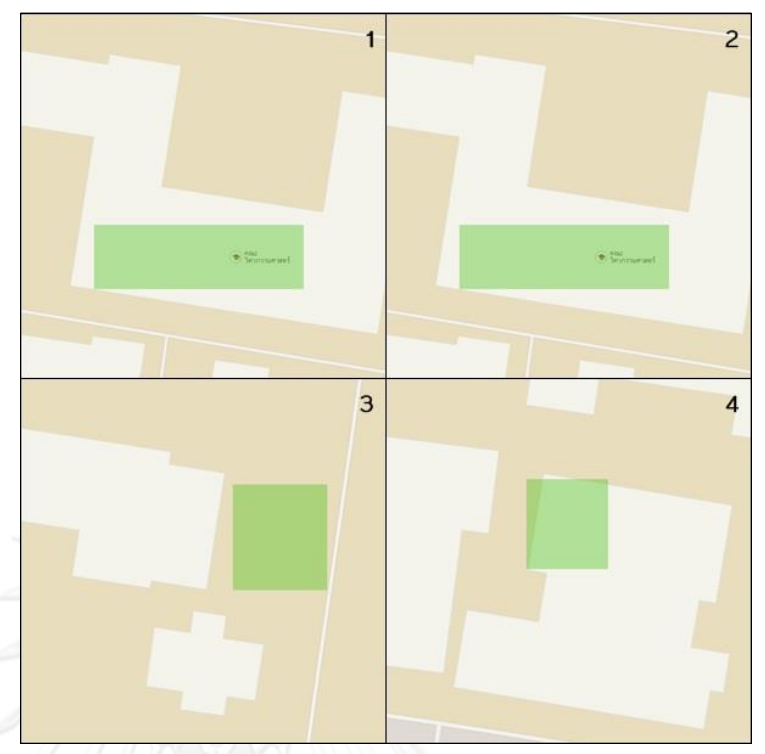

# *รูปที่ 42 ต าแหน่งห้องที่ส ารวจ*

ในส่วนของการแสดงผลหลังจากที่ได้ข้อมูลที่ผ่านการคำนวณจากตัวชี้วัดมาแล้ว ระบบก็จะ น าข้อมูลส่วนนี้มาแสดงผลบนแผนที่ Google Maps ดังนี้

# **4.4.2 แผนที่แสดงความน่าจะเป็นของความแรงสัญญาณ (Network Signal Strength)**

แผนที่แสดงความน่าจะเป็นของความแรงสัญญาณนี้สามารถแบ่งออกได้เป็น 2 ประเภทหลัก คือ แบ่งตามสัญญาณเครือข่ายโมบายล์อินเทอร์เน็ตและไวไฟดังนี้

# **4.4.2.1 แผนที่ของเครือข่ายโมบายล์อินเทอร์เน็ต**

จากข้อมูลที่สำรวจสามารถนำมาแสดงเป็นแผนที่ความน่าจะเป็นของความแรง ้สัญญาณโดยแบ่งตาม network operator และแผนที่รูปแบบต่างๆ โดยได้กำหนด ลำดับสีเพื่อแสดงความหมายต่างๆไว้ดังตารางที่ 11 ทั้งนี้ได้กำหนดสีดำไว้เพื่อแสดง ถึงพื้นที่ที่ผ่านการสำรวจแต่ไม่พบค่าความแรงสัญญาณ

| รหัสสี  | สี | ค่าเฉลียความแรงสัญญาณ (ASU)          |
|---------|----|--------------------------------------|
| #000000 |    | ์ พื้นที่ถูกสำรวจแล้ว แต่ไม่มีข้อมูล |
| #006666 |    | $> 0 - 10$                           |
| #339900 |    | $>10 - 15$                           |
| #CCCC00 |    | $> 15 - 20$                          |
| #FF6600 |    | $> 20 - 25$                          |
| #FF0000 |    | > 25                                 |

*ตารางที่ 11 ค่าสีบนแผนที่ความแรงสัญญาณเครือข่ายโมบายล์อินเทอร์เน็ต*

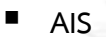

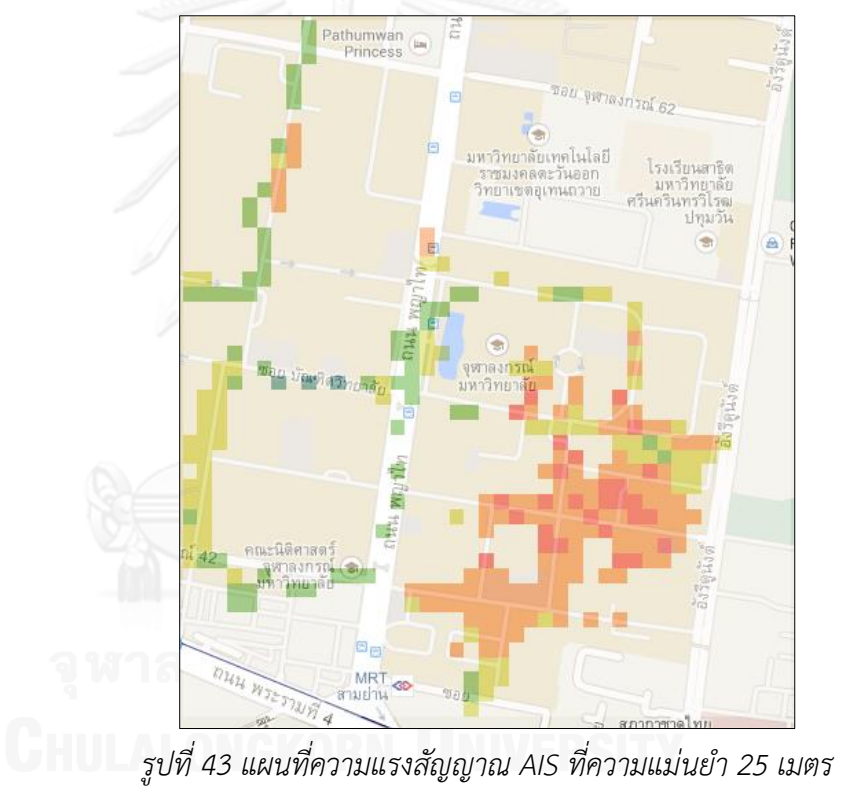

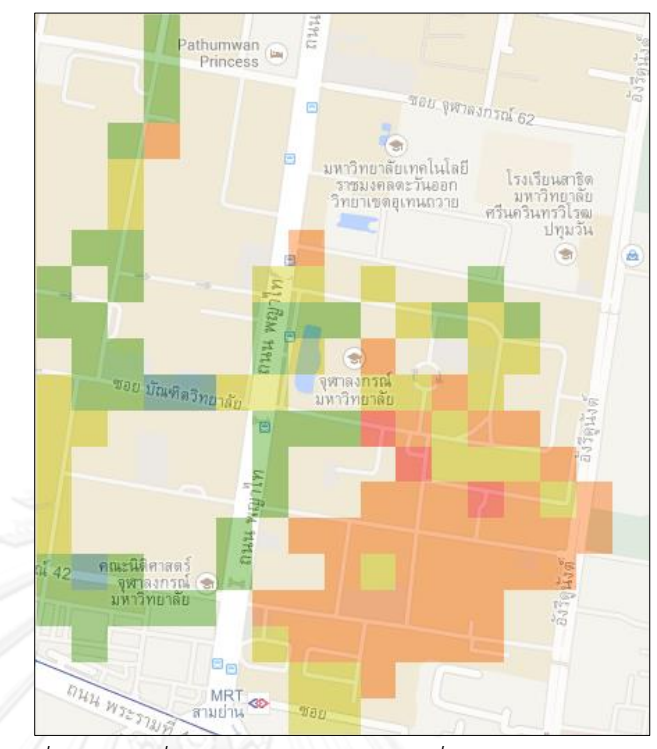

 $\frac{1}{3}$ ปที่ 44 แผนที่ความแรงสัญญาณ AIS ที่ความแม่นยำ 60 เมตร

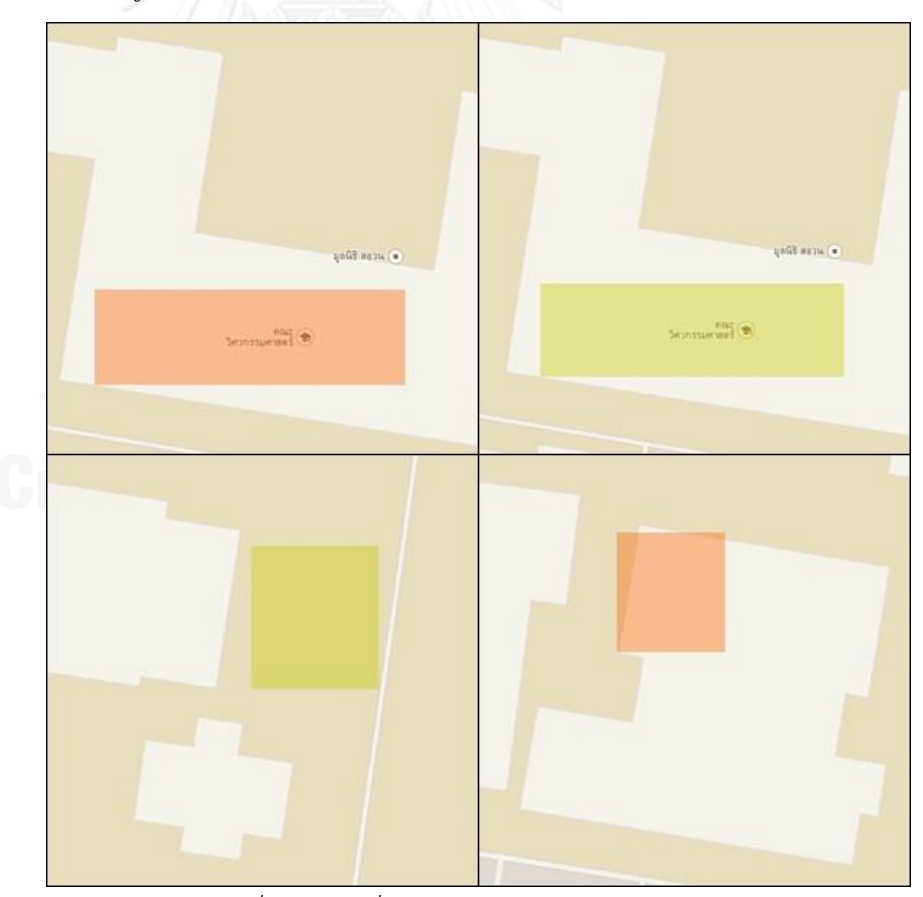

*รูปที่ 45 แผนที่ความแรงสัญญาณ AIS ระดับห้อง*
**AIS 3G**

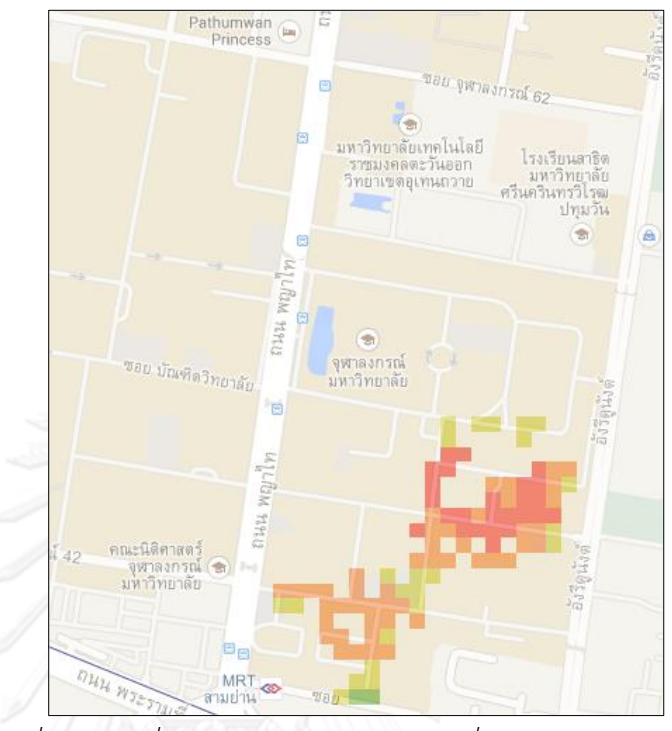

*รูปที่ 46 แผนที่ความแรงสัญญาณ AIS 3G ที่ความแม่นย า 25 เมตร*

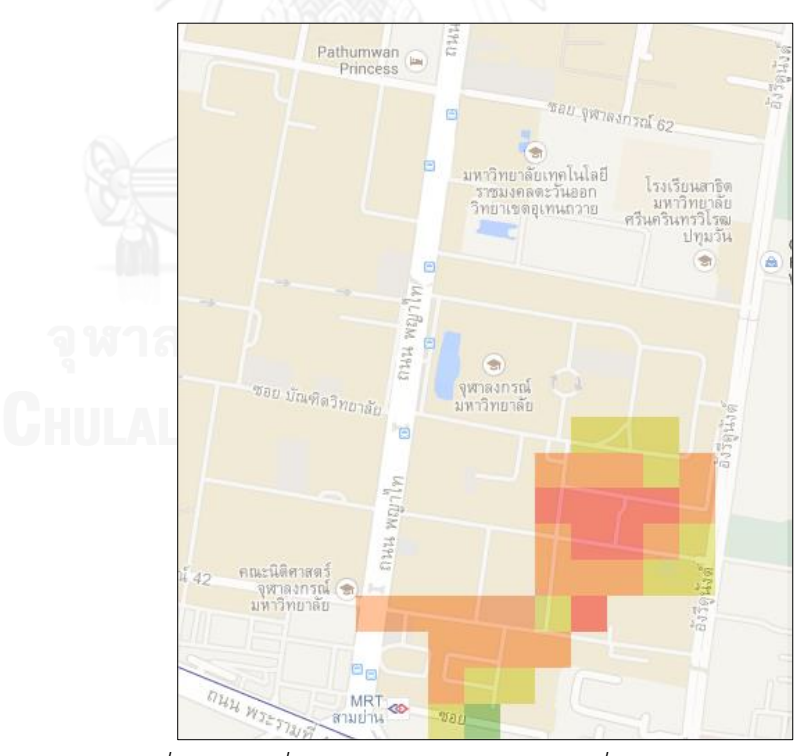

*รูปที่ 47 แผนที่ความแรงสัญญาณ AIS 3G ที่ความแม่นย า 60 เมตร*

**TH GSM**

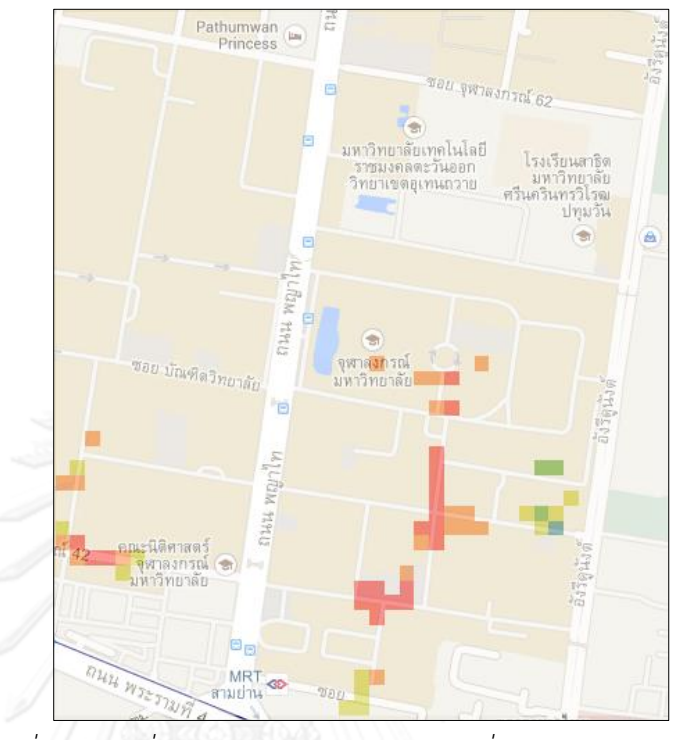

*รูปที่ 48 แผนที่ความแรงสัญญาณ TH GSM ที่ความแม่นย า 25 เมตร*

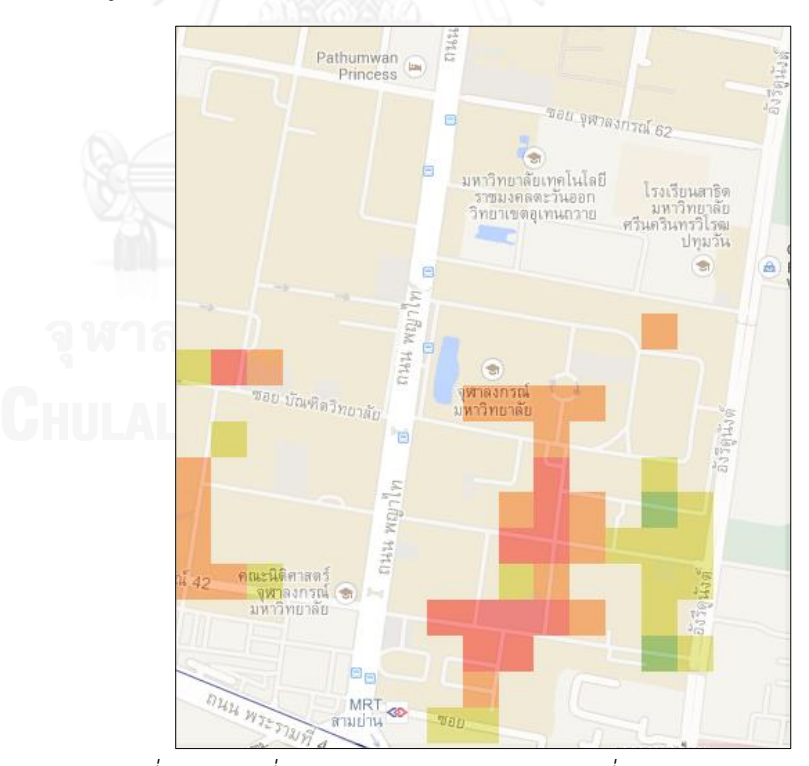

*รูปที่ 49 แผนที่ความแรงสัญญาณ TH GSM ที่ความแม่นย า 60 เมตร*

**DTAC**

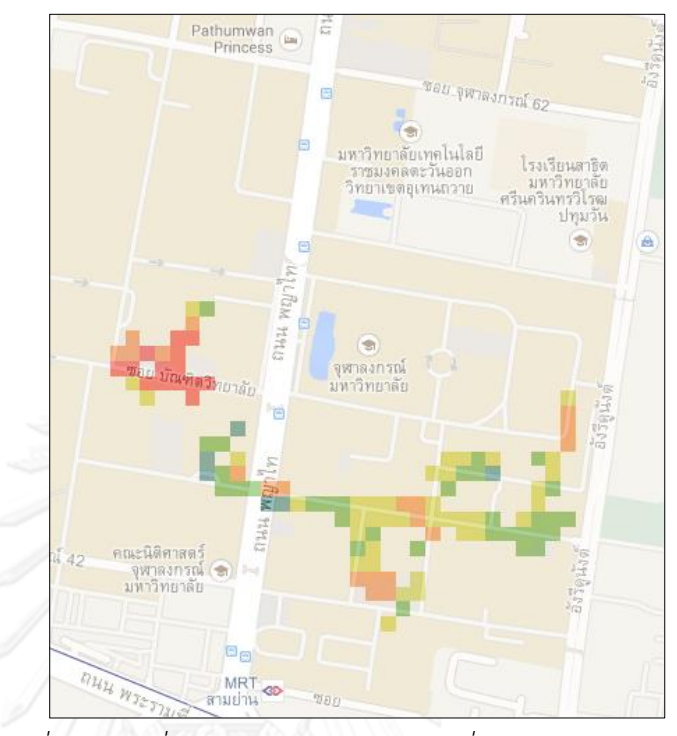

*รูปที่ 50 แผนที่ความแรงสัญญาณ DTAC ที่ความแม่นย า 25 เมตร*

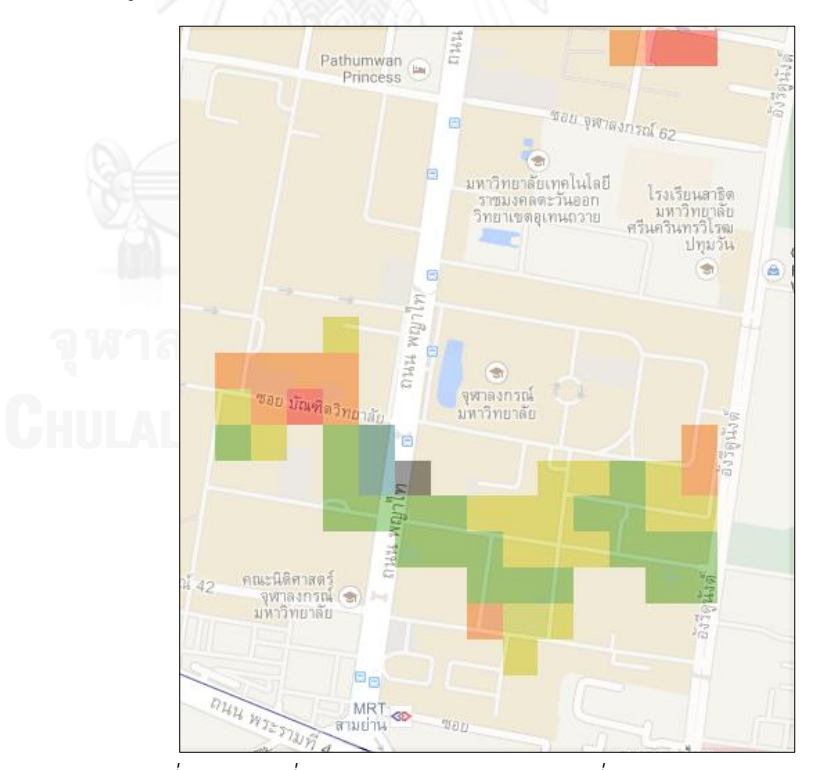

*รูปที่ 51 แผนที่ความแรงสัญญาณ DTAC ที่ความแม่นย า 60 เมตร*

**TH-DTAC**

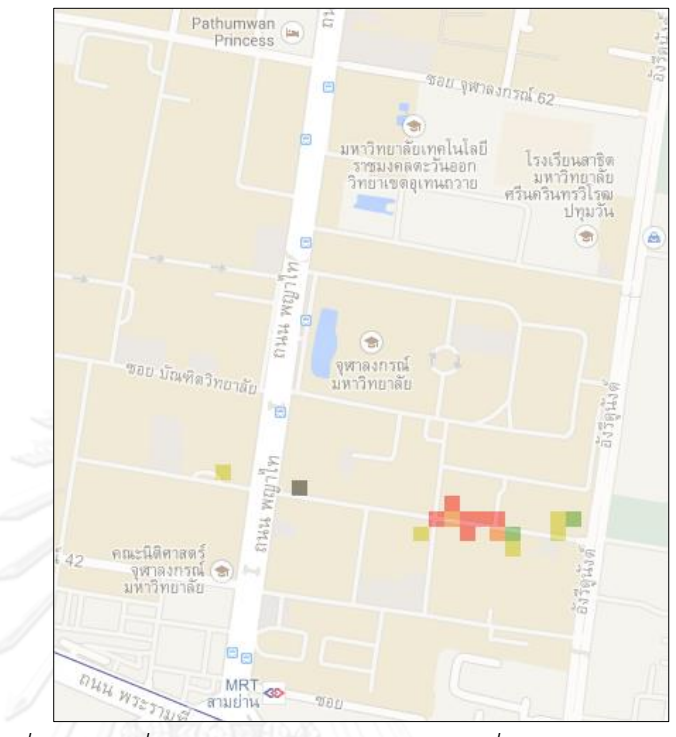

*รูปที่ 52 แผนที่ความแรงสัญญาณ TH-DTAC ที่ความแม่นย า 25 เมตร*

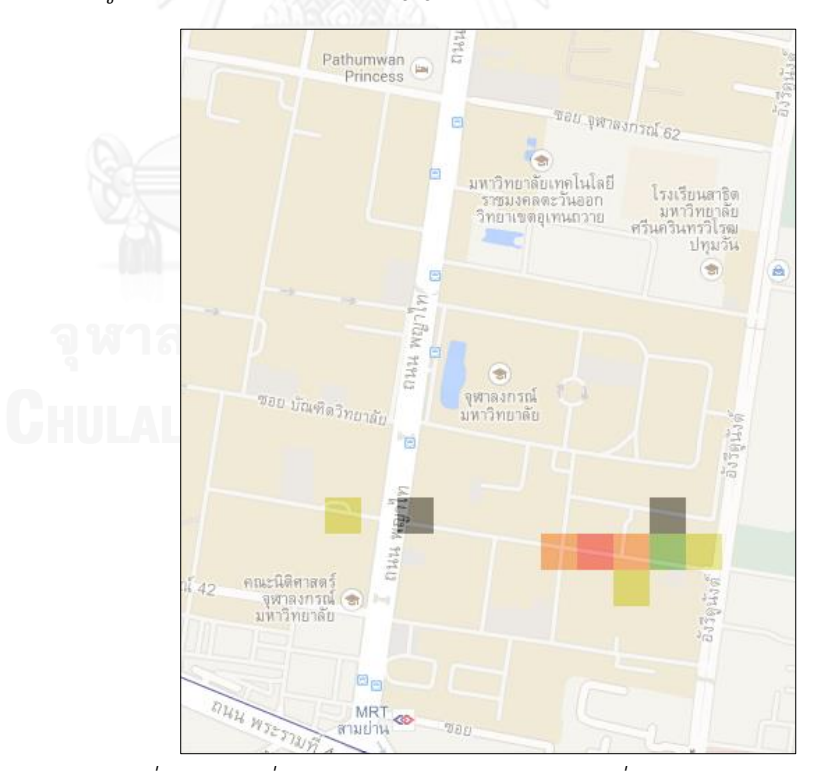

*รูปที่ 53 แผนที่ความแรงสัญญาณ TH-DTAC ที่ความแม่นย า 60 เมตร*

จากการแสดงผลแผนที่ความแรงสัญญาณของเครือข่ายโมบายล์อินเทอร์เน็ตซึ่ง มาจากการหาค่าเฉลี่ยของความแรงสัญญาณแต่ละประเภทในแต่ละพื้นที่ จะเห็นได้ ้ว่ามีค่าความแรงสัญญาณที่มากน้อยแตกต่างกันไปตามบริเวณต่างที่มีการสำรวจ โดยจะเห็นได้ว่าแผนที่ทั้ง 2 ประเภท (ความแม่นยำ 25 เมตร และ ความแม่นยำ 60 เมตร) ให้ค่าลำดับสีใกล้เคียงกันในบริเวณเดียวกับ

ทั้งนี้สัญญาณจาก DTAC ทั้ง 2 operator (DTAC และ TH-DTAC) ได้พบว่ามี บางพื้นที่ที่ไม่สามารถให้สัญญาณได้ ดังนี้

- จากรูปที่ 47 มีการแสดงตำแหน่งที่มีการสำรวจแต่ไม่พบข้อมูล (พื้นที่สีดำ) แต่รูปที่ 46 กลับมีข้อมูลของ DTAC ในทุกพื้นที่สำรวจ อันเนื่องมาจาก ข้อมูลที่ไม่มีสัญญาณนั้น มีการระบุความแม่นยำของตำแหน่งที่น้อยกว่า 25 เมตร ซึ่งจะไม่ถูกมาคำนวณในรูปที่ 46
- จากรูปที่ 48 และ 49 จะเห็นได้ว่ามีตำแหน่งที่ไม่มีสัญญาณอยู่ในตำแหน่งที่ ใกล้เคียงกัน แต่ทั้งนี้รูปที่ 48 จะให้พิกัดตำแหน่งที่เข้าใกล้ความจริง ้มากกว่า เนื่องจากมีความแม่นยำในการระบุตำแหน่งที่สูงกว่า

นอกจากนี้จะเห็นได้ว่ามีเฉพาะระบบ AIS เท่านั้นที่มีการแสดงข้อมูลระดับห้อง ซึ่งหมายความว่า ในการเลือกที่จะระบุตำแหน่งเอง มีเฉพาะผู้ทดลองที่ใช้อุปกรณ์ที่ ู รองรับ AIS เท่านั้นที่ทำการสำรวจ ทั้งนี้ผู้ทดลองที่ใช้งานอุปกรณ์ในระบบอื่นอาจจะ ท าการระบุด้วยตนเองแต่เป็นห้องอื่นที่ไม่ได้ถูกพิจารณามาแสดง

### **4.4.2.2 แผนที่ของสัญญาณไวไฟ**

จากข้อมูลที่สำรวจสามารถนำมาแสดงเป็นแผนที่ความน่าจะเป็นของความแรง ้สัญญาณโดยแบ่งตามสัญญาณไวไฟหลักที่อยู่ภายในพื้นที่การทดลอง และได้กำหนด ล าดับสีเพื่อแสดงความหมายต่างๆไว้ดังตารางที่ 12

| รหัสสี  | $\tilde{a}$ | ค่าเฉลี่ยความแรงสัญญาณ (dBm)         |
|---------|-------------|--------------------------------------|
| #000000 |             | ์ พื้นที่ถูกสำรวจแล้ว แต่ไม่มีข้อมูล |
| #003399 |             | $\leq$ = -90                         |
| #0066CC |             | $> -90$                              |
| #006666 |             | $> -80$                              |
| #009933 |             | $> -70$                              |
| #33CC00 |             | $> -60$                              |
| #FFCC00 |             | $> -50$                              |
| #FF6600 |             | $> -40$                              |
| #FF0000 |             | $> -30$                              |

*ตารางที่ 12 ค่าสีบนแผนที่ความแรงสัญญาณไวไฟ*

**ChulaWiFi**

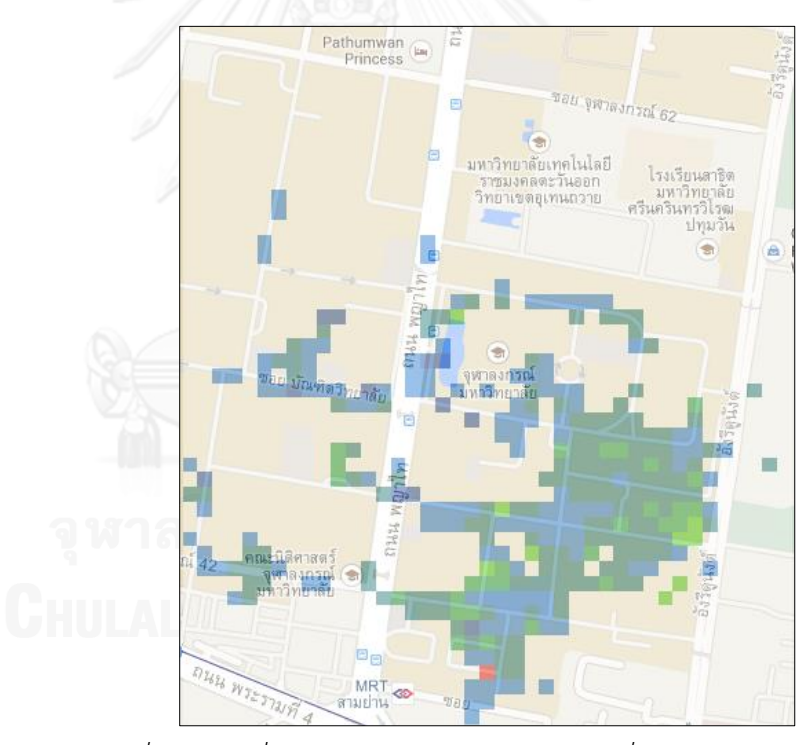

*รูปที่ 54 แผนที่ความแรงสัญญาณ ChulaWiFi ที่ความแม่นย า 25 เมตร*

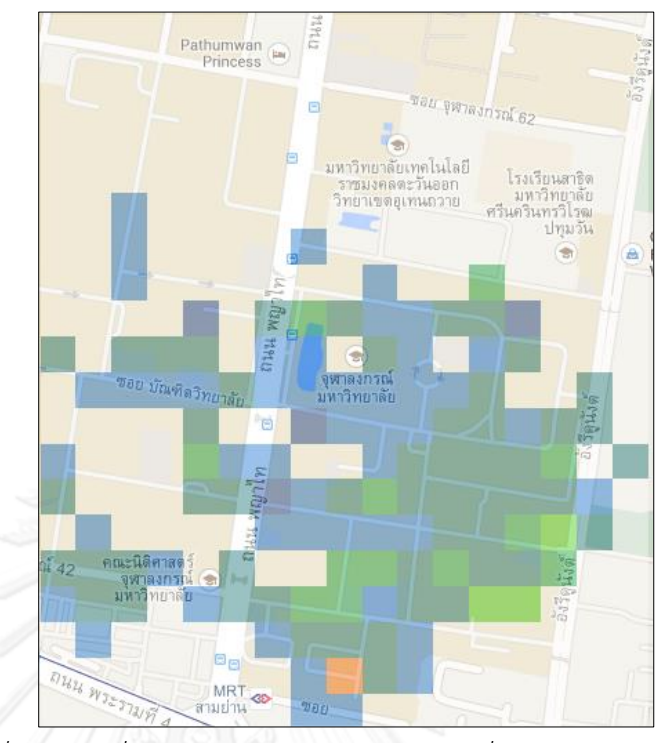

*รูปที่ 55 แผนที่ความแรงสัญญาณ ChulaWiFi ที่ความแม่นย า 60 เมตร*

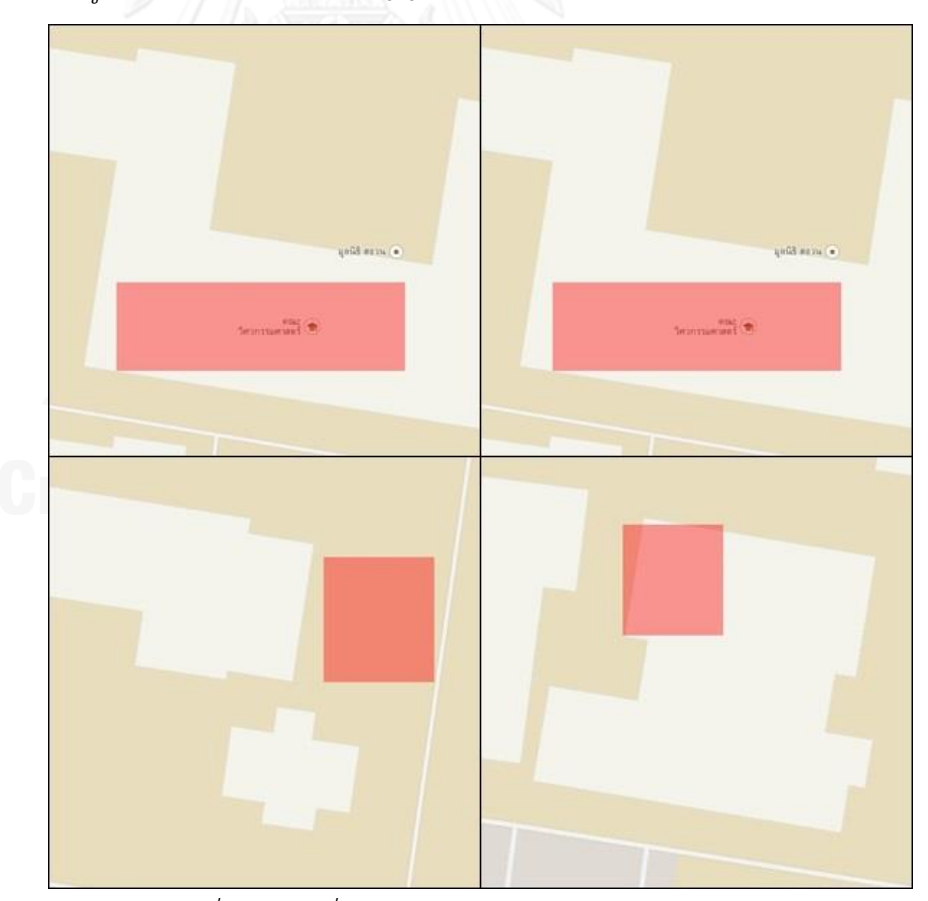

*รูปที่ 56 แผนที่ความแรงสัญญาณ ChulaWiFi ระดับห้อง*

#### **NirasNet**

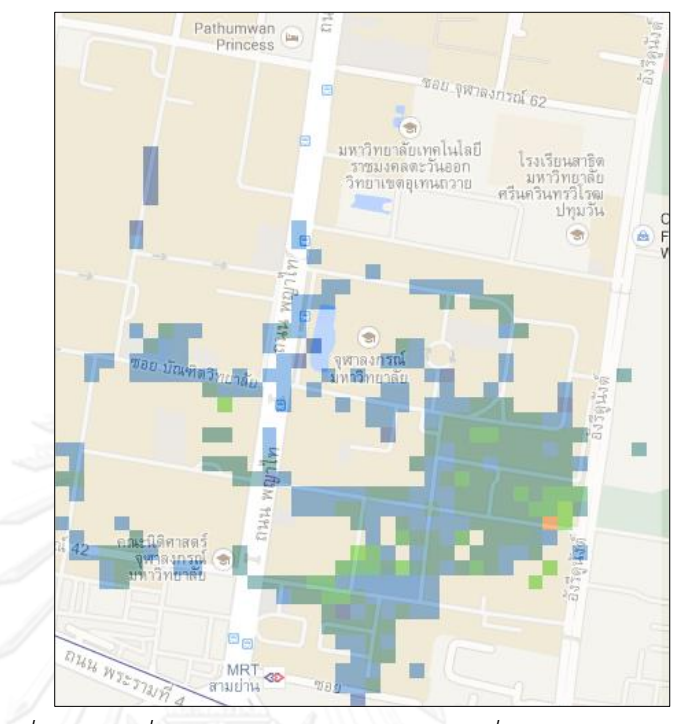

*รูปที่ 57 แผนที่ความแรงสัญญาณ NirasNet ที่ความแม่นย า 25 เมตร*

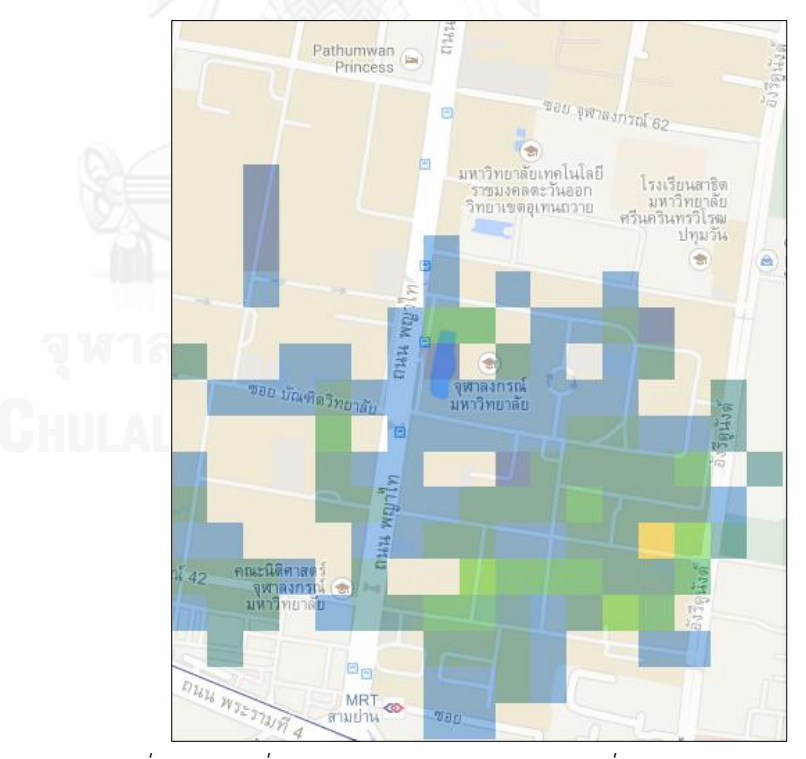

*รูปที่ 58 แผนที่ความแรงสัญญาณ NirasNet ที่ความแม่นย า 60 เมตร*

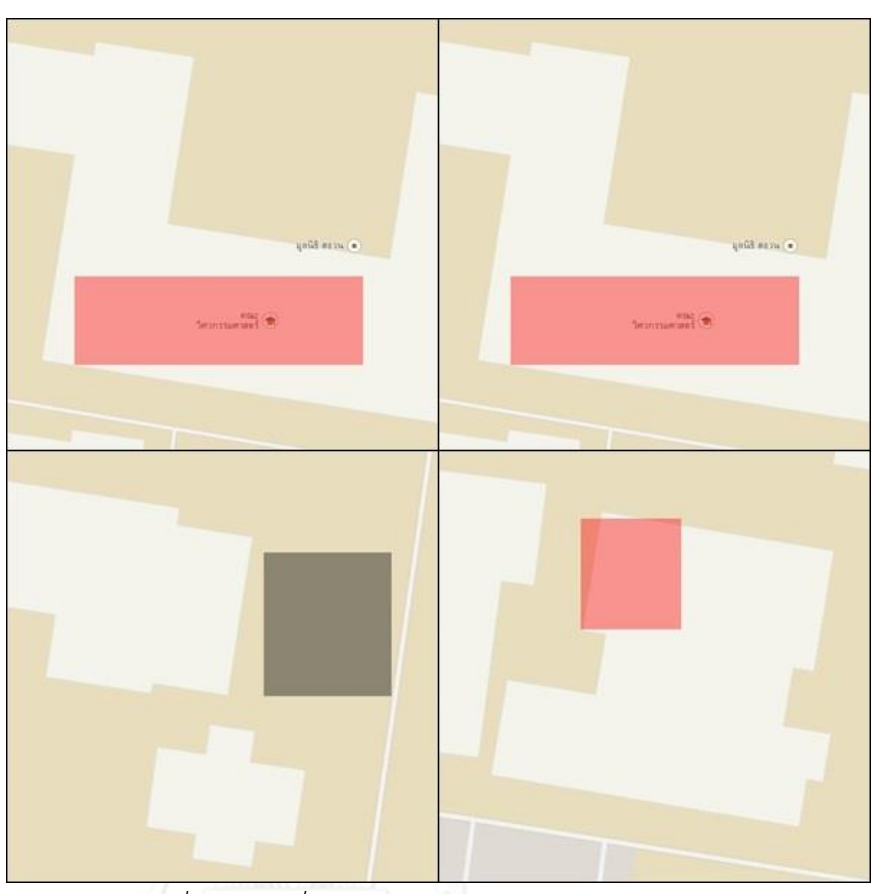

*รูปที่ 59 แผนที่ความแรงสัญญาณ NirasNet ระดับห้อง*

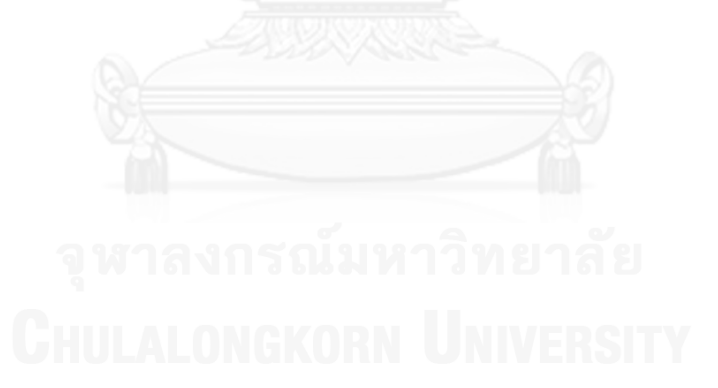

**eng**

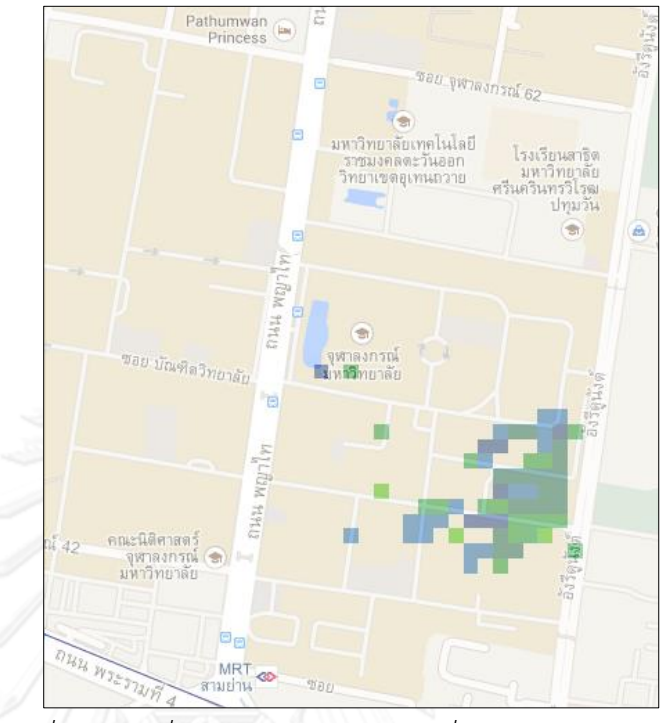

*รูปที่ 60 แผนที่ความแรงสัญญาณ eng ที่ความแม่นย า 25 เมตร*

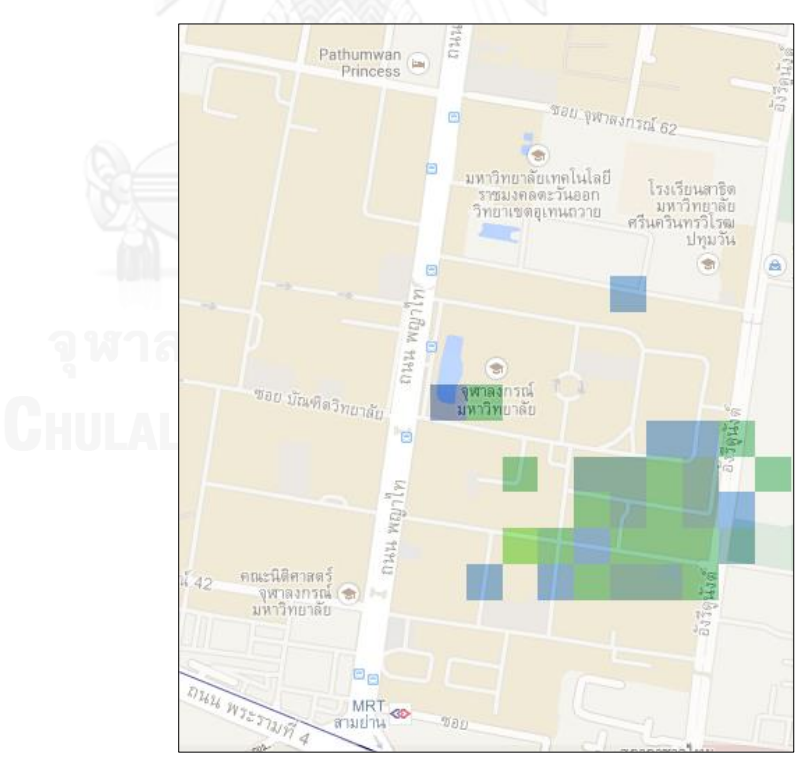

*รูปที่ 61 แผนที่ความแรงสัญญาณ eng ที่ความแม่นย า 60 เมตร*

จากการแสดงผลการทดลองบนแผนที่ความแรงสัญญาณชองไวไฟประเภทต่างๆ จะเห็นได้ว่า ChulaWiFi และ NirasNet มีการแสดงค่าที่หลากหลายในทุกพื้นที่ที่มี การสำรวจ ซึ่งเป็นเพราะทั้ง 2 สัญญาณนี้เป็น Infrastructure หลักของพื้นที่การ ทดลอง

ทั้งนี้สามารถเก็บค่าสัญญาณ eng ได้เฉพาะบริเวณภายในคณะวิศวกรรมศาสตร์ และบริเวณใกล้เคียงเท่านั้น

# **4.4.3 แผนที่แสดงความพร้อมใช้งานของเครือข่าย (Network Availability)**

แผนที่แสดงความพร้อมใช้งานของเครือข่ายสามารถแบ่งออกได้เป็น 2 ประเภทหลัก คือ แบ่งตามสัญญาณเครือข่ายโมบายล์อินเทอร์เน็ตและไวไฟดังตารางที่ 9 ได้ดังนี้

# **4.4.3.1 แผนที่ของเครือข่ายโมบายล์อินเทอร์เน็ต**

จากข้อมูลที่สำรวจสามารถนำมาแสดงเป็นแผนที่แสดงความพร้อมใช้งานของ เครือข่ายโมบายล์อินเทอร์เน็ตโดยจากเครื่องมือที่หลากหลายที่ใช้ในการทดลองนี้ สามารถรับสัญญาณจาก network operator 5 เครือข่าย จึงได้กำหนดลำดับสีเพื่อ แสดงความหมายและความพร้อมใช้งานจำนวนของเครือข่ายไว้ ดังนี้

| รหัสสี  | $\tilde{a}$ | ้ค่าความพร้อมใช้งาน                          |
|---------|-------------|----------------------------------------------|
| #000000 |             | ์ พื้นที่ถูกสำรวจ แต่มีข้อมูลที่ต่ำกว่าเกณฑ์ |
| #FFFF33 |             | $> 0 - 1$                                    |
| #FFCC00 |             | $> 1 - 2$                                    |
| #FF9900 |             | $> 2 - 3$                                    |
| #FF3300 |             | $> 3 - 4$                                    |
| #CC0000 |             | $> 4 - 5$                                    |

*ตารางที่ 13 ค่าสีบนแผนที่ความพร้อมใช้งานเครือข่ายโมบายล์อินเทอร์เน็ต*

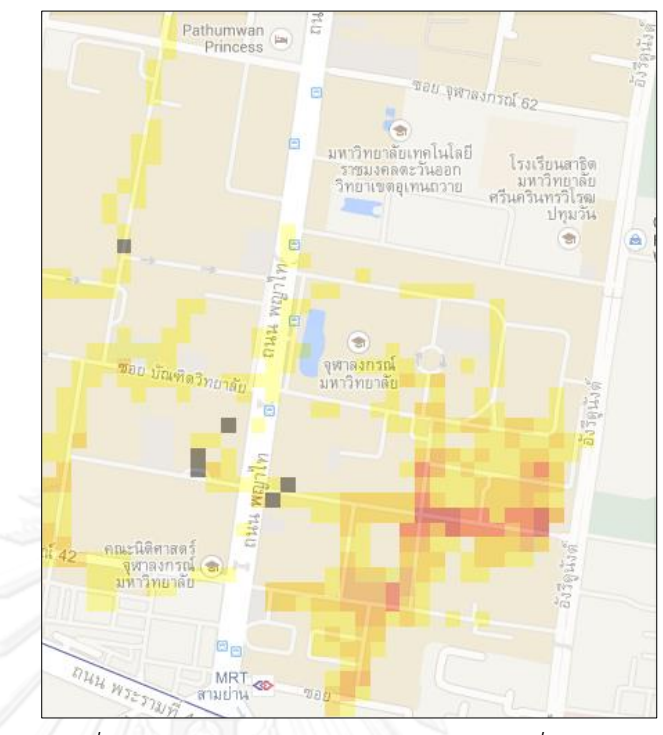

*รูปที่ 62 แผนที่ความพร้อมใช้งานโมบายล์อินเทอร์เน็ตที่ความแม่นย า25เมตร*

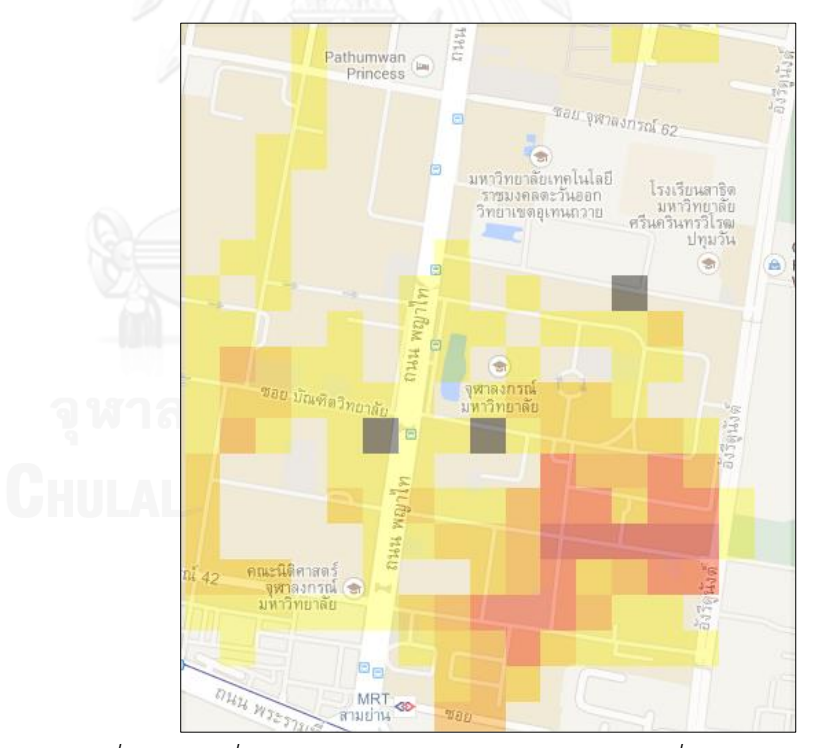

*รูปที่ 63 แผนที่ความพร้อมใช้งานโมบายล์อินเทอร์เน็ตที่ความแม่นย า60เมตร*

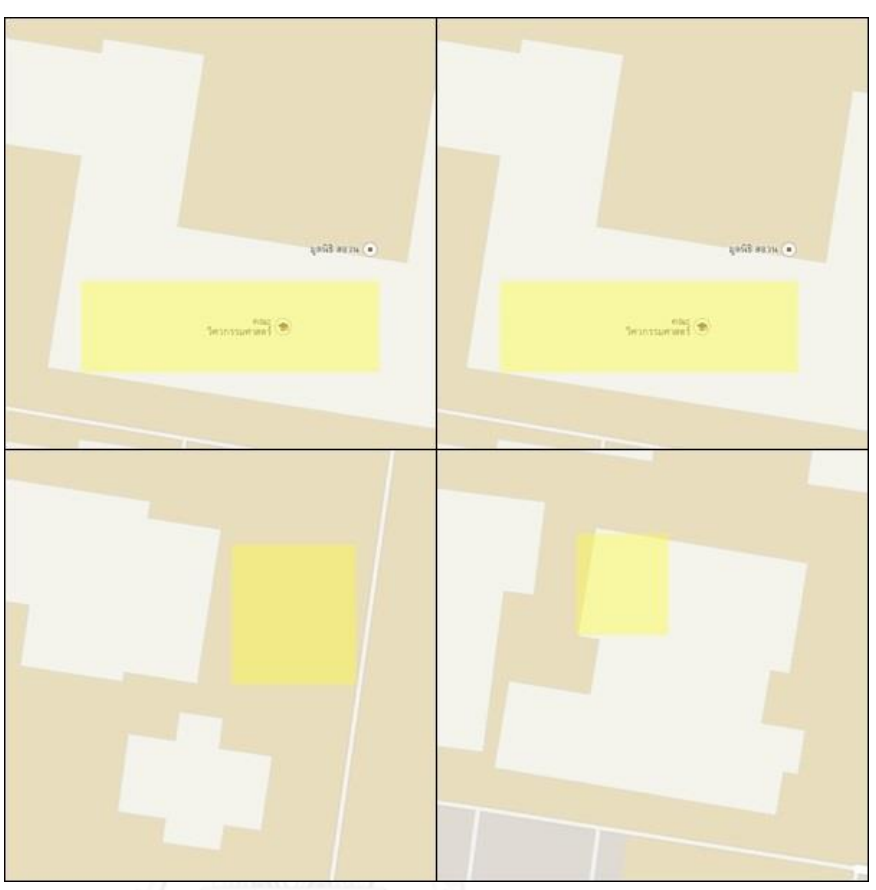

*รูปที่ 64 แผนที่ความพร้อมใช้งานโมบายล์อินเทอร์เน็ตระดับห้อง*

จากแผนที่ความพร้อมใช้งานของเครือข่ายโมบายล์อินเทอร์เน็ตจะเห็นได้ว่ามี ้ ความพร้อมใช้งานของเครือข่ายตามพื้นที่สำรวจในสัดส่วนที่ต่างกันไป ทั้งนี้บริเวณ คณะวิศวกรรมศาสตร์เป็นบริเวณที่มีความพร้อมใช้งานของเครือข่ายมากกว่าบริเวณ ้อื่น เนื่องจากเป็นบริเวณที่ถูกสำรวจด้วยอุปกรณ์ที่หลากหลายมากกว่า จึงทำให้มี การบันทึกจำนวน network operator ที่มากกว่าบริเวณอื่น

้นอกจากนี้ได้มีบางบริเวณที่ถูกแสดงเป็นสีดำ อันเนื่องมาจากอุปกรณ์ที่สำรวจ ี บริเวณนั้นได้รับสัญญาณที่ตำกว่าเกณฑ์ availability ที่กำหนด ซึ่งก็คือมีค่าน้อยกว่า 13 ASU

#### **4.4.3.2 แผนที่ของสัญญาณไวไฟ**

จากข้อมูลที่สำรวจสามารถนำมาแสดงเป็นแผนที่แสดงความพร้อมใช้งานของ สัญญาณไวไฟต่างๆ โดยพิจารณา 3 สัญญาณหลักในพื้นที่การทดลอง นั่นคือ ้ ChulaWiFi, NirasNet, และ eng ดังนั้นจึงได้กำหนดลำดับสีเพื่อแสดงถึงจำนวน ของสัญญาณที่มีความน่าจะเป็นที่จะสามารถใช้งานได้ในแต่ละพื้นที่ไว้ดังนี้

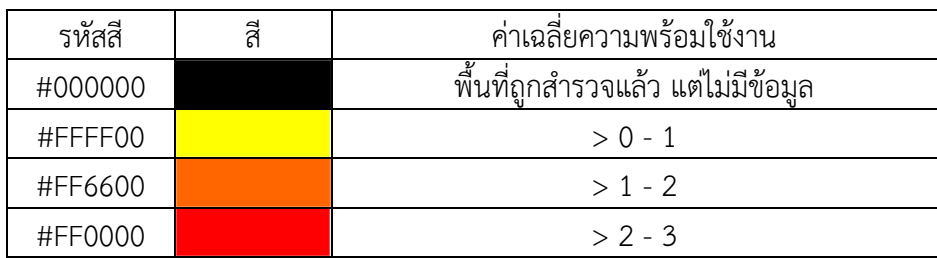

# *ตารางที่ 14 ค่าสีบนแผนที่ความพร้อมใช้งานสัญญาณไวไฟ*

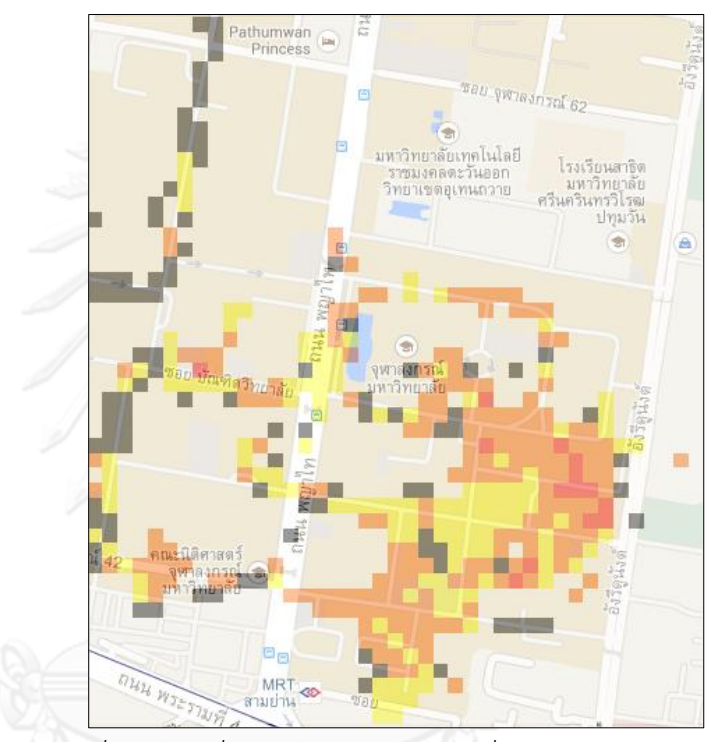

*รูปที่ 65 แผนที่ความพร้อมใช้งานไวไฟที่ความแม่นย า 25 เมตร*

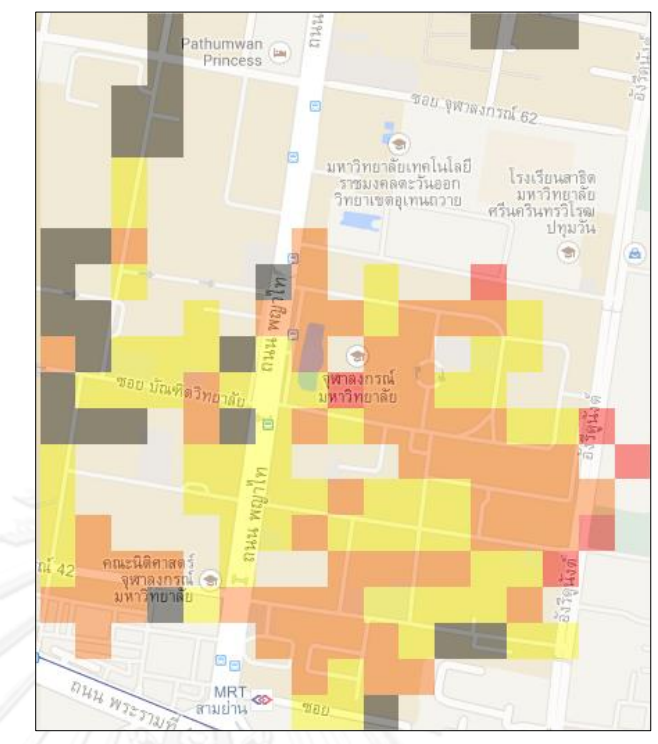

*รูปที่ 66 แผนที่ความพร้อมใช้งานไวไฟที่ความแม่นย า 60 เมตร*

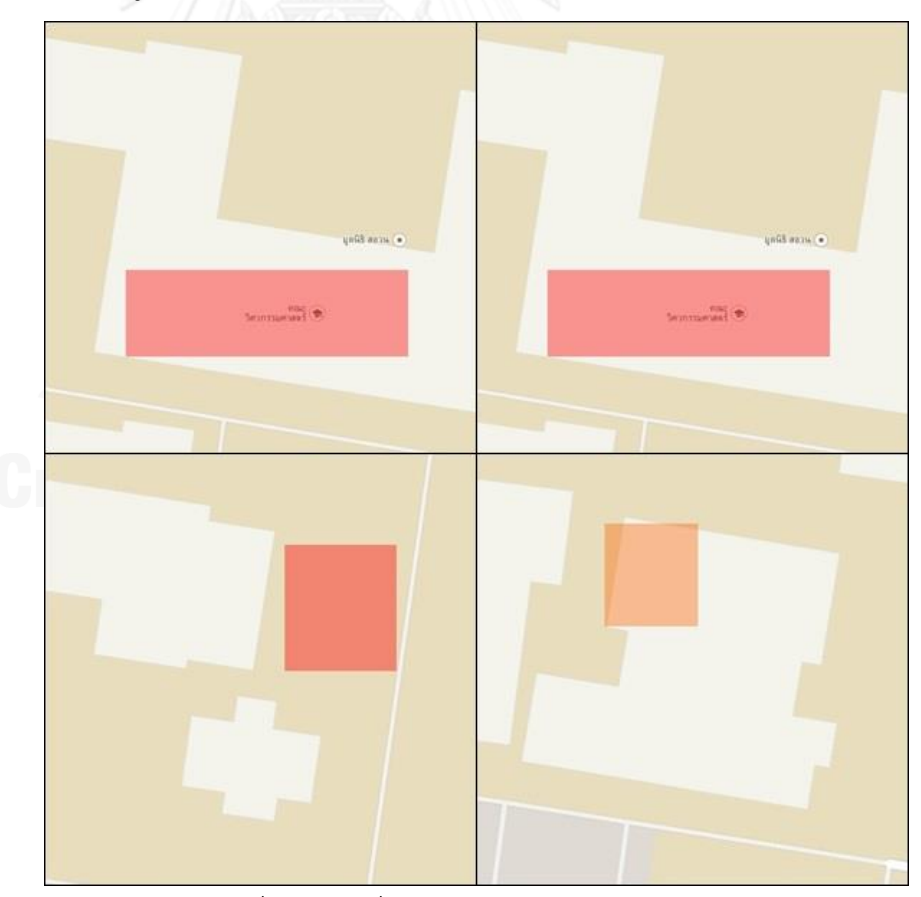

*รูปที่ 67 แผนที่ความพร้อมใช้งานไวไฟระดับห้อง*

จากแผนที่แสดงความพร้อมใช้งานของสัญญาณไวไฟทั้ง 3 จะเห็นได้ว่ามีการ แสดงจำนวนความพร้อใช้งานสัญญาณที่หลากหลายตามบริเวณที่สำรวจ ทั้งนี้ ้บริเวณที่แสดงถึงตำแหน่งที่มีการสำรวจแล้วแต่ไม่มีข้อมูลนั้น เนื่องมาจากเป็นพื้นที่ ู้ ที่พบสัญญาณที่ต่ำกว่าเกณฑ์ availability นั่นคือมีค่าน้อยกว่า -98 dBm

# **4.4.4 แผนที่แสดงการเชื่อมต่อของเครือข่าย (Connection Preference)**

แผนที่แสดงการเชื่อมต่อของเครือข่ายนี้สามารถแบ่งออกได้เป็น 2 ประเภทหลัก คือ แบ่งตามสัญญาณเครือข่ายโมบายล์อินเทอร์เน็ตและไวไฟดังนี้

## **4.4.4.1 แผนที่ของเครือข่ายโมบายล์อินเทอร์เน็ต**

จากข้อมูลที่สำรวจสามารถนำมาแสดงเป็นแผนที่แสดงความน่าจะเป็นในการ เชื่อมต่อของเครือข่ายโมบายล์อินเทอร์เน็ตโดยแบ่งตาม network operator ต่างๆ และได้กำหนดลำดับสีเพื่อแสดงความหมายต่างๆไว้ดังตารางที่ 15

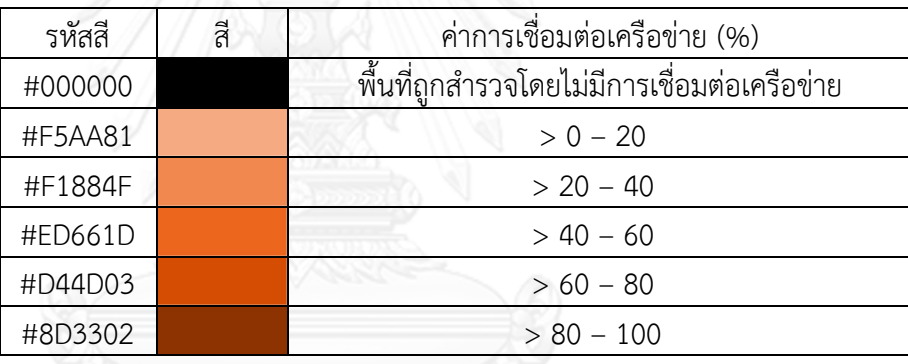

*ตารางที่ 15 ค่าสีบนแผนที่การเชื่อมต่อเครือข่ายโมบายล์อินเทอร์เน็ต*

**AIS**

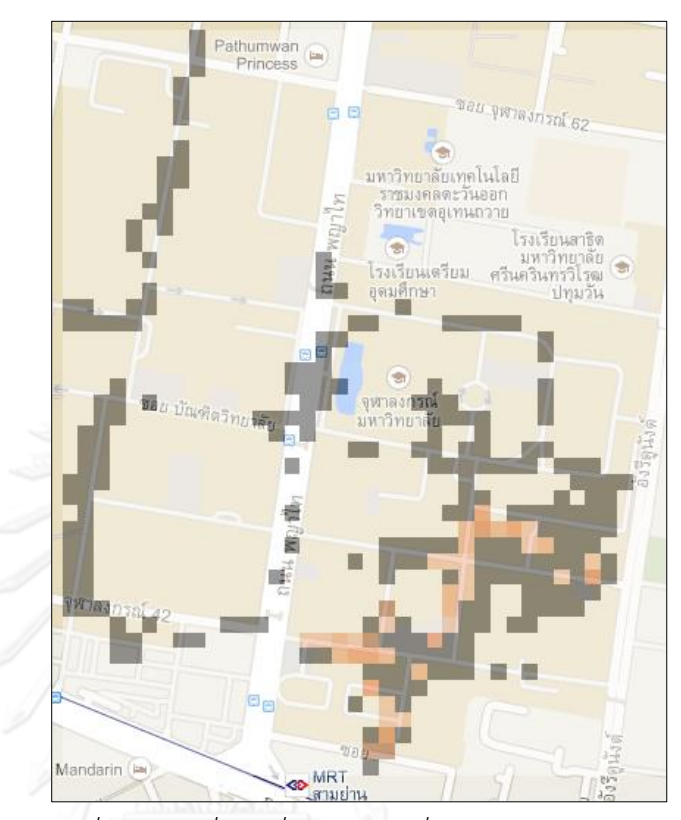

*รูปที่ 68 แผนที่การเชื่อมต่อ AIS ที่ความแม่นย า 25 เมตร*

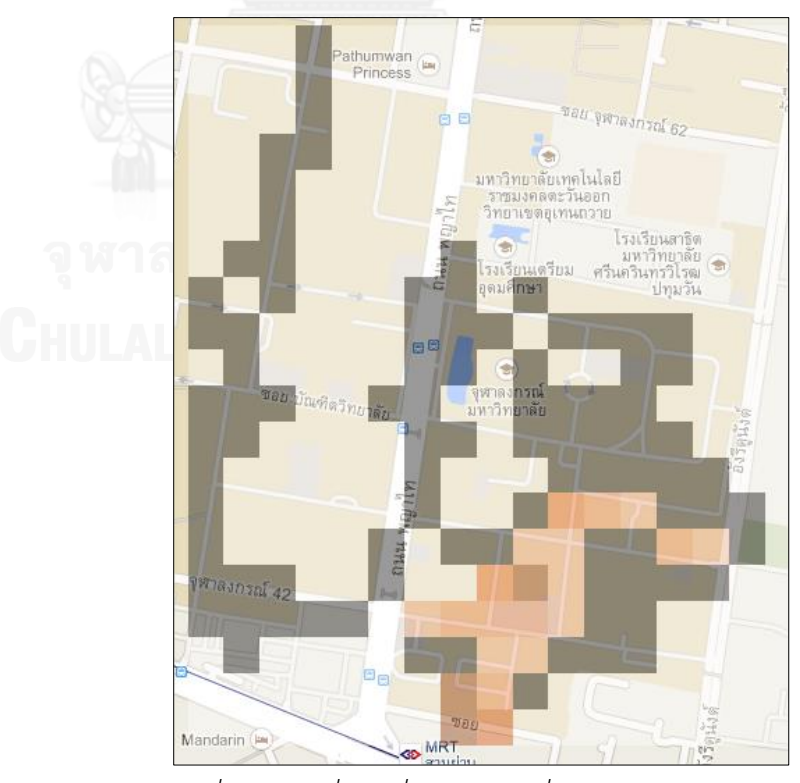

*รูปที่ 69 แผนที่การเชื่อมต่อ AIS ที่ความแม่นย า 60 เมตร*

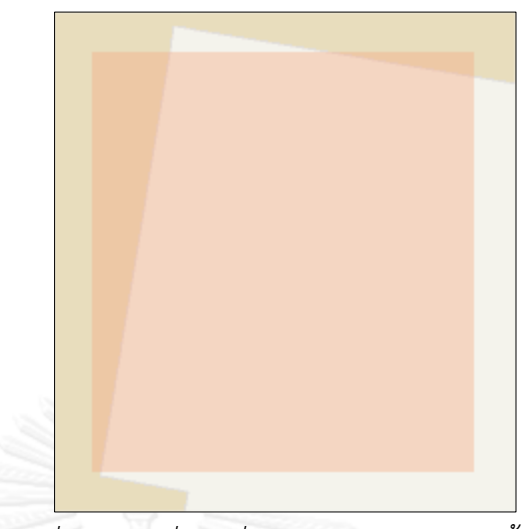

*รูปที่ 70 แผนที่การเชื่อมต่อ AIS ณ ห้องแล็บชั้น20*

**AIS 3G**

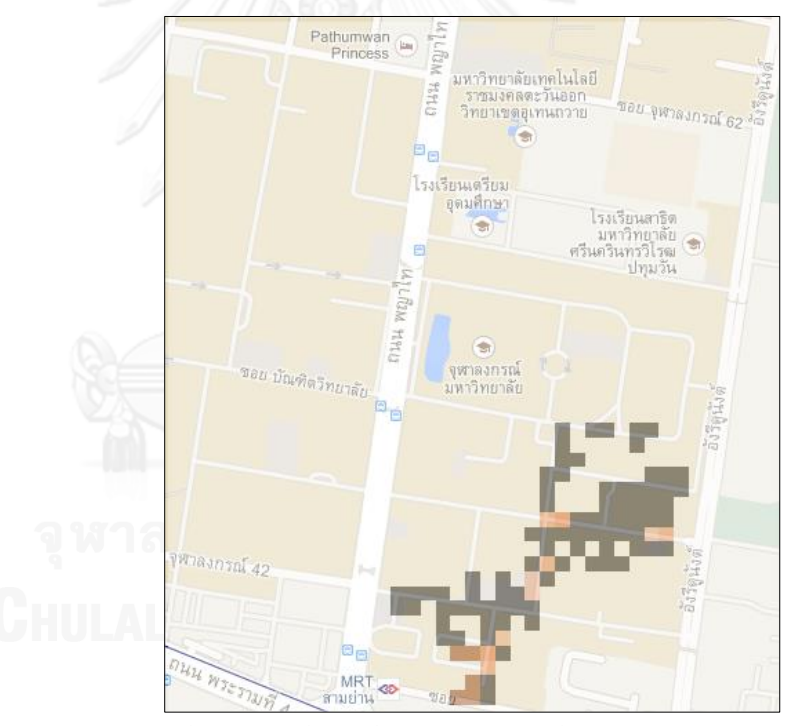

*รูปที่ 71 แผนที่การเชื่อมต่อ AIS 3G ที่ความแม่นย า 25 เมตร*

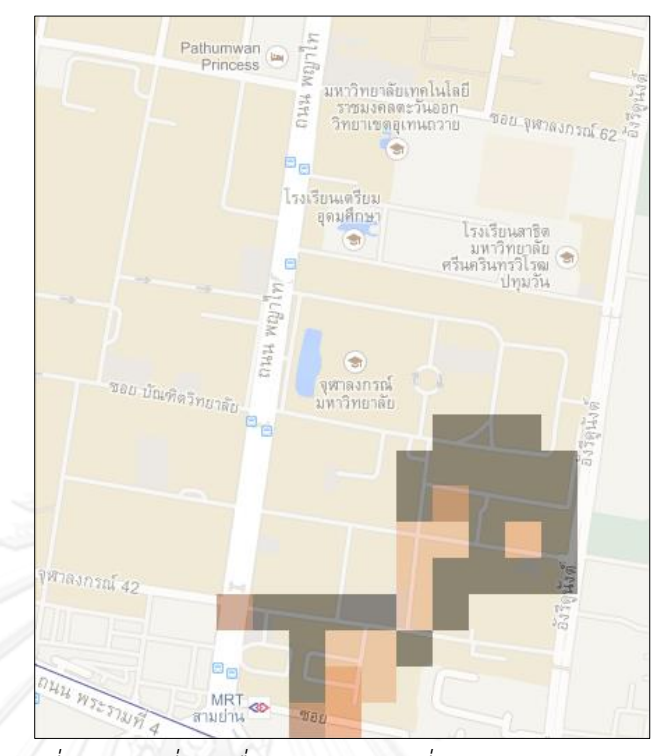

*รูปที่ 72 แผนที่การเชื่อมต่อ AIS 3G ที่ความแม่นย า 60 เมตร*

**TH GSM**

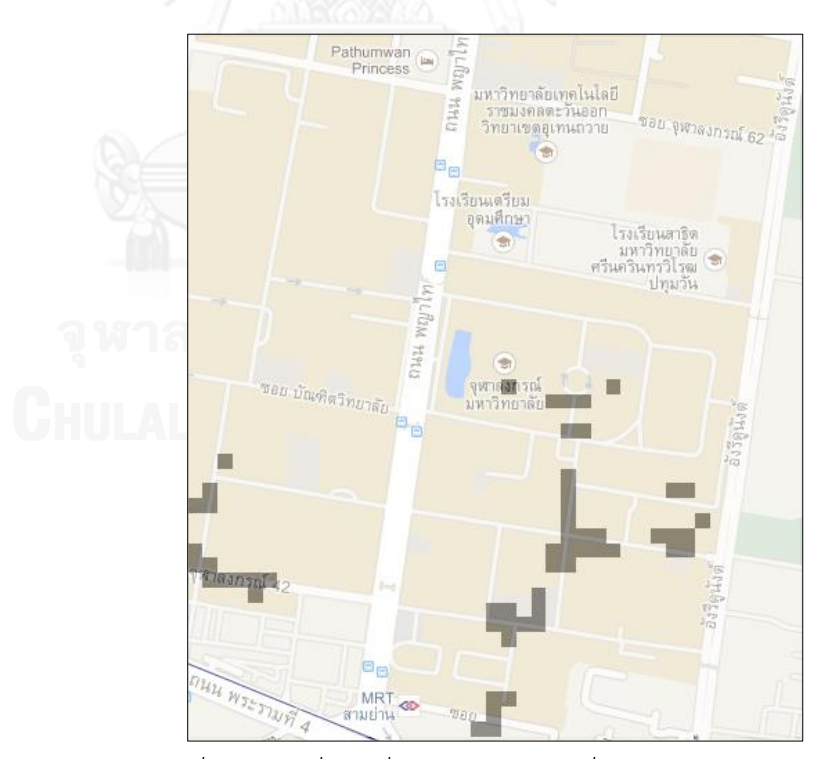

*รูปที่ 73 แผนที่การเชื่อมต่อ TH GSM ที่ความแม่นย า 25 เมตร*

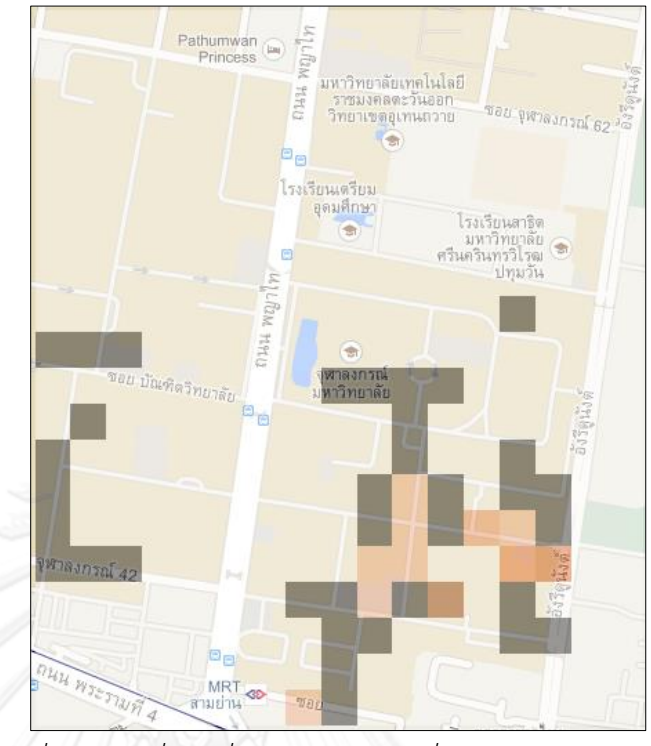

*รูปที่ 74 แผนที่การเชื่อมต่อ TH GSM ที่ความแม่นย า 60 เมตร*

**DTAC** 

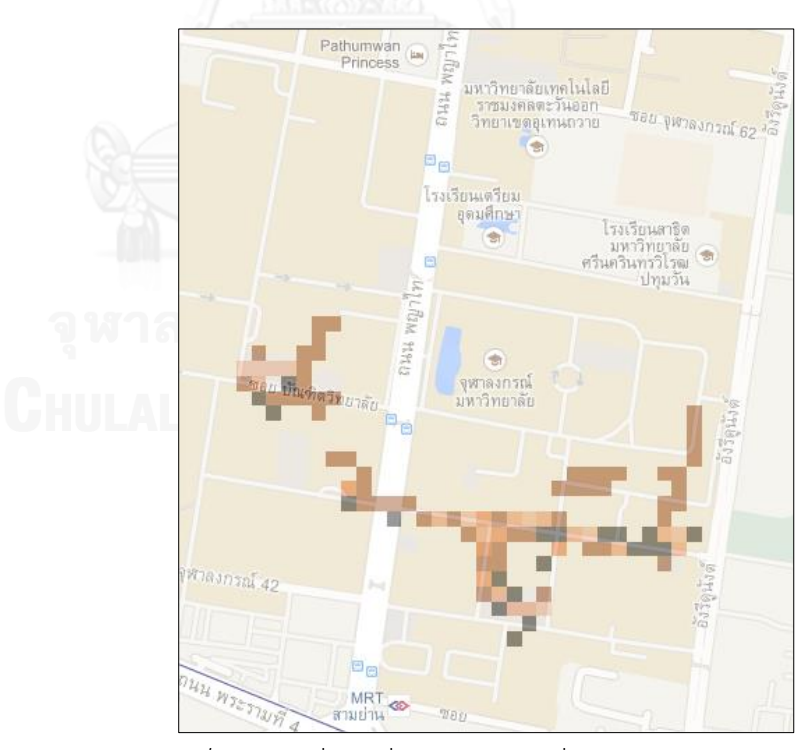

*รูปที่ 75* แผนที่การเชื่อมต่อ DTAC ที่ความแม่นยำ 25 เมตร

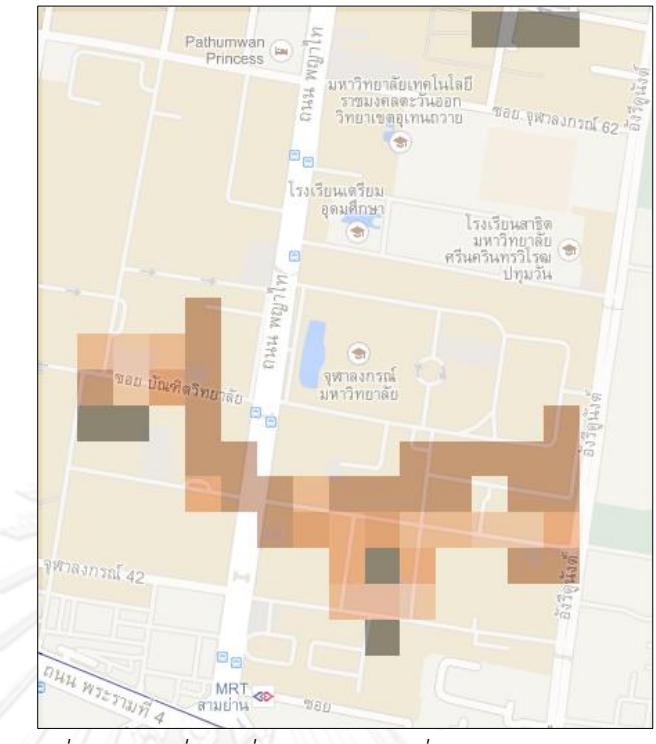

*รูปที่ 76 แผนที่การเชื่อมต่อ DTAC ที่ความแม่นย า 60 เมตร*

**TH-DTAC**

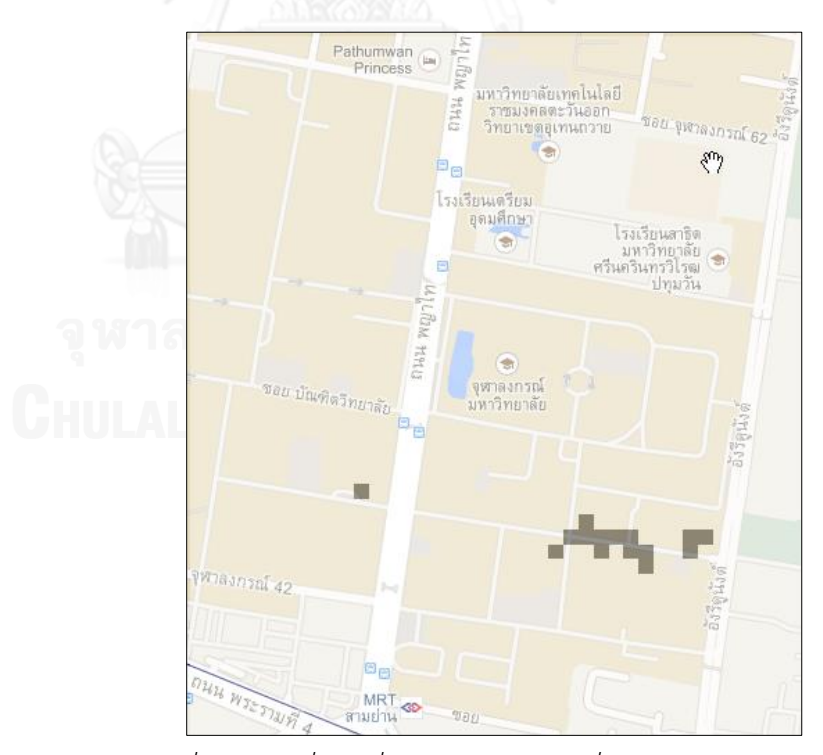

*รูปที่ 77 แผนที่การเชื่อมต่อ TH-DTAC ที่ความแม่นย า 25 เมตร*

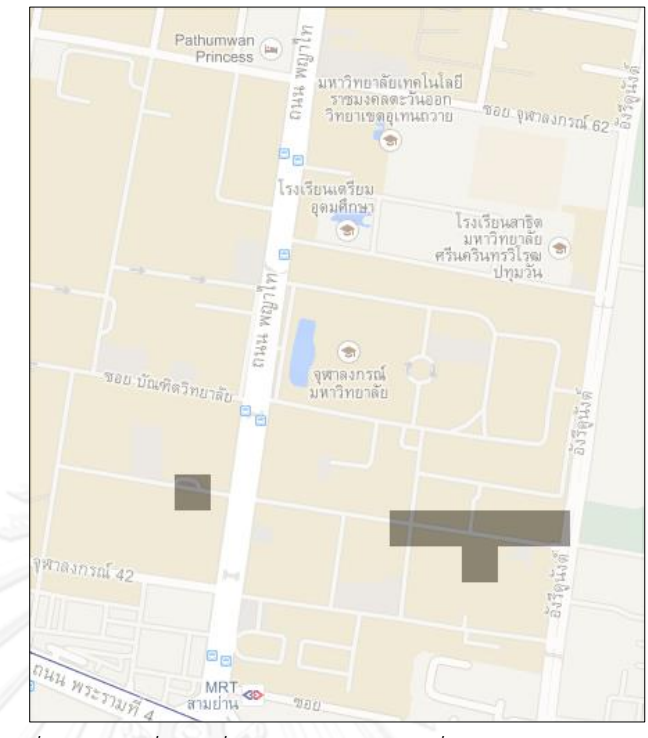

*รูปที่ 78 แผนที่การเชื่อมต่อ TH-DTAC ที่ความแม่นย า 60 เมตร*

จากแผนที่การเชื่อมต่อของเครือข่ายโมบายล์อินเทอร์เน็ตแสดงให้เห็นว่า ผู้ ทดลองมีการสำรวจข้อมูลโดยทำการบันทึกข้อมูลทั้งในขณะออนไลน์และออฟไลน์ ิตามพื้นที่ต่างๆ คละกันไป แต่มี TH-DTAC และ TH GSM (แผนที่ความแม่นยำ 25 เมตร) ที่แสดงถึงทุกพื้นที่ที่ถูกสำรวจนั้นไม่มีการเชื่อมต่อสัญญาณอินเทอร์เน็ตกับ อุปกรณ์ในขณะที่มีการสำรวจเก็บข้อมูล ซึ่งอธิบายได้ว่า ไม่มีการเชื่อมต่อ อินเทอร์เน็ตด้วยเครือข่ายโมบายล์อินเทอร์เน็ตนี้ในขณะที่มีการเก็บข้อมูล (ออฟไลน์)

## **4.4.4.2 แผนที่ของสัญญาณไวไฟ**

จากข้อมูลที่ส ารวจสามารถน ามาแสดงเป็นแผนที่แสดงความน่าจะเป็นในการ เชื่อมต่อของสัญญาณโดยแบ่งตามสัญญาณไวไฟหลักที่อยู่ภายในพื้นที่การทดลอง และได้กำหนดลำดับสีเพื่อแสดงความหมายต่างๆไว้ดังตารางที่ 16

| รหัสสี   | ลี | ค่าการเชื่อมต่อสัญญาณ (%)                 |
|----------|----|-------------------------------------------|
| #000000  |    | พื้นที่ถูกสำรวจโดยไม่มีการเชื่อมต่อสัญญาณ |
| #9ADDF6  |    | $> 0 - 20$                                |
| # 33CCFF |    | $> 20 - 40$                               |
| #3399FF  |    | $> 40 - 60$                               |
| #3366CC  |    | $>60-80$                                  |
| #3300FF  |    | $> 80 - 100$                              |

*ตารางที่ 16 ค่าสีบนแผนที่การเชื่อมต่อสัญญาณไวไฟ*

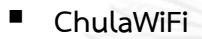

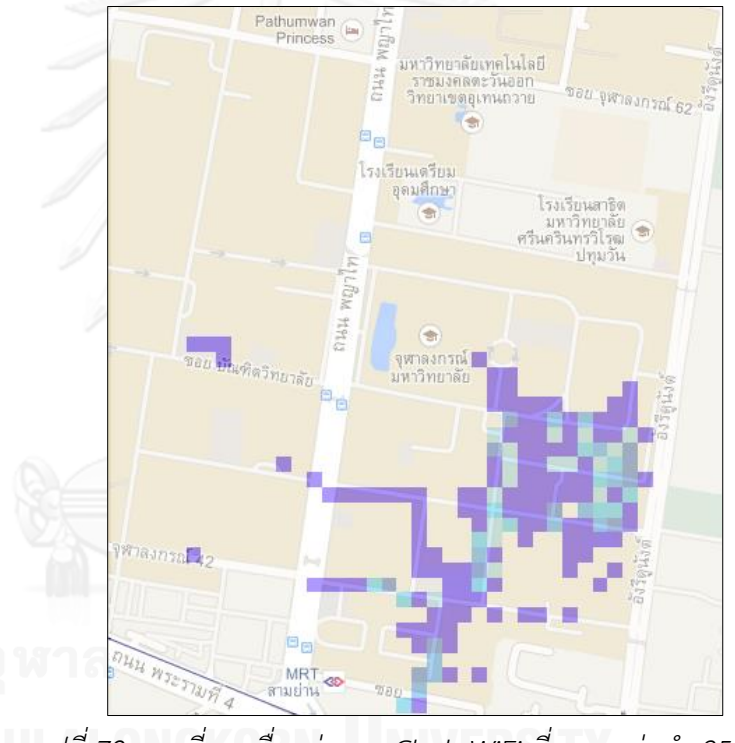

 $\begin{bmatrix} 0 & 0 \end{bmatrix}$  *รู*ปที่ 79 แผนที่การเชื่อมต่อของ ChulaWiFi ที่ความแม่นยำ 25 เมตร

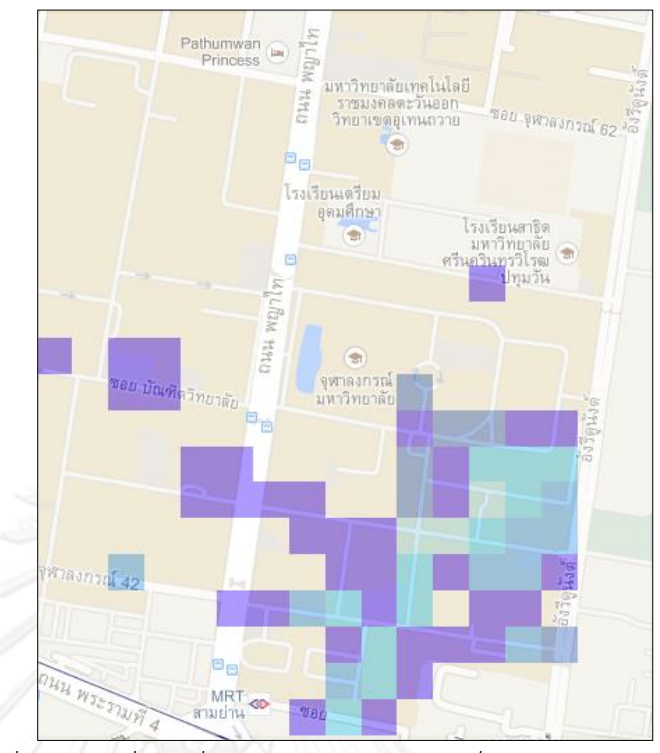

 $\frac{1}{3}$ ปที่ 80 แผนที่การเชื่อมต่อของ ChulaWiFi ที่ความแม่นยำ 60 เมตร

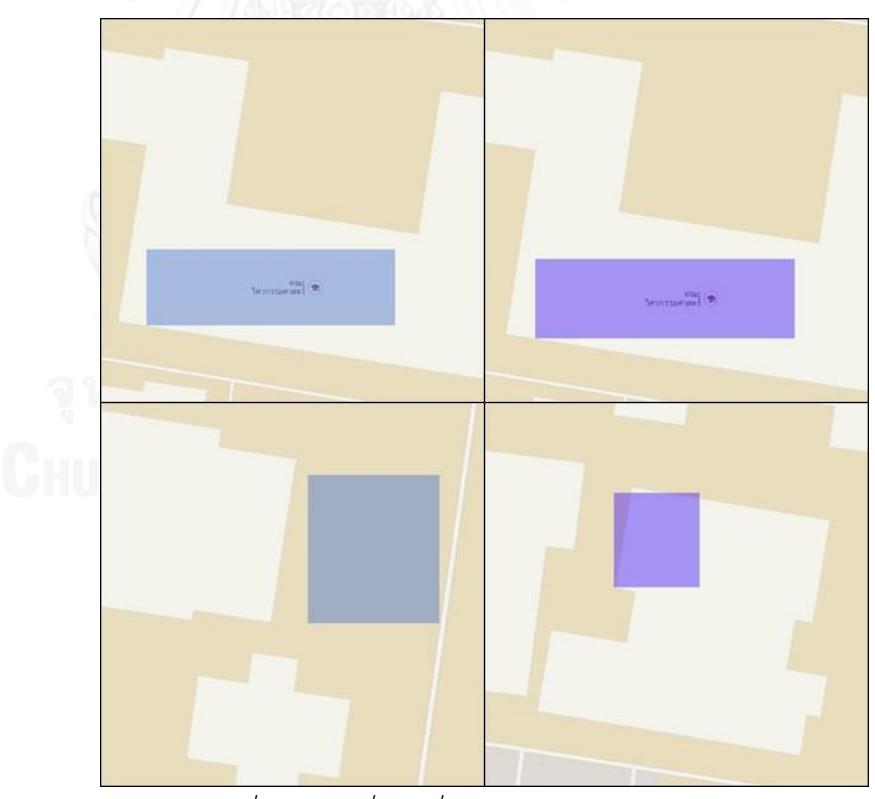

*รูปที่ 81 แผนที่การเชื่อมต่อ ChulaWiFi ระดับห้อง*

**NirasNet**

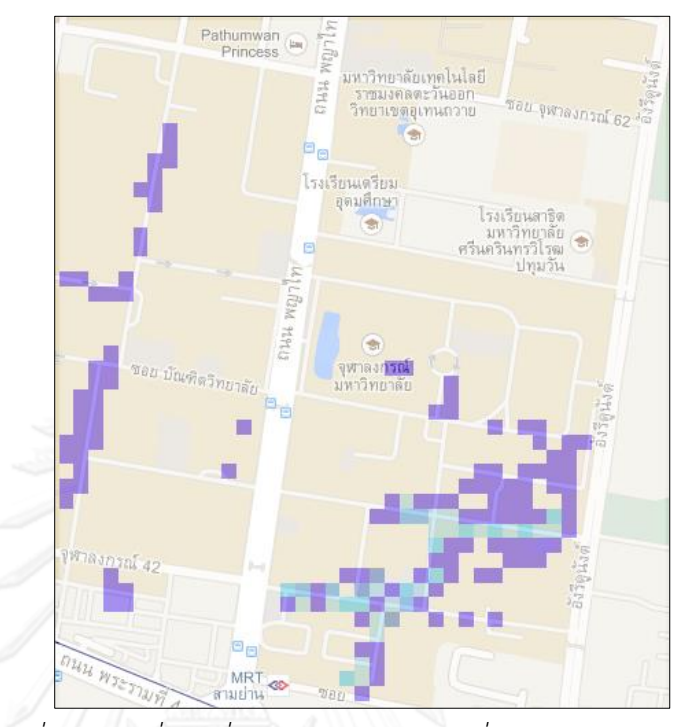

*รูปที่ 82 แผนที่การเชื่อมต่อของ NirasNet ที่ความแม่นย า 25 เมตร*

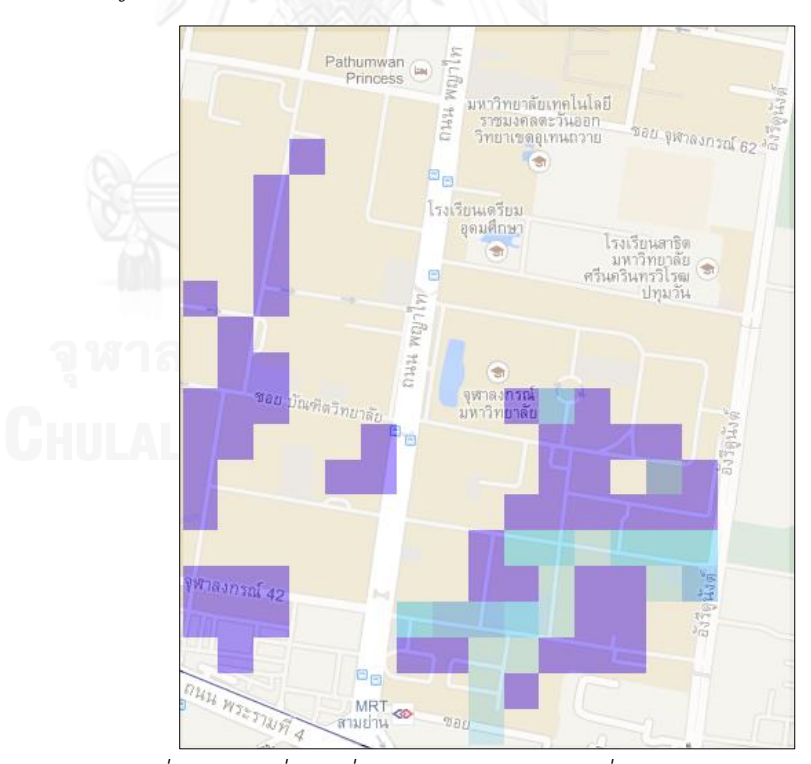

*รูปที่ 83 แผนที่การเชื่อมต่อของ NirasNet ที่ความแม่นย า 60 เมตร*

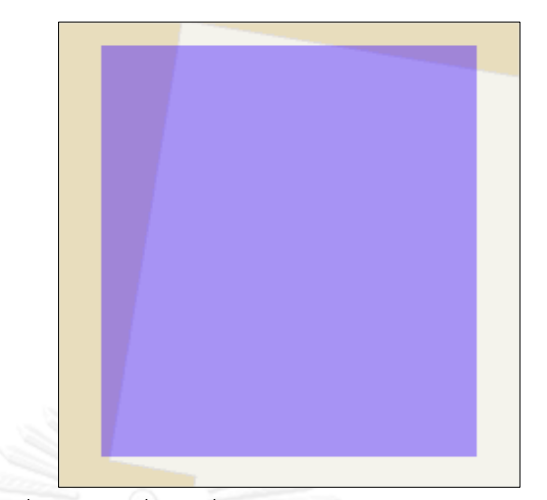

*รูปที่ 84 แผนที่การเชื่อมต่อ NirasNet ณ ห้องแล็บชั้น20*

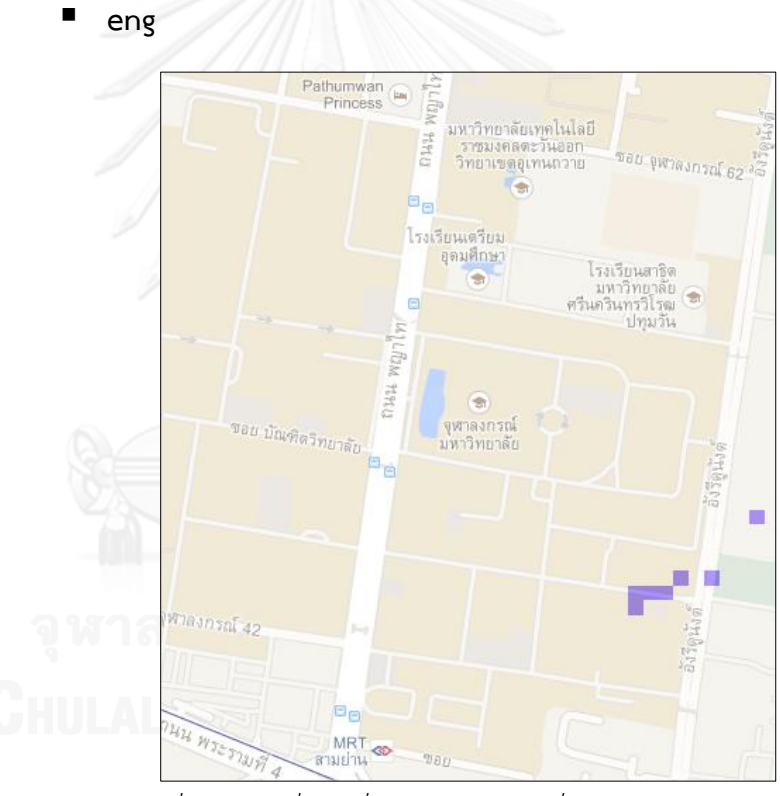

*รูปที่ 85 แผนที่การเชื่อมต่อของ eng ที่ความแม่นย า 25 เมตร*

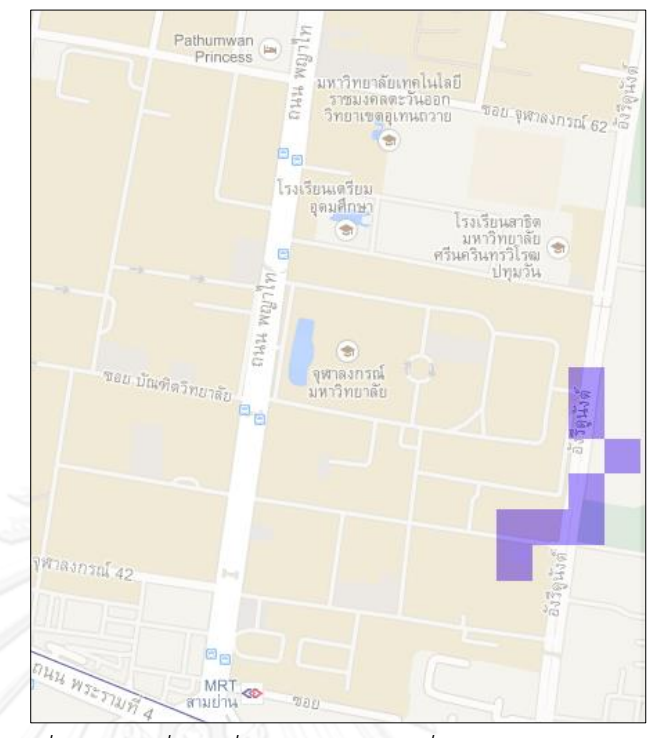

*รูปที่ 86 แผนที่การเชื่อมต่อของ eng ที่ความแม่นย า 60 เมตร*

แผนที่การเชื่อมต่อสัญญาณไวไฟแสดงให้เห็นถึงบริเวณที่ผู้ใช้งานสามารถเข้าถึง ้สัญญาณในแต่ละพื้นที่ได<sup>้</sup> ทั้งนี้ถ้าบริเวณมีพื้นที่สีดำ ก็จะหมายถึงเป็นพื้นที่ที่ถูก ส ารวจโดยที่ผู้ทดลองสามารถเชื่อมต่อสัญญาณได้ (Availability) แต่ในขณะนั้นผู้ ทดลองกลับเก็บข้อมูลแบบออฟไลน์ คือไม่ได้เชื่อมต่ออินเทอร์เน็ตใดๆขณะบันทึก ข้อมูล

## **4.5 การน าแผนที่ไปใช้ประโยชน์**

แผนที่ที่ได้จากข้อ 4.4 สามารถแสดงถึงข้อมูลและการนำไปใช้ประโยชน์โดยผู้ใช้แต่ละ ประเภทได้ดังนี้

#### **4.5.1 Network Signal Strength**

Network Signal Strength เป็นแผนที่แสดงความแรงสัญญาณที่แตกต่างกันไปของ แต่ละเครือข่ายในแต่ละพื้นที่ ดังรูปที่ 87-88

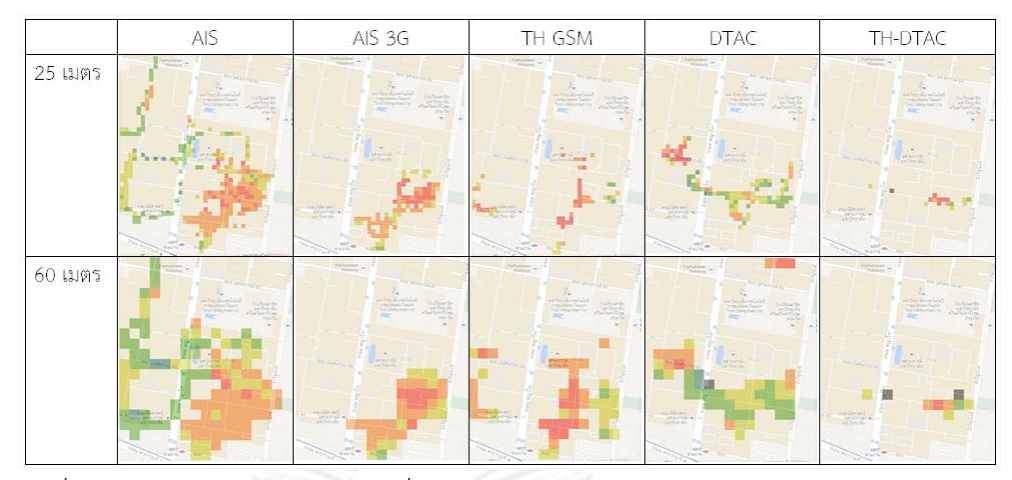

*รูปที่ 87 ตัวอย่างเปรียบเทียบแผนที่ Network Signal Strength ของโมบายล์อินเทอร์เน็ต*

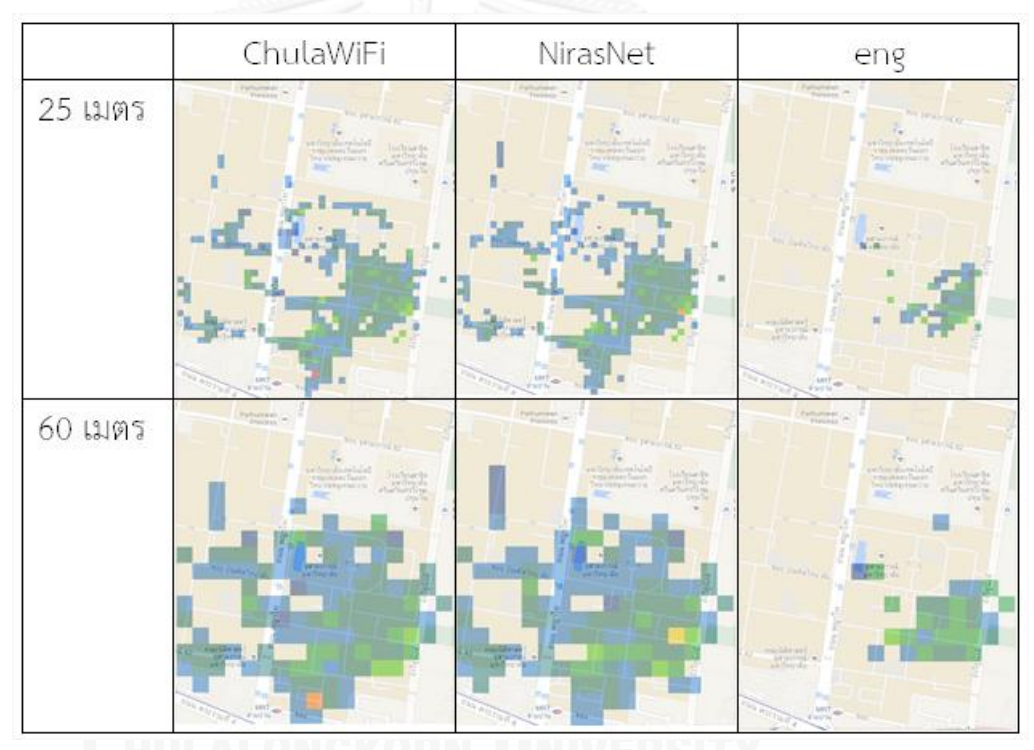

*รูปที่ 88 ตัวอย่างเปรียบเทียบแผนที่ Network Signal Strength ของไวไฟ*

*การใช้งานโดยผู้ใช้บริการ* – ผู้ใช้บริการสามารถเปรียบเทียบความแรงสัญญาณเพื่อ ช่วยตัดสินใจในการเลือกใช้สัญญาณในพื้นที่ต่างๆ ได้ ยกตัวอย่างเช่นในรูปที่ 87 ที่แสดงถึง การเปรียบเทียบความแรงสัญญาณของเครือข่ายต่างๆ ซึ่งในฐานะผู้ใช้เมื่อได้ข้อมูลแผนที่นี้ สามารถตัดสินใจได้ว่าควรใช้สัญญาณ AIS ในบริเวณคณะวิศวกรรมศาสตร์มากกว่าการใช้ DTAC ในบริเวณพื้นที่เดียวกัน

*การใช้งานโดยผู้ให้บริการ* – ผู้ให้บริการสามารถทราบได้ถึงบริเวณที่มีความแรง ้สัญญาณต่ำ หรือไม่มีเครือข่าย และบริเวณที่อาจมีความต้องการจากผู้ใช้งานเนื่องจากเป็น ีพื้นที่สีดำบนแผนที่ที่แสดงถึงการสำรวจข้อมูลของผู้ใช้งานในบริเวณนั้นแต่ไม่พบข้อมูลใด ซึ่ง ผู้ให้บริการสามารถดูข้อมูลเหล่านี้เพื่อปรับปรุงหรือติดตั้งเครือข่ายเพิ่มเติมโดยอ้างอิงข้อมูล จากแผนที่ได้

#### **4.5.2 Network Availability**

Network Availability เป็นแผนที่แสดงจำนวนความพร้อมใช้งานของเครือข่ายที่ สนใจในแต่ละพื้นที่ ดังรูปที่ 89

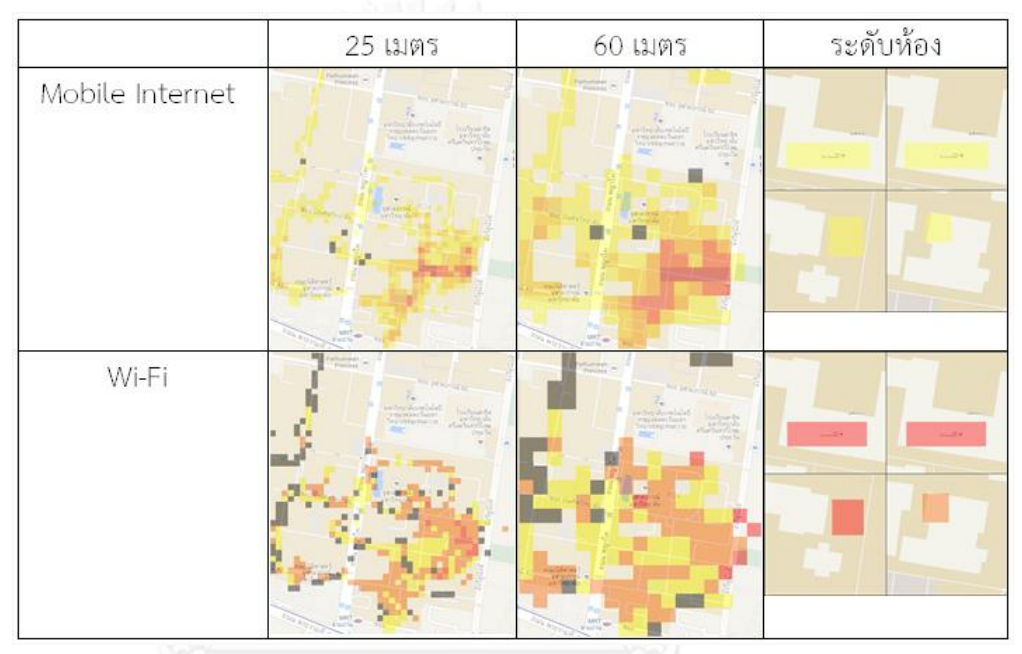

*รูปที่ 89 ตัวอย่างเปรียบเทียบแผนที่ Network Availability*

*การใช้งานโดยผู้ใช้บริการ –* ผู้ใช้บริการสามารถเปรียบเทียบจำนวนความพร้อมใช้ งานได้ในแต่ละพื้นที่ ยกตัวอย่างดังรูปที่ 89 กรณีของโมบายล์อินเทอร์เน็ตที่แสดงให้ผู้ใช้งาน ได้ทราบว่าบริเวณคณะวิศวกรรมศาสตร์และคณะพาณิชยศาสตร์และการบัญชีมีจำนวนความ พร้อมใช้งานของเครือข่ายมากกว่าบริเวณอื่นๆ แต่ทั้งนี้ไม่ได้หมายความว่าผู้ใช้บริการแต่ละ คนจะสามารถเชื่อมต่อได้ทุกเครือข่ายที่พร้อมใช้งาน ซึ่งอาจขึ้นอยู่กับปัจจัยอื่นด้วย เช่น สิทธิ์ ในการเข้าใช้งานของแต่ละคน เป็นต้น

*การใช้งานโดยผู้ให้บริการ* – ผู้ให้บริการสามารถทราบได้ถึงบริเวณที่ไม่มีความพร้อม ใช้งานของเครือข่ายใดๆหรือมีน้อย เพื่อเป็นการช่วยตัดสินใจที่จะติดตั้งเครือข่ายของตนใน บริเวณเหล่านั้นได้ หรือในทางกลับกันผู้ให้บริการสามารถทราบได้ถึงบริเวณที่มีความพร้อมใช้ ้ งานเครือข่ายอย่างหนาแน่นอยู่แล้วซึ่งอาจไม่จำเป็นที่จะต้องเข้าไปติดตั้งเครือข่ายเพิ่มเติม

#### **4.5.3 Connection Preference**

Connection Preference เป็นแผนที่แสดงสัดส่วนความนิยมในการเชื่อมต่อ เครือข่ายในแต่ละพื้นที่ของผู้ใช้งาน ดังรูปที่ 90-91

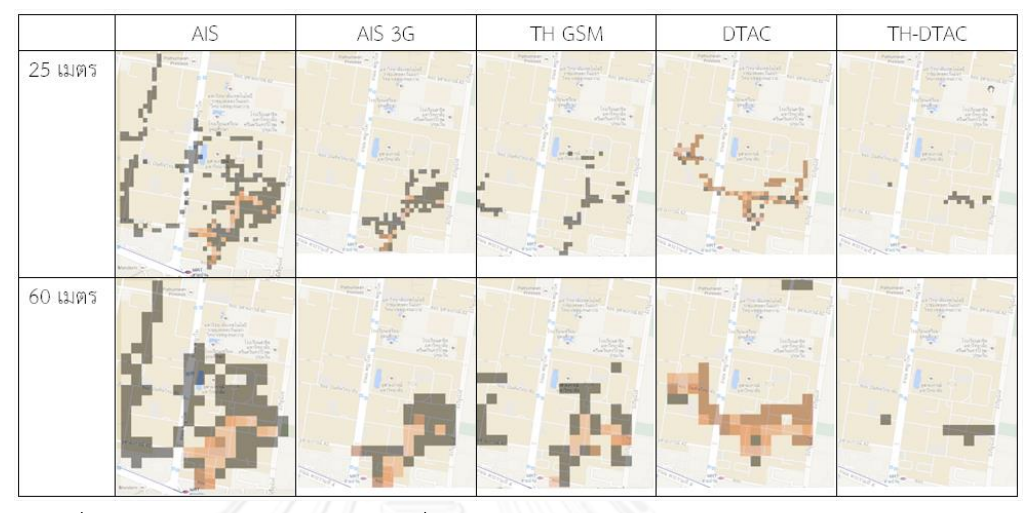

*รูปที่ 90 ตัวอย่างเปรียบเทียบแผนที่ Connection Preference ของโมบายล์อินเทอร์เน็ต*

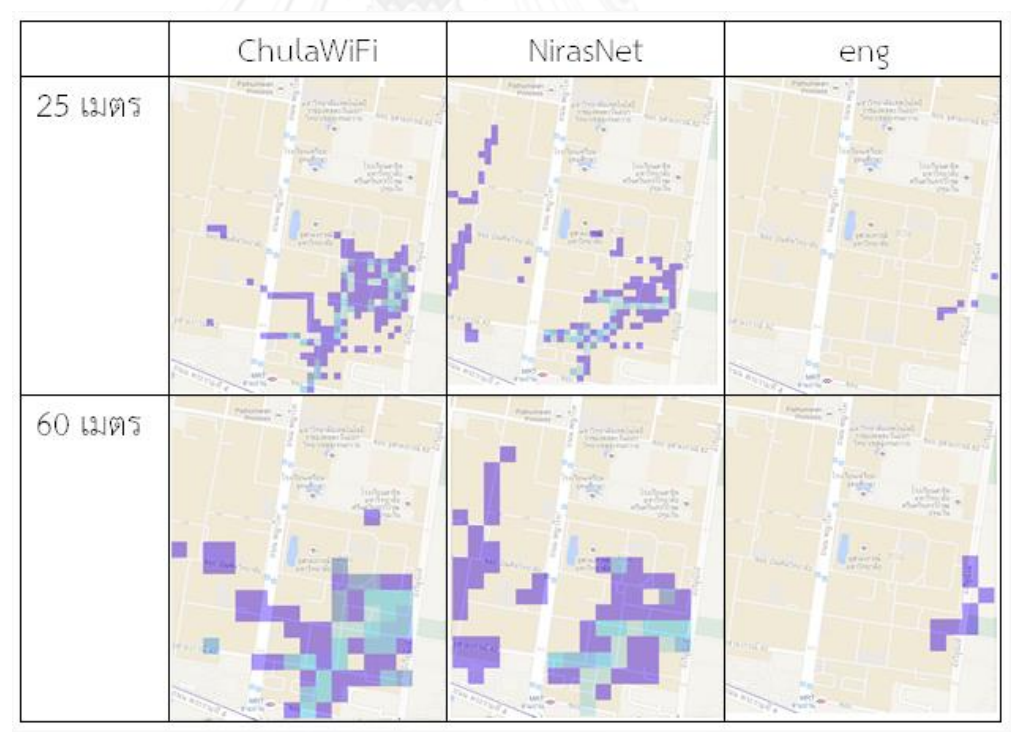

*รูปที่ 91 ตัวอย่างเปรียบเทียบแผนที่ Connection Preference ของไวไฟ*

*การใช้งานโดยผู้ใช้บริการ* – ผู้ใช้บริการสามารถเปรียบเทียบความนิยมในการ เชื่อมต่อเครือข่ายในแต่ละพื้นที่ได้ซึ่งอาจแสดงถึงบริเวณที่มีการให้ใช้งานเครือข่ายได้โดยไม่มี ค่าใช้จ่ายหรือไม่จำเป็นที่จะต้องใช้สิทธิ์ในการเข้าใช้งาน ยกตัวอย่างดังรูปที่ 87 กรณีของ ไวไฟที่สามารถอธิบายได้ว่าบริเวณสนามกีฬาหรือบริเวณ U center ผู้ใช้งานสามารถเชื่อมต่อ NirasNet ได้มากกว่าบริเวณทางเดินของคณะวิศวกรรมศาสตร์และคณะพาณิชยศาสตร์และ การบัญชีในขณะเดียกัน ChulaWiFi ไม่ค่อยมีข้อมูลในการเชื่อมต่อในพื้นที่ U center ซึ่ง อาจหมายถึงเป็นบริเวณที่ไม่ค่อยมี ChulaWiFi ให้ใช้งานจึงไม่ได้รับความนิยมในการเชื่อมต่อ ดังนั้นผู้ใช้งานอาจเลือกที่จะเชื่อมต่อ NirasNet แทน

*การใช้งานโดยผู้ให้บริการ* – ผู้ให้บริการสามารถทราบได้ว่าบริเวณใดที่ผู้ใช้บริการไม่ นิยมหรือไม่เชื่อมต่อกับเครือข่ายของตน ดังรูปที่ 90 ที่มีพื้นที่สีดำที่แสดงถึงการเก็บข้อมูล แบบออฟไลน์ เมื่อนำแผนที่ของตนกับของผู้ให้บริการเครือข่ายรายอื่นมาเปรียบเทียบกันแล้ว ก็อาจจะพบว่าในบริเวณนั้นมีเครือข่ายอื่นที่ผู้ใช้บริการนิยมเชื่อมต่อมากกว่าเครือข่ายของตน ดังเช่นจากรูปที่ 91 มีการเชื่อมต่อ NirasNet มากกว่า ChulaWiFi ในบริเวณสนามกีฬา ซึ่ง ท าให้ผู้ให้บริการ NirasNet อาจจะต้องมีการปรับปรุงหรือติดตั้งสัญญาณให้ดีขึ้น

#### **4.6 การประเมินผลข้อมูล (Data Evaluation)**

แผนที่แสดงความน่าจะเป็นของสัญญาณในรูปแบบต่างๆ ที่ได้จากการสำรวจในช่วง ้ ระยะเวลาหนึ่งดังที่ได้แสดงในข้อที่ 4.4 นั้น เพื่อพิสูจน์ความแม่นยำของผลที่ได้จึงจำเป็นที่จะต้องมี การประเมินผลโดยทำการเปรียบเทียบข้อมูล ซึ่งงานวิจัยส่วนใหญ่จะทำการประเมินผลข้อมูลโดยนำ ผลการทดลองของตนมาเปรียบเทียบกับงานวิจัยอื่นๆที่มีบางเงื่อนไขที่เหมือนกัน เช่น มีตัวชี้วัด เดียวกัน หรือ ภายใต้สภาวะแวดล้อมที่เหมือนกัน แต่ในงานวิจัยนี้ไม่พบงานวิจัยก่อนหน้าที่มีการ ทดลองด้วยตัวชี้วัดและสถานที่การทดลองนี้ จึงไม่สามารถหาข้อมูลมาเปรียบเทียบและประเมินผลได้

ดังนั้นงานวิจัยนี้ได้ทำการประเมินผลโดยการแบ่งข้อมูลออกเป็น 2 กลุ่มเพื่อนำมา ู เปรียบเทียบกัน คือ กลุ่มข้อมูลแผนที่ ซึ่งเป็นข้อมูลที่แสดงบนแผนที่สำหรับผู้ใช้งาน และกลุ่มข้อมูล ิทดลอง ซึ่งเป็นข้อมูลจากการสำรวจเพิ่มเติมตามพื้นที่ที่ถูกสำรวจแล้วในกลุ่มข้อมูลแผนที่ โดยได้ทำ การประเมินผลของตัวชี้วัดตัวแรกซึ่งก็คือ Network Signal Strength เนื่องจากตัวชี้วัด Network Availability และ Connection Preference มีพื้นฐานมาจากตัวชี้วัดแรก จึงได้ทำการประเมินผล Network Signal Strength เป็นส าคัญ และ นอก จ ากนี้ไม่ไ ด้ท าก า รป ร ะเมิน Connection Preference เนื่องมาจากนิยามที่ให้ไว้นั้นขึ้นอยู่กับสภาพข้อมูลการใช้งานจริงว่ามีความนิยมจาก ผู้ใช้งานในการเชื่อมต่อไปยังสัญญาณนั้นมากน้อยเพียงใด

การประเมินผลได้ทำการคำนวณหาค่าเบี่ยงเบนมาตรฐาน หรือ Standard Deviation (S.D.) ซึ่งมีสูตรในการคำนวณ ดังนี้

$$
S.D. = \sqrt{\frac{\sum (x - \bar{x})^2}{(N-1)}}
$$

โดยที่  $x$  คือ ค่าข้อมูล,  $\overline{\mathrm{x}}$  คือ ค่าเฉลี่ยของข้อมูล, และ  $N$  คือ จำนวนข้อมูล

่ ทั้งนี้ได้ทำการสุ่มช่อง grid จำนวนหนึ่งเพื่อใช้ข้อมูลที่อยู่ภายในช่องเหล่านั้นมาเป็นข้อมูล กลุ่มตัวอย่างในการประเมินผลด้วยวิธีหาค่าเบี่ยงเบนมาตรฐาน การประเมินผลนี้สามารถแบ่งตาม ประเภทข้อมูลในพื้นที่ต่างๆ ได้ดังนี้

# **4.6.1 Network Signal Strength ของเครือข่ายโมบายล์อินเทอร์เน็ต**

**AIS**

| Grid |      |                       |     |     |     | $\overline{\text{X}}$ | N      | Min    | Max    | Diff |
|------|------|-----------------------|-----|-----|-----|-----------------------|--------|--------|--------|------|
| id   | S.D. | $\overline{\text{X}}$ | N   | Min | Max | sample                | sample | sample | sample | Xbar |
| 309  | 1.85 | 24.55                 | 53  | 21  | 28  | 24.31                 | 13     | 22     | 27     | 0.24 |
| 521  | 1.96 | 25.81                 | 27  | 22  | 29  | 26.50                 | 8      | 26     | 28     | 0.69 |
| 525  | 2.24 | 24.92                 | 26  | 21  | 29  | 24.50                 | 10     | 21     | 30     | 0.42 |
| 526  | 2.04 | 22.28                 | 167 | 17  | 31  | 24.00                 | 9      | 19     | 30     | 1.72 |
| 557  | 1.89 | 27.72                 | 29  | 25  | 30  | 24.65                 | 82     | 22     | 29     | 3.07 |
| 558  | 2.67 | 24.27                 | 114 | 19  | 29  | 24.80                 | 25     | 22     | 28     | 0.53 |
| 560  | 3.39 | 24.10                 | 39  | 19  | 30  | 23.70                 | 20     | 22     | 28     | 0.40 |
| 567  | 1.75 | 21.31                 | 610 | 9   | 29  | 22.69                 | 124    | 5      | 26     | 1.38 |
| 599  | 2.05 | 27.78                 | 9   | 25  | 30  | 25.56                 | 9      | 25     | 27     | 2.22 |
| 643  | 2.17 | 24.10                 | 30  | 21  | 28  | 23.65                 | 20     | 20     | 25     | 0.45 |

*ตารางที่ 17 ค่า S.D. ของ AIS ที่ความแม่นย า 25 เมตร*

| Grid |      |                       |     |     |     | X      | N      | Min    | Max    | <b>Diff</b> |
|------|------|-----------------------|-----|-----|-----|--------|--------|--------|--------|-------------|
| id   | S.D. | $\overline{\text{X}}$ | N   | Min | Max | sample | sample | sample | sample | Xbar        |
| 58   | 2.81 | 22.11                 | 47  | 19  | 27  | 22.08  | 13     | 21     | 23     | 0.03        |
| 60   | 1.73 | 23.77                 | 66  | 20  | 28  | 23.37  | 19     | 21     | 27     | 0.40        |
| 61   | 2.18 | 23.58                 | 408 | 17  | 29  | 23.23  | 13     | 21     | 25     | 0.35        |
| 62   | 1.59 | 22.46                 | 136 | 19  | 27  | 20.87  | 15     | 19     | 23     | 1.59        |
| 95   | 2.09 | 26.69                 | 110 | 23  | 31  | 23.92  | 125    | 22     | 29     | 2.77        |
| 96   | 2.35 | 24.80                 | 298 | 19  | 30  | 24.82  | 56     | 22     | 28     | 0.02        |
| 97   | 2.50 | 24.59                 | 121 | 19  | 30  | 25.16  | 31     | 20     | 28     | 0.57        |
| 99   | 2.76 | 21.75                 | 546 | 13  | 31  | 22.76  | 45     | 5      | 30     | 1.01        |
| 100  | 2.24 | 21.33                 | 598 | 9   | 31  | 22.88  | 118    | 12     | 26     | 1.55        |
| 114  | 2.39 | 25.12                 | 83  | 21  | 30  | 23.42  | 24     | 20     | 25     | 1.70        |

*ตารางที่ 18 ค่า S.D. ของ AIS ที่ความแม่นย า 60 เมตร*

จากตาราง 17-18 แสดงค่า S.D. ของสัญญาณ AIS จะเห็นได้ว่าเกือบทุกช่อง grid ที่แสดงใน ตารางนั้นมีช่วงของค่า S.D. ที่ไม่ห่างมากนักคืออยู่ในช่วงประมาณ 2 S.D. แต่ทั้งนี้จากช่อง grid ที่ เลือกสุ่มมาในตาราง จะเห็นว่ามีช่อง grid id 560 ที่มีค่า S.D. สูงกว่าช่องอื่น ซึ่งเมื่อดูไปถึงข้อมูลที่ บันทึกมาได้นั้น สามารถอธิบายได้ว่าเป็นเพราะช่วงข้อมูลใน grid มีช่วงข้อมูลที่ห่าง คือ มีค่าตั้งแต่ 19 ถึง 30 จึงท าให้เกิดการกระจายของข้อมูล และยังมีการเกาะกลุ่มข้อมูลกันเป็นช่วงๆ ดังรูปที่ 92 ซึ่ง ้นอกจากเป็นเพราะการได้รับค่าความแรงสัญญาณเท่าเดิมเป็นจำนวนหนึ่งแล้ว ยังได้พบว่าเกิดจาก การที่อุปกรณ์เก็บข้อมูลในบริเวณนั้นเป็นช่วงเวลาหนึ่งด้วยจึงทำให้มีข้อมูลจำนวนมากกว่าบริเวณอื่น ่ ทั้งนี้ในส่วนของกลุ่มทดลองทั้งหมดจากตาราง ข้อมูลที่ทำการบันทึกภายในช่อง grid แต่ละช่องส่วน ใหญ่ข้อมูลจะอยู่ภายในขอบเขต S.D. ของกลุ่มข้อมูลแผนที่

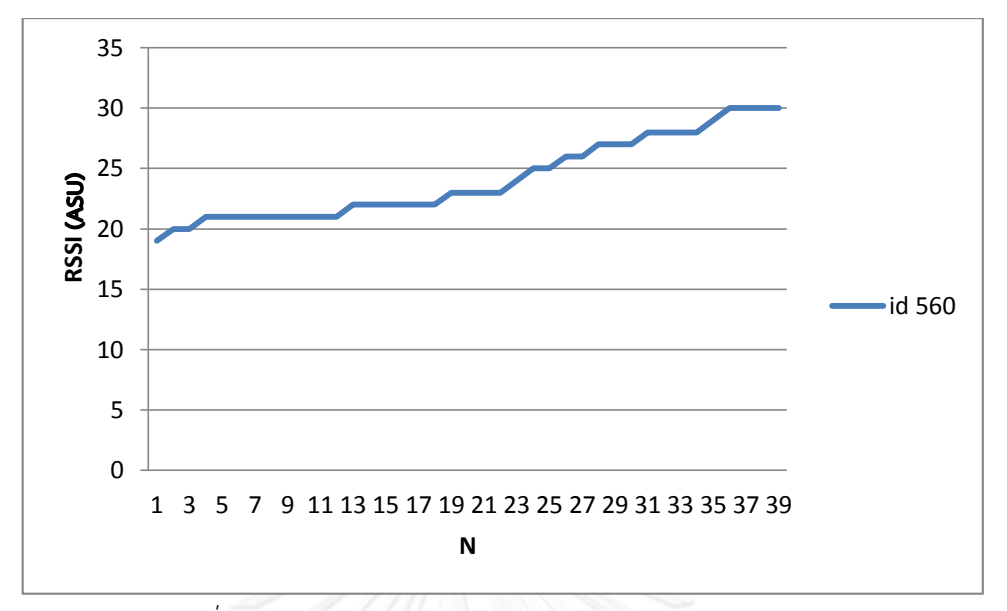

*รูปที่ 92 กราฟข้อมูลความแรงสัญญาณ AIS ของ grid id 560*

|                  |      |                       |    |     |     | $\overline{\text{X}}$ | N      | Min    | Max    | Diff |
|------------------|------|-----------------------|----|-----|-----|-----------------------|--------|--------|--------|------|
| Room             | S.D. | $\overline{\text{X}}$ | N  | Min | Max | sample                | sample | sample | sample | Xbar |
| Lib <sub>3</sub> | 3.25 | 21.17                 | 53 | 14  | 29  | 21.36                 | 53     | 14     | 29     | 0.19 |
| Lib 4            | 2.14 | 19.13                 | 56 | 15  | 24  | 19.04                 | 55     | 15     | 24     | 0.09 |
| Icanteen         | 3.59 | 18.12                 | 69 | 12  | 30  | 18.16                 | 68     | 12     | 26     | 0.04 |
| Lab 20           | 4.51 | 23.76                 | 73 | 14  | 33  | 24.13                 | 72     | 14     | 33     | 0.37 |

*ตารางที่ 19 ค่า S.D. ของ AIS ระดับห้อง*

จากตาราง 19 แสดงค่า S.D. ของสัญญาณ AIS ในระดับห้องจะเห็นได้ว่าทั้ง 4 ห้อง มีค่า S.D. ค่อนข้างกว้างเนื่องมาจากมีการเกาะกลุ่มข้อมูลแบบกระจายดังแสดงในกราฟรูปที่ 93 ทั้งนี้ใน ส่วนของข้อมูลกลุ่มทดลองของทั้ง 4 ห้องอยู่ในช่วง S.D.

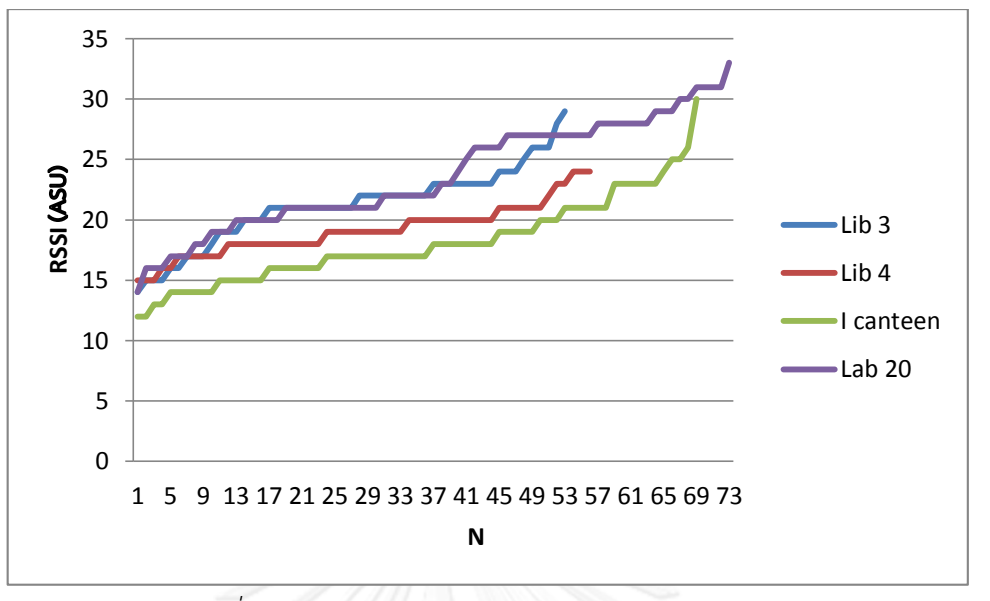

*รูปที่ 93 กราฟข้อมูลความแรงสัญญาณ AIS ระดับห้อง*

**AIS 3G**

| Grid |      |                       |                |     |     | Ÿ.     | N              | Min    | Max    | Diff |
|------|------|-----------------------|----------------|-----|-----|--------|----------------|--------|--------|------|
|      |      |                       |                |     |     |        |                |        |        |      |
| id   | S.D. | $\overline{\text{X}}$ | N              | Min | Max | sample | sample         | sample | sample | Xbar |
| 310  | 0.70 | 25.10                 | $\overline{7}$ | 24  | 26  | 22.50  | $\overline{2}$ | 22     | 23     | 2.64 |
| 311  | 1.70 | 22.70                 | 12             | 20  | 25  | 22.00  | $\overline{2}$ | 22     | 22     | 0.67 |
| 353  | 1.60 | 19.40                 | 20             | 17  | 24  | 18.57  | $\overline{7}$ | 17     | 20     | 0.83 |
| 394  | 1.50 | 19.70                 | 15             | 18  | 22  | 21.00  | $\overline{2}$ | 21     | 21     | 1.33 |
| 436  | 2.60 | 22.00                 | 5              | 19  | 25  | 22.20  | 5              | 21     | 23     | 0.20 |
| 484  | 2.40 | 22.00                 | 15             | 17  | 25  | 20.00  | $\overline{2}$ | 17     | 23     | 2.00 |
| 521  | 1.60 | 26.10                 | 15             | 23  | 28  | 27.67  | 3              | 27     | 28     | 1.60 |
| 525  | 3.70 | 22.90                 | 29             | 17  | 29  | 22.70  | 10             | 15     | 31     | 0.20 |
| 526  | 4.10 | 19.10                 | 55             | 14  | 30  | 23.00  | 7              | 21     | 24     | 3.91 |
| 559  | 2.20 | 24.70                 | 13             | 22  | 28  | 24.80  | 5              | 24     | 26     | 0.11 |

*ตารางที่ 20 ค่า S.D. ของ AIS 3G ที่ความแม่นย า 25 เมตร*

| Grid |      |                         |     |     |     | $\overline{\text{X}}$ | $\mathsf{N}$   | Min    | Max    | Diff |
|------|------|-------------------------|-----|-----|-----|-----------------------|----------------|--------|--------|------|
| id   | S.D. | $\overline{\textbf{x}}$ | N   | Min | Max | sample                | sample         | sample | sample | Xbar |
| 61   | 2.30 | 21.90                   | 36  | 16  | 26  | 22.20                 | 5              | 22     | 23     | 0.34 |
| 62   | 2.00 | 19.70                   | 37  | 17  | 28  | 18.88                 | 8              | 17     | 21     | 0.80 |
| 79   | 1.80 | 21.10                   | 39  | 19  | 25  | 22.30                 | 20             | 21     | 25     | 1.25 |
| 80   | 1.60 | 24.00                   | 8   | 22  | 26  | 21.50                 | $\overline{4}$ | 20     | 23     | 2.50 |
| 81   | 2.10 | 22.20                   | 59  | 21  | 31  | 23.33                 | 6              | 22     | 25     | 1.09 |
| 82   | 1.50 | 18.00                   | 111 | 16  | 23  | 22.37                 | 19             | 17     | 25     | 4.39 |
| 96   | 2.10 | 25.10                   | 60  | 21  | 29  | 25.53                 | 17             | 23     | 28     | 0.40 |
| 97   | 1.50 | 26.00                   | 31  | 23  | 28  | 27.53                 | 15             | 25     | 29     | 1.56 |
| 98   | 3.30 | 27.70                   | 30  | 21  | 31  | 25.83                 | 6              | 23     | 30     | 1.87 |
| 99   | 4.80 | 20.90                   | 194 | 14  | 31  | 22.55                 | 11             | 21     | 24     | 1.70 |

*ตารางที่ 21 ค่า S.D. ของ AIS 3G ที่ความแม่นย า 60 เมตร*

จากตาราง 20-21 แสดงค่า S.D. ของสัญญาณ AIS 3G จะเห็นได้ว่ามีค่า S.D. ในแต่ละช่อง อยู่ที่ประมาณค่า 2 แต่ทั้งนี้มีช่อง grid id 98,99, 525 และ 526 ที่มีค่า S.D. เกิน 3 ซึ่งเมื่อดูไปถึง ้ข้อมูลที่บันทึกมาได้นั้น สามารถอธิบายได้ว่าเป็นเพราะข้อมูลมีการเกาะกลุ่มกันเป็นช่วงๆ จึงทำให้เกิด การกระจายของข้อมูลดังแสดงเป็นกราฟรูปที่ 94 และ 95 ซึ่งเกิดจากการได้รับค่าความแรงสัญญาณ เท่าเดิมเป็นจำนวนหนึ่ง และเกิดจากการที่อุปกรณ์เก็บข้อมูลในบริเวณนั้นเป็นช่วงเวลาหนึ่งด้วยจึงทำ ให้มีข้อมูลจำนวนมากกว่าบริเวณอื่น แต่ทั้งนี้เมื่อดูในภาพรวมของข้อมูลการทดลองในแต่ละช่อง grid ก็ยังถือว่ามีค่ากลุ่มทดลองอยู่ภายในค่า S.D. ของกลุ่มข้อมูลแผนที่

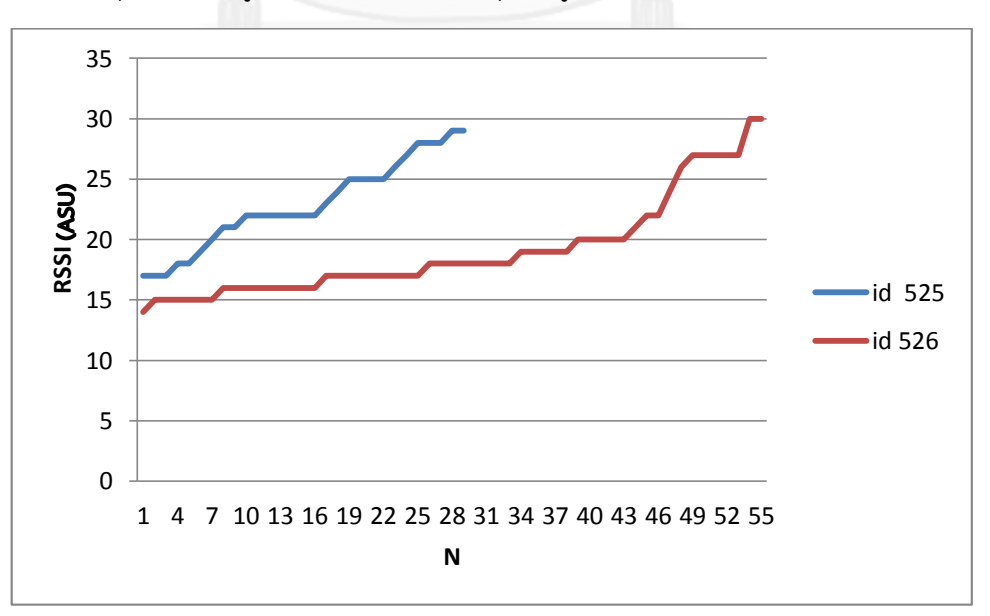

*รูปที่ 94 กราฟข้อมูลความแรงสัญญาณ AIS 3G ของ grid id 525 และ 526*
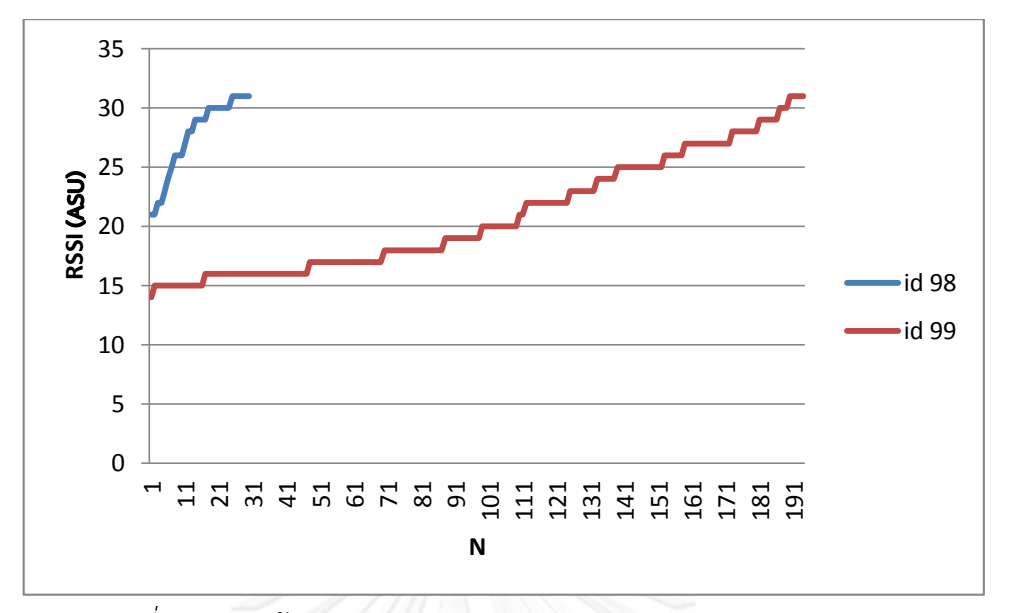

*รูปที่ 95 กราฟข้อมูลความแรงสัญญาณ AIS 3G ของ grid id 98 และ 99*

**TH GSM**

| Grid |      |                         |      |     |     | $\overline{\text{X}}$ | N              | Min    | Max    | Diff |
|------|------|-------------------------|------|-----|-----|-----------------------|----------------|--------|--------|------|
| id   | S.D. | $\overline{\textbf{x}}$ | N    | Min | Max | sample                | sample         | sample | sample | Xbar |
| 352  | 1.70 | 26.00                   | 5    | 23  | 27  | 26.33                 | 3              | 25     | 27     | 0.33 |
| 526  | 2.90 | 9.67                    | 6    | 5   | 13  | 9.86                  | $\overline{7}$ | 8      | 12     | 0.19 |
| 560  | 2.60 | 24.57                   |      | 21  | 27  | 26.40                 | 5              | 25     | 28     | 1.83 |
| 567  | 2.90 | 20.41                   | 1700 |     | 24  | 20.84                 | 520            | 12     | 23     | 0.43 |

*ตารางที่ 22 ค่า S.D. ของ TH GSM ที่ความแม่นย า 25 เมตร*

| Grid |      |                         |      |              |     | $\overline{\text{X}}$ | N              | Min          | Max    | Diff |
|------|------|-------------------------|------|--------------|-----|-----------------------|----------------|--------------|--------|------|
| id   | S.D. | $\overline{\textbf{x}}$ | N    | Min          | Max | sample                | sample         | sample       | sample | Xbar |
| 61   | 1.70 | 26.16                   | 31   | 23           | 29  | 25.00                 | 8              | 21           | 27     | 1.16 |
| 79   | 4.50 | 23.00                   | 13   | 17           | 30  | 19.00                 | $\overline{a}$ | 16           | 22     | 4.00 |
| 96   | 3.00 | 26.35                   | 43   | 19           | 31  | 28.50                 | 12             | 26           | 30     | 2.15 |
| 97   | 2.50 | 22.69                   | 16   | 19           | 27  | 23.63                 | 8              | 21           | 25     | 0.94 |
| 99   | 1.60 | 20.63                   | 627  | 12           | 24  | 19.02                 | 162            | $\mathbf{1}$ | 23     | 1.61 |
| 100  | 3.20 | 20.08                   | 1846 | $\mathbf{1}$ | 24  | 20.93                 | 444            | 12           | 23     | 0.85 |
| 116  | 5.20 | 16.50                   | 8    | 9            | 24  | 13.57                 | 7              | 5            | 21     | 2.93 |

*ตารางที่ 23 ค่า S.D. ของ TH GSM ที่ความแม่นย า 60 เมตร*

จากตาราง 22-23 แสดงค่า S.D. ของสัญญาณ TH GSM จะเห็นได้ว่ามีบางช่องที่มีค่า S.D. ี่ สูงเกินกว่าช่องอื่นๆ ได้แก่ grid id 79, 100, และ 116 เมื่อดูไปถึงข้อมูลที่ทำการบันทึกภายในช่อง grid สามารถอธิบายได้ว่าเป็นเพราะช่วงข้อมูลใน grid มีช่วงข้อมูลที่ห่างกันและยังมีการเกาะกลุ่ม ข้อมูลกันเป็นช่วงๆ จึงทำให้เกิดการกระจายของข้อมูลดังรูปที่ 96-97 ซึ่งนอกจากเป็นเพราะการได้ค่า ความแรงสัญญาณเท่าเดิมเป็นจำนวนหนึ่งแล้ว ยังเกิดจากการที่อุปกรณ์เก็บข้อมูลในบริเวณนั้นเป็น ี่ช่วงเวลาหนึ่งด้วย จึงทำให้มีข้อมูลจำนวนมากกว่าบริเวณอื่น

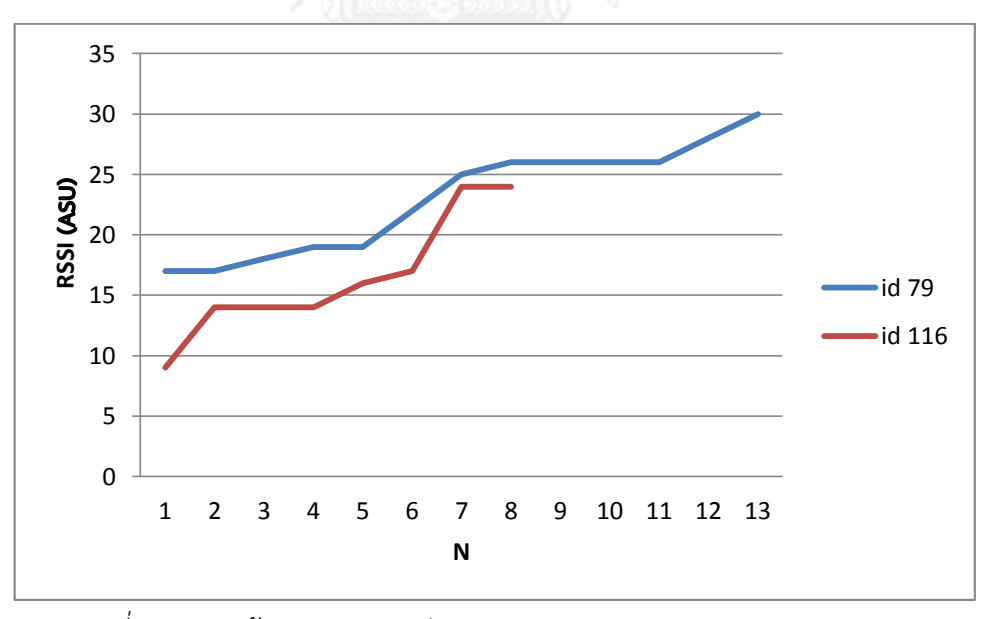

*รูปที่ 96 กราฟข้อมูลความแรงสัญญาณ TH GSM ของ grid id 79 และ 116*

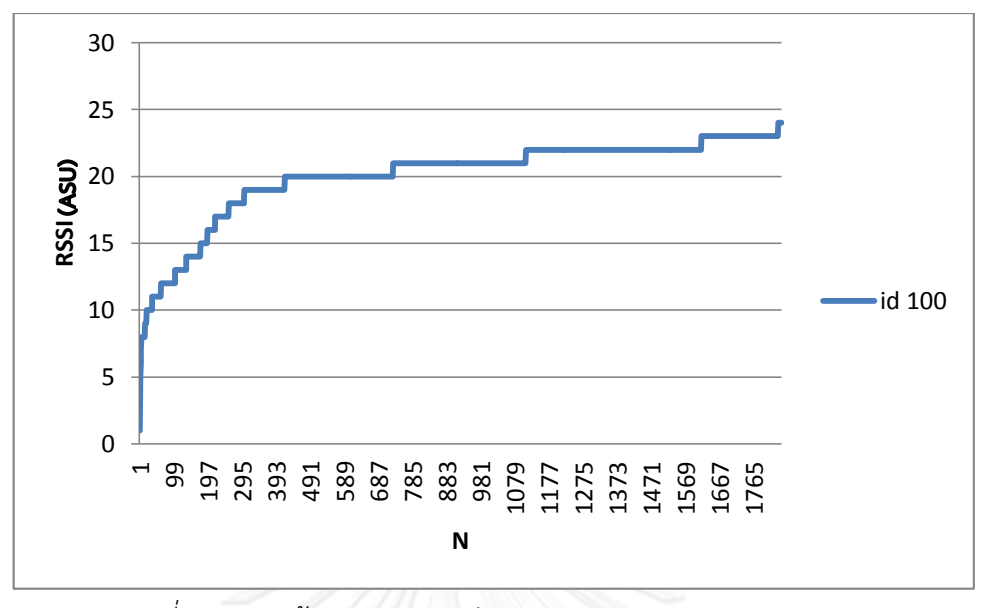

*รูปที่ 97 กราฟข้อมูลความแรงสัญญาณ TH GSM ของ grid id 100*

**DTAC**

| Grid |      |       |                |     |     | $\overline{\textbf{X}}$ | N              | Min            | Max    | Diff  |
|------|------|-------|----------------|-----|-----|-------------------------|----------------|----------------|--------|-------|
| id   | S.D. | X     | N              | Min | Max | sample                  | sample         | sample         | sample | Xbar  |
| 554  | 2.41 | 15.86 | $\overline{7}$ | 13  | 20  | 15.25                   | 4              | 13             | 17     | 0.61  |
| 990  | 1.92 | 23.72 | 148            | 16  | 27  | 23.77                   | 13             | 21             | 28     | 0.05  |
| 555  | 1.29 | 16.55 | 11             | 15  | 19  | 14.92                   | 12             | 14             | 17     | 1.63  |
| 949  | 2.23 | 25.90 | 29             | 22  | 31  | 25.60                   | 10             | 23             | 28     | 0.30  |
| 560  | 1.89 | 18.88 | 8              | 16  | 22  | 17.75                   | 4              | 17             | 18     | 1.13  |
| 567  | 2.02 | 13.07 | 30             | 8   | 16  | 14.25                   | $\overline{a}$ | 11             | 16     | 1.18  |
| 518  | 1.80 | 20.29 | 7              | 18  | 23  | 21.00                   | 5              | 21             | 21     | 0.71  |
| 526  | 2.77 | 12.62 | 21             | 8   | 17  | 11.40                   | 5              | $\overline{4}$ | 17     | 1.22  |
| 628  | 0.53 | 9.43  | 7              | 9   | 10  | 21.00                   | 4              | 12             | 24     | 11.57 |
| 525  | 1.24 | 11.60 | 15             | 9   | 14  | 11.00                   | 4              | 11             | 11     | 0.60  |

*ตารางที่ 24 ค่า S.D. ของ DTAC ที่ความแม่นย า 25 เมตร*

| Grid |      |                         |     |                |     | X      | N      | Min            | Max    | Diff |
|------|------|-------------------------|-----|----------------|-----|--------|--------|----------------|--------|------|
| id   | S.D. | $\overline{\textbf{x}}$ | N   | Min            | Max | sample | sample | sample         | sample | Xbar |
| 94   | 2.07 | 14.68                   | 28  | 11             | 20  | 14.91  | 23     | 12             | 17     | 0.23 |
| 95   | 2.14 | 20.06                   | 16  | 16             | 23  | 17.97  | 35     | 14             | 22     | 2.09 |
| 96   | 1.18 | 20.83                   | 30  | 18             | 23  | 18.68  | 19     | 15             | 22     | 2.15 |
| 99   | 2.61 | 13.34                   | 65  | 8              | 17  | 12.44  | 18     | 9              | 16     | 0.90 |
| 100  | 3.19 | 13.92                   | 66  | $\overline{4}$ | 21  | 15.60  | 45     | $\overline{4}$ | 19     | 1.68 |
| 108  | 2.31 | 10.20                   | 15  | $\overline{7}$ | 16  | 18.80  | 20     | $\overline{2}$ | 25     | 8.60 |
| 174  | 1.34 | 28.96                   | 25  | 28             | 31  | 27.08  | 12     | 22             | 31     | 1.88 |
| 156  | 4.52 | 22.06                   | 96  | 14             | 31  | 27.09  | 21     | 23             | 31     | 5.03 |
| 77   | 1.73 | 13.50                   | 12  | 12             | 18  | 17.22  | 9      | 13             | 21     | 3.72 |
| 173  | 2.79 | 24.72                   | 238 | 16             | 31  | 25.36  | 28     | 21             | 31     | 0.64 |

*ตารางที่ 25 ค่า S.D. ของ DTAC ที่ความแม่นย า 60 เมตร*

จากตาราง 24-25 แสดงค่า S.D. ของสัญญาณ DTAC จะเห็นได้ว่าส่วนใหญ่ช่อง grid ที่แสดง ในตารางนั้นมีช่วงของค่า S.D. ที่สั้นคืออยู่ในช่วงประมาณ 2 S.D. แต่ทั้งนี้จากช่อง grid ที่เลือกสุ่มมา ในตาราง จะเห็นว่ามีช่อง grid id 100 และ 156 ที่มีค่า S.D. สูงกว่าช่องอื่น ซึ่งเมื่อดูไปถึงข้อมูลที่ บันทึกมาได้นั้น สามารถอธิบายได้ว่าเป็นเพราะช่วงข้อมูลใน grid มีช่วงข้อมูลที่ห่าง เช่น grid id 100 มีค่าข้อมูลตั้งแต่ 4 ถึง 21 และยังมีการเกาะกลุ่มข้อมูลกันเป็นช่วงๆ จึงทำให้เกิดการกระจายของ ี ข้อมูลดังรูปที่ 98 ซึ่งนอกจากเป็นเพราะการได้ค่าความแรงสัญญาณเท่าเดิมเป็นจำนวนหนึ่งแล้ว ยัง เกิดจากการที่อุปกรณ์เก็บข้อมูลในบริเวณนั้นเป็นช่วงเวลาหนึ่งด้วย จึงทำให้มีข้อมูลจำนวนมากกว่า บริเวณอื่น แต่ทั้งนี้ในส่วนของกลุ่มทดลองทั้งหมดจากตาราง ข้อมูลที่ท าการบันทึกภายในช่อง grid แต่ละช่องส่วนใหญ่ข้อมูลจะอยู่ภายในขอบเขต S.D. ของกลุ่มข้อมูลแผนที่

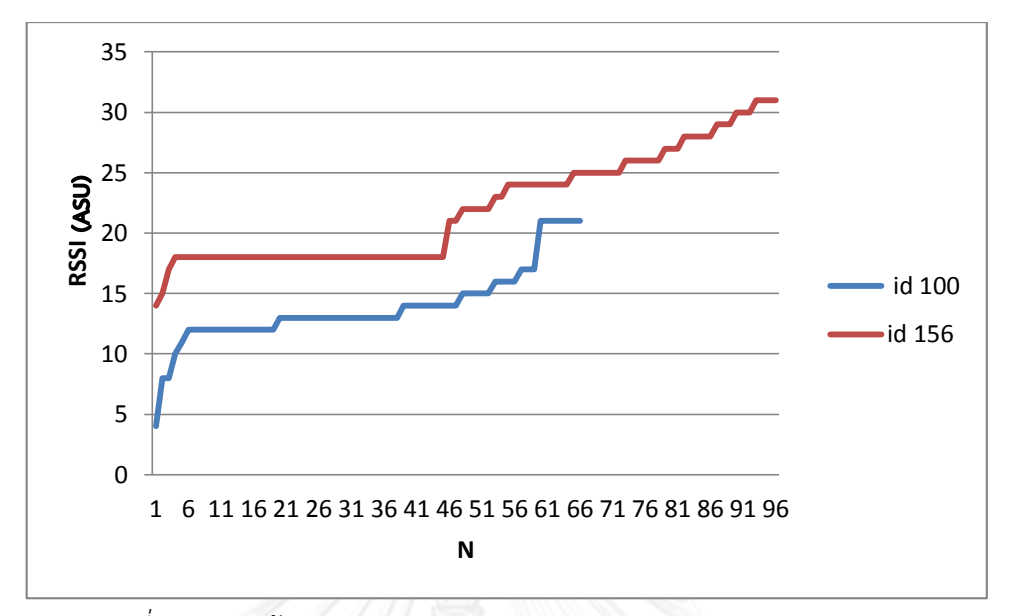

*รูปที่ 98 กราฟข้อมูลความแรงสัญญาณ DTAC ของ grid id 100 และ 156*

**TH-DTAC**

| Grid |      |                       |    |     |     | $\overline{\textbf{x}}$ | N      | Min    | Max    | Diff |
|------|------|-----------------------|----|-----|-----|-------------------------|--------|--------|--------|------|
| id   | S.D. | $\overline{\text{X}}$ | N  | Min | Max | sample                  | sample | sample | sample | Xbar |
| 567  | 2.12 | 16.00                 | 5  | 13  | 16  | 17.75                   | 4      | 16     | 19     | 1.75 |
| 563  | 1.16 | 28.70                 | 10 | 27  | 31  | 28.56                   | 9      | 27     | 30     | 0.14 |
| 561  | 0.92 | 27.23                 | 22 | 26  | 29  | 19.33                   | 3      | 19     | 20     | 7.90 |
| 562  | 0.76 | 30.5                  | 8  | 29  | 31  | 30.25                   | 8      | 29     | 31     | 0.25 |

*ตารางที่ 26 ค่า S.D. ของ TH-DTAC ที่ความแม่นย า 25 เมตร*

*ตารางที่ 27 ค่า S.D. ของ TH-DTAC ที่ความแม่นย า 60 เมตร*

| Grid |      |                       |    |     |     | $\overline{\text{X}}$ | N      | Min    | Max    | Diff  |
|------|------|-----------------------|----|-----|-----|-----------------------|--------|--------|--------|-------|
| id   | S.D. | $\overline{\text{X}}$ | Ν  | Min | Max | sample                | sample | sample | sample | Xbar  |
| 96   | 0.46 | 28.25                 | 8  | 28  | 29  | 28.14                 |        | 28     | 29     | 0.11  |
| 97   | 1.58 | 28.39                 | 49 | 26  | 31  | 18.25                 | 4      | 15     | 20     | 10.14 |
| 98   | 5.14 | 23.96                 | 55 | 16  | 31  | 21.82                 | 11     | 14     | 28     | 2.14  |
| 100  | 4.68 | 18.46                 | 24 | 9   | 22  | 16.20                 | 20     |        | 19     | 2.26  |

จากตาราง 26-27 แสดงค่า S.D. ของสัญญาณ TH-DTAC จะเห็นได้ว่ามีบางช่องที่มีค่า S.D. ี่ สูงเกินกว่าช่องอื่นๆ ได้แก่ grid id 98 และ 100 เมื่อดูไปถึงข้อมูลที่ทำการบันทึกภายในช่อง grid สามารถอธิบายได้ว่าเป็นเพราะช่วงข้อมูลใน grid มีช่วงข้อมูลที่ห่างกันและยังมีการเกาะกลุ่มข้อมูลกัน

เป็นช่วงๆ จึงท าให้เกิดการกระจายของข้อมูลดังรูปที่ 99 ซึ่งนอกจากเป็นเพราะการได้รับค่าความแรง ีสัญญาณเท่าเดิมเป็นจำนวนหนึ่งแล้ว ยังได้พบว่าเกิดจากการที่อุปกรณ์เก็บข้อมูลในบริเวณนั้นเป็น ี่ ช่วงเวลาหนึ่งด้วยจึงทำให้มีข้อมูลจำนวนมากกว่าบริเวณอื่น

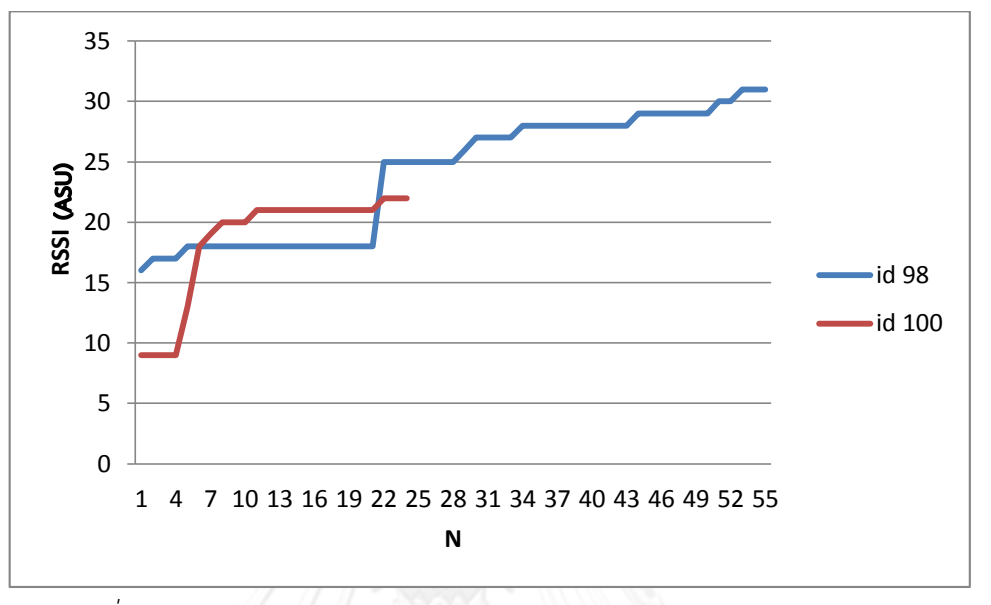

*รูปที่ 99 กราฟข้อมูลความแรงสัญญาณ TH-DTAC ของ grid id 98 และ 100*

้ทั้งนี้ในส่วนของกลุ่มทดลองเมื่อนำมาเทียบกับข้อมูลแผนที่ จะพบว่าส่วนใหญ่ข้อมูลจะอยู่ ภายในขอบเขต S.D. แต่ก็มีบางช่องที่ทำการทดลองแล้วพบว่าได้ค่าความแรงสัญญาณเกินค่า S.D. ออกไปทุกข้อมูล นั่นก็คือ grid id 97 และ 561

จากข้อมูลการทดลองสัญญาณเครือข่ายโมบายล์อินเทอร์เน็ตสรุปได้ว่า ส่วนใหญ่ข้อมูลมีค่า S.D. ที่ไม่สูงมากนัก คืออยู่ในช่วงประมาณ 2 S.D. ซึ่งมีบางช่อง grid ที่มีค่า S.D. ที่สูงอันเนื่องมาจาก การที่มีช่วงข้อมูลที่ห่างและมีการเกาะกลุ่มกันของข้อมูล แต่ทั้งนี้ส่วนใหญ่กลุ่มข้อมูลทดลองและกลุ่ม ี ข้อมูลแผนที่มีค่าที่ใกล้เคียงกัน จึงทำให้ข้อมูลการทดลองอยู่ภายในขอบเขต S.D. ของชุดข้อมูลแผนที่ เสียส่วนใหญ่

100

# **4.6.2 Network Signal Strength ของสัญญาณไวไฟ**

### **ChulaWiFi**

*ตารางที่ 28 ค่า S.D. ของ ChulaWiFi ที่ความแม่นย า 25 เมตร*

| Grid |       |                       |      |        |       | $\overline{\textbf{x}}$ | N      | Min    | Max    | Diff |
|------|-------|-----------------------|------|--------|-------|-------------------------|--------|--------|--------|------|
| id   | S.D.  | $\overline{\text{X}}$ | N    | Min    | Max   | sample                  | sample | sample | sample | Xbar |
| 309  | 5.96  | $-82.85$              | 123  | $-101$ | $-70$ | $-89.02$                | 46     | $-100$ | $-83$  | 6.17 |
| 310  | 5.57  | $-80.89$              | 224  | $-99$  | $-68$ | $-83.39$                | 115    | $-91$  | $-72$  | 2.5  |
| 518  | 3.11  | $-88.26$              | 113  | $-99$  | $-77$ | $-93.62$                | 14     | $-94$  | $-93$  | 5.36 |
| 520  | 5.26  | $-81.86$              | 29   | $-97$  | $-74$ | $-78.98$                | 177    | $-101$ | $-67$  | 2.88 |
| 521  | 7.52  | $-73.12$              | 131  | $-96$  | $-59$ | $-80.29$                | 76     | $-100$ | $-70$  | 7.17 |
| 525  | 4.5   | $-84.29$              | 257  | $-96$  | $-70$ | $-77.36$                | 154    | $-97$  | $-70$  | 6.93 |
| 526  | 7.73  | $-64.22$              | 474  | $-100$ | $-38$ | $-56.04$                | 349    | $-99$  | $-36$  | 8.18 |
| 567  | 12.72 | $-62.72$              | 6874 | $-101$ | $-35$ | $-58.26$                | 5012   | $-102$ | $-36$  | 4.46 |
| 568  | 14.74 | $-54.42$              | 1039 | $-97$  | $-36$ | $-48.57$                | 396    | $-100$ | $-36$  | 5.85 |
| 806  | 7.94  | $-74.52$              | 33   | $-93$  | $-66$ | $-74.34$                | 14     | $-89$  | $-67$  | 0.18 |

*ตารางที่ 29 ค่า S.D. ของ ChulaWiFi ที่ความแม่นย า 60 เมตร*

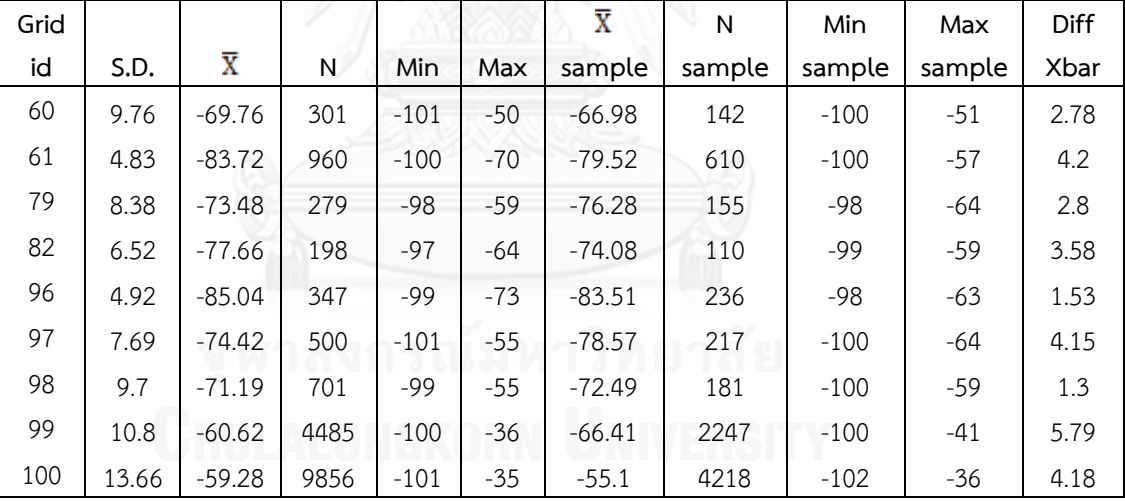

|          |       |                       |     |       |       | $\overline{\text{X}}$ | N      | Min    | Max    | Diff |
|----------|-------|-----------------------|-----|-------|-------|-----------------------|--------|--------|--------|------|
| Room     | S.D.  | $\overline{\text{X}}$ | N   | Min   | Max   | sample                | sample | sample | sample | Xbar |
| Lib 3    | 11.41 | $-53.74$              | .57 | -88   | $-38$ | $-55.18$              | 57     | $-92$  | $-44$  | 1.44 |
| Lib 4    | 7.07  | $-62.92$              | 28  | $-84$ | -50   | $-64.18$              | 28     | -87    | $-52$  | 1.26 |
| Icanteen | 5.26  | $-77.03$              | 104 | $-90$ | -69   | $-75.79$              | 53     | $-89$  | -67    | 1.24 |
| Lab 20   | 5.61  | $-52.5$               | 42  | $-68$ | $-42$ | $-52.86$              | 42     | -65    | $-41$  | 0.36 |

*ตารางที่ 30 ค่า S.D. ของ ChulaWiFi ระดับห้อง*

### **NirasNet**

*ตารางที่ 31 ค่า S.D. ของ NirasNet ที่ความแม่นย า 25 เมตร*

| Grid |       |                       |      |        |       | $\overline{\textbf{x}}$ | N      | Min    | Max    | <b>Diff</b> |
|------|-------|-----------------------|------|--------|-------|-------------------------|--------|--------|--------|-------------|
| id   | S.D.  | $\overline{\text{X}}$ | N    | Min    | Max   | sample                  | sample | sample | sample | Xbar        |
| 309  | 6.02  | $-84.31$              | 209  | $-100$ | $-71$ | $-87.57$                | 47     | $-96$  | $-79$  | 3.26        |
| 310  | 5.8   | $-81.24$              | 347  | $-99$  | $-61$ | $-82.24$                | 91     | $-91$  | $-68$  | 1           |
| 518  | 4.55  | $-88.57$              | 53   | $-98$  | $-83$ | $-88.63$                | 22     | $-94$  | $-85$  | 0.06        |
| 520  | 7.64  | $-80$                 | 172  | $-99$  | $-68$ | $-83.23$                | 27     | $-91$  | $-77$  | 3.23        |
| 524  | 8.62  | $-71.06$              | 108  | $-97$  | $-59$ | $-78.16$                | 52     | -99    | $-72$  | 7.1         |
| 525  | 4.66  | $-85.43$              | 298  | $-97$  | $-76$ | $-76.88$                | 129    | $-100$ | $-71$  | 8.55        |
| 526  | 8.82  | $-32.87$              | 387  | $-99$  | $-7$  | $-54.63$                | 342    | $-97$  | $-36$  | 21.76       |
| 567  | 12.58 | $-62.88$              | 6825 | $-100$ | $-36$ | $-58.12$                | 5028   | $-103$ | $-36$  | 4.76        |
| 568  | 15.04 | $-53.88$              | 1035 | $-97$  | $-36$ | $-48.38$                | 390    | $-100$ | $-36$  | 5.5         |
| 690  | 7.68  | $-75.79$              | 180  | $-96$  | $-63$ | $-68.15$                | 72     | $-94$  | -54    | 7.64        |

*ตารางที่ 32 ค่า S.D. ของ NirasNet ที่ความแม่นย า 60 เมตร*

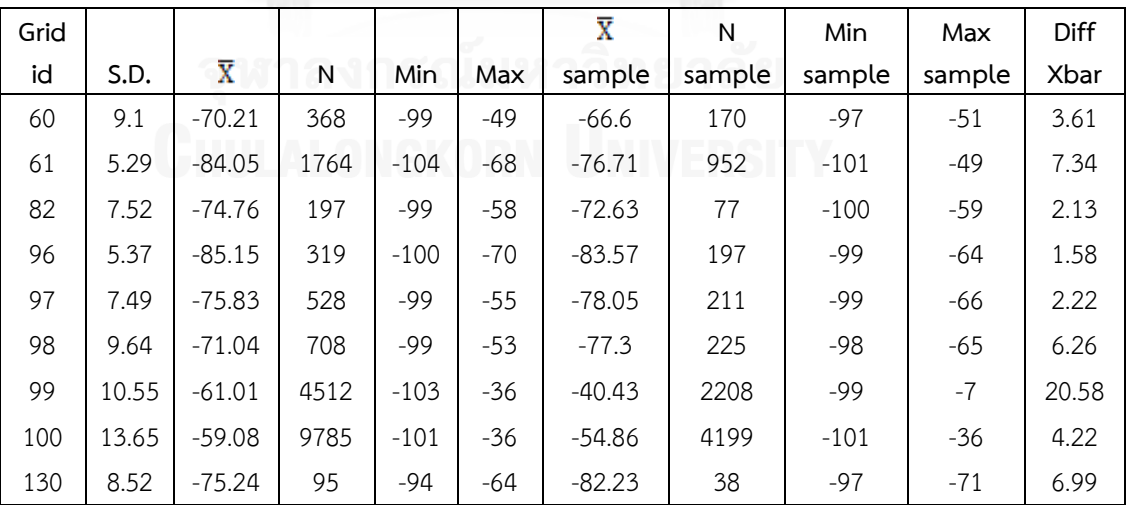

|        |      |                       |    |       |       | $\overline{\text{X}}$ | N      | Min    | Max    | Diff |
|--------|------|-----------------------|----|-------|-------|-----------------------|--------|--------|--------|------|
| Room   | S.D. | $\overline{\text{X}}$ | N  | Min   | Max   | sample                | sample | sample | sample | Xbar |
| Lib 3  | 6.31 | $-67.04$              | 19 | $-82$ | $-60$ | $-66.97$              | 19     | $-82$  | $-58$  | 0.07 |
| Lib 4  | 5.45 | $-69.26$              | 44 | $-81$ | $-60$ | $-70.04$              | 43     | $-81$  | $-60$  | 0.78 |
| Lab 20 | 5.46 | $-53.2$               | 10 | $-65$ | $-49$ | $-53.5$               | 10     | -69    | $-49$  | 0.3  |

*ตารางที่ 33 ค่า S.D. ของ NirasNet ระดับห้อง*

#### **eng**

| Grid |       |                       |     |       |       | X        | N      | Min    | Max    | Diff  |
|------|-------|-----------------------|-----|-------|-------|----------|--------|--------|--------|-------|
| id   | S.D.  | $\overline{\text{X}}$ | N   | Min   | Max   | sample   | sample | sample | sample | Xbar  |
| 524  | 5.74  | $-70.81$              | 20  | $-86$ | $-65$ | $-58.35$ | 9      | $-97$  | $-50$  | 12.46 |
| 525  | 11.67 | $-60.39$              | 87  | $-94$ | $-49$ | $-61.7$  | 52     | $-89$  | $-53$  | 1.31  |
| 526  | 5.02  | $-68.68$              | 143 | $-87$ | $-56$ | $-58.24$ | 136    | $-95$  | $-43$  | 10.44 |
| 689  | 8.36  | $-68.29$              | 320 | $-98$ | $-52$ | $-64.08$ | 47     | -83    | $-54$  | 4.21  |
| 690  | 8.49  | $-68.28$              | 159 | $-91$ | $-57$ | $-66.04$ | 86     | $-91$  | $-57$  | 2.24  |

*ตารางที่ 34 ค่า S.D. ของ eng ที่ความแม่นย า 25 เมตร*

| Grid |       |                       |     |        |       | $\overline{\textbf{x}}$ | N       | Min    | Max    | Diff  |
|------|-------|-----------------------|-----|--------|-------|-------------------------|---------|--------|--------|-------|
| id   | S.D.  | $\overline{\text{X}}$ | N   | Min    | Max   | sample                  | sample  | sample | sample | Xbar  |
| 81   | 6.44  | $-73.93$              | 58  | $-97$  | $-66$ | $-76.71$                | $\,8\,$ | $-94$  | $-74$  | 2.78  |
| 82   | 12.38 | $-59.61$              | 155 | $-99$  | $-53$ | $-70.52$                | 19      | $-83$  | $-66$  | 10.91 |
| 83   | 4.16  | $-65.34$              | 13  | $-80$  | $-65$ | $-61.37$                | 9       | $-74$  | $-59$  | 3.97  |
| 98   | 5.37  | $-87.91$              | 34  | $-97$  | $-80$ | $-61.89$                | 10      | $-93$  | $-55$  | 26.02 |
| 99   | 12.99 | $-60.34$              | 277 | $-97$  | $-43$ | $-66.3$                 | 241     | $-94$  | $-53$  | 5.96  |
| 116  | 8.18  | $-69.88$              | 786 | $-98$  | $-52$ | $-65.09$                | 143     | $-99$  | $-54$  | 4.79  |
| 117  | 8.83  | $-72.31$              | 320 | $-100$ | $-57$ | $-75.09$                | 22      | $-90$  | $-66$  | 2.78  |
| 134  | 10.21 | $-72.6$               | 82  | $-100$ | $-59$ | $-86.89$                | 8       | $-91$  | $-84$  | 14.29 |

*ตารางที่ 35 ค่า S.D. ของ eng ที่ความแม่นย า 60 เมตร*

จากตาราง 28-35 แสดงค่า S.D. ของสัญญาณ ChulaWiFi, NirasNet, และ eng จะเห็นได้ ว่าค่า S.D. ที่ได้ค่อนข้างห่างเมื่อเทียบกับ S.D. ของสัญญาณเครือข่ายโมบายล์อินเทอร์เน็ตโดยมี ค่าเฉลี่ย S.D. ประมาณ 8 S.D. โดยเมื่อดูไปถึงข้อมูลที่บันทึกมาได้นั้นสามารถอธิบายได้ว่าเป็นเพราะมี ช่วงข้อมูลที่ห่างกันมากกว่าเมื่อเทียบกับช่วงข้อมูลที่บันทึกได้ของสัญญาณโมบายล์อินเทอร์เน็ต กล่าวคือ จากการทดลองสามารถบันทึกค่าสัญญาณไวไฟได้ตั้งแต่ -104 ถึง -7 dBm ในขณะที่บันทึก สัญญาณโมบายล์อินเทอร์เน็ตได้ตั้งแต่ 1 ถึง 33 ASU นอกจากนี้ยังเป็นเพราะการได้ค่าความแรง ้สัญญาณเท่าเดิมเป็นจำนวนหนึ่งแล้ว ยังเกิดจากการที่อุปกรณ์เก็บข้อมูลในบริเวณนั้นเป็นช่วงเวลา หนึ่งด้วย จึงทำให้มีข้อมูลจำนวนมากกว่าบริเวณอื่น

นอกจากนี้ในส่วนของกลุ่มทดลองเมื่อเทียบกับกลุ่มข้อมูลแผนที่ ก็พบว่าส่วนใหญ่ข้อมูลกลุ่ม ทดลองจะอยู่ภายในขอบเขต S.D. ของกลุ่มข้อมูลแผนที่เช่นเดียวกับข้อมูลสัญญาณโมบายล์ อินเทอร์เน็ตทั้งนี้อาจเป็นเพราะอยู่ในพื้นที่ให้บริการของสัญญาณจึงสามารถรับสัญญาณได้ ซึ่งถ้า อุปกรณ์ออกนอกพื้นที่สัญญาณก็ไม่สามารถเก็บข้อมูลสัญญาณได้

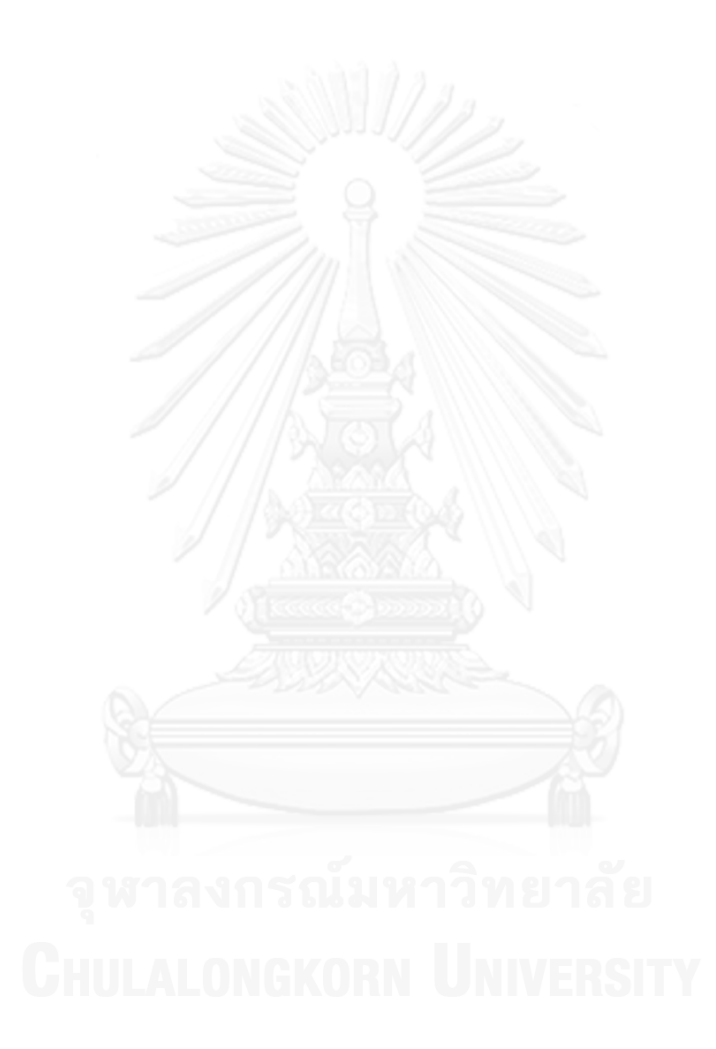

# **บทที่5 บทสรุปและแนวทางในการพัฒนาต่อ**

### **5.1 บทสรุป**

งานวิจัยนี้ได้นำเสนอและพัฒนาระบบสร้างแผนที่แสดงความพร้อมใช้งานของเครือข่ายไร้ สายแบบโมบายล์อินเทอร์เน็ตและไวไฟโดยใช้สมาร์ทโฟนซึ่งเป็นอปกรณ์สื่อสารที่นิยมใช้กันอย่าง แพร่หลาย ทั้งยังสามารถนำมาเป็นเครื่องมือในการระบุพิกัดตำแหน่งและแสดงข้อมูลของเครือข่าย ้สัญญาณต่างๆ ได้ นำมาใช้ในการเก็บข้อมูล ร่วมกับการใช้เทคนิคคราวด์ซอร์สซิ่ง หรือพลังมวลชนใน การได้มาซึ่งข้อมูล เพื่อเป็นอีกทางเลือกหนึ่งในการเก็บข้อมูลของสัญญาณเครือข่ายต่างๆ ซึ่งจะเป็น ึการช่วยลดเวลาการสำรวจ และลดต้นทุนในการซื้ออุปกรณ์เก็บข้อมูลโดยเฉพาะ โดยในส่วนของการ เก็บข้อมูลนั้นได้สร้างระบบเพื่อรองรับการเก็บข้อมูลได้ในทุกที่ แม้ในที่ที่ไม่สามารถเชื่อมต่อกับ ้สัญญาณใดๆ ได้ นอกจากนี้ งานวิจัยนี้ก็มีตัวชี้วัดเพื่อทำการวัดสัญญาณออกมาในรูปแบบที่ต่างกัน เพื่อประโยชน์ต่อผู้ดูผลข้อมูลหรือใช้งานแผนที่ โดยผู้วิจัยได้นำเสนอ 3 ตัววัด ดังนี้

- *Network Signal Strength* เป็นการหาค่าเฉลี่ยของสัญญาณแต่ละประเภทตามพื้นที่ ต่างๆ เพื่อให้ผู้ใช้งานสามารถเลือกใช้บริเวณที่มีสัญญาณที่เหมาะแก่การใช้งานได้ดี
- *Network Availability* เป็นตัวชี้วัดจำนวนของสัญญาณที่สามารถใช้งานได้ ณ ตาม พื้นที่ต่างๆ เพื่อให้ผู้ใช้งานสามารถเลือกการใช้งานเครือข่ายที่หลากหลายได้ตามพื้นที่ เหล่านั้น โดยผลลัพธ์แสดงออกมาเป็นลำดับสีของเปอร์เซ็นต์ของความพร้อมใช้งาน เครือข่ายต่างๆ ในแต่ละพื้นที่ที่มีการสำรวจ
- *Connection Preference* เป็นตัวชี้วัดความน่าจะเป็นในการเชื่อมต่อสัญญาณของ ผู้ใช้งานในแต่ละพื้นที่ เพื่อแสดงให้เห็นถึงความถี่ในการที่ผู้ใช้งานได้เชื่อมต่อสัญญาณ ้นั้นๆ ตามบริเวณต่างๆ เพื่อที่จะนำไปวิเคราะห์ถึงสาเหตุในความนิยมการใช้สัญญาณ เหล่านั้นต่อไปได้ โดยผลลัพธ์แสดงออกมาเป็นลำดับสีของเปอร์เซ็นต์การเชื่อมต่อ เครือข่ายต่างๆ ในแต่ละพื้นที่ที่มีการสำรวจ

จากแผนที่ (Data Visualization) แสดงให้เห็นว่าได้มีการเก็บข้อมูลสำรวจภายในรอบๆ จุฬาลงกรณ์มหาวิทยาลัย โดยเน้นไปที่การเก็บข้อมูลบริเวณ คณะวิศวกรรมศาสตร์ และคณะ พาณิชยศาสตร์และการบัญชีเป็นจำนวนมาก การแสดงผลข้อมูลได้แบ่งตามความแม่นยำของการระบุ ี พิกัดตำแหน่งนั่นคือ ความแม่นยำที่ 25 เมตร และ 60 เมตร อันเนื่องมาจาก 25 เมตรเป็นค่าความ แม่นยำที่มากที่สุดในช่วงข้อมูล 90% ที่มีค่าความแม่นยำมากของการพิกัดตำแหน่งด้วยจีพีเอสแต่ ี เนื่องจากมีจำนวนข้อมูลที่น้อย จึงได้พิจารณาค่าความแม่นยำที่ 60 เมตรเพิ่ม โดยได้รวมค่าความ แม่นยำที่มากตั้งแต่ 60 เมตรมาใช้ในการคำนวณ และนอกจากนี้ก็ได้แสดงผลตามการระบุตำแหน่ง ห้องที่ได้จากฐานข้อมูลเบื้องต้นอีกด้วย

ึการแสดงผลบนแผนที่ที่ความแม่นยำที่ 25 เมตร และ 60 เมตร แสดงให้เห็นว่า ค่าลำดับสี บนแผนที่ทั้งสองมีความใกล้เคียงกันในพื้นที่บริเวณเดียวกัน โดยจะมีค่าสีที่แตกต่างกันออกไปในบาง

ีพื้นที่ไม่มากนัก แต่ทั้งนี้บริเวณที่มีการสำรวจเป็นจำนวนมาก ไม่ว่าจะเป็นการสำรวจซ้ำหลายๆ ครั้ง หรือมีหลายอุปกรณ์ที่ถูกใช้สำรวจ ณ บริเวณนั้น เมื่อจำแนกตามเครือข่ายแล้ว สามารถให้ข้อมูลได้ ่ หลากหลายภายในบริเวณเดียวกัน ในทางตรงกันข้าม ณ บริเวณที่ถูกสำรวจ แต่มีการสำรวจที่ไม่มาก ่ หรือใช้อุปกรณ์ในการสำรวจที่ไม่หลากหลาย การแสดงผลข้อมูลก็จะให้ค่าที่ไม่แม่นยำ เนื่องจากการ เฉลี่ยค่าเพื่อนำมาแสดงบนแผนที่นั้นมีน้อย ดังนั้นการใช้ประโยชน์จากเทคนิคคราวด์ซอร์สซิ่งที่ใช้ จ านวนคนในการส ารวจมากๆ จะให้ค่าข้อมูลที่มีความใกล้เคียงกับความจริงในการใช้งานทั่วไปมาก ยิ่งขึ้น

ในส่วนของการประเมินผล (Data Evaluation) ได้ประเมินตามตัวชี้วัด โดยการประเมินผล Network Signal Strength ของเครือข่ายโมบายล์อินเทอร์เน็ตได้พบว่าส่วนใหญ่ได้ค่า S.D. ที่ไม่สูง มากนัก แต่ก็มีบางช่อง grid ที่มีค่า S.D. ที่สูงอันเนื่องมาจากการที่มีช่วงข้อมูลที่ห่างและมีการเกาะ ึกลุ่มกันของข้อมูล ซึ่งมีสาเหตุมาจากการได้รับค่าความแรงสัญญาณเท่าเดิมเป็นจำนวนหนึ่งทั้งใน ช่วงเวลาเดียวกันและช่วงเวลาต่างกัน และยังเกิดจากการที่อุปกรณ์เก็บข้อมูลในบริเวณนั้นเป็นช่วง ้ระยะเวลาหนึ่งด้วย จึงทำให้มีข้อมูลจำนวนมากกว่าบริเวณอื่น แต่ส่วนใหญ่กลุ่มข้อมูลทดลองและกลุ่ม ี ข้อมูลแผนที่มีค่าที่ใกล้เคียงกัน จึงทำให้ข้อมูลทดลองอยู่ภายในขอบเขต S.D. ของข้อมูลแผนที่ ทั้งนี้ การประเมินผล Network Signal Strength ของสัญญาณไวไฟพบว่าส่วนใหญ่มีค่า S.D. ที่ห่างกันมาก ซึ่งโดยเฉลี่ยอยู่ในช่วง 8 S.D. เนื่องมาจากช่วงข้อมูลที่ห่างกันมากกว่าและมีการเกาะกลุ่มกันของ ข้อมูลเช่นเดียวกัน แต่ทั้งนี้ข้อมูลจากการทดลองเมื่อเทียบกับกลุ่มข้อมูลแผนที่ก็พบว่าส่วนใหญ่ข้อมูล กลุ่มทดลองจะอยู่ภายในขอบเขต S.D. ของกลุ่มข้อมูลแผนที่เช่นเดียวกับข้อมูลสัญญาณโมบายล์ อินเทอร์เน็ต

้ระบบที่พัฒนาขึ้นมานี้สามารถนำไปใช้เพื่อสำรวจข้อมูลสัญญาณโมบายล์อินเทอร์เน็ตและ ไวไฟด้วยเทคนิคคราวด์ซอร์สซิ่งได้จริง และสามารถแสดงถึงความพร้อมใช้งานของเครือข่ายไร้ สายตามข้อมูลที่สำรวจมาในรูปแบบแผนที่ Network Signal Strength, Network Availability, และ Connection Preference

### **5.2 แนวทางในการพัฒนาต่อ**

ระบบที่จัดทำขึ้นนี้ ยังสามารถนำไปพัฒนาต่อได้อีก เพื่อเพิ่มความสมบรณ์ในการแสดงผล ี ข้อมูล เช่น การทำความสะอาดข้อมูล (Data Cleansing) หรือการกรองข้อมูลที่ไม่ครบถ้วนออก เพื่อ ิลดปริมาณข้อมูลที่ไม่จำเป็นออกจากฐานข้อมูล การแก้ไขในเรื่องของการมีข้อมูลซ้ำมากเกินไปในพื้นที่ ณ เวลาเดิม ซึ่งอาจปรับปรุงโดยมีการตรวจจับการเคลื่อนที่และปรับความถี่ในการเก็บข้อมูลตาม ความเร็วในการเคลื่อนที่ การเพิ่มตัวชี้วัดเพื่อประสิทธิภาพของการแสดงผลที่มากขึ้น การแสดงผล ข้อมูลให้มีความรวดเร็วและแสดงในรูปแบบที่ให้ความเข้าใจง่ายยิ่งขึ้น (Visualization)

### **รายการอ้างอิง**

- 1. IT24HRS. สรุปเหตุการณ์ เครือข่าย dtac ล่ม (ครั้งที่ 5 ในรอบปี) กสทช.สั่งปรับ dtac 10 ล้านบาท. 2012 [cited 2013 Sep 20]; Available from: [http://www.it24hrs.com/2012/dtac-network-fail-again-28-aug-2012.](http://www.it24hrs.com/2012/dtac-network-fail-again-28-aug-2012)
- 2. Wikipedia. Received signal strength indication. 2013 [cited 2013 Sep 10]; Available from:

[http://en.wikipedia.org/wiki/Received\\_signal\\_strength\\_indication.](http://en.wikipedia.org/wiki/Received_signal_strength_indication)

- 3. TechTarget. Wireless. 2006 [cited 2013 Sep 21]; Available from: [http://searchmobilecomputing.techtarget.com/definition/wireless.](http://searchmobilecomputing.techtarget.com/definition/wireless)
- 4. GPS.GOV. GPS Overview. 2013 [cited 2013 Sep 10]; Available from: [http://www.gps.gov/systems/gps/.](http://www.gps.gov/systems/gps/)
- 5. A-Tracking. GPS (GLOBAL POSITIONING SYSTEM). 2010 [cited 2013 Sep 10]; Available from: [http://www.a-tracking.com/aboutgps.php.](http://www.a-tracking.com/aboutgps.php)
- 6. S, K. What is A-GPS? How Does it Work? 2010 [cited 2013 Sep 11]; Available from: [http://tech2.in.com/features/all/what-is-agps-how-does-it-work/115142.](http://tech2.in.com/features/all/what-is-agps-how-does-it-work/115142)
- 7. Wikipedia. Wi-Fi. 2013 [cited 2013 Jun 12]; Available from: [http://en.wikipedia.org/wiki/Wi-Fi.](http://en.wikipedia.org/wiki/Wi-Fi)
- 8. Yam, M. Google and Microsoft Tracking Your Location Too. 2011 [cited 2014 Apr 10]; Available from: [http://www.tomsguide.com/us/google-microsoft](http://www.tomsguide.com/us/google-microsoft-location-tracking-phone,news-10941.html)[location-tracking-phone,news-10941.html.](http://www.tomsguide.com/us/google-microsoft-location-tracking-phone,news-10941.html)
- 9. Mozilla. Mozilla Location Service. [cited 2014 Apr 10]; Available from: https://location.services.mozilla.com/.
- 10. readfortheblind. Read for the Blind อ่านหนังสือให้คนตาบอด. 2013 [cited 2014 Mar 15]; Available from: https:/[/www.facebook.com/readfortheblind.](http://www.facebook.com/readfortheblind)
- 11. Inc, u. Software Testing Blog. 2008 [cited 2014 Mar 15]; Available from: [http://blog.utest.com/bug-battle-results/2008/12/.](http://blog.utest.com/bug-battle-results/2008/12/)
- 12. Tomnod. Tomnod. 2014 [cited 2014 Mar 15]; Available from: [http://www.tomnod.com/nod/.](http://www.tomnod.com/nod/)
- 13. Ushahidi. Ushahidi. [cited 2013 Jul 2]; Available from: [http://www.ushahidi.com/.](http://www.ushahidi.com/)
- 14. Kaggle. Kaggle. [cited 2013 Jul 2]; Available from: [http://www.kaggle.com/.](http://www.kaggle.com/)
- 15. Clickworker. Clickworker. [cited 2013 Jul 2]; Available from: [http://www.clickworker.com/en/.](http://www.clickworker.com/en/)
- 16. Turk. A.M. Amazon Mechanical Turk. [cited 2013 Nov 7]; Available from: https:/[/www.mturk.com/mturk/.](http://www.mturk.com/mturk/)
- 17. OpenSignal. OpenSignal. [cited 2013 Jul 2]; Available from: [http://opensignal.com/.](http://opensignal.com/)
- 18. Sensorly. Sensorly. [cited 2013 Jul 2]; Available from: [http://www.sensorly.com/.](http://www.sensorly.com/)
- 19. Wireless, S. Skyhook. [cited 2013 Jul 2]; Available from: [http://www.skyhookwireless.com/.](http://www.skyhookwireless.com/)
- 20. Escape, L. What Is A Heat Map? [cited 2013 Nov 11]; Available from: [http://www.labescape.com/info/articles/what-is-a-heat-map.html.](http://www.labescape.com/info/articles/what-is-a-heat-map.html)
- 21. Chon, Y., E. Talipov, and H. Cha, Autonomous Management of Everyday Places for a Personalized Location Provider. Systems, Man, and Cybernetics, Part C: Applications and Reviews, IEEE Transactions on, 2012. 42(4): p. 518 - 531.
- 22. Sevtsuk, A., et al., Mapping the MIT Campus in Real Time Using WiFi, 2009. p. 325-337.
- 23. FitnessKeeper. RunKeeper GPS Track Run Walk. 2013 [cited 2013 Sep 10]; Available from: https://play.google.com/store/apps/details?id=com.fitnesskeeper.runkeeper.pr o.
- 24. Google. My Tracks. 2013 [cited 2013 Sep 10]; Available from: [http://www.google.com/mobile/mytracks/.](http://www.google.com/mobile/mytracks/)
- 25. Mok, E.C.-M., Using outdoor public WiFi and GPS integrated method for position updating of knowledge-based logistics system in dense high rise urban environments, in Supply Chain Management and Information Systems (SCMIS), 2010 8th International Conference on2010, IEEE: Hong Kong. p. 1 - 4.
- 26. Pourabdollah, A., X. Meng, and M. Jackson, Towards low-cost collaborative mobile positioning, in Ubiquitous Positioning Indoor Navigation and Location Based Service (UPINLBS), 20102010, IEEE: Kirkkonummi. p. 1 - 5.
- 27. Laoudias, C., et al. The Airplace Indoor Positioning Platform for Android Smartphones. in MDM '12 Proceedings of the 2012 IEEE 13th International Conference on Mobile Data Management (mdm 2012). 2012
- 28. Guenda, L., et al., Indoor/outdoor management system compliant with Google Maps and Android® OS, in International Conference on Computer as a Tool (EUROCON) 2011, IEEE: Lisbon. p. 1 - 4.
- 29. eduroam. What is eduroam? 2012 [cited 2014 Jun 25]; Available from: https:/[/www.eduroam.org.](http://www.eduroam.org/)
- 30. Ayers, G. and J. Jones, Crowd-Sourcing Wi-Fi Coverage Data to build Self-Mapping Radio Maps, 2012, Swansea University.
- 31. AIS. จะทราบได้อย่างไรว่าก าลังใช้งานอินเทอร์เน็ตในเครือข่าย AIS 3G 2100 (คลื่น 2100 MHz) หรือในเครือข่าย AIS ปัจจุบัน (คลื่น 900 MHz). 2014 [cited 2014 Jun 28]; Available from: [http://www.ais.co.th/3g/th/faq.aspx#tips.](http://www.ais.co.th/3g/th/faq.aspx#tips)
- 32. dtac. TriNet 3 โครงข่ายอัจฉริยะ. 2014 [cited 2014 Jun 28]; Available from: [http://www.dtac.co.th/trinet/TriNet.html.](http://www.dtac.co.th/trinet/TriNet.html)
- 33. จุฬาลงกรณ์มหาวิทยาลัย, ส. เครือข่ายไร้สาย ChulaWiFi คืออะไร. [cited 2014 Jun 28]; Available from: https:/[/www.it.chula.ac.th/th/faq-questions-inline.](http://www.it.chula.ac.th/th/faq-questions-inline)
- 34. จุฬาลงกรณ์มหาวิทยาลัย, ส. เครือข่ายนิราศรัย NirasNet คือ? [cited 2014 Jun 28]; Available from: https:/[/www.it.chula.ac.th/en/nirasnet#qt-nirasnet-ui-tabs7.](http://www.it.chula.ac.th/en/nirasnet#qt-nirasnet-ui-tabs7)

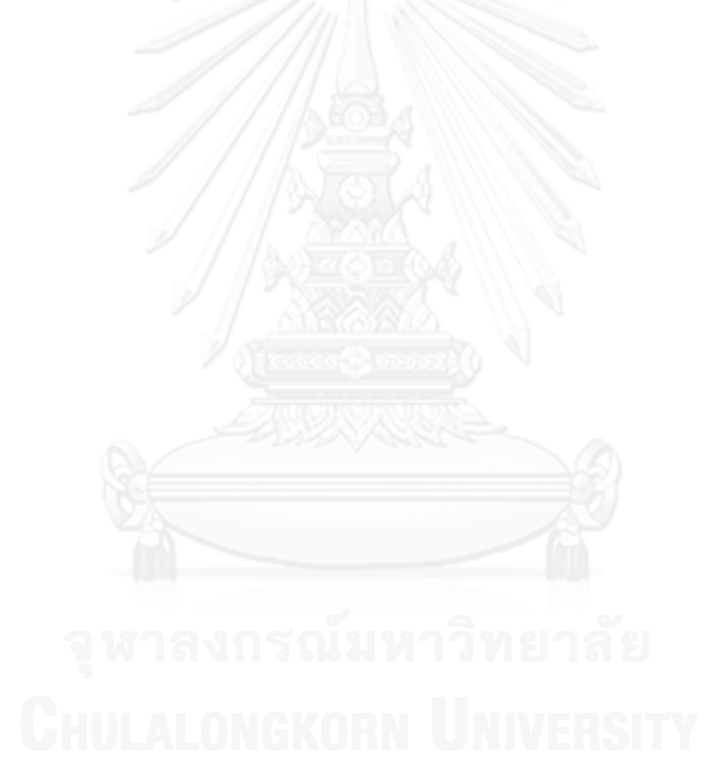

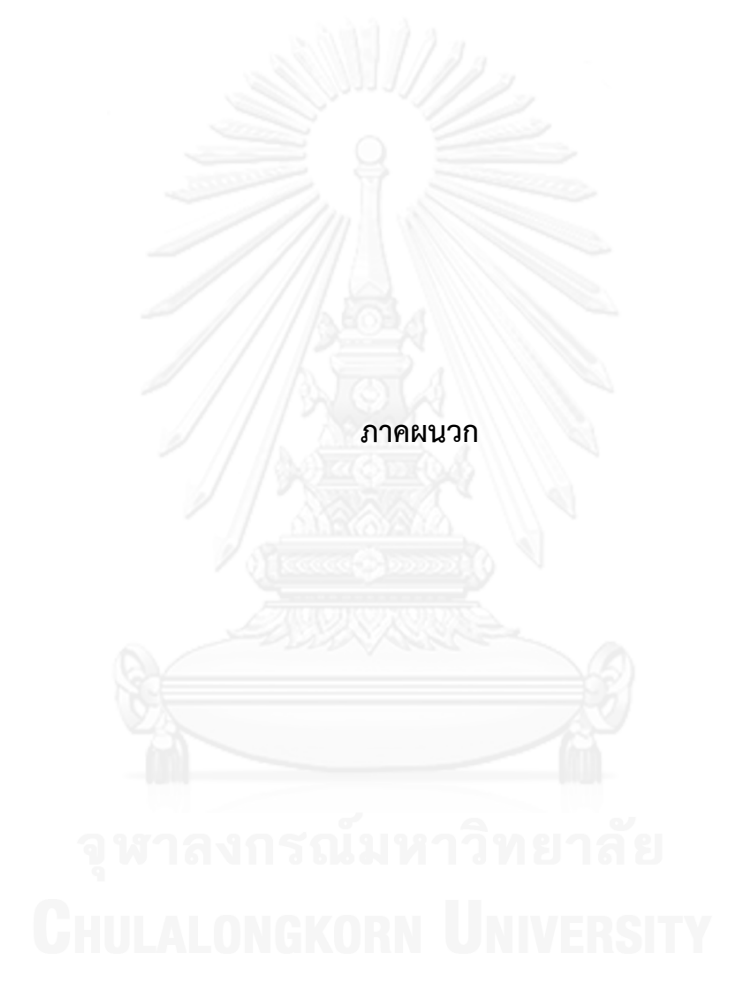

## **ประวัติผู้เขียนวิทยานิพนธ์**

นางสาวธภัทร หมู่ภัทรโรจน์ เกิดเมื่อวันที่ 4 พฤษภาคม พ.ศ. 2530 ที่จังหวัดสงขลา สำเร็จ การศึกษาระดับปริญญาบัณฑิต หลักสูตร Computer Applications จาก Bangalore University เมื่อปี พ.ศ. 2553 และเข้าศึกษาต่อในหลักสูตรวิทยาศาสตรมหาบัณฑิต สาขาวิทยาศาสตร์ คอมพิวเตอร์ ณ คณะวิศวกรรมศาสตร์ จุฬาลงกรณ์มหาวิทยาลัย เมื่อปี พ.ศ. 2555

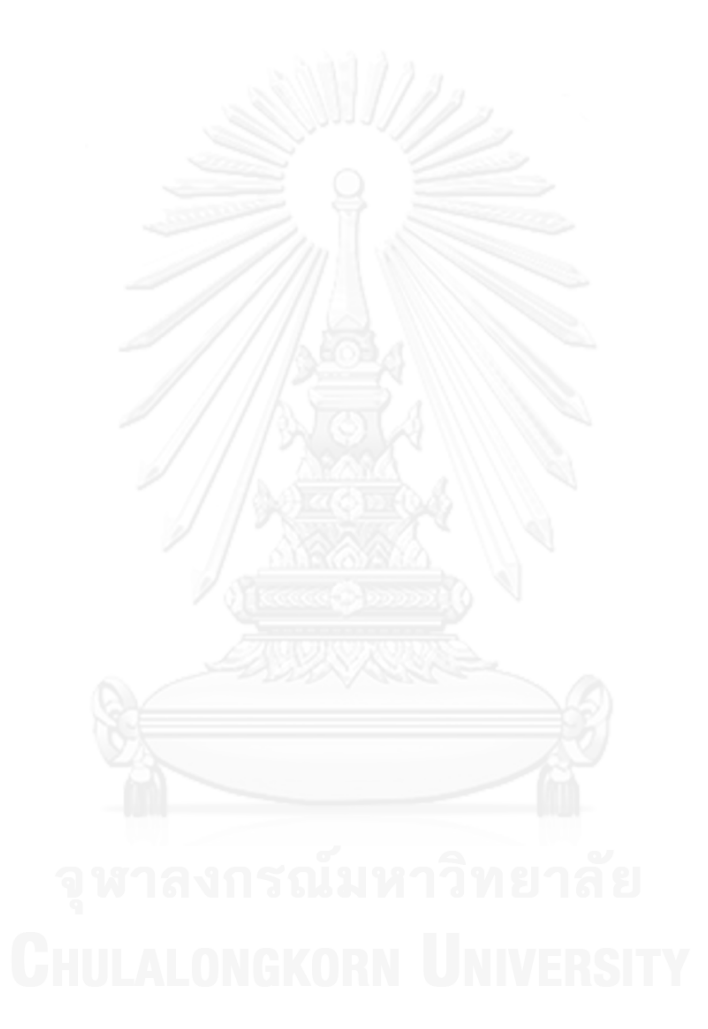